**Dissertation zur Erlangung des akademischen Grades Doktor der Ingenieurswissenschaften (Dr.-Ing.) an der Fakult¨at Gestaltung der Universität der Künste Berlin** 

# Integrative Ansätze in der energetischen Gebäudesimulation auf den Modellskalen Einzelraum, Gebäude und Stadtquartier

M.Sc. Dipl.-Ing. (FH) Jörg Huber-Vatres

München,16.Juli 2015 Universität der Künste Berlin

#### 1. Gutachter:

#### **Prof. Dr.-Ing. Christoph Nytsch-Geusen**

Universität der Künste Berlin, Fakultät II Institut für Architektur und Städtebau Fachgebiet Versorgungsplanung und Versorgungstechnik

#### **2. Gutachte**r:**-**

**Prof. Dr.-Ing. Felix Ziegler** Technische Universität Berlin, Fakultät III Institut fur Energietechnik ¨ Fachgebiet Maschinen- und Energieanlagentechnik

#### **Tag der Disputation:**

5. Dezember 2014

## **Inhaltsverzeichnis**

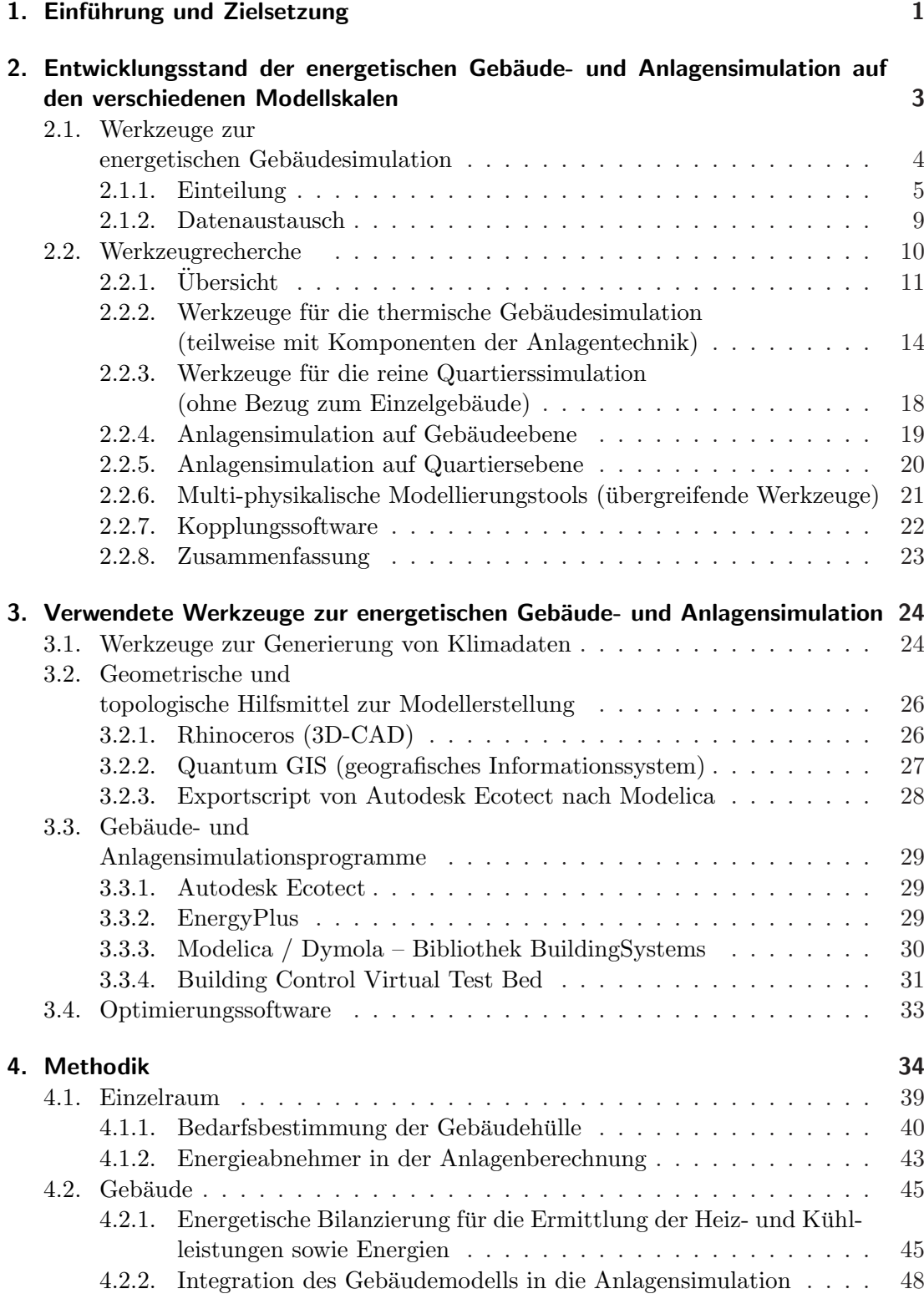

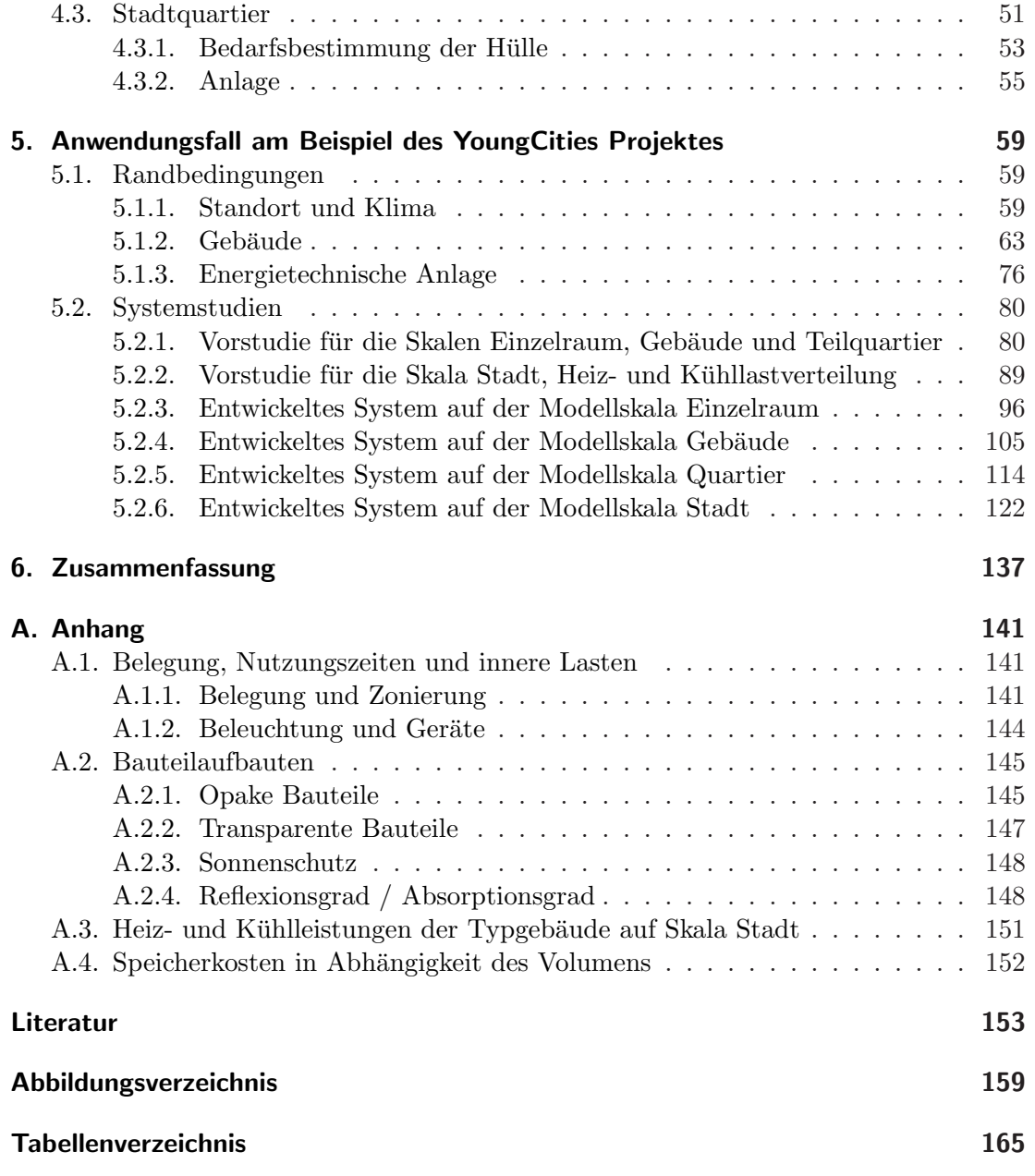

## **1. Einführung und Zielsetzung**

Bei der energetischen Betrachtung eines Gebäudes und dessen versorgender Anlage steht heutzutage die integrative Betrachtung beider Systeme immer mehr im Vordergrund. Eine aufeinander abgestimmte Gebäudehülle und Anlagentechnik ist in der Lage, das Gesamtsystem effizient zu versorgen. Mit Hilfe der Simulation l¨asst sich dieses Zusammenspiel zwischen der Hulle und der Technik sehr gut konzeptionieren, nachvollziehen ¨ und optimieren, jedoch müssen dafür die passenden Simulationsmodelle erstellt werden. Durch die Ausweitung der Systemskalen vom Einzelraum bis auf die Skala Stadt werden diese Simulationsmodelle immer umfangreicher und erreichen schnell die Grenzen des berechenbaren. Durch die in dieser Arbeit erstellten Methodiken lassen sich die Grenzen aufweiten und die Systemmodelle effizient berechnen.

In der Kälte- und Wärmeversorgung von einzelnen Gebäuden bis hin zu gesamten Stadtquartieren spielen die lokal erzeugten regenerativen Energien sowie innovative energiesparende Energieerzeugungstechnologien eine immer wichtigere Rolle [Eic12]. Diese in den energietechnischen Anlagen produzierte Energie wird zunehmend durch Wärmenetze [HHL12] an die einzelnen Abnehmer verteilt. Da die Abnehmer (Gebäude) aufgrund der vorgeschriebenen besseren Dämmstandards [Bun10] immer weniger Energie [Arb12] benötigen und dementsprechend nur geringe Energiemengen vom lokalen Wärmenetz beziehen, ist eine exakte Dimensionierung notwendig. Oft ist dies nur in der Planungsphase durch eine detaillierte energetische Simulation von der Anlage und ihren Verbrauchern ableitbar. Um diese komplexen energietechnischen Systeme in entsprechende Simulationsmodelle abbilden zu können, bedarf es einer geeigneten an die Modellskalen Einzelraum, Gebäude und Stadtquartier adaptierte Methode.

Die Auswahl des richtigen Simulationstools [Moo08] [SA09] oder einer Simulationstoolkombination bzw. -kette ist dementsprechend von sehr großer Bedeutung. Auf kommerzieller Seite gibt es eine Vielzahl an dynamischen Simulationsprogrammen [U.S14] welche auf Einzelraum- und Gebäudeebene geeignet sind. Quartiersübergreifende dynamische Simulationsprogramme für die kombinierte detaillierte Betrachtung von Gebäuden (Verbraucher), Energienetzen (Versorgung) und Energiezentralen (Erzeugung) sind noch nicht als kommerzielle Software verfügbar und befinden sich noch in der Entwicklung [AK11].

Ziel dieser Dissertation ist die Entwicklung einer Methodik der simulationsgestützten energetischen Abbildung von unterschiedlichen Fragestellungen auf den Modellskalen Einzelraum, Gebäude und Stadtquartier. Die Gebäudemodelldimensionen variieren zwischen der Größe der örtlichen Auflösung (Einzelraum, Gebäude und Stadtquartier) und der Detaillierungstiefe dieser Auflösung (einzonig, mehrzonig, detailliert, grob, etc.). Auch die dazugehörigen Versorgungs- und Anlagentechniken werden in unterschiedlichen Detaillierungsgraden und Komplexitäten (von der Komponente eines einzelnen Rohrsegmentes bis hin zu der Komponente Heizzentrale) in verschiedenen Modellierungstiefen und -situationen (zentral, semi-zentral oder de-zentral) betrachtet. Durch diese große Bandbreite an Abbildungsvariationen ergeben sich verschiedenste Möglichkeiten und dementsprechend eine Vielzahl an dafür in Frage kommenden Simulationsumgebungen, die es zu integrieren oder kombinieren gilt.

Der Aufbau dieser Arbeit ist im Weiteren folgendermaßen gegliedert:

In **Kapitel 2** wird im ersten Abschnitt der momentane Entwicklungsstand der Werkzeuge zur energetischen Gebäude- und Anlagensimulation, deren Einsatzgebiete sowie deren Anwender beschrieben. Im zweiten Abschnitt werden die derzeit verfugbaren ¨ Simulationsprogramme und -umgebungen zur Modellierung auf den drei Skalen Einzelraum, Gebäude und Stadtquartier vorgestellt und nach einer tabellarischen Übersicht in Kürze beschrieben.

**Kapitel 3** beschreibt die Werkzeuge, die in den darauffolgenden Kapiteln verwendet werden. Diese sind für die Generierung von Randbedingungen, für die Erstellung von Simulationsmodellen und deren Optimierung zuständig.

Mit den in Kapitel 3 beschriebenen Werkzeugen werden in **Kapitel 4** Methoden erstellt, um Simulationsmodelle auf den unterschiedlichsten Skalen abbilden zu können. Sie werden einzeln, parallel oder verkettet angewandt.

Die in Kapitel 4 erstellten Methoden werden in **Kapitel 5** an Beispielen exemplarisch angewandt. Die betrachteten energietechnischen Systeme auf den Skalen Einzelraum, Gebäude und Stadtquartier beziehen sich auf das Forschungsprojekt YoungCities und zeigen die unterschiedlichen Abbildungsmöglichkeiten auf. Durch die Kombination von verfeinerten und vergröberten Simulationsmodellen auf den unterschiedlichsten Modellebenen werden hochkomplexe Fragestellungen handhab- und berechenbar, ohne oder mit nur einem geringen Qualitätsverlust in den Resultaten [HNGS12].

Das deutsch-iranische Forschungsprojekt YoungCities[You13] wurde von einem deutschen Planerteam mit iranischen Partnern durchgefuhrt. Auf deutscher Seite waren et- ¨ wa 30 Forscher aus den unterschiedlichsten Disziplinen (Stadtplaner, Architekten, Verkehrsplaner, Energieplaner, Bildung, etc.) daran beteiligt [NGHU11]. Das Forschungsprojekt sollte in die Realisierung eines geplanten Stadtteiles mit 2.000 Wohneinheiten als Teil der Megacity Hashtgerd New Town (im Einzugsgebiet der 17 Millionenstadt Teheran) münden  $[PW^+12]$ . Für dieses neue Stadtquartier wurden mehrere Energiekonzepte zur Klimatisierung (Heizen, Kühlen und Lüften) der Einzelgebäude, einer Gebäudegruppe und für das gesamte Stadtquartier entwickelt [HNG12]. Durch die in dieser Arbeit entwickelten Methoden soll es möglich werden, derartige energietechnische Systeme für Gebäude auf den unterschiedlichsten Modelskalen zu analysieren, zu vergleichen und zu optimieren. Die Optimierungskriterien sind je nach Fragestellung unterschiedlich definiert und können zum Beispiel der solare Deckungsgrad, der Heizund Kühlenergiebedarf, der Bedarf an Ressourcen (Wasser, fossile Energieträger) sowie die Kosten darstellen [NGHL11].

Mit dieser Arbeit soll gezeigt werden, dass Simulationsmodelle bis auf Stadtquartiersebene simulationsgestützt detailliert abgebildet und analysiert werden können, mit bewusst gesetzten Betrachtungstiefen und verschiedensten angewandten Simulationsmethoden [NGHS<sup>+</sup>10]. Durch die Kombination der unterschiedlichen Ansätze (dementsprechend auch verschiedenen Simulationsumgebungen) entstehen Überlappungen, die kombiniert werden müssen, um gesamtheitliche Aussagen treffen zu können. Diese entwickelten Methoden zur Betrachtung von verschiedensten Simulationsmodellen auf den jeweiligen Modelskalen werden in einem Anwendungsfall angewandt, dargestellt und bewertet.

## 2. Entwicklungsstand der energetischen Gebäude**und Anlagensimulation auf den verschiedenen Modellskalen**

Eine Simulation ist generell die Nachbildung eines realen Zustandes in einem Simulationsmodell und wird in der VDI 3633[VDI00] folgendermaßen definiert:

"Ein Modell ist eine vereinfachte Nachbildung eines geplanten oder existierenden Systems mit seinen Prozessen in einem anderen begrifflichen oder gegenständlichen System. Es unterscheidet sich hinsichtlich der untersuchungsrelevanten Eigenschaften nur innerhalb eines vom Untersuchungsziel abhängigen Toleranzrahmens vom Vorbild".

Das Ziel des Simulationsmodelles ist es, erweiterte Erkenntnisse uber das reale Sys- ¨ tem zu erlangen. Diese die Realität nachbildende Simulation kann entweder als reales Experiment oder als computergestützte Abbildung durchgeführt werden.

Die computergestützte Abbildung der Realität tritt heutzutage zunehmend in den Vordergrund und gewinnt immer mehr an Einfluss auf die Entwicklung und Projektierung, wie zum Beispiel in der Gebäude- und Anlagentechnik, der Statik oder der Produktentwicklung. Ein großer Vorteil der computergestutzten Simulation ist das Abbilden ¨ von dynamischen Systemen wie zum Beispiel das Aufheizverhalten von Einzelräumen, Schaltzyklen von Gebäudetechnikkomponenten, die Betriebsweise von thermischen Anlagennetzen oder generelle Energiebilanzierungen. Dadurch lässt sich das komplexe energetische Verhalten eines Gebäudes über eine bestimmte Periode (zum Beispiel eine Heizoder Kuhlperiode oder ein Jahr, ein Tag) abbilden, mit sehr detaillierten Resultaten zu ¨ den verschiedensten Fragestellungen.

Die Simulation muss nicht zwingend am Computer stattfinden, sie kann eine Mischung aus Realität und Experiment sein. Zwei prägnante Beispiele aus der Baubranche sind hierfür der Blowerdoortest (Dichtheitsprüfung von Gebäuden mit Hilfe einer Differenzdruckmessung) oder der Heißrauchversuch (Beurteilung der Funktionsfähigkeit von Brandschutzkonzepten und -anlagen). Dabei wird das reale System durch das Aufprägen eines bestimmten Zustandes in eine Richtung gelenkt (zum Beispiel die Druckerhöhung bei dem Blowerdoortest), aus diesem kann man Rückschlüsse auf das reale Verhalten ziehen. Bei dieser Art der Simulation wird die reale Komponente benötigt, an der die Tests durchgeführt werden. Diese Art von Test wird hauptsächlich für Nachweise oder Systembeurteilungen verwendet.

Eine weitere Art von Simulation sind skalierte Modelle der Realität wie zum Beispiel das thermische Modellhaus der UdK-Berlin<sup>[Udk13]</sup>. Diese "verkleinerten" Modelle simulieren das Verhalten und die Erkenntnisse können auf reale Objekte übertragen werden.

## **2.1. Werkzeuge zur energetischen Geb¨audesimulation**

Der Einsatz von computergestützten Simulationen für die energetische Beurteilung geplanter Gebäude findet heutzutage aufgrund seiner Vorteile im Planungsprozess immer häufiger statt. Dabei gibt es die unterschiedlichsten Anforderungen an die Simulation. Die einzige allgemeine Anforderung an ein Simulationsmodell ist die realitätsgetreue Abbildung der Wirklichkeit in einem Modell. Jede weitere Anforderung an die Simulation ist stark vom Anwender und seinem speziellen Aufgabenbereich abhängig. Betrachtet man die reine thermische Gebäudesimulation, so ergeben sich bei den Nutzern die unterschiedlichsten Wünsche und Einsatzbereiche. Abbildung 1 zeigt einen Ausschnitt dieser möglichen Anwendungsbereiche, ermittelt in einer Studie aus dem Jahr 2010[Att10].

Man erkennt deutlich, dass die Bestimmung des Energieverbrauches das wichtigste Kriterium bei der Anwendung einer Gebäudesimulation darstellt, gefolgt bei den Entwerfern von designorientierten und bei den Ingenieuren von technischen Fragestellungen.

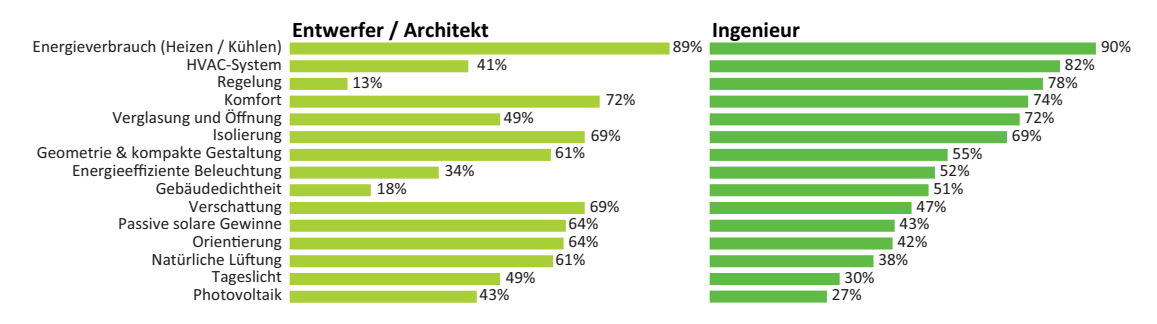

Abbildung 1: Antworten auf die Frage, warum eine Gebäudesimulation durchgeführt wird in Abhängigkeit des Nutzers [Att10]

Bei einer Umfrage zur Anwenderfreundlichkeit in der Gebäudesimulation aus dem Jahr 2009 [SA09] stellte sich heraus, dass Architekten sehr an der Energieeffizienz ihrer zu planenden Geb¨aude interessiert sind und 64 Prozent der Teilnehmer das Simulationstool Autodesk Ecotect verwenden. Autodesk Ecotect ist ein Simulationstool, das zwar eine intuitive und verständliche 3D-Geometrieeingabeoberfläche besitzt, jedoch rechnet der Simulator vergleichsweise ungenau aufgrund eines schnellen aber vereinfachten Algorithmus. Des weiteren sind vordefinierte Annahmen und Voreinstellungen (Defaultwerte) in der Simulation von Entwerfern gewünscht [Don97], da die Architekten somit verschiedene Techniken ohne detailliertes Wissen miteinander vergleichen und bewerten können. Ebenso [SA09] ist eine Ausgabe der Ergebnisse als Grafik anstatt in Tabellenform gewunscht, auch dieser Punkt resultiert auf dem eventuell nicht vorhandenen Wissen zur ¨ Deutung der Rohdaten und zu deren Visualisierung.

Es besteht die Gefahr, dass auch Personen mit beschränktem Fachwissen Simulationswerkzeuge verwenden, jedoch die Ergebnisse nicht ausreichend deuten können. Aufgrund der immer komplexer werdenden Simulationswerkzeuge und deren zunehmenden simulationsgestützten Verzahnung zwischen dem Gebäude und der Anlage geht der Trend dazu über, dass die Simulationen von erfahrenen Experten getätigt werden und nicht von den Entwerfern. Schon im Jahre 2002 machte P.Warren mit seiner Veröffentlichung auf die immer größer werdende Lücke zwischen dem Architekten als Nutzer und den Gebäudesimulationsprogrammen aufmerksam [Pet02].

#### **2.1.1. Einteilung**

**Aus der Sicht der Projektphase** Bei einer Umfrage aus dem Jahr 2009 [SA09] wurde der Einsatzbereich verschiedenster Gebäudesimulationsprogramme abgefragt. Dabei stellte sich heraus, dass zu Beginn des Entwurfes CAD ähnliche Simulationsprogramme (mit ansprechender Eingabeoberfläche (GUI)) bevorzugt werden (z. B. Autodesk Ecotect), da diese Simulationsprogramme vom Entwerfer bedient und ausgewertet werden können. Je tiefer man in die Entwicklung des Entwurfs und zur Konkretisierung übergeht, desto schwieriger werden die Fragestellungen und somit das Simulationsmodell. Die simulationsgestützte Abbildung erfolgt daher immer häufiger von Spezialisten, die mit einer komplexen und unubersichtlichen Dateneingabe vertraut sind (z. B. Ener- ¨ gyPlus). Die Auflistung der verwendeten Tools in Tabelle 1 zeigt die bei der Umfrage am häufigsten angewandten Simulationswerkzeuge.

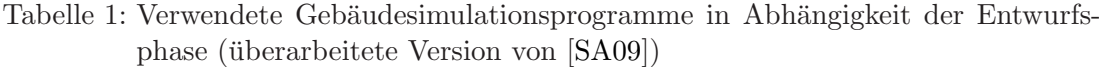

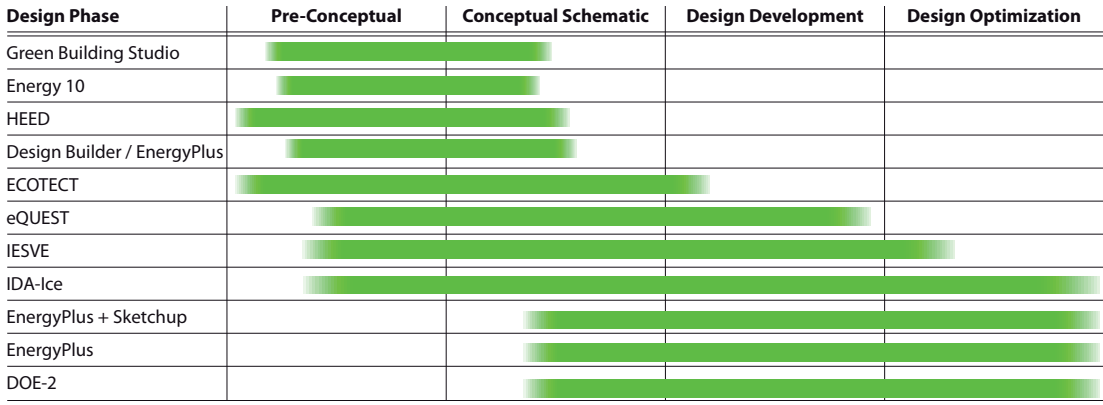

Aus der Sicht der Anwender Betrachtet man den Nutzer von Gebäudesimulationsprogrammen genauer, kann man ihn und seine verwendete Software in eine der drei Kategorien einteilen: **1.** Architekt, **2.** Energie- und TGA-Planer und **3.** Forscher.

Die Softwaretools aus der **ersten** Kategorie sind mit einer intuitiven und guten Eingabeoberfläche für Architekten ausgestattet und bieten eine Vielzahl an vordefinierten Randbedingungen (z. B. Autodesk Ecotect). Bei diesen Tools geht es primär nicht um die realitätstreue Ausgabe der Ergebnisse, sondern um das schnelle Beurteilen einer Änderung im Entwurf mit deren Vor- und Nachteilen. Bei diesen Tools ist nicht der exakte Wert von Bedeutung, sondern die qualitative Beurteilung. Viele dieser Programme haben eine vordefinierte Aufarbeitung der Ergebnisse in Diagrammen, Schaubildern oder visueller 3D-Renderings, um somit eine einfache Bewertung vollführen zu können (zum Beispiel Autodesk Ecotect).

Die Analyseprogramme der TGA- und Bauphysikplaner der **zweiten** Kategorie sind Programme mit dem primären Ziel der realitätstreuen Datengenerierung (z. B. EnergyPlus, TAS, IDA-ICE, etc.). Diese Programme werden bei komplexeren Gebäudegeometrien und Anlagentechniken für die Dimensionierung der Komponenten verwendet. Diese Simulationsprogramme werden von den jeweiligen Spezialisten bedient und ausgewertet. Die zu simulierende Fragestellung ist nicht zu komplex und kann von der Simulationsumgebung abgebildet werden.

Nutzer der **dritten** Kategorie sind Anwender aus der Forschung und Entwicklung von Simulationsumgebungen. Diese Nutzer sind oft Forscher aus der Bauphysik, Anlagentechnik oder Softwareentwicklung. Diese Personen betreten oft unbekannte Simulationsgebiete und entwickeln die Simulationsumgebungen aufgrund der speziellen Fragestellung weiter oder kombinieren geschickt unterschiedliche Modelle aus der ersten und zweiten Kategorie.

Auf dem Markt verfügbare Simulationsumgebungen für den Nutzer der ersten und zweiten Kategorie sind ausreichend vorhanden. Da jedoch der Trend weg vom einfachen Einzelgebäude hin zu komplexen Stadtquartiermodellen geht, entsteht ein hochkomplexes Simulationsmodell, das mit den klassischen Methoden nicht abbildbar ist. Bei diesen Modellen wird nicht nur die reine Gebäudehülle betrachtet, sondern auch Anlagenkomponenten auf Quartiers- und Gebäudeebene mit all ihren Wechselwirkungen.

Nahezu alle klassischen Gebäudesimulationsprogramme entfernen sich momentan in ihrer Entwicklung von der reinen Gebäudehüllensimulation und bilden vermehrt auch parallel dazu Anlagenkomponenten mit ab.

**Aus der Sicht der Komplexität** Je nach Art der Fragestellung zu Themen wie zum Beispiel der Behaglichkeit, Energien und Leistungen sowie zu Regelungsstrategien (siehe Abbildung 1) können verschiedene Methoden in der Simulation eingesetzt werden. In der folgenden Auflistung sind die einzelnen Simulationswerkzeuge entsprechend ihrer Rechenmethode gruppiert. Abbildung 2 zeigt eine verfeinerte Kategorisierung dieser Auflistung unter Zuhilfenahme der Komplexität.

- 1. Stationäre Bestimmung der Heiz- und Kühllast für einen Auslegungsfall durch Energiebilanzen unter Zuhilfenahme von Tabellenkalkulationssoftware.
- 2. Leistungs- und Bedarfsermittlung durch Monatsbilanzverfahren. Zum Beispiel durch: CASANova[CAS10] oder die Rechenmethode nach EnEV[Bun10]
- 3. Bestimmung der Leistungen und Energien durch dynamische Einzonenmodelle wie zum Beispiel Modelica[Mod10], TRNSYS[Tra10], Helios[EMP06], TAS[EDS10], IDA Ice[EQU10], DOE-2[HLBNL10], EnergyPlus[U.S12], Autodesk Ecotect[Aut12]
- 4. Bestimmung der Leistungen und Energien durch dynamische Mehrzonenmodelle wie zum Beispiel Modelica, TRNSYS, TAS, IDA ICE, DOE-2, Energy+, (Autodesk Ecotect)
- 5. Bestimmung von der örtlichen Verteilung von Raumklimazuständen wie Raumlufttemperaturen, Luftgeschwindigkeiten etc. innerhalb einer Zone durch stationäre hoch aufgelöste Strömungssimulation. Zum Beispiel Ansys CFX[ANS10]
- 6. Gekoppelte Systeme, wie zum Beispiel Modelica und Ansys. Durch diese Kopplung können einzelne Komponenten hoch aufgelöst gerechnet werden, die von dynamischen Randbedingungen beeinflusst werden.

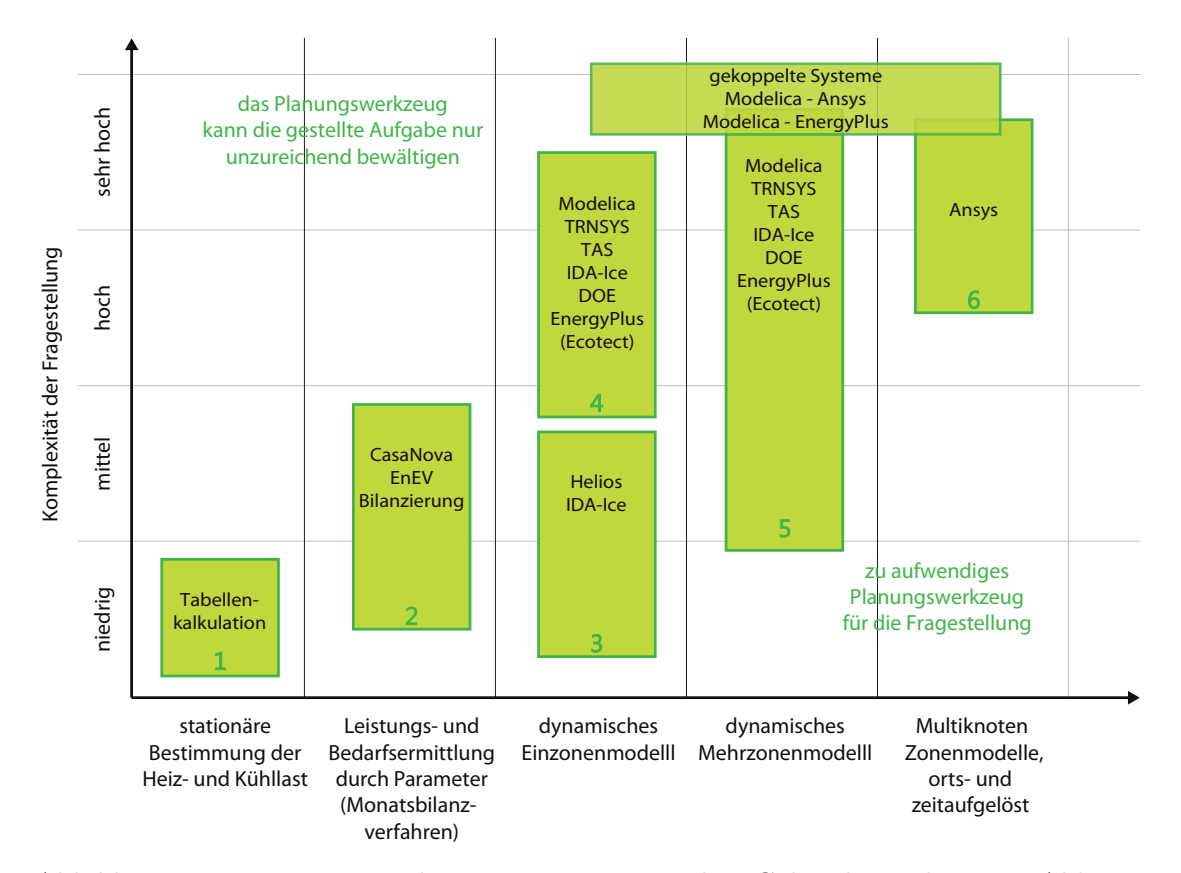

Abbildung 2: Einsatz von Werkzeugen zur energetischen Gebäudesimulation in Abhängigkeit der Komplexität der Fragestellung

Je nach Fragestellung sollte ein passendes Verfahren fur die Berechnung angewandt ¨ werden. Fragestellungen könnten unter anderem sein:

- Welche Temperaturen können im Sommer oder Winter bei den definierten Randbedingungen innerhalb eines Gebäudes auftreten?
- Wie groß sollte die energietechnische Anlage dimensioniert sein, um im Gebäude bestimmte Werte einzuhalten (z. B. Grenztemperaturen, maximale Anzahl an Ubertemperaturstunden)? ¨
- Wie lassen sich die passiven solaren Gewinne zur Reduzierung des Heizenergiebedarfs optimal nutzen?

• Bestimmung der entscheidenden Parameter die den Energiebedarf des Raumes oder des Gebäudes beeinflussen (zum Beispiel durch detaillierte Energiebilanzierungen) und Optimierung dieser Parameter.

#### **Aus der Sicht der Programmierweise**

Kausale (imperative) Programmiersprache Es gibt verschiedene Arten für die Programmierweise von thermischen Gebäudesimulationsprogrammen (TGS-Programmen). Eine Art ist die "kausale Programmiersprache" (auch imperative<sup>1</sup> Programmiersprache genannt).

Beispielsweise nutzen DOE-2, ESP-r oder EnergyPlus diese Art der Sprache. Dabei mischen sich Teile des physikalischen Modells mit seiner Implementierung. Es ist sehr schwer möglich, solche Programme zu erweitern, da bei diesen Ansätzen der Code nicht eindeutig einsichtig und es dementsprechend sehr schwierig ist, neue Modelle hinzuzufu- ¨ gen [Wet09]. Bei der Programmierung dieser Simulationsprogramme wurde außerdem darauf geachtet, wie der Computer die Daten verarbeitet. So sortierte der Programmierer beispielsweise bei einer Neuentwicklung eines physikalischen Modells die physikalischen Gleichungen auf Basis der bekannten und unbekannten Gleichungen und deklarierte einen Teil der Variablen als Input (die bekannten Größen) und einen Teil als die zu berechnenden (Output). Im Anschluss daran schrieb der Entwickler das Programm kausal, also mit einer logischen Reihenfolge. Schon 1997 stellte E. Mattsson und H. Elmqvist fest, dass die damals gängigen Simulationsumgebungen sehr speziell für einen Anwendungsfall konzipiert wurden, und deren Modelle nahezu nicht (oder nur mit immensem Anpassungsaufwand) in anderen Simulationsumgebungen liefen. Aus dieser Feststellung wurde die a-kausale und objektorientierte zukunftsträchtige Modellierungssprache Modelica konzipiert [ME97].

**Akausale Programmiersprache** In modernen Programmieransätzen (z. B. Modelica) wird die akausale (ohne ursächlichen Zusammenhang) Programmiersprache angewandt, dabei findet keine Vorgabe des Informationsflusses statt. Im Gegensatz zu der kausalen Modellierung, bei der die Eingangsgrößen sowie die Ausgangsgrößen definiert werden, verwendet der akausale (physikalisch orientierte) Ansatz Variablen, die entweder belegt oder nicht belegt sind und durch Gleichungsumstellung berechnet werden. Es müssen keine Ein- und Ausgänge definiert werden. Die kausalen Programme (der Großteil der verfugbaren TGS-Werkzeuge) sind den akausal programmierten Werkzeugen ¨ in der Weiterentwicklung deutlich unterlegen, da der Code schlecht einsehbar, schlecht koppelbar oder schlecht erweiterbar ist (siehe dazu [Wet09]).

<sup>1</sup>Imperativ/Kausal: Logische Abfolge verschiedener Ereignisse, Prinzip der Ursache und Wirkung. Ein kausales Ereignis hat eine feste Richtung, die immer von der Ursache ausgeht und von der Wirkung gefolgt wird. Der Modellierungsvorgang entspricht einem Flussdiagramm.

#### **2.1.2. Datenaustausch**

**Datenaustausch zwischen CAD (rechnerunterstütztes Konstruieren) und TGS (thermische Gebäudesimulation)** Eines der gängigsten Formate für den Austausch zwischen CAD und TGS Programmen ist das DXF (Drawing Interchange File) Datenformat. Da das DXF-Format quelloffen und gut dokumentiert ist, wird es oft beim Datenaustausch von Geometriedaten zwischen verschiedenen Programmen verwendet. Dabei können jedoch nur begrenzt spezifische Eigenschaften an einzelne Elemente angehängt werden.

Mithilfe des BIM Formates (BIM: Building Information Modeling) wurde ein Versuch gestartet, die Lücke zwischen Gebäudesimulationsprogrammen und CAD-Programmen zu schließen. Bei einem im BIM-Format erstellten Gebäude sind Informationen zu nahezu allen Bereichen (Architektur, Konstruktion, Materialität, TGA, Invest- und Lebenszykluskosten) hinterlegt (im Gegensatz dazu nur die Geometrie bei dem DXF-Format). Solch ein globaler Ansatz, das Gebäude als Ganzes in ein Format zu packen ist sehr ambitioniert, da das Wissen in Gänze über alle Fachgebiete verlangt wird. Durch den Datenaustausch mithilfe des BIM Formates ist es möglich, die Datei wachsen zu lassen, also das Auffüllen mit Informationen bei den verschiedensten Fachplanern. BIM-Formate sind beispielsweise das IFC-Dateiformat (Industry Foundation Classes) oder das gbXML-Dateiformat (green building Extensible Markup Language). Dieser Aufwand, konnte sich jedoch bisher nicht durchsetzen, da mit unterschiedlichsten speziellen Softwaretools die einzelnen spezifischen Fragestellungen bearbeitet wurden und diese Spezialsoftware meistens nicht in der Lage ist, das IFC oder gbXML Format zu lesen und die gewünschten gewerkspezifischen Daten zu importieren.

Datenabfolge (Werkzeugkette / Tool-chain) Ein allgemeines Datenformat für den Datenaustausch zwischen verschiedenen Gebäudesimulationsprogrammen gibt es momentan nicht, da die einzelnen TGS Programme in ihrem Bereich meistens viel zu speziell sind und ein Folgeprogramm die meisten Daten oder Werte nicht zuordnen können. Deshalb ist es bei den meisten TGS-Programmen möglich, Datensätze (wie zum Beispiel Anlagencharakteristiken, Verglasungseigenschaften oder Ergebnisse zuvor getätigter Simulationen) in Form von ASCII (American Standard Code for Information Interchange)-Tabellen zu importieren, bei zuvor definierten Parametern. Bei diesem Datenaustausch zwischen mehreren Simulationsprogrammen findet die Datenubergabe ¨ immer nur in einer Richtung statt und verhindert den dynamischen Bezug untereinander.

**Co-Simulation - Kontinuierlicher Datenaustausch w¨ahrend der Simulation** Aufgrund des nicht linearen, dynamischen und sehr komplexen Verhaltens vieler einzelner Komponenten in neu zu errichtenden Gebäuden reicht eine alleinige Betrachtung der einzelnen Komponente oft nicht mehr aus. Es benötigt einen gemeinsamen Ansatz, der die verschiedensten physikalischen Eigenschaften oder Gewerke mit ihrem individuellen Verhalten abbildet. Nahezu keines der momentan verfügbaren Gebäudesimulationsprogramme bietet dem Nutzer die Möglichkeit, einen komplexen Gebäudeentwurf mit einer komplexen Anlagentechnik vereint zu betrachten und zu analysieren. Es gibt zwei verschiedene Möglichkeiten um diesen Missstand zu reduzieren.

- 1. Man erweitert die schon vorhandenen Simulationsumgebungen mit einer neu programmierten Komponente. Dies ist jedoch bei den rein thermischen Gebäudesimulationsprogrammen sehr schwierig und kostenintensiv (akausal programmiert).
- 2. Durch die Verwendung von Co-Simulationen können die Eigenschaften von verschiedenen Simulationsumgebungen kombiniert werden. Bei einer Co-Simulation lösen mindestens zwei verschiedene Simulatoren Differenzialgleichungssysteme und tauschen während der Laufzeit Modellzustände untereinander als Randbedingungen für diese Gleichungssysteme aus (siehe [MT10]).

Eine Co-Simulation bringt nur dann Vorteile, wenn das resultierende Ergebnis detaillierter, qualitativ besser oder schneller berechnet ist als bei einer getrennten Betrachtung.

#### **2.2. Werkzeugrecherche**

Die thermische Gebäudesimulation (TGS) ist heutzutage von der Konzeption und Planung von Bauprojekten kaum noch wegzudenken. Die Anfänge reichen bis in die frühen sechziger Jahre zurück, als die Computer einen großen Platzbedarf bei sehr kleinem Speicherplatz benötigten. Ein Projekt der US-Regierung aus dem Jahre 1962 kann als eine der ersten thermischen Gebäudesimulationen verstanden werden. Dabei wurde in Stundenschritten der Wärme- und Feuchtetransport zwischen den Wänden eines Schutzkellers und deren Insassen abgebildet [Kus99]. Nach uber 50 Jahren der ¨ Gebäudesimulation gibt es eine große Vielfalt an verschiedensten Gebäudesimulationsprogrammen. Eine Übersicht der gängigsten vorhandenen Programme sind im "Building" Energy Software Tools Directory " des "U.S. Departement of Energy"[U.S14] (siehe Abschnitt 2.2) sowie in der Veröffentlichung von Drury B. Crawley et al. aus dem Jahre 2005 [DBC05] wiederzufinden. In einer Studie aus dem Jahre 2009 von Marija Trcka [MT09] wurde die chronologische Entwicklung der thermischen Gebäudesimulation in die folgenden 4 Stufen eingeteilt.

- Stufe 1: Zu Beginn der Gebäudesimulation wurden die Berechnungen mit stark vereinfachten analytischen Formeln aus Handbüchern getätigt.
- Stufe 2: Gesteigert wurde die erste Stufe mit der Erweiterung der noch immer analytischen Berechnungen durch die Berücksichtigung der Gebäudedynamik.
- Stufe 3: Die Anwendungen der dritten Stufe verwendeten numerische Methoden unter der Berücksichtigung von verschiedensten Aspekten der Gebäude (thermische Energie und Leistung, visuell, akustisch, etc.).
- Stufe 4: Die vierte Stufe integriert nahezu alle Aspekte, die die Performance des Gebäudes beeinflussen mit einer benutzerfreundlichen Eingabeoberfläche. Die Programme der vierten Stufe bilden die Realität deutlich besser ab als früher, sind jedoch komplizierter zu bedienen.

Diese 4 Stufen repräsentieren die Entwicklung der thermischen Gebäudesimulation bis zum Jahre 2009. 2013 kann man aufgrund der immer komplexer werdenden Architektur und der Verschmelzung zwischen Gebäude- und Anlagentechnik eine neue, weitere Stufe definieren:

Stufe 5: Die aktuelle fünfte Stufe verlässt die reine klassische thermische Gebäudesimulation und kombiniert diese mit einer Anlagen- und Netzsimulation. Diese Stufe verlässt die Dimension des einzelnen Gebäudes und wirft den Betrachtungsschwerpunkt auf ganzheitliche Systeme mit detaillierten Erzeugern, Verteilern und Abnehmer auf Quartiers- oder Stadtebene.

#### **2.2.1. Ubersicht ¨**

Die folgende Auflistung (Tabelle 2) soll eine Übersicht über die momentan verfügbaren Simulationswerkzeuge geben, die mindestens zu einer der in dieser Arbeit betrachteten Ebene (Einzelraum, Gebäude oder Stadt) und einer der Anwendungen (Gebäude, Anlage oder Kombination beider) passend und dementsprechend erwähnenswert sind.

In Tabelle 2 kategorisieren die Spaltennummern 1 bis 5 das Einsatzgebiet der verschiedenen Simulationsprogramme. Spalte Nummer 6 bezieht sich auf die Co-Simulationssoftware **Building Control Virtual Test Bed (BCVTB). BCVTB ist eine frei verfügbare Kopp**lungssoftware und unterstützt einige Gebäudesimulationsprogramme und wird in Abschnitt 3.3.4 detaillierter beschrieben. Spalte Nummer 7 betrachtet die Kategorie "Werkzeugkette" und beschreibt die Möglichkeit eines Exports und Imports von Datenreihen (als Beispiel Einlesen von stündlichen Lastfiles aus Gebäudesimulationen für die Abbildung der Verbraucher in einer Anlagensimulation).

## Tabelle 2: Bekannte Simulationswerkzeuge der energetischen Gebäude- und Anlagensimulation, Literaturrecherche

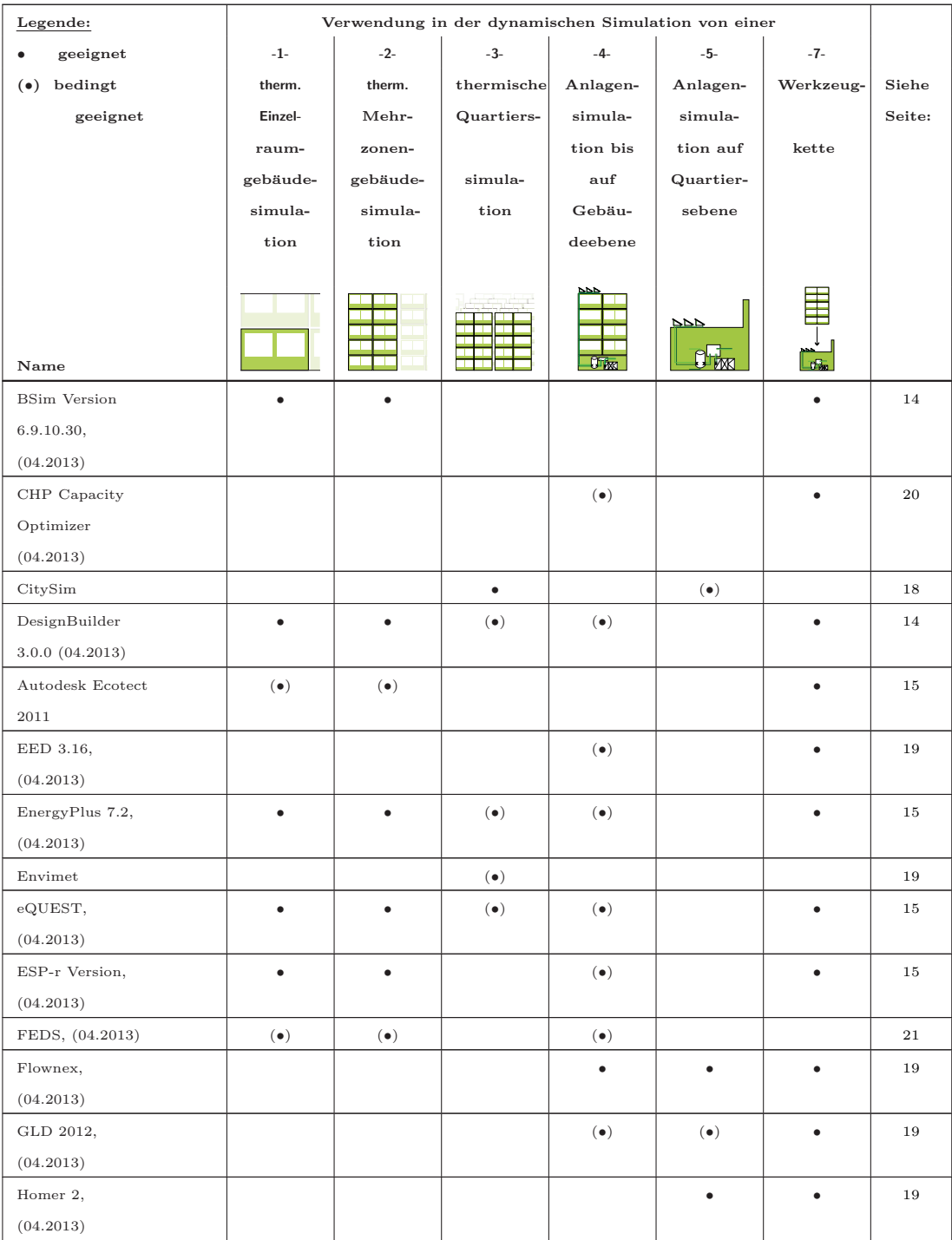

weiter auf nächster Seite...

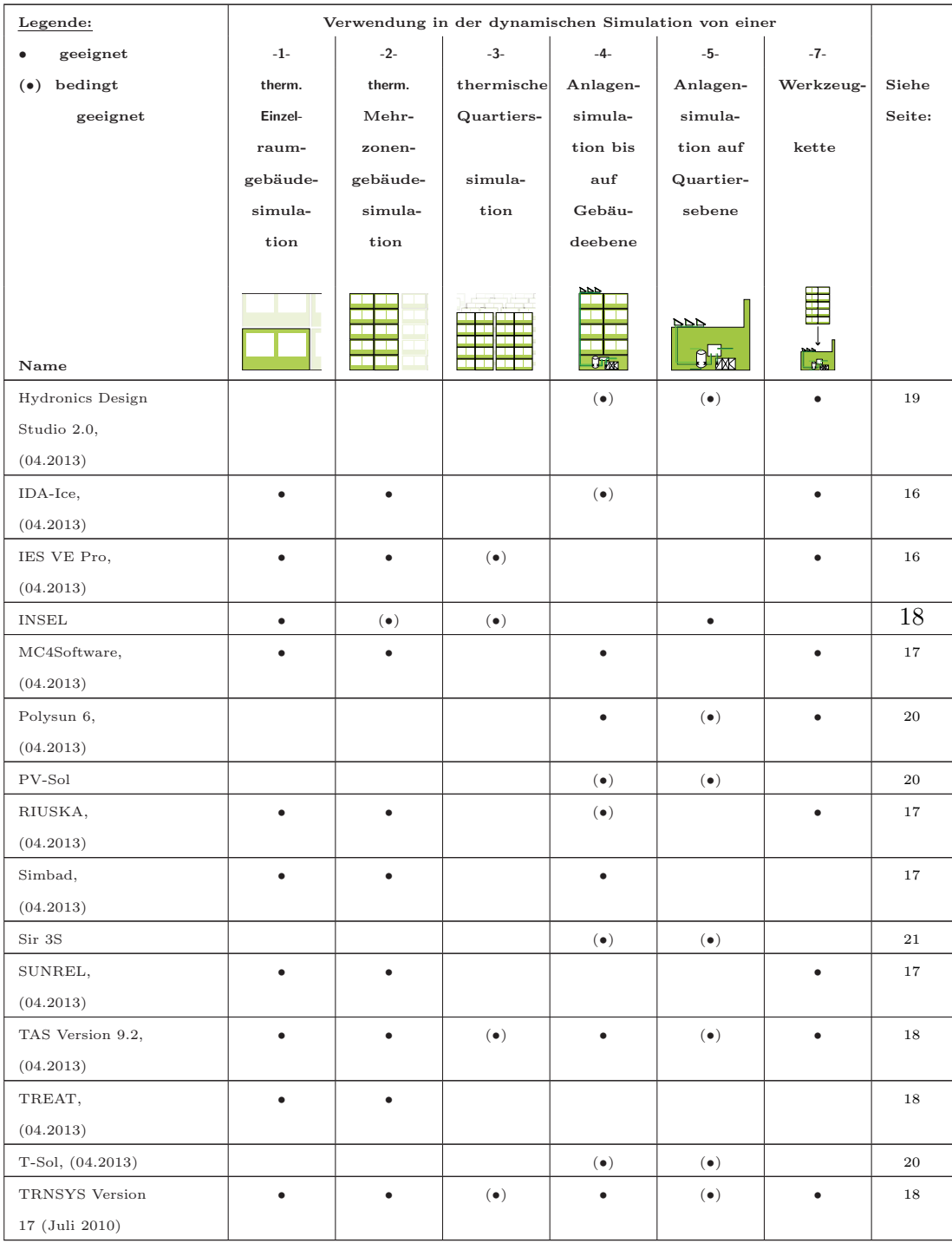

 ${\bf B}$ ibliotheken für die Modelierungssprache:  $\,$ 

Modelica

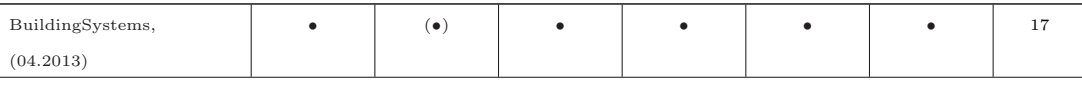

weiter auf nächster Seite $\!\! \ldots$ 

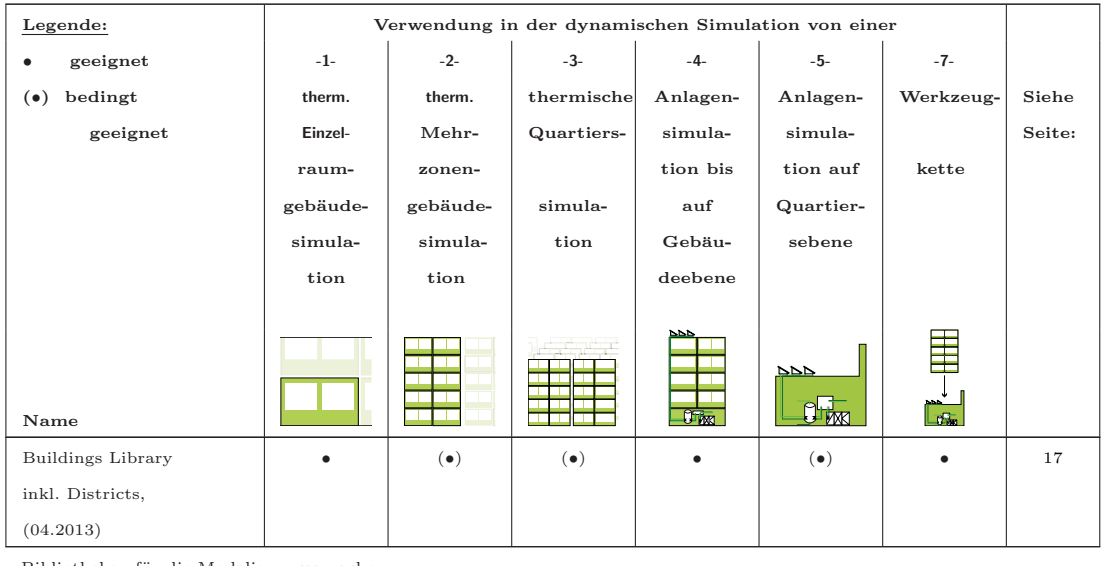

Bibliotheken für die Modelierungssprache:

Matlab/Simulink

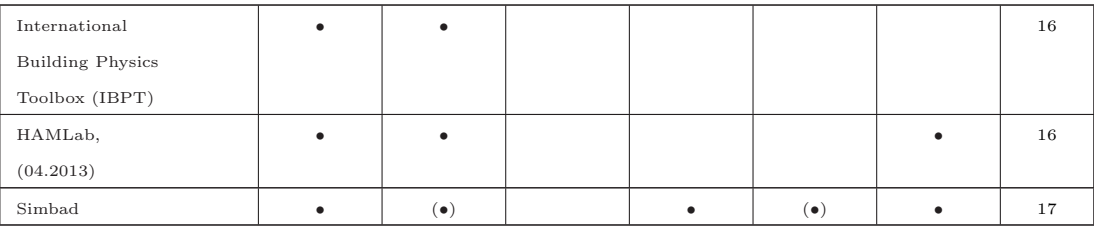

Ende

### **2.2.2. Werkzeuge für die thermische Gebäudesimulation (teilweise mit Komponenten der Anlagentechnik)**

**BSim Version 6.9.10.30, 2013** Der Entwickler von BSIM ist das Danish Building Research Institut, Aalborg University. BSIM ist ein Simulationstool zur stündlichen Berechnung von dynamischen hygrothermischen Fragestellungen an Gebäuden. BSim gliedert sich in die folgenden verschiedenen Teile: · SimView (grafische Eingabe der Geometrie), · tsbi5 (Gebäudesimulator), · SimLight (Tageslichtberechnung), · XSun (Verschattung und direkte Strahlung), · SimPV (Fotovoltaik Komponente), · NatVent  $(natürliche Belüftung) und · SimDxf (CAD import).$ 

#### http://www.sbi.dk/indeklima/simulering

DesignBuilder, Version 3.0.0 Design Builder ist eine grafische Oberfläche für die Simulationsumgebung / den Simulationskern von EnergyPlus und besitzt eine 3D- Eingabemöglichkeit der Geometrie sowie eine nutzerfreundliche Eingabe der Randbedingungen wie zum Beispiel der HVAC-Komponenten. Entwickelt wird Design Builder von DesignBuilder Software Ltd.

http://www.designbuilder.co.uk/

**Autodesk Ecotect Version 2011** Autodesk Ecotect ist ein sehr intuitiv zu bedienendes Analysewerkzeug zur thermischen Gebäudesimulation. Die Eingabe der Gebäudegeometrie erfolgt uber eine zeichnerische 3D Eingabe. Der Simulator rechnet sehr ¨ schnell und mithilfe der voreingestellten Parameter können schon nach wenigen Minuten Aussagen zur Verschattung, zu Bauteilaufbauten, dem thermischen Verhalten, dem Heiz- und Kühlenergiebedarf sowie deren Leistungen getätigt werden. Jedoch ist die Qualität des physikalischen Modells nicht besonders gut. Deshalb besitzt Autodesk Ecotect viele Export-file Formate, so unter anderem Exportfunktionen zu: EnergyPlus, Radiance, DOE-2, e-QUEST, ESP-r, Green Building Studio, uvm. Entwickelt wird Autodesk Ecotect von Autodesk Inc, San Rafael (USA).

http://usa.autodesk.com/adsk/servlet/pc/index?id=12602821&siteID=123112

**EnergyPlus Version 7.2 (Vorgänger: BLAST und DOE-2)** EnergyPlus wird von dem U.S. Government (USA) entwickelt und vereint die beiden Modelle von BLAST und DOE-2 in einer Simulationsumgebung. Mit EnergyPlus ist es möglich, alle grundlegenden Funktionen thermischer Gebäudesimulationen zu bearbeiten (Heizen, Kühlen, Lüften-, Beleuchtung und andere Energieströme)und zu analysieren. Die Eingabe basiert auf einem ASCII input file und besitzt keinen 3D-Geometriemodellierer.

Das Programm "DesignBuilder http://www.designbuilder.co.uk/ ist eines von mehreren Programmen die den EnergyPlus Simulator als Rechenkern verwenden und dem Nutzer eine grafisch ansprechendere Oberfläche bieten. Des Weiteren gibt es von verschiedensten Programmen Exportfunktionen zu EnergyPlus, so zum Beispiel von Autodesk Ecotect, MC4Suite 2010 oder Sketchup. Momentan wird ein frei verfugbarer 3D- ¨ Modeller für EnergyPlus entwickelt (Simergy for EnergyPlus http://www.designbuilder. co.uk/), die Beta Version steht seit Anfang 2013 zur Verfugung. ¨ www.energyplus.gov

**eQUEST Version 3.6.3b** eQUEST ist ein weiteres Gebäudesimulationsprogramm besitzt jedoch keine 3D-Eingabeoberfläche der Geometrie. Als Simulationskern dient DOE-2. eQUEST und wurde von dem U.S. Government entwickelt. http://doe2.com/equest/index.html

**ESP-r Version 11.1** ESP-r ist ein weiteres klassisches Gebäudesimulationsprogramm mit dem Bestreben, die realen Bedingungen so exakt wie möglich abzubilden. Entwickelt wird ESP-r an der University of Strathclyde.

http://www.esru.strath.ac.uk/Programs/ESP-r.htm

**HAMLab (Heat, Air and Moisture simulation Laboratory) Version** HAM-Lab ist eine auf Matlab-Simulink basierende dynamische Simulationssoftware, bestehend aus mehreren unterschiedlichen Komponenten. Diese sind unter anderem ein 3D-Gebäudemodell, ein Multizonengebäude, Simulationsmodelle für Wärme-, Luft- und Feuchtetransport sowie Regelungskomponenten. HAMLab wird von Building Physics and Systems an der Eindhoven University of Technology entwickelt. http://archbps1.campus.tue.nl/bpswiki/index.php/Hamlab

**IDA Indoor Climate and Energy Version 4.5** IDA ICE (Indoor Climate Energy) wird von EQUA Simulation AB (Solna, Schweden) entwickelt und ist ein sehr viel versprechendes Simulationstool für die Anwendungsbereiche Gebäudehülle und Anlage. Die Simulationsmodelle sind in IDA gleichungsbasiert vorhanden, somit lassen sich die Modelle in verschiedene Simulationsumgebungen plattformunabhängig übersetzen. IDA ICE besitzt eine Schnittstelle zu Modelica.

http://www.equa.se/ice/intro.html

**International Building Physics Toolbox (IBPT)** Die Modellbibliothek IBPT basiert auf Matlab/Simulink und wurde für die detaillierte Bauteilanalyse in Gebäuden entwickelt. Der erste Teil der Bibliothek berechnet den reinen Wärmetransport durch das Bauteil, im zweiten Teil wird neben dem W¨armetransport auch der Feuchte- und Luftaustausch berücksichtigt. Entwickelt wurde die IBPT von der Building Physics research group an der Chalmers University of Technology (Götheburg, Schweden) sowie vom Department of Civil Engineering, Technical University of Denmark (Copenhagen). http://www.ibpt.org

**IES VE (Virtual Environment)** IES VE Pro ist eine Simulationsumgebung die verschiedene Module für unterschiedliche Anwendungen in einer gemeinsamen Umgebung integriert. Es gibt unter anderem Module fur die Geometrieerzeugung, die Abbildung ¨ der Wärme- und Kälteerzeuger- und Verteilereinheiten, Tageslicht- und Kunstlichtberechnungen, Strömungssimulation, HLK, Kosten, Zertifizierung, etc. Der Hersteller der recht umfangreichen Software ist Integrated Environmental Solutions aus Glasgow (UK).

www.iesve.com

**Lesosai 7.3** Lesosai ist ein Programm, das für die Zertifizierung von Gebäuden entwickelt wurde. Die Grundversion berechnet den Heiz- und Kuhlenergiebedarf im Monats- ¨ bilanzverfahren und kann mit Hilfe von Erweiterungen auch stundliche Energiebilanzen ¨ (im vereinfachten Verfahren nach der Norm EN ISO 13790) berechnen. Eine weitere Ergänzung beinhaltet die Simulationsmodelle der thermischen Solaranlage aus Polysun. Lesosai ist hauptsächlich für die Zertifizierungen auf dem Schweizer Markt von E4tech Software (Lausanne, Schweiz) entwickelt worden.

http://www.lesosai.com

**MC4Software** MC4Suite ist ein Softwarepaket, das auf AutoCAD aufbaut. In diesem Paket sind Programme für die Gebäudesimulation, solarthermische Anlagensimulation und Brandschutzsimulationen integriert. Es ist sehr einfach, von bestehenden CAD Geometrien das physikalische Modell aufgrund der AutoCad Integration zu erstellen. Die Software wird von MC4 Software entwickelt.

http://www.mc4software.com

Modelica Buildings Library Die Bibliothek "Buildings" ist eine Modellbibliothek für die Simulationssprache Modelica. In dieser Bibliothek sind Modelle für wasser- oder luftgeführte Heizsysteme, Regler, Wärmetransport durch Bauteile (Wände) sowie Modelle zur Abbildung von Randbedingungen integriert. Entwickelt wird diese Modellbibliothek von einer Forschergruppe am Lawrence Berkeley National Laboratory. http://simulationresearch.lbl.gov/modelica

**Modelica BuildingSystems** Die Modelica Bibliothek BuildingSystems ist eine Modelica Bibliothek für die dynamische Gebäude- und Anlagensimulation mit unterschiedlichsten Komponenten für Einzelräume, Gebäude, thermische und elektrische Anlagen, Randbedingungen, etc. Diese Bibliothek wird am Fachgebiet Versorgungsplanung und Versorgungstechnik an der UdK Berlin entwickelt. http://www.modelica-buildingsystems.de/

**RIUSKA** RIUSKA wird für die Berechnung von Heiz- und Kühlleistungen von Einzelzonen oder Gebäuden verwendet und unterstützt das IFC Format. In Riuska sind verschiedene vordefinierte Anlagensysteme integriert. Der von RIUSKA verwendete Simulator ist DOE-2 (http://doe2.com/DOE2/index.html). Riuska wird von Finnlands fuhrendem Haustechnik Beratungsunternehmen Granlund (Helsinki) entwickelt. ¨ http://www.granlund.fi/en/software/riuska/

**SIMBAD (SIMulator of Building And Devices)** SIMBAD ist eine Modell-Bibliothek für Matlab/Simulink und wurde für die Simulation von komplexen Regelungen / Steuerungen im Gebäude von dem französischen Bauforschungszentrum CSTB (French Center for Building Sciences) entwickelt. Das mehrzonige Gebäudemodell ist vereinfacht abgebildet, ein detailliertes Einzonenmodell ist integriert. http://www.simbad-cstb.fr/

**SUNREL** SUNREL ist ein thermisches Gebäudesimulationsprogramm zur reinen Bestimmung der idealen Heiz- und Kühllasten (ohne Anlagentechnik). Die langwellige Strahlung zwischen zwei Oberflächen sowie die Verteilung der Einstrahlung wird nicht modelliert und kann nur durch die Eingabe von dem Benutzer definiert werden. Die Entwicklung von SUNREL findet am National Renewable Energy Laboratory (United States of America) statt.

http://www.nrel.gov/buildings/sunrel/

**TAS Version 9.2** TAS ist ein weit entwickeltes Simulationsprogramm für Gebäude und Gebäudegruppen und deren Anlage und bietet alle gängigen Möglichkeiten der thermischen Gebäudesimulation. Einer der großen Vorteile von TAS ist das integrierte natürliche Lüftungsmodell sowie das Fassadenmodell. Die Anlagensimulation kann jedoch nur nach der Gebäudesimulation durchgeführt werden (die ermittelten Gebäudelasten werden als Verbraucher in dem Anlagenmodell eingelesen). Dementsprechend gibt es keine dynamische Verknüpfung zwischen der Gebäudehülle und der Anlage. TAS wird von EDSL, Environmental Design Solutions Limited (Milton Keynes, United Kingdom) entwickelt.

www.esdl.net

**TREAT** Treat ist ein dynamisches Simulationsmodell mit dem Schwerpunkt auf der Gebäudehülle von Wohngebäuden. Der Rechenkern ist von SUNREL. Entwickelt wird TREAT von Performance Systems Development (Ithaca, United States of America). http://www.psdconsulting.com/software/treat

**TRNSYS Version 17, Juli 2010** Durch den modularen Aufbau und die lange Entwicklungszeit bietet TRNSYS eine sehr flexible Simulationsumgebung. In der Modellbibliothek von TRNSYS sind verschiedenste Gebäude- sowie eine Vielzahl von Anlagenmodellen enthalten. Mithilfe des GoogleSketchup Plugins kann die Geometrieeingabe in 3D erfolgen. Neben den vordefinierten Komponenten können auch eigene Komponenten erstellt werden. Entwickelt wird TRNSYS von der University of Wisconsin. http://sel.me.wisc.edu/trnsys/index.html

#### **2.2.3. Werkzeuge für die reine Quartierssimulation (ohne Bezug zum Einzelgeb¨aude)**

**INSEL** Die Simulationssoftware INSEL[ES13] ist ein Ansatz zur Abbildung ganzer Stadtquartiere. INSEL wird an der Hochschule fur Technik in Stuttgart entwickelt. Die ¨ Gebäudehülle ist in INSEL stark vereinfacht, die Anlage kann in ihren Hauptkomponenten abgebildet werden. Falls Komponenten nicht verfügbar sind, können diese in  $C_{++}$ oder Fortran-programmierten Komponenten über eine definierte Übergabeschnittstelle eingebunden werden.

#### http://www.insel.eu

**CitySim** CitySim wurde an der EPFL in Lausanne entwickelt. CitySim ist bestrebt, viele vereinfachte thermische Gebäudesimulationen von Einzelgebäuden in guter Wechselwirkung miteinander abzubilden. Dabei wird unter anderem der langwellige Strahlungsaustausch zwischen den einzonigen Gebäudehüllen berücksichtigt. CitySim verfolgt bei der thermischen Abbildung ganzer Quartiere einen sehr interessanten Ansatz, ist jedoch noch in dem Stadium der Entwicklung und nicht auf dem Markt verfugbar. In ¨ CitySim kann die Anlage nur stark vereinfacht abgebildet werden.

http://infoscience.epfl.ch/record/148717

**Envimet** Envimet ist ein Werkzeug zur rechnerischen Bewertung des Stadtklimas und des Nutzerkomforts in Städten und im Außenraum. Envimet wird von M. Bruse an der Universität Mainz ständig weiter entwickelt. Die örtliche Auflösung beträgt momentan 0,5 m, der kleinste Rechenschritt beträgt 10 Sekunden.

http://www.envi-met.com/

#### **2.2.4. Anlagensimulation auf Gebäudeebene**

**EED - Earth Energy Designer, Version 3.16** EEd ist ein sehr spezielles Auslegungsprogramm für Wärmetauscher und Erdsonden-Wärmepumpensysteme und wurde von Blocon (Schweden) entwickelt.

http://www.buildingphysics.com

**Flownex** Flownex ist ein Anlagensimulationsprogramm für offene und geschlossene Stoffkreisläufe (Wasser, Luft- und Gaskreisläufe) mit einer umfangreichen Komponentenbibliothek. Die Eingabe erfolgt durch eine grafische Benutzeroberfl¨ache und berücksichtigt nicht das Gebäude. Die Entwicklung von Flownex findet bei Flownex in Johannensburg (Südafrika) statt.

http://www.flownex.com

**GLD 2012, Ground Loop Design** GLD ist ein Optimierungsprogramm für geothermische Systeme. Dabei muss ein stundliches Bedarfsprofil des Verbrauchers (zum ¨ Beispiel des zu versorgenden Gebäudes) eingelesen werden auf das im Anschluss die geothermische Anlage optimiert wird. Entwickelt wurde GLD von Gaia Geothermal, LLC (USA).

http://www.gaiageo.com/

**Homer 2** Homer 2 ist eine vom National Renewable Energy Laboratory(USA) entwickelte Auslegungs- und Analysesoftware für Energiesysteme. Hierin können unterschiedlichste regenerative Technologien mit fossilen Ressourcen kombiniert betrachtet werden. Das Gebäude (oder der Verbraucher) wird über stündliche Lastfiles in die Simulation integriert.

http://homerenergy.com/

**Hydronics Design Studio Version 2.0** Hydronics Design Studio ist eine Software zur Analyse der thermischen und hydraulischen Leistungsfähigkeit von Heizungsanlagensystemen in Wohn- und Gewerbebauten mit Hilfe von Gradtagszahlen. Bei diesem Tool sind parametrisierbare Anlagen vordefiniert um eine grobe Auslegungen der Anlage zu tätigen. Die im Programm hinterlegten Gradtagszahlen beziehen sich nur auf Nordamerika, somit ist diese Software nur dort einsetzbar. Die Entwicklung von Hydronics Design Studio wird von John Siegenthaler, Appropriate Designs durchgefuhrt. ¨ http://www.hydronicpros.com/

**Polysun 6** Polysun ist eine von Velasolaris entwickelte Anlagensimulationssoftware. Polysun besitzt einen umfangreichen Produktkatalog herstellerbezogener Komponenten in dem Bereich Wärme- und Kälteerzeugung sowie Speicherung auf Gebäudeebene. Die Komponenten lassen sich flexibel je nach gewünschter Konfiguration kombinieren und verschalten. Als Energieverbraucher kann das zu versorgende Gebäude mittels vereinfachten Kenngrößen abgebildet werden.

http://www.velasolaris.ch/

**PV-Sol** PV-Sol ist eine Software zur Auslegung und Ertragsberechnung von Fotovoltaikanlagen, sowie deren technischer und wirtschaftlicher Analyse. PV-Sol basiert auf stundlichen Berechnungen und kann durch detaillierte Randbedingungen sehr gut an ¨ den Standort adaptiert werden. In PV-Sol sind die gängigsten Hersteller der notwendigen Komponenten hinterlegt. Neben den netzparallelen können auch autarke Systeme mit Batteriespeicher berechnet werden.

http://valentin.de/

**T-Sol** T-Sol ist eine Software zur Abbildung aller gängigen solarthermischen Systeme (Wasser- und Luftsysteme) inklusive fossiler W¨armeerzeuger. Dabei wird der Verbraucher (Trinkwarmwasser, Schwimmbad, Gebäude, etc.) über vereinfachte Randbedingungen abgebildet. T-Sol wird von Valentin Software (Berlin) entwickelt. http://valentin.de/

#### **2.2.5. Anlagensimulation auf Quartiersebene**

Aktuell gibt es verschiedenste Simulationsprogramme zur stationären Dimensionierung und Bewertung von Versorgungsnetzen (Strom-, Wärme-, Gas-, Wasser-, Abwasser und Dampfnetzen, etc.) auf Stadtteilebene. Diese hier genannten Tools sind für die Dimensionierung und Optimierung des stationären Netzes gedacht, jedoch nicht für eine dynamische Berechnung über eine längere Periode. Analysen können bezüglich der Beurteilung von Regelverhalten, Wärmeverlusten, Druckverlusten, etc. getätigt werden.

**BHKW-Plan** Das Programm BHKW-Plan [Fir13] kann Energiesysteme bis auf Quartiersebene abbilden, ist jedoch in seinem Einsatzgebiet sehr beschränkt (auf Blockheizkraftwerke, sowie Kombinationen davon mit solarthermischen Anlagen). Für die Abbildung der Gebäude existiert eine Datenbank mit Referenzgebäuden, eine detaillierte Abbildung dieser ist nicht möglich.

www.bhkw-infozentrum.de

**CHP Capacitiy Optimizer, 2013** Der Entwickler von CHP Capacitiy Optimizer ist das U.S. Department of Energy. CHP Capacity Optimizer ist fur die Optimierung ¨ von Blockheizkraftwerken auf Tabellenkalkulationsbasis entwickelt. http://www1.eere.energy.gov/manufacturing/distributedenergy/

**FEDS Version 6.0, Facility Energy Decision System** FEDS dient der Bestimmung und der Verbesserung der Energieeffizienz von Energieversorgungssystemen bis auf Quartiersebene inklusive der Life-Cycle-Costs. Es ist kein Werkzeug für den Gebäudeentwurf und bestimmt die Kosten über eine Auswahl an vordefinierten Beschreibungen des Gebäudes und dessen Anlage. Der Entwickler dieser Software ist das Pacific Northwest National Laboratory (USA).

http://www.pnl.gov/feds/

**SIR 3S** SIR 3S ist ein Simulationsprogramm zur Abbildung von Strömungsvorgängen in Rohrleitungssystemen. SIR 3S Modelle können bei Bedarf von einer klassischen stationären Netzberechnung hin zu einem dynamischen Simulationsmodell weiterentwickelt werden. Die 3S Consult GmbH aus Garbsen (Deutschland) ist maßgeblich an der Entwicklung von SIR 3S beteiligt. Neben der grafischen Eingabeebene (lagerichtige Modellierung der Netze anhand von GIS-Daten) gibt es die blockschematische Eingabe mit Fließschematas. Modelliert werden die Rohrleitungen, die Entnahme- und Einspeisepunkte, Pumpen und Ventile. Dementsprechend kann das ideale Regelverhalten, die Wärmeverluste sowie der Wärmetransport abgebildet werden. http://www.3sconsult.de/sir3s.html

**STANET** STANET dient der stationären und dynamischen Berechnung von Strom-, W¨arme-, Gas-, Wasser-, Abwasser- und Dampfnetzen. Die dynamische Berechnung erfolgt für einen Tag in Stundenschritten mit definierten Profilen und bei konstanter Außentemperatur. Dieses Tool ist für die Dimensionierung und Optimierung des stationären Netzes gedacht, jedoch nicht für eine dynamische Jahresberechnung zur Beurteilung von Regelverhalten und Wärmeverlusten. STANET berücksichtigt unter anderem nicht die jahreszeitliche Anderung der Erdreichtemperatur, den Einfluss von ¨ Formteilen auf den Druckverlust, etc. Der Import von DXF Daten und Ausgaben aus GIS-Programmen ist möglich. Der Entwickler ist das Ingenieurbüro Fischer-Uhrig aus Berlin.

http://www.stafu.de/

#### **2.2.6. Multi-physikalische Modellierungstools (ubergreifende Werkzeuge) ¨**

Mit einem multi-physikalischen (multi domain) Simulierungswerkzeug ist der Anwender in der Lage, jegliche reale physikalische Komponente als computerbasiertes Modell abzubilden. Dabei kann sich das Simulationsmodell aus den verschiedensten Bereichen (Mechanik, Elektrik, Thermodynamik, Hydraulik, Steuer- und Regelungstechnik, etc.) zusammensetzen. Mit diesen Modellierungstools können Systeme aus beliebigen Anwendungsbereichen modelliert werden. Die folgenden Simulationsumgebungen stellen eine Auswahl der verfügbaren Modellierungssprachen / Programme dar.

**Matlab/Simulink** Matlab ist eine kommerzielle Software zur Lösung mathematischer Problemstellungen mit grafischer Ergebnisdarstellung. Matlab wird von "The Math Works Inc." aus den USA entwickelt und ist die meistbenutzte Numerik-Software. Matlab ist eine hoch entwickelte Programmiersprache für wissenschaftlich-technische Berechnungen mit Werkzeugen für die iterative Untersuchung, Entwurf und Lösung von Problemen. Matlab basierende Funktionen / Algorithmen können in externen Anwendungen und Sprachen wie C, C++, Fortran, Java und Microsoft Excel integriert werden. Neben Matlab gibt es eine Vielzahl an Bibliotheken.

Simulink wird ebenfalls von "The Math Works Inc." entwickelt und basiert auf Matlab. Simulink dient der zeitgesteuerten (dynamischen) Simulation und ist blockorientiert aufgebaut und arbeitet nach dem signalflussorientierten kausalen Modellierungsprinzip. Simulink bietet eine interaktive, grafische Entwicklungsumgebung mit individuell anpassbaren Blockbibliotheken, für die eine Reihe von Erweiterungen für spezielle Anwendungsgebiete zur Verfugung stehen. Mithilfe der Simulink Modellbibliothek "Internatio- ¨ nal Building Physics Toolbox (IBPT)" kann beispielsweise das thermische Verhalten von Gebäuden abgebildet und analysiert werden.

Matlab: http://www.mathworks.de/products/matlab/

Simulink: http://www.mathworks.de/products/simulink/

**Modelica** Modelica Modellica<sup>[Mod10]</sup> ist eine objektorientierte Modellierungssprache für physikalische Modelle und komplexe technische Systeme. Sie wird zusammen mit einer Simulationsumgebung wie zum Beispiel Dymola 2013 (http://www.dymola.com) oder Open-Modelica (http://www.openmodelica.org/) angewandt. Auf Grundlage der Sprache Modelica werden verschiedene Modellbibliotheken entwickelt. Dies sind beispielsweise die Bibliothek "Buildings" oder die Bibliothek "BuildingSystems" (siehe Seite 17 und 17) . Entwickelt wird die Modellierungssprache Modelica von der Modelica Association mit Sitz in Linköping (Schweden).

https://www.modelica.org/

#### **2.2.7. Kopplungssoftware**

Mithilfe einer Kopplungssoftware ist es möglich, verschiedene Simulationsmodelle verschiedener Modellierungsumgebungen miteinander zu verschalten. Dadurch ist es möglich, die verschiedenen spezifischen Eigenschaften der Tools geschickt zu kombinieren, oder aber Schwachstellen einzelner Tools zu umgehen. So können mit Hilfe der Kopplung eventuelle Limitationen bezüglich der Lauffähigkeit auf nur einem Kern umgangen werden, und die Fragestellung gekoppelt auf mehreren Kernen mit einer "Pseudo-Parallelisierung" gleichzeitig gerechnet werden.

**Building Control Virtual Test Bed (BCVTB) [BCV12]** Die frei verfügbare Software BCVTB ist eine Softwareumgebung, welche die CO-Simulation verschiedener Simulatoren ermöglicht. BCVTB basiert auf der Software Ptolemy II und besitzt eine grafische Oberfläche. Folgende Simulatoren können unter anderem miteinander verkoppelt werden: EnergyPlus, Dymola (Modelica), Matlab - Simulink und Radiance. BCVTB wird am LBNL in Berkeley entwickelt. http://simulationresearch.lbl.gov/bcvtb

**TISC Suite [TIS11]** Mithilfe der kommerziellen Co-Simulationssoftware TISC können unter anderem Co-Simulationen mit folgenden Programmen realisiert werden: Fluent, Ansys, Modelica, Matlab / Simulink und TRNSYS. Entwickelt wird TISC von TLK-Thermo (Braunschweig).

http://www.tlk-thermo.com

**CoSimA+ - co-simulation adaptation platform** CoSimA+ ist eine weitere Kopplungssoftware, die momentan von dem Fraunhofer IBP entwickelt wird. Ziel von CoSimA+ ist die Kopplung von unterschiedlich aufgelösten Simulationsmodellen wie zum Beispiel einer detaillierten Raumluftsimulation (CFD) mit einer Anlagensimulation in Modelica.

http://www.ibp.fraunhofer.de/de/Kompetenzen/raumklima/Simulation.html

#### **2.2.8. Zusammenfassung**

Bei der Simulation von umbautem Raum (Einzelraum oder Gebäude) bzw. bei der Abbildung der thermischen Hulle gibt es eine Vielzahl an unterschiedlichen Simulati- ¨ onswerkzeugen, die in ihrem Einsatzzweck (historisch) hauptsächlich für die isolierte Betrachtung der Raum- bzw. Gebäudehülle entwickelt wurden.

Aufgrund der vermehrt angewandten Systemabbildung (Gebäudehülle sowie Anlage) sind diese Simulationsprogramme in den letzten Jahren mit Modellen der technischen Gebäudeausrüstung (TGA) erweitert worden. Die Modellierung der TGA ist jedoch deutlich komplexer als die Modellierung der Gebäudehülle, da es eine Vielzahl an möglichen Komponenten benötigt, um das gewünschte Anlagenkonzept zu verwirklichen. Dementsprechend sind Simulationsprogramme, welche die Hülle sowie die Anlage detailliert abbilden können, deutlich seltener anzutreffen als reine Programme für die Abbildung der Hülle.

Innerhalb des Forschungsprojektes Annex 51 "Energy efficient communities" in Sub $task A$  wurde ein Überblick über die am Markt vorhandenen Planungswerkzeuge dokumentiert $[AK11]$ mit der Schlussfolgerung, dass:

die Simulation großer Versorgungsstrukturen, bestehend aus einer Vielzahl an Gebäuden und der zu versorgenden Anlage immer bedeutender wird

**Ⅰ** viele Tools in einem kleinen, speziellen Gebiet führend sind

**■** es momentan kein passendes flexibles Simulationswerkzeug für komplexe Systeme auf Quartiersebene gibt

Simulationsprogramme, die ein System bis auf Stadtquartiersebene flexibel, detailliert und dynamisch abbilden können, sind momentan nicht verfügbar. Aufbauend auf dieser Feststellung sowie der getätigten Werkzeugrecherche soll mit dieser Arbeit eine Methode entwickelt werden, um Gebäude und Anlagen integriert abbilden zu können.

## **3. Verwendete Werkzeuge zur energetischen Gebäude- und Anlagensimulation**

Für die energetische Gebäude- und Anlagensimulation auf den unterschiedlichen Skalen ist eine Vielzahl an Software-Werkzeugen erforderlich, um die Berechnungen vorbereiten, durchführen und auswerten zu können. Die Auswahl der geeigneten Programme ist von den jeweiligen Anforderungen und Möglichkeiten abhängig. Für die in Abschnitt 4 beschriebene Methode zur Simulationsanwendung auf den verschiedenen Skalen erscheinen die in diesem Kapitel beschriebenen Werkzeuge aufgrund ihrer jeweiligen speziellen Eigenschaften am geeignetsten zu sein.

## **3.1. Werkzeuge zur Generierung von Klimadaten**

Für die energetische Gebäude- und Anlagensimulation sind für den Standort angepasste Klimadaten notwendig. Diese Klimadaten beschreiben uber eine bestimmte Periode ¨ (meist ein Jahr) charakteristisch die lokalen Gegebenheiten mit stundlichen Daten. ¨ Die in Tabelle 4 gelisteten Parameter sind für die Durchführung einer Simulation am Standort notwendig.

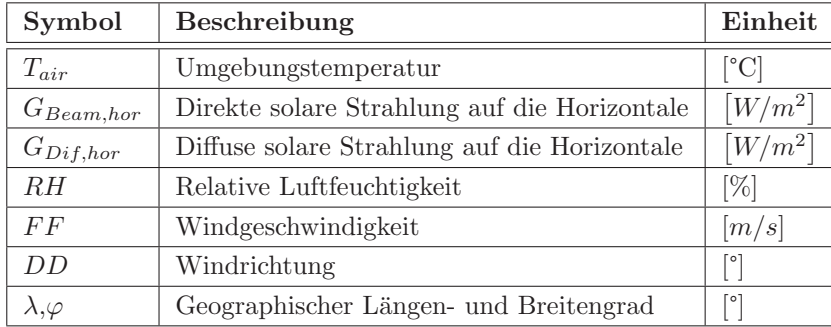

Tabelle 4: Notwendige Klimaparameter für die energetische Gebäudesimulation

Diese Parameter, die für die Beschreibung des standortabhängigen Wetters notwendig sind, können auf unterschiedlichste Weise erstellt werden. In dieser Arbeit wurde die Erstellung von klimatischen Randbedingungen mit Hilfe der Software Meteonorm V7[Met13a] durchgeführt.

Meteonorm generiert durch die Interpolation von gemessenen Werten einen Wetterdatensatz fur einen beliebigen Standort auf der Erde. Die Software Meteonorm bezieht ihre ¨ Daten von einem weltweiten Netz aus meteorologischen Messstationen (2012: ca. 8060 Stationen) und erzielt somit eine sehr gute globale Abdeckung (siehe Abbildung 3). Die sehr umfangreiche Datenbank von Meteonorm beinhaltet die Monatssummen / Monatsmittelwerte der verschiedensten Klimaparameter (wie zum Beispiel horizontale Direkt- und Diffusstrahlung, Lufttemperatur, Luftfeuchte, etc.) und Stationen, die durch statische Modelle auf Stundenwerte heruntergerechnet werden [Met13b]. Mit dieser Software ist es möglich, ein standorttypisches Wetter zu generieren.

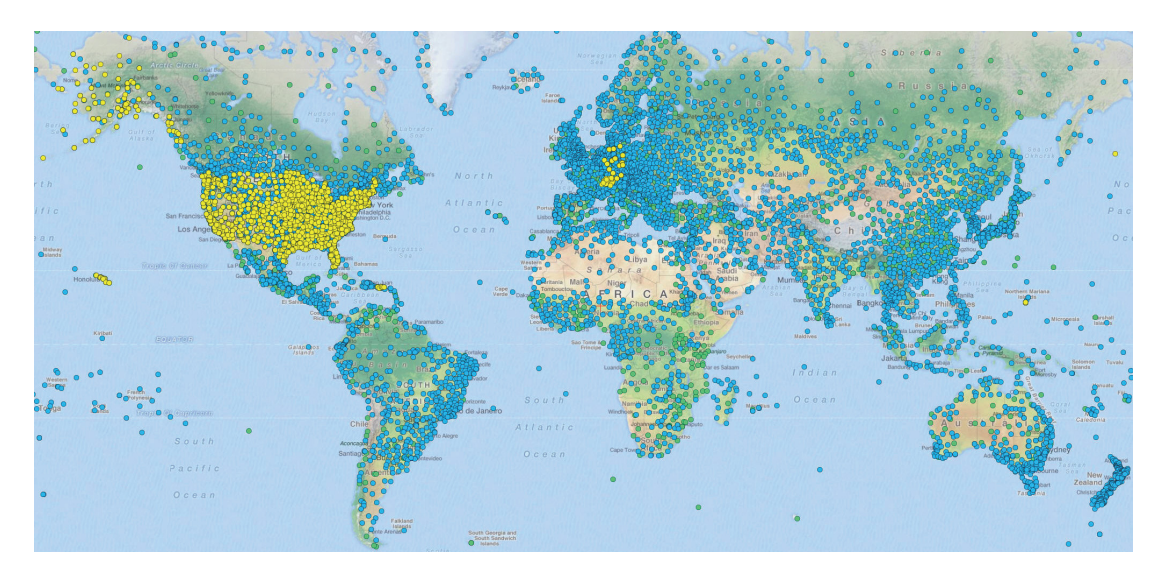

Abbildung 3: Verfügbare Stationen in Meteonorm (Abbildung aus [Met13a])

Um den Datensatz genauer an den Standort anzupassen, können zusätzliche, das Standortklima beeinflussende Randbedingungen in Meteonorm gesetzt werden wie zum Beispiel die Berücksichtigung der Topografie (Horizont), des städtebaulichen Kontextes (Verschattungselemte durch Nachbarbebauung oder Gewächs) oder "heat-island" Effekte, der Flächenausrichtung sowie der atmosphärischen Trübung.

Abbildung 4 zeigt die Integration von Klimadaten in das in Modelica erstellte Simulationsmodell mit Hilfe von Komponenten aus der Modelica Bibliothek BuildingSystems[NGHLR12]. Die in dieser Arbeit verwendeten Klimadaten sind synthetische Klimadaten und wurden mit der Software Meteonorm V7 erzeugt.

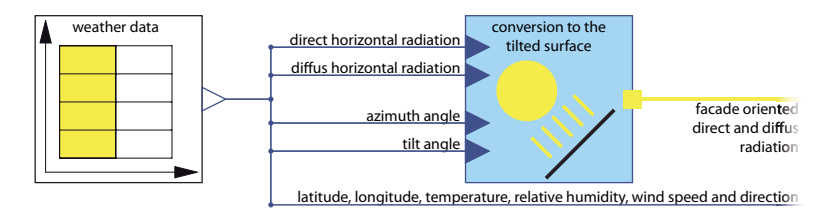

Abbildung 4: Aus der Modelica Bibliothek BuildingSystems verwendete Komponenten zur Einbindung von Wetterdaten und deren Umrechnung auf die geneigte Fläche

Meteonorm wurde aufgrund seiner umfangreichen Datenbank und der Flexibilität in der Datenausgabe in dieser Arbeit fur die Generierung der klimatischen Randbedin- ¨ gungen verwendet. Mit Meteonorm kann ein und derselbe Datensatz effizient in die unterschiedlichsten Ausgabeformate geschrieben werden.

## **3.2. Geometrische und topologische Hilfsmittel zur Modellerstellung**

Neben den klimatischen Randbedingungen spielen auch die geometrischen und topologischen Randbedingungen bei der energetischen Gebäudesimulation eine entscheidende Rolle. Durch eine detaillierte Vorbereitung in einer CAD-Software können die Besonderheiten des Gebäudes und dessen Umgebung, wie zum Beispiel ein ansteigender Baugrund oder eine Verschattung durch in der nahen Umgebung befindliche Objekte (Bäume, Nachbargebäude) in die energetische Gebäudesimulation effektiv integriert werden. Für die Simulation können wichtige Parameter (wie zum Beispiel Baufeldgrößen, Dachflächen, Leitungslängen, Anschlusspunkte oder Leitungsverläufe) aus geografischen Informationssystemen (GIS) abgeleitet werden. Diese Programme sind eine Kombination aus Datenbank und CAD-Oberfläche.

#### **3.2.1. Rhinoceros (3D-CAD)**

Die Software Rhinoceros (Rhino) V4.0 [MA11] ist eine 3D-Modellierungsumgebung und wird für die 3D-Modellierung von Einzelgebäuden und Gebäudegruppen sowie für die Aufbereitung der Gebäudegrundrisse verwendet. Rhino ist aufgrund der vielfältigen Export- und Importfunktionen von 2- und 3-D Geometrien und den großen Manipulationsfreiheiten bei der Bearbeitung dieser dafur sehr gut geeignet und wird deshalb in ¨ dieser Arbeit verwendet.

Die in Rhino erstellten Modelle dienen als Grundlage für die geometrische Eingabe der Gebäude. Die typische Modellierungskette für die thermische Gebäudesimulation ist folgende (siehe Abbildung 5): Der Planungsstand der Architekten **1**wird in Rhino soweit aufbereitet, bis die thermisch relevanten Bauteile und Geometrien abgebildet sind und daraus ein exportfähiges Modell **2** erzeugt werden kann. Anhand dieser aufbereiteten Daten wird nun das 3D-Modell innerhalb der Simulationssoftware Autodesk Ecotect **3** aufgebaut. Mit einem Re-Import des Autodesk Ecotect Modells in Rhino wird das thermische Gebäudemodell hinsichtlich seiner Geometriedaten überprüft und mit einem in Rhino erstellten geometrischen Ersatzmodell **4** verglichen.

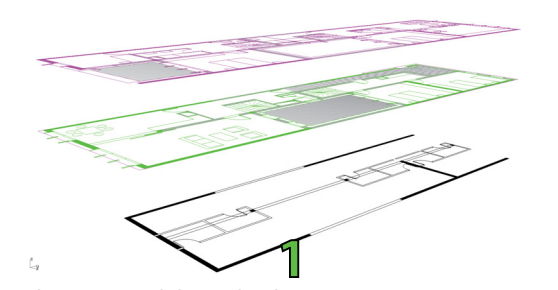

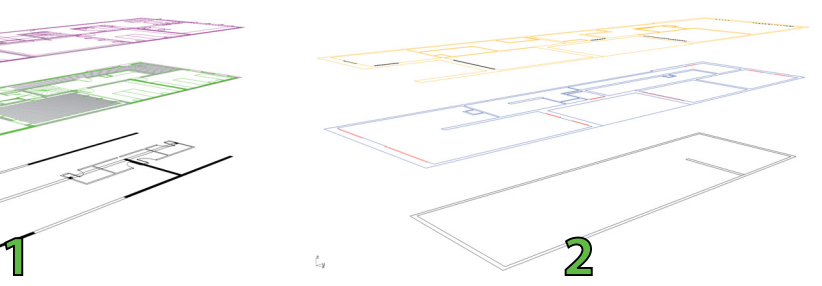

Planungsstand der Architekten Für die Simulation aufbereiteter Planstand in Rhino, Exportdatei für Ecotect Analysis als Grundlage der thermischen Geometrie

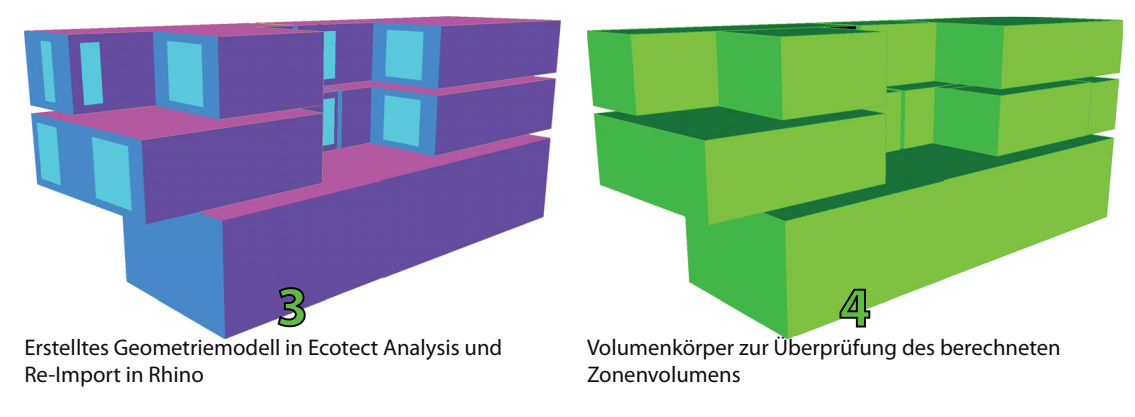

Abbildung 5: Verwendung von Rhinoceros als Hilfsmittel in der 3D-Modellerstellungskette für thermische Gebäudemodelle

## **3.2.2. Quantum GIS (geografisches Informationssystem)**

Geografische Informationssysteme (GIS) dienen der Erfassung, Organisation und Präsentation geografischer Daten und sind eine Kombination aus CAD-Software und Datenbank. Sie spielen heutzutage eine große Rolle in der Entwicklung und Planung neuer Städte und Siedlungen, da hier die verschiedensten Daten der beteiligten Fachplaner integriert aufbereitet und dargestellt werden können. In dieser Arbeit wird dafür die Software QGIS V1.7.4 [QGI12] verwendet. QGIS wurde für diese Arbeit ausgewählt, da der Datenaustausch mit den sonstigen verwendeten Programmen sehr gut funktionierte. Ein weiterer Vorteil von QGIS ist die freie Verfügbarkeit der Software.

Für die Gebäude- und Anlagensimulation können beispielsweise die folgenden Informationen in das GIS integriert werden:

- Liste der verwendeten Rohrleitungstypen mit den jeweils spezifischen Eigenschaften (Durchmesser, Leitungslänge, Verlegetiefe, etc.).
- Positionen der Versorgungsstationen, Rohrleitungen, Abzweigen und Anschlusspunkten
- Baufelder und deren jeweilige spezifische Eigenschaften (potenzielle Dachflächengrößen, Baufeldgrößen, Orientierung, etc.).

Abbildung 6 zeigt ein Ausschnitt aus einem Bebauungsplan und enthält unter anderem Informationen zu den Baufeldern, Straßenverläufen sowie Straßenqualitäten, Versorgungsleitungen, Abzweigen, Hausanschlusspunkten und der Topografie. Zu jedem der genannten Komponenten können spezifische Details abgerufen werden.

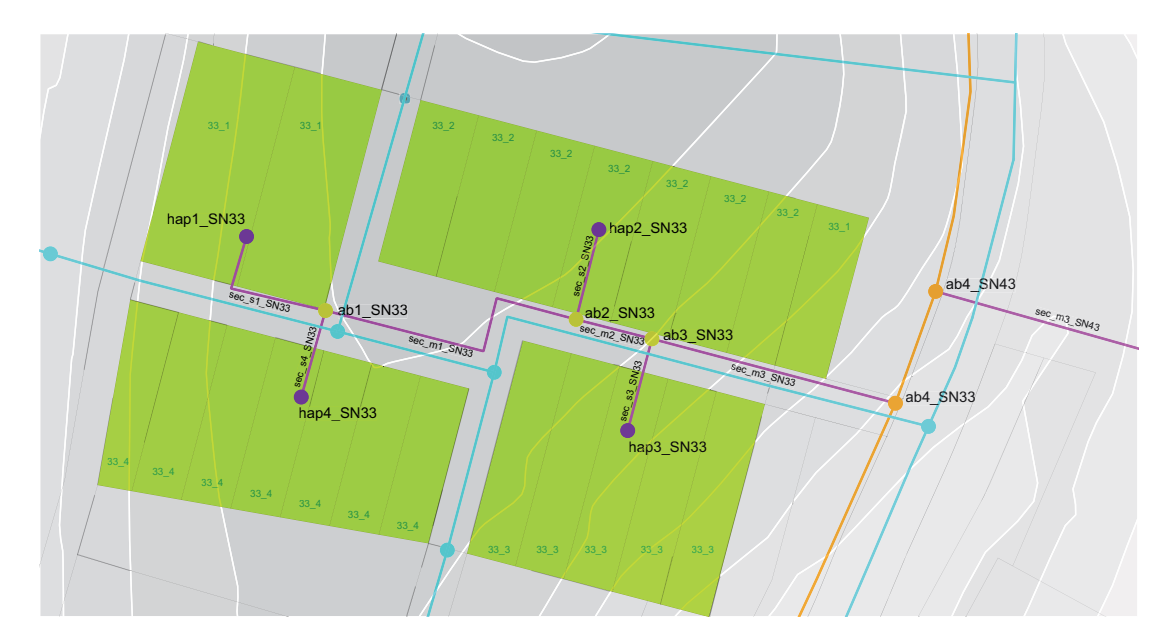

Abbildung 6: Ausschnitt aus einem Bebauungsplan. QGIS als Hilfsmittel für die Gebäude- und Anlagenplanung durch fachübergreifender Austausch spezifischer Daten

#### **3.2.3. Exportscript von Autodesk Ecotect nach Modelica**

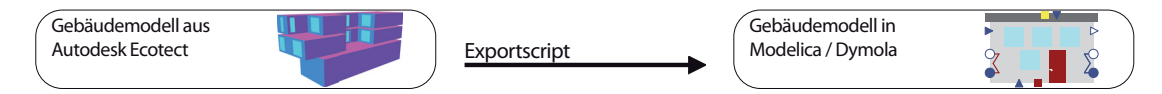

Abbildung 7: Von der Geometrie aus Autodesk Ecotect zum Simulationsmodell in der Modelica Bibliothek BuildingSystems

Das in Autodesk Ecotect erstellte Gebäudemodell (siehe Abbildung 5, 3) kann durch ein am Lehrstuhl für Gebäudeplanung und Gebäudetechnik der Universität der Künste Berlin entwickeltes Exportskript nach Modelica [HNGS12] als Parametersatz für das Gebäudemodell der Bibliothek 'BuildingSystems' [NGHLR12] exportiert werden. Dadurch ist die Parametergewinnung aus Autodesk Ecotect für die BuildingSystems Bibliothek[NGHLR12] in Dymola[Das13] stark erleichtert (siehe Abbildung 7).

## 3.3. Gebäude- und **Anlagensimulationsprogramme**

Mit den folgenden Programmen werden die energetischen Gebäude- und Anlagensimulationen durchgeführt.

## **3.3.1. Autodesk Ecotect**

Autodesk Ecotect [Aut12] wird für die thermische 3D-Gebäudemodellierung verwendet, da es eine sehr benutzerfreundliche und intuitiv bedienbare 3D-Modellerierungssoftware für komplexe Gebäudegeometrien ist. Außer der 3D-Modellierung kann das erstellte Gebäudemodell innerhalb Autodesk Ecotect für die Analyse der ersten Vorstudien verwendet werden (siehe Abbildung 8, Auswertung der direkten solaren Einstrahlung für eine ausgewählte Zone). Mit dieser Software können Analysen bezüglich der Behaglichkeit, der Heiz- und Kuhlenergien, den Leistungen sowie des Strahlungspotenzials, der Ver- ¨ schattung, der Akustik und der Kosten durchgefuhrt werden. Da die in Autodesk Eco- ¨ tect integrierten Lösungsalgorithmen für die detaillierten thermischen Gebäudemodelle nicht ausreichend genau sind, wird nach der Geometriemodellierung das Gebäude mit Hilfe einer Exportmöglichkeit an EnergyPlus oder Modelica übergeben.

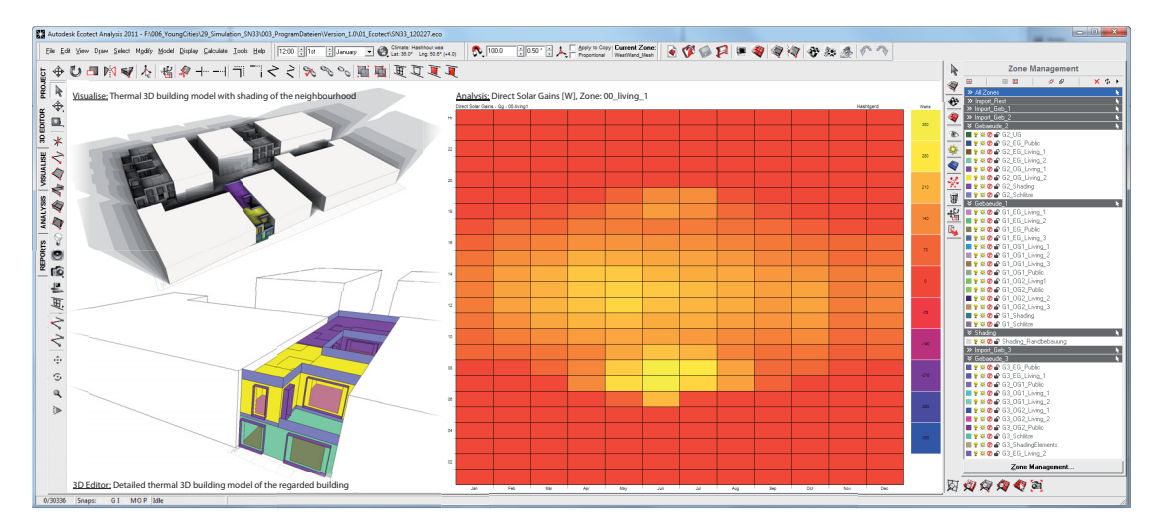

Abbildung 8: Benutzeroberfläche von Autodesk Ecotect

## **3.3.2. EnergyPlus**

EnergyPlus V7.2 $[U. S12]$  ist eines der am weitesten verbreiteten thermischen Gebäudesimulationsprogramme und ist in seinen Lösungsalgorithmen verifiziert und geprüft. EnergyPlus stellt die Nachfolgeentwicklung der beiden älteren thermischen Gebäudesimulationsprogramme BLAST und DOE-2 dar. Mit EnergyPlus ist es möglich, alle notwendigen Funktionen der thermischen Gebäudesimulationen (vor allem der Hülle) zu berechnen und in einer hohen Genauigkeit zu analysieren.

Die Dateneingabe innerhalb EnergyPlus basiert auf einem ASCII-File und besitzt keinen eigenen 3D-Geometriemodellierer. Dieses ASCII-File kann jedoch durch verschiedene textbasierende Benutzeroberflächen erstellt und bearbeitet werden (zum Beispiel mit dem EnergyPlus IDF-Editor). Wegen der nicht sehr benutzerfreundlichen Oberfläche wird für die Modellerstellungskette der thermischen Gebäudesimulation Autodesk Ecotect als 3D-Geometriemodellierer und EnergyPlus als Rechenkern ausgewählt (Abbildung 9). Diese angewendete Kette zeigt einen effektiven und praktischen Weg fur ¨ die Modellierung und die Simulation komplexer thermischer Gebäude auf.

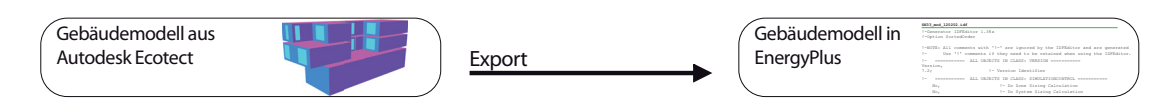

Abbildung 9: Von der Geometrie aus Autodesk Ecotect zum Simulationsmodell in EnergyPlus

Mit Hilfe von EnergyPlus werden zur Beurteilung des Gebäudes hauptsächlich die Zonentemperaturen sowie der Energie- oder Leistungsbedarf für den Heiz- und Kühlfall ausgewertet. Das Postprocessing der Simulationsergebnisse erfolgt entweder mit Tabellenkalkulationssoftware, erstellten Pythonscripts oder durch den Ergebnisbetrachter xEsoView[Sch06]. Die Validierung von EnergyPlus findet ständig mit Hilfe des BESTEST-Verfahrens <sup>2</sup> in seiner aktuellsten Version statt.

#### **3.3.3. Modelica / Dymola – Bibliothek BuildingSystems**

Modelica[Mod10] ist eine objektorientierte Modellierungssprache fur physikalische Mo- ¨ delle und komplexe technische Systeme. Sie wird zusammen mit einer Simulationsumgebung wie zum Beispiel Dymola 2013 [Das13] angewandt. Auf Grundlage der Modellierungssprache Modelica wird am Lehrstuhl für Versorgungsplanung und Versorgungstechnik der UdK-Berlin die Modellbibliothek BuildingSystems[NGHLR12] für die energetische Gebäude- und Anlagensimulation entwickelt. In dieser Bibliothek sind neben einem Gebäudemodell die gängigsten konventionellen haustechnischen Anlagen, sowie Komponenten für innovative Energiesysteme enthalten, die untereinander frei kombinierbar sind (siehe Abbildung 10). Aufgrund der objektorientierten Modellierung und der Möglichkeit zur Erweiterung mit eigenen Komponenten wird Modelica in dieser Arbeit für die Anlagensimulation und die Abbildung von vereinfachten Gebäudemodellen ausgewählt.

<sup>2</sup>BESTEST: http://apps1.eere.energy.gov/buildings/tools\_directory/software. cfm/ID=85/pagename=alpha\_list
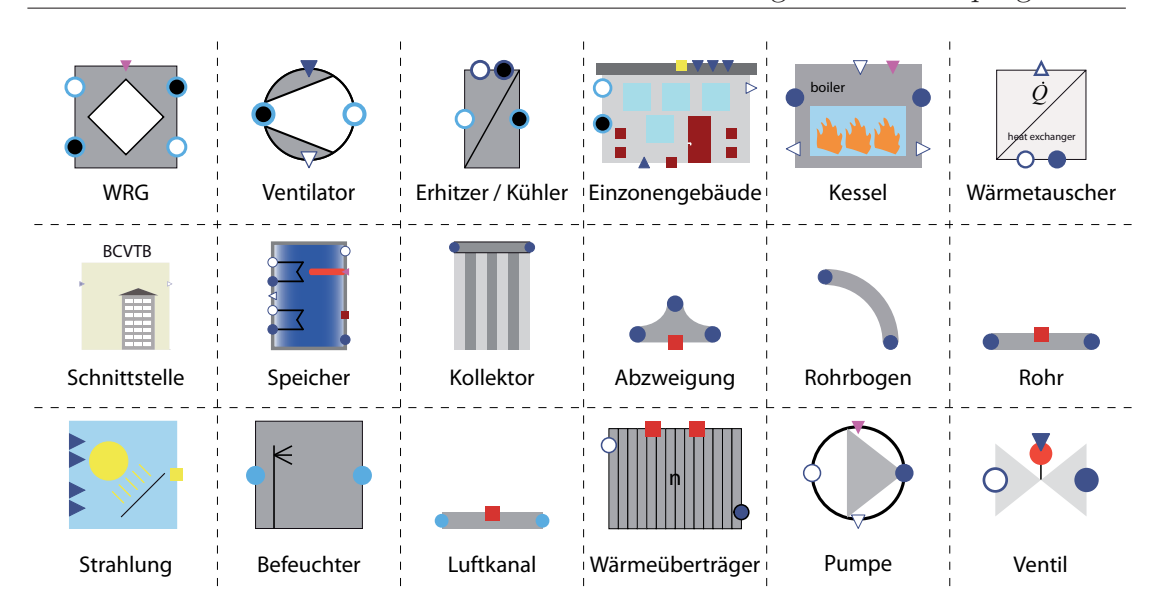

Abbildung 10: Auswahl an Komponenten aus der Modelica Bibliothek BuildingSystems

Das Gebäudemodell aus der Modellbibliothek *BuildingSystems* ist ein vereinfachtes und schnelles Einzonen-Gebäudemodell und gut für große Anlagensimulationen mit einer Vielzahl an Gebäuden im System geeignet. Für detaillierte Anlagensysteme auf Gebäudeebene ist dieses Modell jedoch nicht passend, da beispielsweise die Mehrzonigkeit oder detaillierte bauteilbezogene ¨ortlich aufgel¨oste Verschattungsberechnungen nicht integriert sind. Deshalb wird für diesen Anwendungsfall das in EnergyPlus modellierte Gebäudemodell mit Hilfe der Kopplungssoftware Building Control Virtual Test Bed in die Modelica Umgebung eingebunden. Damit ist ein sehr hoher Detaillierungsgrad innerhalb Modelica realisierbar.

Die Modelle aus der Bibliothek BuildingSystems sind entweder gegenüber Messungen (z. B. Fotovoltaikmodul [RLNGH12]; Wärmetauscher, Warmwasserspeicher und solarthermischer Kollektor [NG01], Absorptionskältemaschine [HZ99] und [KZ05]) oder durch Kreuzreferenzierung mit anderen validierten Simulationsprogrammen (z. B. vereinfachtes Gebäudemodell [HNGS12]) validiert.

#### **3.3.4. Building Control Virtual Test Bed**

Building Control Virtual Test Bed (BCVTB) V1.2.0 [BCV12] ist eine Softwareumgebung für die Co-Simulation verschiedenster Simulationsprogramme. Über die BCVTB-Schnittstelle werden gewünschte Kopplungsgrößen zu definierten Zeitschritten zwischen mehreren gekoppelten Simulationsumgebungen ausgetauscht. BCVTB wird in dieser Arbeit eingesetzt, da sich durch die Kopplung höhere Detaillierungsmöglichkeiten als bei einer Einzelsimulation ergeben. Die Vorteile beider Simulatoren können in einem Modell gemeinsam angewandt werden.

Im Beispiel (Abbildung 12) werden mit Hilfe von BCVTB die Heiz- oder Kuhlleistungen ¨ aus dem Modelica-Anlagenmodell in die einzelnen Zonen des detaillierten Geäudemodells aus EnergyPlus eingekoppelt. Die Regelungsgröße für die bereitgestellte Leistung der Anlage in Modelica sind die aus EnergyPlus kommenden Zonentemperaturen.

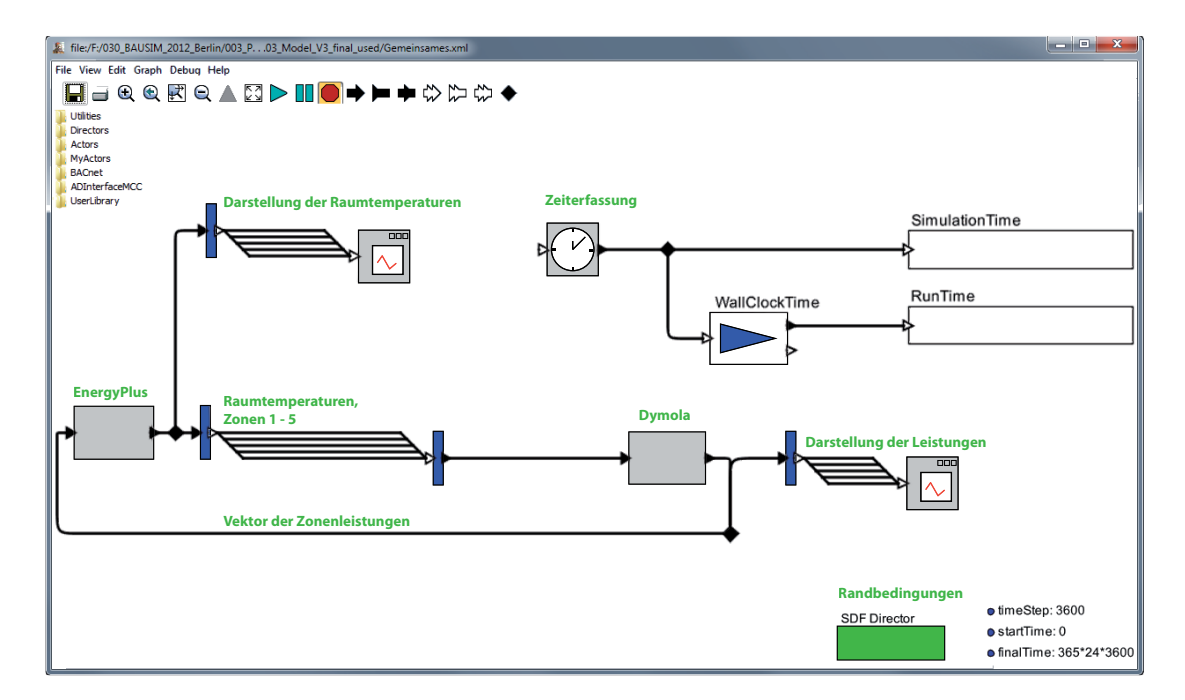

Abbildung 11: BCVTB mit der Ptolemy Oberfläche. Das dargestellte System zeigt eine Kopplung zwischen einem 5-zonigen EnergyPlus Gebäude und der abgebildeten Anlage in Modelica aus der Bibliothek BuildingSystems.

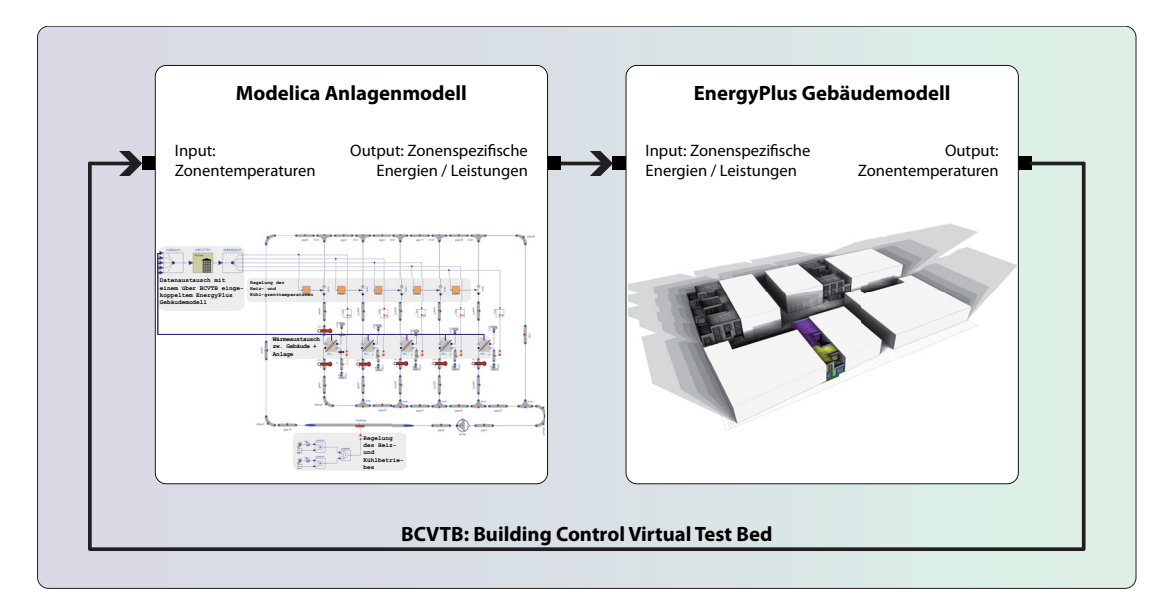

Abbildung 12: BCVTB als Schnittstelle zwischen Modelica und EnergyPlus

## **3.4. Optimierungssoftware**

GenOpt (Generic Optimization Program)[Gen11] ist ein Parameteroptimierungsprogramm für Simulationsprogramme (es kann jedes Simulationsprogramm dafür verwendet werden, soweit es eine textbasierte Datei einlesen und ausgeben kann, so zum Beispiel: Modelica, EnergyPlus, IDA-Ice, TRNSYS, DOE-2, etc.). GenOpt generiert basierend von Start- oder Optimierungswerten pro Simulationslauf entsprechend einem gewählten Optimierungsalgorithmus einen neuen Satz an Eingabeparametern und ubergibt diesen an das Simulationsmodell, das von GenOpt heraus gestartet wurde. ¨ Nach Abschlusses des Simulationslaufes erzeugt das Simulationsmodell ein Ergebnisfile mit einer Zielfunktion, das wiederum von GenOpt eingelesen wird. Diese Zielfunktion versucht GenOpt durch geänderte Parameterwerte zu reduzieren. Diese Schleife wird so lange wiederholt, bis die Änderungen der Parameter nahezu keinen Einfluss mehr auf die Zielfunktion haben (diese Grenze kann definiert werden). Abbildung 13 zeigt das Prinzip von GenOpt bei einer Parameteroptimierung mit Modelica. Die für die Optimierung benötigten Optimierungsalgorithmen sind in GenOpt implementiert.

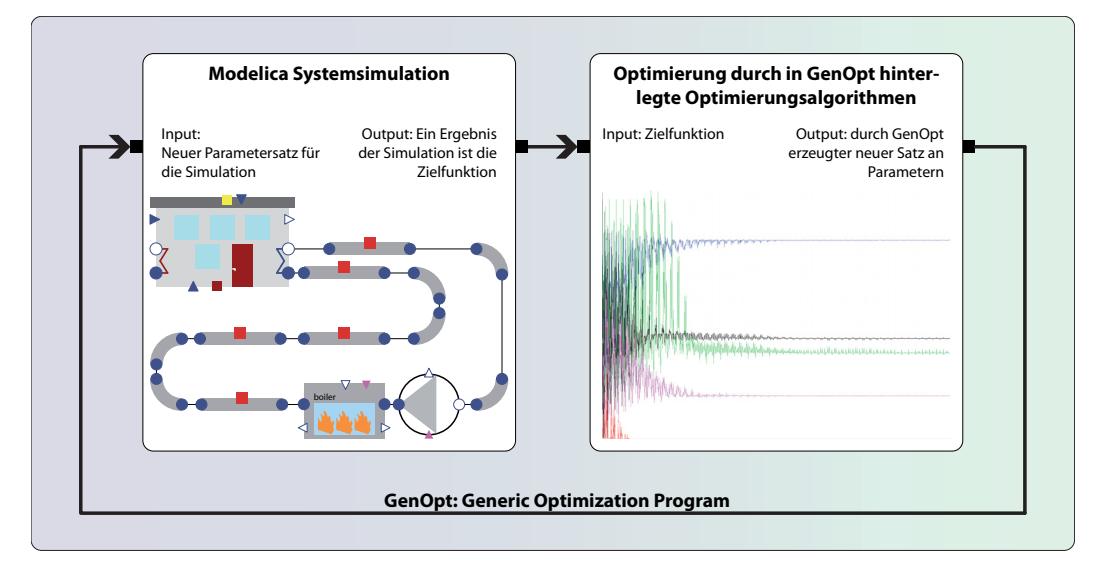

Abbildung 13: GenOpt fur die Parameteroptimierung innerhalb Modelica ¨

## **4. Methodik**

In diesem Kapitel wird die Methodik zur simulationsgestutzten Abbildung auf den Mo- ¨ delskalen Einzelraum, Gebäude und Stadtquartier beschrieben. Dabei gibt die Tabelle 5 einen Uberblick über die unterschiedliche Vielfalt an Detaillierungstiefe und ist in die einzelnen Modelskalen Einzelraum (1), Gebäude (2) und Stadtquartier (3) unterteilt. Weiterhin werden die Gebäudehülle (A) und die Anlagentechnik (B) unterschieden und exemplarisch Simulationswerkzeuge benannt, welche jeweils fur die Modellbildung und ¨ Simulation herangezogen werden können.

Die Spalten **A.a** und **B.a** aus der Modellskalenmatrix (Tabelle 5) repräsentieren die Detaillierungstiefen der einzelnen Modellskalen, angefangen bei der kleinsten Einheit des Einzelraumes **1** (eine thermische Zone bzw. ein Raum mit der dafür benötigten Anlagentechnik) und steigern sich über das Gebäude 2 zum Stadtquartier 3. Innerhalb dieser Tabelle ist die horizontale Kombination von **A** und **B** nicht zwingend, die verschiedenen Ansätze (zum Beispiel die Gebäudehülle von **A1.1** mit der Anlagentechnik von **B2**) können auch kombiniert werden. Die Wahl der verwendeten Simulationstools für die Gebäudehülle und die Anlagentechnik ist sehr spezifisch und anforderungsabhängig, für die Datenübergabe von **A** nach **B** ist eine funktionierende Schnittstelle notwendig.

|                                      |            | Hülle<br>А:                                                                                            |                                                                                                    |                                                                 | <b>B: Anlage</b>                                                                                                    |                                                                              |                                                          |
|--------------------------------------|------------|----------------------------------------------------------------------------------------------------|----------------------------------------------------------------------------------------------------|-----------------------------------------------------------------|----------------------------------------------------------------------------------------------------|------------------------------------------------------------------------------|----------------------------------------------------------|
| Skala                                |            | a<br>Detaillierungstiefe des<br>Simulationsmodelles                                                    | b<br>Systemmodell /<br>Bewertungsmöglichkeit                                                                                                    | с<br>Werkzeuge                                                  | а<br>Detaillierungstiefe des<br>Simulationsmodelles                                                                   | b<br>Systemmodell /<br>Bewertungsmöglichkeit                                 | c<br>Werkzeuge                                           |
| Einzelraum                           | 1.1        | Einzelraum<br>A.1.1: Einknoten Zonen-<br>modell                                                        | Stationäre Berechnung / Ausle-<br>gungsbilanzierung<br>Monatsbilanzverfahren                                                                                | Tab.kalk.<br><b>EnergyPlus</b><br><b>IDA-Ice</b><br>EpassHelena | Einzelraumanlage<br>B.1.1: Anlagenmodell<br>mit Einknotenkompo-<br>nenten auf Raumebene                               | Stationäre Berechnung / Ausle-<br>gungsbilanzierung<br>Monatsbilanzverfahren | Tab.kalk.<br>EnergyPlus<br><b>IDA-Ice</b><br>EpassHelena |
|                                      |            |                                                                                                    | Dynamische Berechnung<br>ein<br>Jahr                                                                                                    | EnergyPlus<br>Ecotect<br>Modelica<br>etc.                       |                                                                                                    | Dynamisches Verhalten der An-<br>lagentechnik<br>ein<br>Jahr                 | EnergyPlus<br>Modelica                                   |
|                                      | 1.2        | Einzelraum<br>A.1.2: Mehrknoten Zo-<br>nenmodell                                                       | Dynamische Berechnung<br>$\bullet$ $_{\text{ahr}}^{\text{ein}}$                                                                                             | Modelica                                                        | Einzelraumanlage<br>B.1.2: Detaillierte Anla-<br>genmodell mit Multi-<br>knotenkomponenten<br>auf Raumebene           | Detailliertes dynamisches Verhal-<br>ten der Anlagentechnik<br>ein<br>Jahr   | <b>EnergyPlus</b><br>Modelica                            |
|                                      | 1.3        | Einzelraum<br>A.1.3: Multiknotenmo-<br>dell (hochaufgelöstes<br>Modell)                                | Stationäre Berechnung<br>Statio-                                                                                                    | Ansys CFX                                                       | Einzelraumanlage<br>B.1.3: Detaillierte Multi-<br>knotenanlagenmodelle<br>mit hochaufgelöstem<br>Gitter auf Raumebene | Stationäre Anlagenmodellierung                                               | <b>CFD</b>                                               |
| : Gebäude<br>$\overline{\mathbf{C}}$ | 2.1        | Gebäude<br>A.2.1: Einzonengebäu-<br>de                                                                 | Dynamische Berechnung<br>ein<br>Jahr                                                                                                    | <b>EnergyPlus</b><br>Ecotect<br>Modelica<br>etc.                | Gebäude<br>B.2.1: Zonenorientierte<br>Anlage                                                                          | Dynamische Anlagensimulation<br>ein<br>Jahr                                  | EnergyPlus<br>Modelica                                   |
|                                      | 2.2        | Gebäude<br>A.2.2: Mehrzonenge-<br>bäude                                                                | Dynamische Berechnung<br>$\bullet$ $_{\rm Jahr}^{\rm ein}$                                                                                                  | EnergyPlus<br>Ecotect<br>etc.                                   | Gebäude<br>B.2.2: Gebäudeorientier-<br>te Anlage                                                                      | Dynamische Anlagensimulation<br>ein<br>Jahr                                  | EnergyPlus<br>Modelica                                   |
| :Stadt<br>ო                          | 3.1<br>3.2 | Quartier<br>A.3.1: Ersatzmodell für<br>das gesamte Quartier                                            | Dynamische Berechnung<br>ein<br>Jahr                                                                                                    | EnergyPlus<br>Modelica                                          | Quartier<br>B.3.1: Transformations-<br>kette ohne örtliche Auf-<br>lösung (Ersatzmodell<br>der Anlage)                | Dynamische Anlagensimulation                                                 | Modelica                                                 |
|                                      |            | Teilquartier / Gebäude-<br>gruppe<br>A.3.2: Vereinfachtes<br>Quartiersmodell,<br>Einzonige Gebäude     | Dynamische Berechnung<br>eine<br>Saisor                                                                                                    | EnergyPlus<br>Ecotect<br>Modelica<br>etc.                       | Teilquartier / Gebäude-<br>gruppe<br>B.3.2: Gebäudebezoge-<br>nes Netz / Anlagenmo-<br>delle (dezentr. Anlagen)       | Dynamische Anlagensimulation<br>eine<br>Saiso                                | Modelica                                                 |
|                                      | 3.3        | Teilquartier / Gebäude-<br>gruppe<br>A.3.3: Quartiersmodell<br>Mehrzonige Gebäude<br>als Gebäudegruppe | Dynamische Berechnung                                                                                                    | <b>EnergyPlus</b>                                               | Teilquartier / Gebäude-<br>gruppe<br>B.3.3: Quartiersbezoge-<br>nes Netz / Anlagenmo-<br>dell (zentrale Anlagen)      | Dynamische Anlagensimulation                                                 | Modelica                                                 |
|                                      | 3.4        | Teilquartier / Gebäude-<br>gruppe<br>A.3.4: Detailliertes Quar-<br>tiersmodell<br>(hochaufgelöst)      | Dynamische oder stationäre Be-<br>rechnung für Strömungssimula-<br>tionen, Solaranalysen, Wärmein-<br>seleffekte<br><b>O</b> woche<br>$\bullet$ statio<br>Э | Ansys CFX<br>Ecotect<br>Radiance<br>CitySim                     |                                                                                                    |                                                                              |                                                          |

Tabelle 5: Ubersicht der Systembetrachtungen (Modellskalenmatrix) ¨

## **Vorgehensweise bei der Methodenauswahl**

Vor Beginn der Modellierung sollte sowohl das verwendete System als auch die Fragestellung sowie der Zweck der Simulation bekannt sein (siehe Abbildung 1). Anhand der klar definierten Fragestellung und den dafür ermittelten Randbedingungen kann das Simulationsmodell erstellt und anschließend an die Berechnung das Ergebnis dargestellt, ausgewertet und diskutiert werden. Abbildung 14 zeigt diese Vorgehensweise bei einer Systemsimulation, eingeteilt in die 3 Hauptschritte.

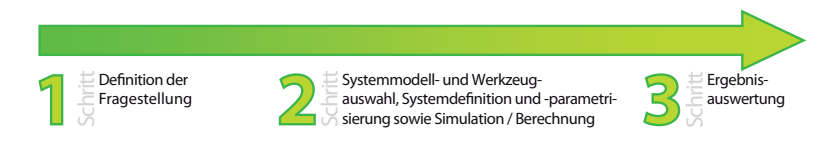

Abbildung 14: Beispielhafte Vorgehensweise bei einer Simulation

- **Schritt 1:** Exakte Definition der Fragestellung bezogen auf das mit der Simulation zu lösende Problem.
- **Schritt 2:** Anhand der Fragestellung werden die benötigten Daten aus den Randbedingungen in das ausgew¨ahlte Simulationsmodell eingegeben (zum Beispiel ein Teil eines Gebäudes, ein Raum, Nutzungsbedingungen, Randbedingungen, Materialitäten, etc.). Im Anschluss daran wird das Modell berechnet.
- **Schritt 3:** Auswertung und Diskussion der Ergebnisse aufgrund der in Schritt 1 definierten Fragen.

## **Fragestellungen für Simulationsanalysen**

In Abbildung 15 sind die Schritte 1 und 2 aus Abbildung 14 feiner aufgegliedert. Man erkennt hierin, dass die Fragestellung einen zentralen Punkte bei der Methodenauswahl einnimmt.

Ausgehend von der Fragestellung und dementsprechend von der gewunschten Antwort ¨ lässt sich die Methode der Simulation festlegen. Beispielhaft für die Methodenauswahl sind Fragestellungen an die Gebäudehülle zu der Bestimmung der idealen Heiz- und / oder Kühllasten des untersuchten Objektes (zum Beispiel **A.b.1.2**), zu den sich ergebende Temperaturen, der Uberhitzung und der Behaglichkeiten bei definierten Heiz- und ¨ Kühlleistungen oder die Bewertung der verwendeten Bauteile bezüglich der Effektivität ihrer Speichermasse und ihres Transmissionswärmeverlustes (zum Beispiel **A.b.2.1**). Anlagenspezifische Fragestellungen könnten unter anderem detaillierte Antworten auf das Verhalten innerhalb der Anlagenkomponenten (zum Beispiel Mediengeschwindigkeiten, -druckverluste, -temperaturen, etc.) (zum Beispiel **B.b.1.1**), Systemantworten zu Druckverlusten, Taktraten (Ein- und Ausschaltvorgänge), Energiebedarfe und Leistungen, Stagnationsverhalten, Temperaturverlauf bei strömenden Medien sein. Des weiteren gibt es ubergreifende Fragestellungen die das Gesamtsystem betreffen. Diese Ka- ¨ tegorie beinhaltet unter anderem Fragen zu dessen Betriebsverhalten, Energiebilanzen und Deckungsgraden.

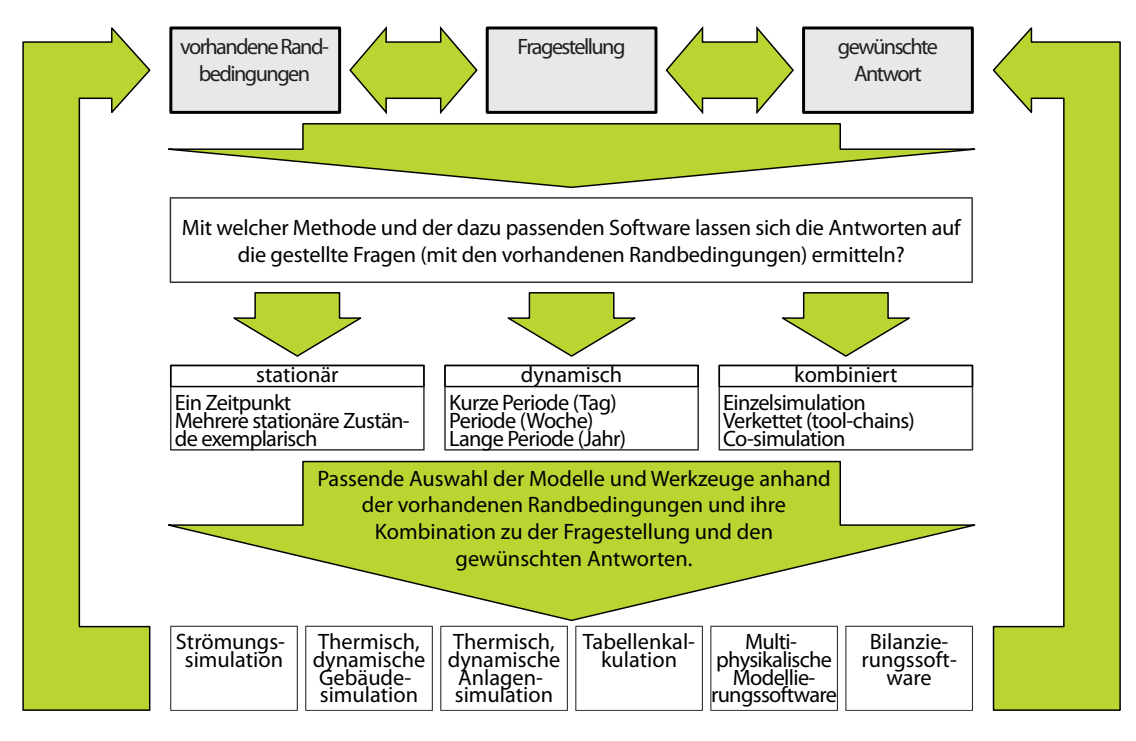

Abbildung 15: Vorgehensweise zur Auswahl des richtigen Simulationsmethode (Schritt 2)

## **Methodenauswahl in Abh¨angigkeit der Randbedingungen**

Die Auswahl der Methode ist einerseits stark von der Fragestellung abhängig, andererseits von den vorhandenen Randbedingungen. Eine detaillierte Berechnung ist nur mit vorhandenen detaillierten Randbedingungen möglich. An den folgenden Beispielen wird der Einfluss der Randbedingung auf den Detaillierungsgrad der Berechnungsmethode aufgezeigt, dies sind

- die geometrischen Randbedingungen
- die klimatischen Randbedingungen
- sowie die technischen Randbedingungen

Geometrisch schwierige Konstellationen wie zum Beispiel ein Großraumbüro mit Südund Nordfassade oder ein mehrstöckiges Atrium oder Luftvolumen beeinflussen nahezu unabh¨angig der Fragestellung die zu verwendende Methode (einzonig / mehrzonig). Ebenso verh¨alt es sich mit den standortabh¨angigen klimatischen Randbedingungen. Sind diese Wetterdaten nur als monatliche Mittel- oder Summenwerte vorhanden, kann keine dynamische Jahressimulation durchgeführt werden und es wird eine monatsbasierende Bilanzierungsberechnung durchgeführt. Die technischen Randbedingungen beeinflussen den Detaillierungsgrad in der Anlagenmodellierung. So kann der Strombedarf einer Trinkwarmwasserpumpe durch konstante Werte oder durch eine detaillierte Pumpenkennlinie des Herstellers beschrieben werden.

Oft wird zu Beginn einer Simulationsanalyse ein vereinfachtes Modell mit einem geringen Parametersatz verwendet und diese werden im fortlaufenden Prozess, sobald detailliertere Randbedingungen vorhanden sind, geändert. Zu Beachten ist außerdem, dass vereinfachte Modelle für gewisse Fragestellungen gewünscht sind, da deren Leistungsfähigkeiten möglicherweise deutlich besser sind als die eines hoch detaillierten Modells, das jedoch numerisch deutlich langsamer ist. Anhand dieser allgemeinen Vorgehensweisen und Auswahlkriterien werden in den folgenden Abschnitten die verschiedenen Skalen genauer betrachtet.

## **4.1. Einzelraum**

In diesem Abschnitt werden die Methoden und deren Verwendung zur Abbildung der Gebäudehülle und der Anlagentechnik auf Raumebene / Zonenebene beschrieben. Tabelle 6 stellt einen Auszug aus Tabelle 5 vergrößert dar.

Tabelle 6: Tabellarische Modellskalenmatrix auf der Ebene des Raumes

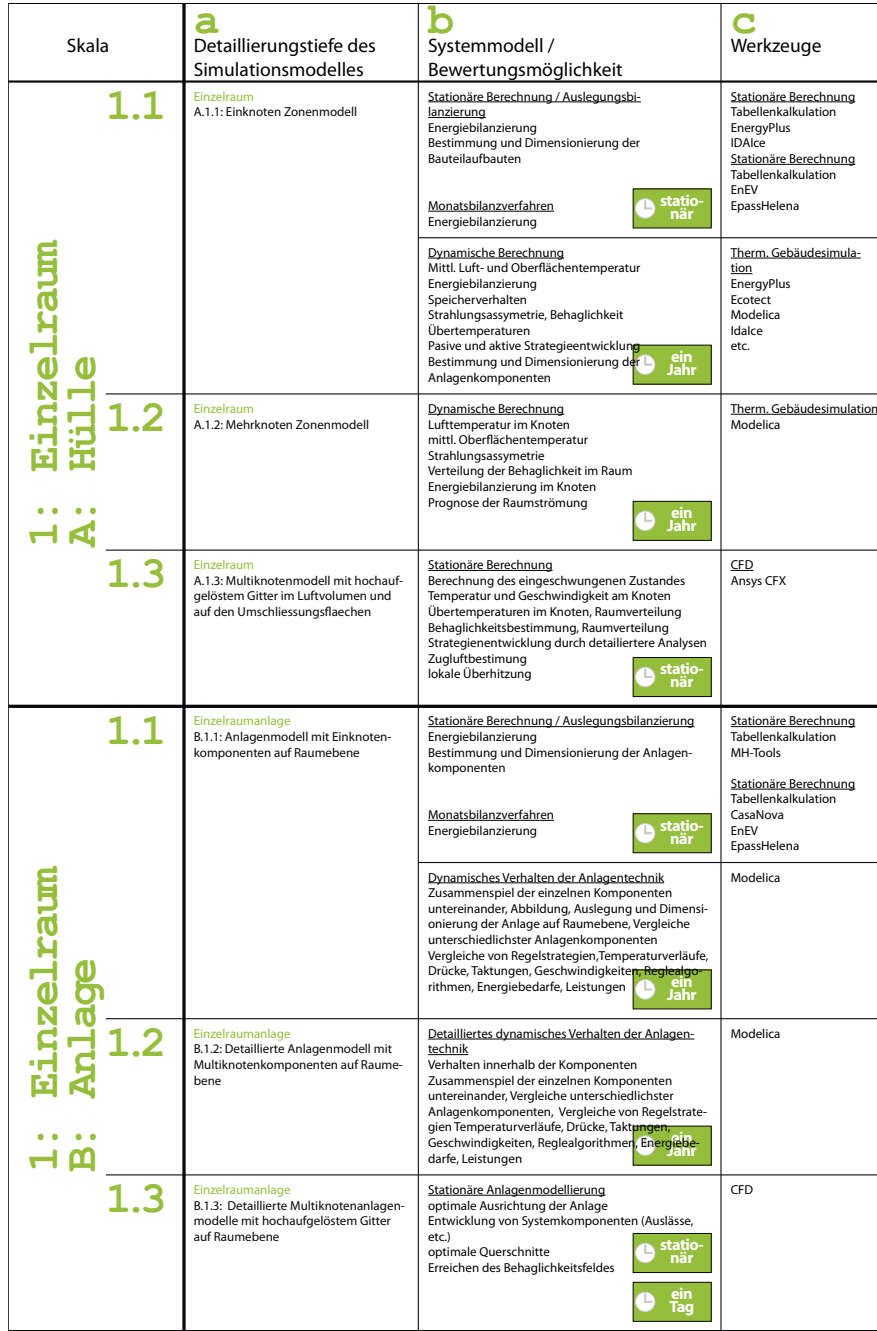

### **4.1.1. Bedarfsbestimmung der Gebäudehülle**

Der einzelne Raum kann mit unterschiedlich genauen Methoden simulationsgestützt abgebildet werden. Die gängigste Methode ist die Abbildung des Raumes als Einknotenmodell für die Energie- und Leistungsbestimmung der Hülle infolge von Wärmeaustausch durch die Hulle. Bei diesem Modell wird die Berechnung der Raumenergiebilanz an ¨ einem einzelnen Luftknoten durchgeführt und kann entweder stationär oder dynamisch erfolgen. Die statischen Einknotenmodelle werden für die vereinfachte, überschlägige erste Auslegung des Raumenergiekonzeptes sowie für die raumbezogene Anlagendimensionierung im Heizfall verwendet. Da der Kühlfall stark von geometrischen und zeitlich variierenden Randbedingungen abhängig ist (z. B. Verschattung und Einstrahlung, thermische Trägheit der Bauteile), werden im Gegensatz zum Heizfall hierfür dynamische Modelle verwendet.

## **Statisches Einknotenmodell (Berechnungsmethode am Einzelraum für den Winterfall)**

Stationäre Berechnungen (Abbildung 16) sind bei der Auslegung der Anlagentechnik weit verbreitet. Der Berechnungszeitpunkt der Bilanzierung ist der sogenannte "Design Day" (Auslegungstag) und repräsentiert meist ein extremes Winteraußenklima für die Bestimmung der idealen Heizleistung. Da die Berechnung stationär durchgeführt wird, ist der dynamische Prozess der Wärmespeicherung nicht berücksichtigt.

Eine statische Berechnung des Leistungsbedarfes und der anschließenden Hochrechnung zu dem Jahresenergiebedarf (mit Hilfe von standortabhängigen Vollbenutzungsstunden, zum Beispiel Düsseldorfer Mehrfamilienhaus mit 1800 bis 2100  $h/a$  (aus [RSS95], Tafel 266-2, Seite 987) wird bei der Dimensionierung selten durchgeführt, kann aber für die Plausibilitätsprüfung von Ergebnissen aus der dynamischen Gebäudesimulation verwendet werden.

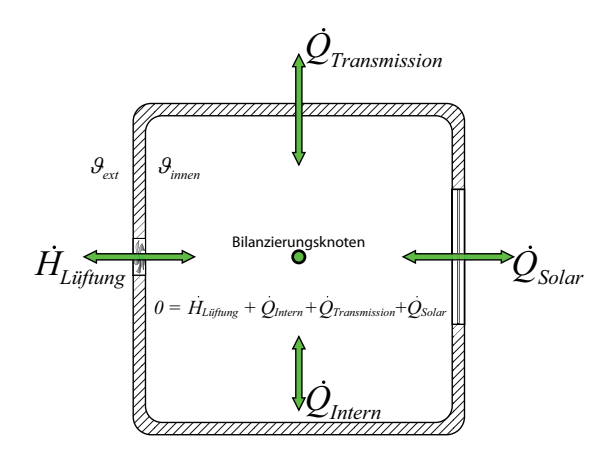

Abbildung 16: Stationäre Energiebilanzierung am Einzelraum

### **Dynamische Einknotenmodelle**

Die dynamische Berechnung durch Einknotenmodelle ist eine genauere und deutlich realistischere Energie- und Leistungsbestimmung im Einzelraum. Dabei wird der Raum mit seinen konkreten Randbedingungen in einer dynamischen Simulationsumgebung unter Berücksichtigung der thermischen Speicherkapazitäten abgebildet. Diese Modelle werden neben der Energiebedarfsbestimmung unter anderem auch zur Leistungsbestimmung im Kühlfall verwendet, da der Kühlleistungsbedarf vor allem von den Speichereigenschaften der Bauteile sowie dem orientierungsabhängigen solaren Eintrag und deren Beeinflussung durch die Verschattung bestimmt wird.

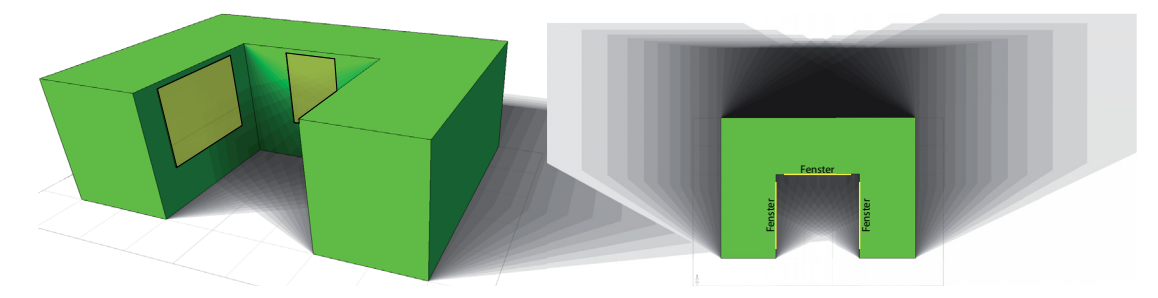

Abbildung 17: Dynamisches Einzonenmodell aus Autodesk Ecotect, Perspektive und Draufsicht

Abbildung 17 zeigt ein Zonenmodell aus dem Programm Autodesk Ecotect. Auf dieser Abbildung ist der Schattenverlauf an einem bestimmten Tag im Jahr dargestellt (tagesund standortabhängig). Man kann deutlich die tageszeitlich abhängige Beeinflussung der Gebäudegeometrie auf den solaren Eintrag in die Zone durch die Fenster feststellen. Dieser solare Eintrag aktiviert wiederum die inneren Speichermassen der verschiedenen betroffenen Zoneninnenoberflächen.

#### **Zonale Modelle**

Sobald in einem Raum von unterschiedlichen lokalen Temperaturen ausgegangen werden kann, muss dieser in mehrere Luftknoten unterteilt werden. Abbildung 18 zeigt die Temperatur an einem sehr heißen Sommertag in einem Einzelraum. Der Raum besitzt zu allen 4 Himmelsrichtungen ein Fenster und ist mit zwei verschiedenen Methoden abgebildet. In der ersten Zeile ist dieser Raum als eine Zone modelliert, in der zweiten Zeile mit vier Ersatzzonen, die die örtliche Verteilung im Raum näherungsweise darstellen sollen.

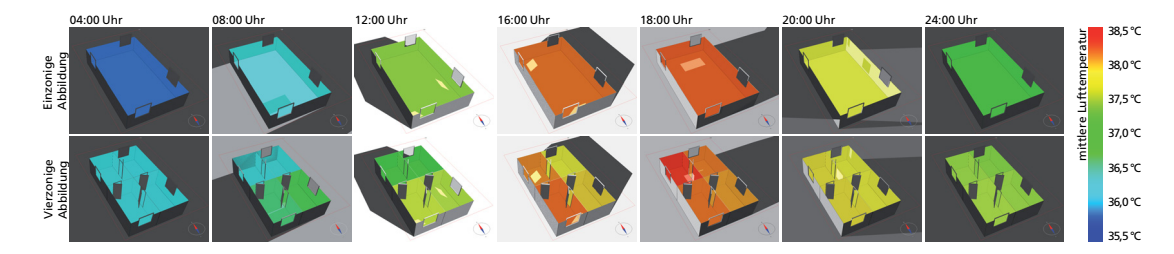

Abbildung 18: Unterschiedliche Raummodelle modelliert mit IDA-Ice. Der simulierte Raum grenzt an die Außenluft mit seinen 4 Wänden, in der jeweils ein Fenster sitzt. In der oberen Reihe ist der Raum als eine Zone modelliert, im unteren Beispiel mit 4 Zonen, die über Öffnungen miteinander verbunden sind. Die Inenntrennwände und geöffneten Türen wurden mit einem sehr stark leitenden Material und geringer Wärmekapazität abgebilder, dementsprechend sind die Speichereffekte der fiktiven Innentrennwände vernachlässigbar

Diese Methode der Raumaufteilung in mehrere einzelne Luftvolumen, getrennt durch "behelfsmäßige" imaginäre Innenwände mit vernachlässigbarem thermischen Verhalten ist bei Zonen mit geringem solaren Eintrag möglich. Ist jedoch von horizontalen Luftströmungen innerhalb der Zone oder von großen solaren Einträgen (z. B. Atrien) auszugehen, ist diese Abbildung nicht durchführbar da die Luftströmung blockiert ist, und die Verteilung der eintreffenden Strahlung mit einem vereinfachten Modell weitergegeben wird. Somit muss auf ein detaillierteres Zonensimulationsprogramm zurückgegriffen werden.

Bei diesen detaillierteren zonalen Modellen wird das Luftvolumen des Einknotenmodells in mehrere Einzelvolumen zerlegt und fur jedes Element wird die Bilanzierungs- ¨ gleichung für Masse, Impuls und Energie am Volumenelement aufgestellt. Dabei gibt es neben dem 1D diskretisierten Modell (mehrere Luftvolumen übereinander, für die Bestimmung von Lufttemperaturschichtungen) die 3D-Multiknotenmodelle mit typischerweise unter tausend Zonen (siehe Dissertation von Victor Norrefeldt [Nor13]) sowie quasi-kontinuierliche Modelle (CFD), fur die eigene Softwareumgebungen (zum Beispiel ¨ ANSYS CFX) genutzt werden können.

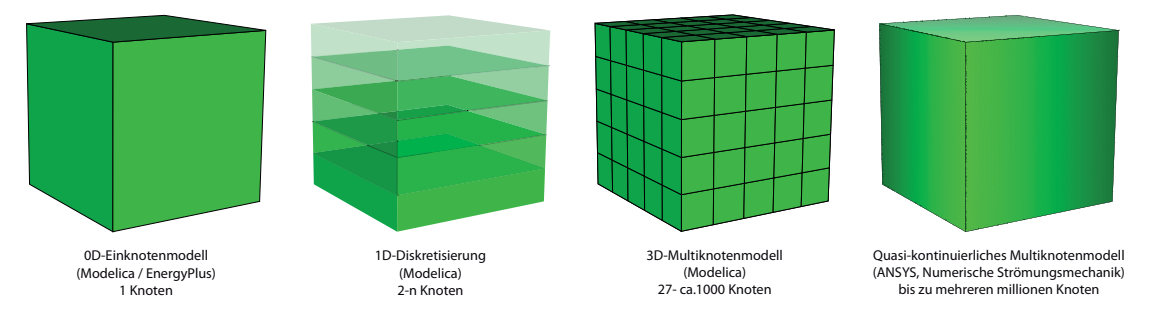

Abbildung 19: Unterschiedliche zonale Einzelraummodelle

### **4.1.2. Energieabnehmer in der Anlagenberechnung**

Wird der Einzelraum als ein Energieabnehmer in der Anlagensimulation verwendet, so können verschiedene Raumsimulationsmodelle als Eingangsgröße für die Anlagensimulation dienen.

Mit den Berechnungsergebnissen aus dem stationären Ansatz können die Anlagenkomponenten in ihren Leistungen definiert und ausgew¨ahlt werden und erste Versorgungsstrategien mit Hilfe von Tabellenkalkulationsprogrammen durchgeführt werden.

Sobald eine Versorgungsstrategie entwickelt wurde, erfolgen die Abschätzungen der benötigten Energiemengen in der Anlage durch Monatsbilanzverfahren oder Volllaststunden.

Diese Monatssummen des Energiebedarfs des Raumes können entweder

- durch die Bestimmung der maximalen Leistung sowie der Hochrechnung uber ¨ monatliche Volllaststunden,
- durch die Verwendung von Monatsmittelwerten der Randbedingungen sowie Heizund Kühlgradstunden in der Monatsbilanzierung oder
- durch die Rückrechnung detaillierter dynamischer Simulationen auf Monatswerte

#### erfolgen.

Neben den Berechnungen mit Monatssummen können höher aufgelöste Raummodelle für eine detailliertere Anlagenbetrachtung verwendet werden, solange die Berechnung der Hulle und der Anlage in einer Simulationsumgebung erfolgt. Ist dies nicht der Fall, ¨ müssen die Daten zwischen den einzelnen Berechnungs- oder Simulationsmethoden untereinander ausgetauscht werden.

Wird eine Bestimmung der stündlichen idealen Leistungsbedarfe mit Hilfe eines dynamischen Einknotenraummodells durchgeführt, so können die Ergebnisse (in Form einer stundlichen Jahresliste) als Leistungsbedarfe in die Anlagensimulation durch das ¨ Importieren eines Datenfiles integriert werden (Abbildung 20). Dabei wird jedoch das dynamische Zusammenspiel zwischen Anlage und Gebäude nicht berücksichtigt, da keine Rückkopplung von der Anlage zum Gebäude erfolgt.

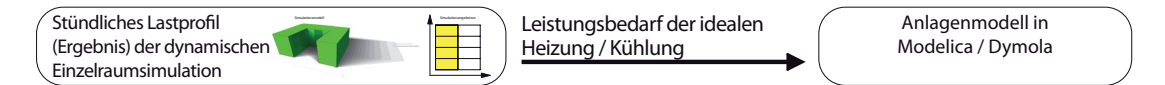

Abbildung 20: Datenaustausch über stündliche Lastprofile von zuvor getätigten Simulationen

Um diese Dynamik zwischen dem Gebäude und der Anlage abzubilden, bedarf es eines dynamischen Zonenmodells innerhalb der Simulationsumgebung der Anlagentechnik. Dafür stehen zwei verschiedene Modelle für die Integration in Modelica zur Verfügung. Das erste Modell ist das in der Modelica Bibliothek BuildingSystems integrierte Gebäudemodell. Dieses ist ein sehr schnelles und vereinfachtes Einzonenmodell für eine Beschreibung mit einigen wenigen Parametern.

Sobald komplexere Raumgeometrien und Verschattungen das Zonenverhalten deutlich beeinflussen, ist das vereinfachte Einzonenmodell aus der Bibliothek BuildingSystems nicht mehr ausreichend genau. Dementsprechend kommt das EnergyPlus Gebäudemodell zur Verwendung. Dieses Gebäudemodell ist detaillierter, aber in seiner Rechenzeit deutlich langsamer und kann mit Hilfe der Kopplungssoftware BCVTB<sup>3</sup> in die Modelica-Anlagensimulation eingekoppelt werden (siehe Abbildung 21). Das Gebäudemodell aus EnergyPlus berucksichtigt unter anderem den teilweise reduzierten solaren Eintrag auf- ¨ grund von Eigenverschattung oder der umgebenden Bebauung. Des weiteren sind die Bauteile in ihrem Aufbau und ihrer Position im Raum detaillierter beschrieben.

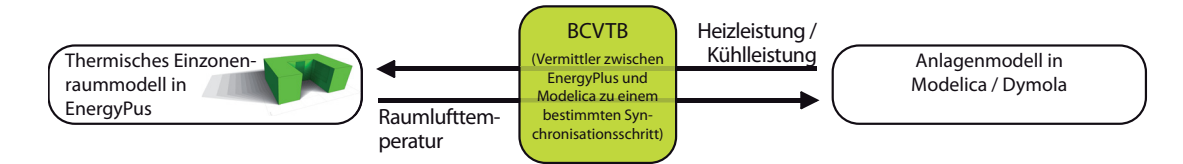

Abbildung 21: Funktionsweise der Kopplungssoftware BCVTB zwischen EnergyPlus und Dymola/Modelica

Bei der Verwendung des eingekoppelten detaillierten Einzonenmodells in der Anlagensimulation steigt die benötigte Rechenzeit um etwa das Doppelte an [HNGS12], Simulationen über ein gesamtes Jahr sind noch gut machbar.

Eine Steigerung des Detaillierungsgrades in der Raumbeschreibung sind hoch aufgelöste Zonenmodelle mit mehreren tausend bis Millionen Luftknoten (CFD Berechnungen4) die ebenso wie das Einknotenmodell in die Anlagenmodellierung mit einer Kopplungssoftware eingebunden werden können. Diese Modelle werden für die Positionierung von Anlagenkomponenten im Raum verwendet (Kombination von **A1.3** mit **B1.2**, siehe zum Beispiel [LNG12]).

<sup>3</sup>BCVTB: Building Control Virtual Test Bed. Eine detaillierte Beschreibung von BCVTB findet in Abschnitt 3.3.4 statt.

 ${}^{4}$ CFD: Computational Fluid Dynamics (numerische Strömungsmechanik)

## 4.2. Gebäude

Der klassische Anwendungsfall von dynamischer Gebäudesimulation ist die Simulation eines Gebäudes mit unterschiedlichen Nutzungsbereichen zur Bestimmung der benötigten Energien und Leistungen (siehe dazu Umfrageergebnisse aus Abbildung 1). Das betrachtete Gebäude kann auf verschiedenste Arten abgebildet werden, die im Folgenden dargestellt und bewertet werden.

Tabelle 7: Tabellarische Modellskalenmatrix auf der Ebene des Gebäudes

| Skala                  | Detaillierungstiefe des<br>Simulationsmodelles | Systemmodell /<br>Bewertungsmöglichkeit                                                                                                    | Werkzeuge                                                                  |
|------------------------|------------------------------------------------|----------------------------------------------------------------------------------------------------|----------------------------------------------------------------------------|
|                        | Gebäude<br>A.2.1: Einzonengebäude              | Dynamische Berechnung<br>Über das Gebäude verschmierte Lufttemperatur<br>Energiebilanz<br>Heiz- und Kühlleistungen<br>Bestimmung und Dimensionierung der<br>Anlagenkomponenten<br>ein<br>Jahr                                                                                                    | Therm. Gebäudesimula-<br>tion<br>EnergyPlus<br>Frotect<br>Modelica<br>etc. |
| 2.2                    | Gebäude<br>A.2.2: Mehrzonengebäude             | Dynamische Berechnung<br>Mittl. Luft- und Oberflächentemperatur<br>Energiebilanzierung, Speicherverhalten<br>Strahlungsassymetrie, Behaglichkeit<br>Übertemperaturen<br>Pasive und aktive Strategieentwicklung<br>Bestimmung und Dimensionierung der Anlagen-<br>ein<br>komponenten von Zone und Gebäude<br>Detaillierte Verteilung der Raumtemperaturen | Therm. Gebäudesimula-<br>tion<br>EnergyPlus<br>Ecotect<br>etc.             |
| <b>apäude<br/>ELER</b> | Gebäude<br>B.2.1: Zonenorientierte Anlage      | Dynamische Anlagensimulation<br>Abbildung, Auslegung und Dimensionierung der<br>Anlage für einzelne Zonen, zonenorientierte Regel-<br>strategien der Anlage (dezentrale Anlage)<br>ein<br>Jahr                                                                                                    | EnergyPlus<br>Modelica                                                     |
|                        | Gebäude<br>B.2.2: Gebäudeorientierte Anlage    | Dynamische Anlagensimulation<br>Abbildung, Auslegung und Dimensionierung der<br>Anlage für mehrere Zonen (für das gesamte Gebäu-<br>de) sowie den Regelstrategien der Anlage für das<br>gesamte Gebäude (semizentrale Anlage)<br>Jahr                                                                                                    | EnergyPlus<br>Modelica                                                     |

## **4.2.1. Energetische Bilanzierung fur die Ermittlung der Heiz- und ¨ Kühlleistungen sowie Energien**

Die energetische Bilanzierung eines gesamten Gebäudes kann durch unterschiedlichste Methoden erfolgen. Entweder durch die Verwendung von getätigten Einzelraumsimulationen und deren Hochrechnung oder mit Hilfe detaillierter Gesamtgebäudesimulationsmodellen.

#### **Verwendung von Einzelraumresultaten**

Bei Gebäuden mit sich wiederholenden identischen Zonen und deren Nutzung können die Bedarfe von einer Zone fur weitere verwendet werden (Reihung von Einzelraum- ¨ simulationen, siehe Abschnitt 4.1.1). Dadurch lassen sich Simulationszeiten deutlich

reduzieren bei einem identischen Energiebedarf. Es werden für die Zonen Einzelraumsimulationen (in Abbildung 22 sind dies beispielsweise die grün markierten Zonen) durchgeführt, die im Anschluss mit der Anzahl der sich gleich verhaltender Zonen multipliziert werden. Dabei ist zu beachten, dass die Orientierung sowie die Verschattung durch Nachbargebäude einen deutlichen Einfluss auf den Energiebedarf haben. Dementsprechend kann der solare Eintrag im Erdgeschoss deutlich von dem Eintrag im obersten Stockwerk abweichen. Ebenso ist bei einer Reihung darauf zu achten, dass die Baukonstruktionen der Zonen exakt berücksichtigt werden (eine erdberührte Zone verhält sich nicht identisch zu einer Zone im Obergeschoss). Durch diese Methode ist es möglich, mit Hilfe von Einzelraumsimulationen das Gesamtgebäude in guter Näherung abzubilden. Der Modellierungsaufwand hierfür ist gering bei hoher Performance und Genauigkeit. Diese Art der Gebäudemodellierung ist nur bei Gebäuden mit sich wiederholenden Bereichen möglich, beispielsweise bei Büro- oder Hotelgebäuden. Bei der Simulation von Wohngebäuden kann diese Art der Zonenaddition nicht durchgeführt werden, da die Nutzung und die Ausprägung der Geometrie für jede einzelne Zone in der Regel zu individuell ist.

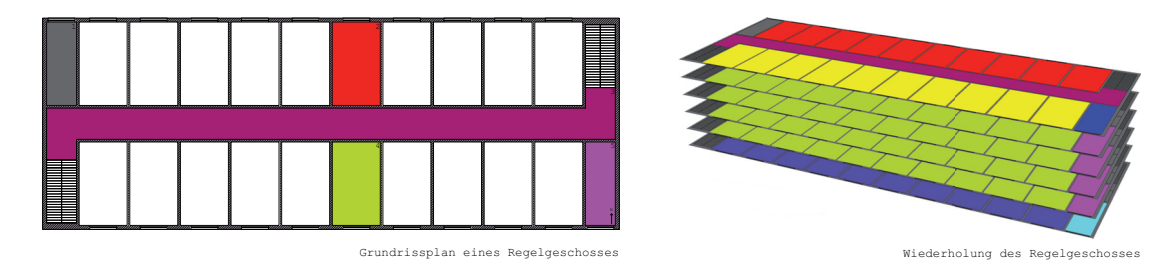

Abbildung 22: Regelgeschoss eines Bürogebäudes. Das Verhalten der grün eingefärbten Zone des Regelgeschosses (im Grundriss) ist bei diesem Beispielgebäude auf insgesamt 40 Zonen übertragbar (siehe eingefärbte Geschosspläne). Dies gilt unter der Voraussetzung, dass keine Fassadenverschattung durch Nachbargebäude erfolgt und alle Nutzer der grün markierten Zonen ein identisches Nutzerverhalten aufweisen. Ein Geschoss kann in diesem Beispiel mit 5 Zonen detailliert abgebildet werden.

#### **Ein Geb¨aude aus mehreren Zonen**

Die Methode der energetischen Bilanzierung eines Gebäudes durch mehrere thermische Zonen in der dynamischen Gebäudesimulation ist einer der Hauptanwendungsfälle. Mit Hilfe dieser Berechnungen können die jeweiligen Gebäude sehr exakt abgebildet und betrachtet werden. Dabei wird das Gebäude aus einzelnen nutzungsspezifischen Zonen modelliert (Abbildung 23). Es ergibt sich ein gesamtes Gebäudemodell aus mehreren verschiedenen Zonen, fur die der jeweilige Energie- und Leistungsbedarf sowie die Luft- ¨ temperatur bestimmt werden kann.

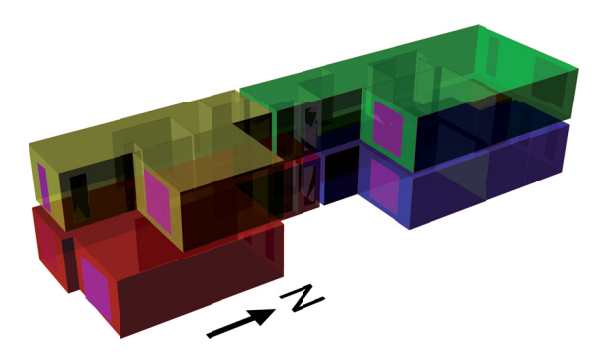

Abbildung 23: Anwendung der dynamischen Simulation von einem mehrzonigen Einzelgebäude

### **Ein Gebäude als eine Zone**

Eine weitere Möglichkeit ist die Abbildung des Gebäudes als eine vereinigte thermische Zone (solange die zonenspezifischen Eigenschaften auf das gesamte Gebäude übertragen werden können). Dabei grenzt die thermische Hülle des Gebäudes das Zonenvolumen des Simulationsmodelles ab. Bei dieser Abbildungsart ist die genaue Modellierung der Randbedingungen von entscheidender Bedeutung. Zusätzlich zu den gesamten internen Speichermassen (Geschosstrenndecken sowie Innenwände) müssen die internen Gewinne integriert werden. Dabei ist zu beachten, dass als Zonengrundfläche nur noch die Grundfläche im EG abgebildet werden kann und dementsprechend die spezifischen internen Gewinne durch Beleuchtung, Geräte und Belegung auf diese Fläche angepasst werden müssen. Diese Abbildung des Gebäudes beschreibt den detaillierten Verbrauch des gesamten Gebäudes mit nur einer einzigen Zone.

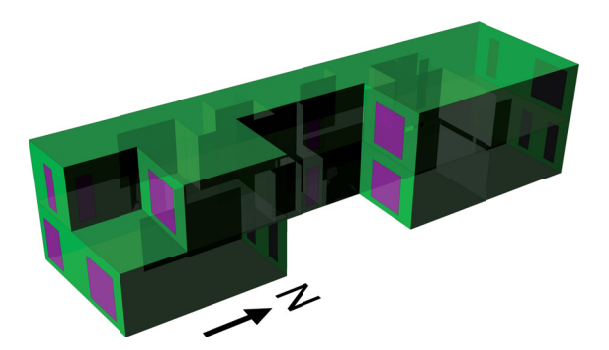

Abbildung 24: Abbildung eines Gebäudes als eine Zone

Die Abbildung des Gebäudes in eine Zone kann entweder in den typischen Gebäudesimulationsprogrammen vorgenommen werden, oder durch das vereinfachte Gebäudemodell in der Modelica Bibliothek Building Systems.

#### **4.2.2. Integration des Geb¨audemodells in die Anlagensimulation**

Bei der Integration des Gebäudes in die Anlagensimulation muss detailliert auf die gewunschte Fragestellung eingegangen werden. Solange man ein Gesamtsystem auf Ge- ¨ bäudeebene betrachtet, sollte das Gebäude dynamisch an die Anlage gekoppelt werden. Dies bedeutet, dass das Gebäude entweder durch ein vereinfachtes Gebäudemodell aus der Modelica Bibliothek *BuildingSystems* oder durch ein eingekoppeltes Gebäudemodell aus EnergyPlus mit Hilfe von BCVTB in die Anlagensimulation integriert wird. Von einer verketteten Betrachtung (Tool-chain, nacheinander getrennte Berechnung der einzelnen Systeme) wird abgeraten, da die einzelnen Systeme (Abnehmer, Verteilung und Erzeuger) zu stark voneinander dynamisch abhängig sind.

Das einzonige Gebäudemodell aus der Modelica Bibliothek ist für einfache Gebäudegeometrien mit geringen geometrischen Besonderheiten und ohne aufwändige Verschattungselemente hinreichend genau [HNGS12] und somit für die Anlagendimensionierung und deren Optimierung geeignet. Abbildung 25 zeigt das Gebäudemodell mit einem daran angeschlossenen (vereinfacht dargestellten) Wärmeerzeugerkreislauf. Solange die Fragestellung nicht die einzelnen Gebäudezonen, sondern die Funktionsweise der gesamten Anlage betrifft, ist das Gebäudemodell ausreichend detailliert für das Gesamtsystem abgebildet.

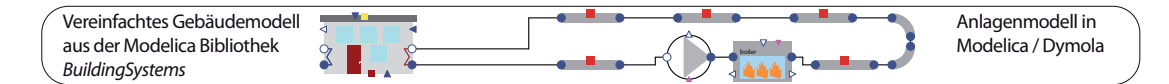

Abbildung 25: Geb¨audemodell aus der Modelica Bibliothek *BuildingSystems* sowie die daran angeschlossene Anlagentechnik

Bei detaillierten Fragestellungen an die zonenspezifische Anlagentechnik kann das einzonige Gebäudemodell aus Modelica nicht mehr verwendet werden, und für die detaillierte Betrachtung muss ein mehrzoniges Gebäudemodell integriert werden. Dazu wird das Gebäudemodell aus EnergyPlus mit Hilfe der Software BCVTB in die Anlagentechnik eingekoppelt (Abbildung 26). Somit ist es möglich, detaillierte Anlagenmodelle in Kombination mit detaillierten Gebäudemodellen zu berechnen. Der Betrachtungszeitraum bei diesem Modellierungsansatz kann das gesamte Jahr betragen, eine verkürzte Periode ist jedoch sinnvoll, da die Berechnungsdauer gegenüber einem vereinfachten Gebäudemodell mindestens das doppelte beträgt (siehe [HNGS12]).

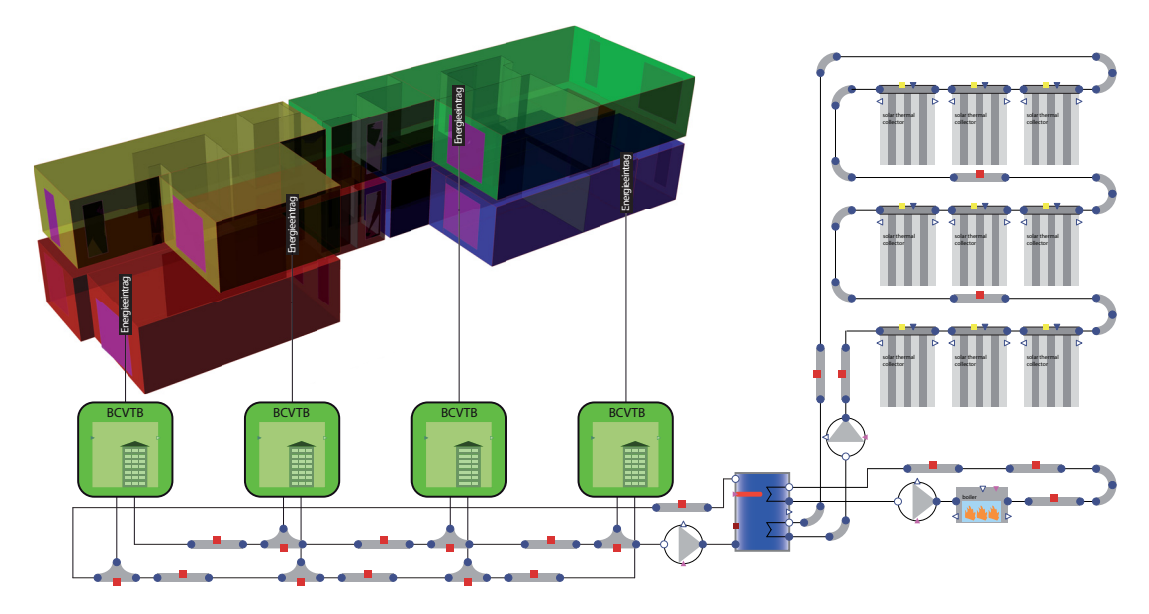

Abbildung 26: Vereinfachte Darstellung der Kopplung zwischen einem 4-zonigen Gebäude aus EnergyPlus und einer Anlagensimulation mit Modelica, gekoppelt mit BCVTB

#### **Parameteroptimierung**

Die Parameteroptimierung ist eine effektive Methode um Simulationsmodelle mit großen Abhängigkeiten untereinander hinsichtlich der gestellten Fragen / Anforderungen (zum Beispiel Behaglichkeit, Jahresenergiebedarf, Temperaturen, etc.) zu verbessern. Kleinere Einzelraumanlagen sind in ihrer Komplexität und dementsprechend ist der einzelne Einfluss meistens noch gut abschätzbar. Auf der Ebene des Gebäudes kann dies jedoch deutlich schwieriger werden, da speziell in der Anlagentechnik viele einzelne Faktoren eine große Auswirkung auf das Gesamtsystem haben können (zum Beispiel kann eine Strangregulierventilstellung die Behaglichkeit von Zonen drastisch beeinflussen).

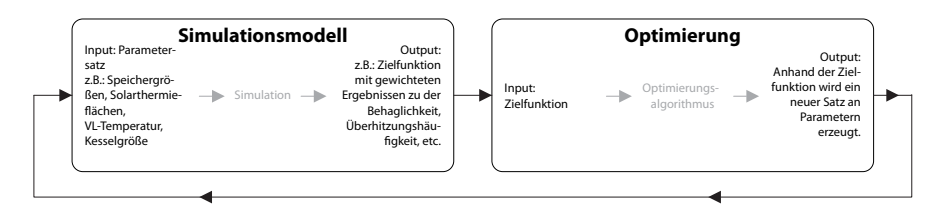

Abbildung 27: Parameteranpassung zur Simulationsmodelloptimierung

Bei gut ausgelegten detaillierten Anlagen sind Energieeffizienzsteigerungen nur noch durch Parameteroptimierungsstudien machbar. Dabei wird bei einer Anlagenkomponente ein Parameter geändert, und der Einfluss dessen auf das Gesamtsystem bewertet (Zielfunktion). Je nachdem ob sich die Zielfunktion in die gewunschte Richtung entwi- ¨ ckelt, wird bestimmt, ob der zuletzt geänderte Parametersatz eine Verbesserung oder eine Verschlechterung erzielt hat. Infolge dessen wird der Parametersatz mit Hilfe eines Optimierungsalgorithmus neu definiert und die Berechnung wiederholt (siehe Abbildung 27). Die Auswahl des Optimierungsalgorithmus ist von dem Simulationsmodell und dessen Parametern abhängig. Man unterscheidet generell zwischen Algorithmen für eindimensionale, mehrdimensionale und parametrische Optimierungen. Diese Parameteränderung wird so oft durchgeführt, bis der Einfluss der Parameteränderung auf die Zielfunktion keinen Einfluss mehr hat und die beste Parameterkonstellation gefunden ist.

Solch eine Parameteroptimierung ist jedoch sehr zeitaufwändig, da einige hundert Simulationsläufe getätigt werden müssen, um die beste Parameterkonstellation zu erreichen. Um diese Optimierung zu beschleunigen, wird einerseits das detaillierte mehrzonige gekoppelte Gebäudemodell mit dem vereinfachten, einzonigen Modell aus der Bibliothek BuildingSystems ausgetauscht (da das vereinfachte Gebäudemodell in seiner Performance deutlich schneller ist) und der gesamte Prozess automatisiert. Für diese Automatisierung kann die Optimierungssoftware GenOpt (siehe Seite 33) verwendet werden.

Bei steigender Anzahl an gekoppelten Zonen erhöht sich die Simulationszeit drastisch und eine Parameteroptimierung der Anlage ist nicht mehr in angemessenem Zeitraum machbar. Aus diesem Grund wird bei Simulationsläufen für eine Optimierung (zum Beispiel mit GenOpt) oder einer Parametrisierung das gekoppelte Gebäudemodell durch das schnelle und vereinfachte Gebäudemodell aus der Bibliothek BuildingSystems ausgetauscht und werden die Berechnungen durchgefuhrt. Sobald die passenden Parameter ¨ gefunden sind, kann das mehrzonige, gekoppelte Modell mit den optimierten Parametern final detailliert berechnet werden.

## **4.3. Stadtquartier**

Im Vergleich zu den Skalen Einzelraum und Gebäude ist das Quartiersmodell einerseits nur eine Addition / Multiplikation der thermischen Gebäudesimulationsmodelle in Kombination mit einem detaillierten Netz- und Energieerzeugermodell, andererseits können jedoch die Einflüsse der Gebäudemodelle untereinander abgebildet werden.

Tabelle 8: Tabellarische Modellskalenmatrix auf der Ebene des Stadtquartiers

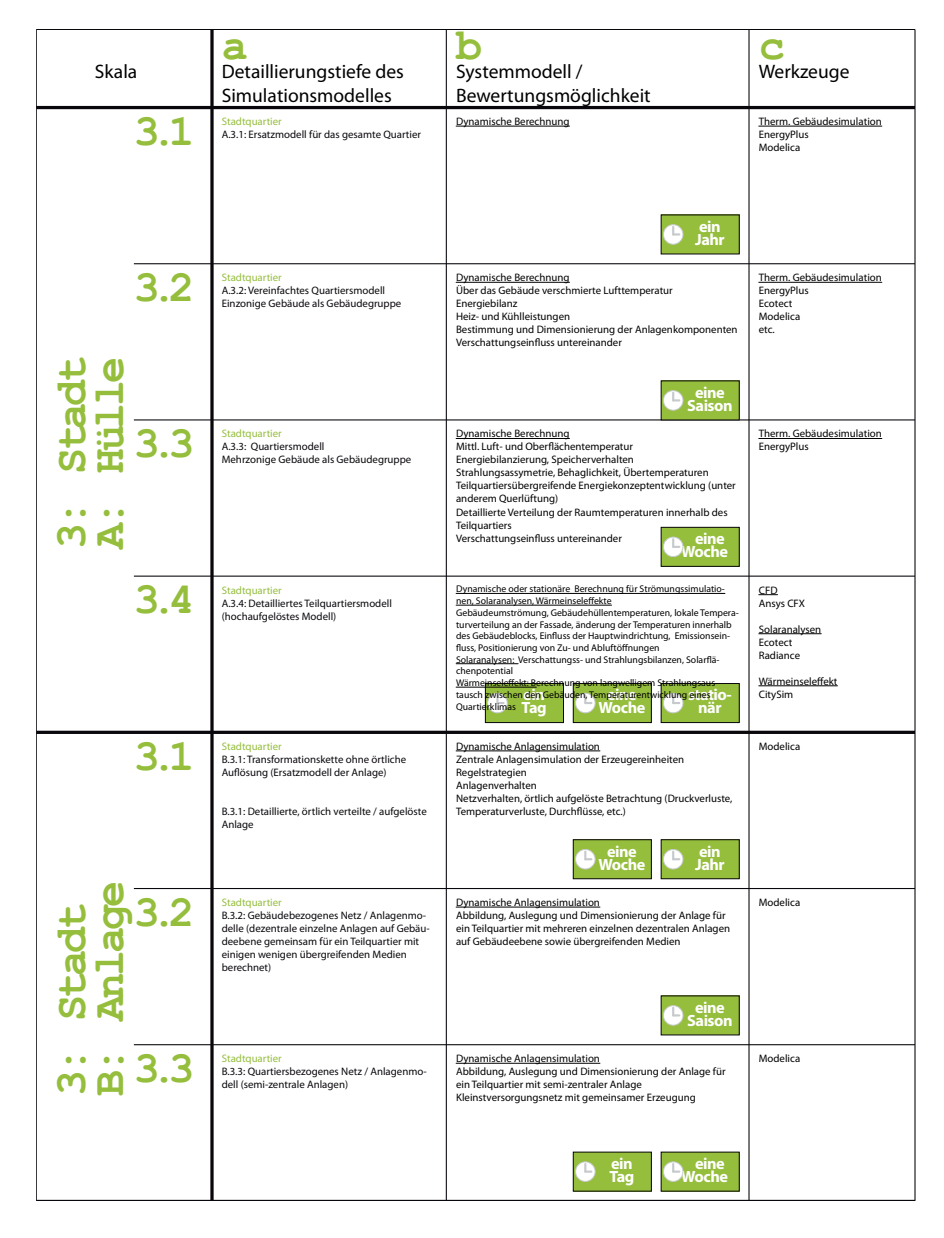

Die detaillierte gegenseitige Verschattung (AutodeskEcotect, Seite 15), die Modellierung des Mikroklimas (Envimet, Seite 19) oder des langwelligen Strahlungsautausches (CitySim, Seite 18). Dabei ist die Rechenbarkeit der Systemsimulationsmodelle durch die Leistung des Computers, die benötigte Rechenzeit oder die Stabilität des Simulationsprogrammes beschränkt. Tabelle 8 listet die verschiedenen Modelle auf Gebäudehülle und Anlagentechnik auf.

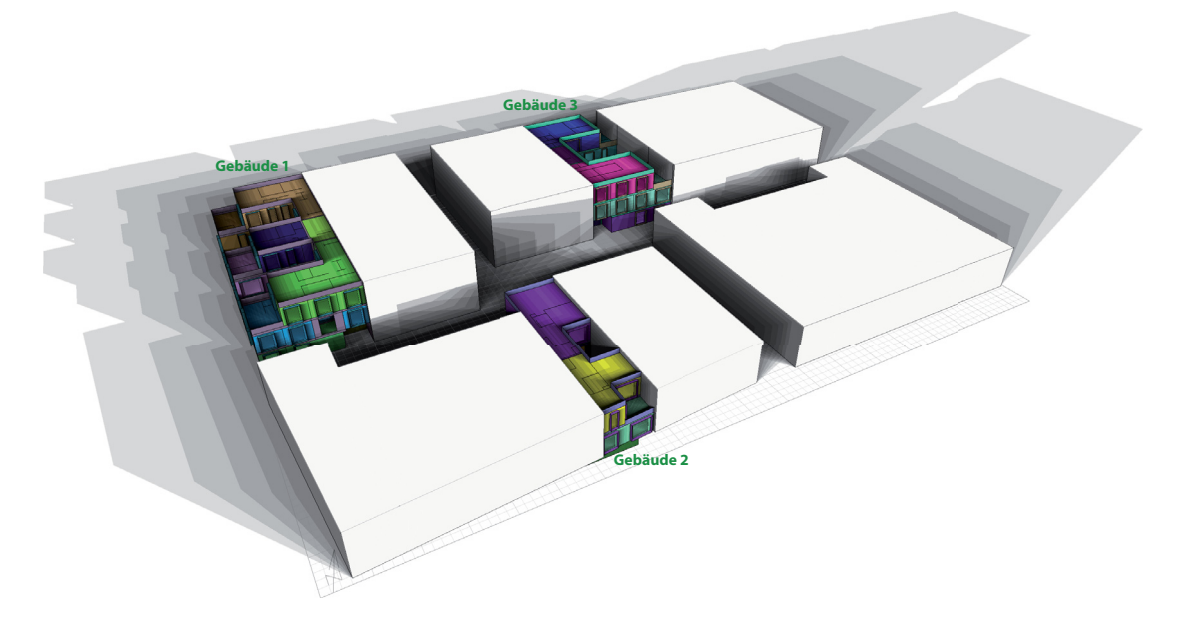

Abbildung 28: Thermisches, detailliertes Gebäudemodell von drei im Quartier vorhandenen Typgebäuden

Die Gebäude in einem Stadtquartier sind meist nicht alle unterschiedlich, sondern können in Gebäudetypen eingeteilt werden die sich im gesamten Quartier wiederholen. Gebäudetypen unterscheiden sich beispielsweise durch ihre Erstellung und den dementsprechenden Bauqualitäten / Baustandards, ihre Nutzung und ihre Kubatur. Bei der Simulationsmodellerstellung wird meist zu Beginn solch eine Gebäudetypanalyse durchgeführt und es werden anschließend die jeweiligen Typgebäude modelliert und simuliert (siehe Simulationsmodell aus Abbildung 28).

Aufbauend auf den bekannten Energie- und Leistungsbedarfen der Typgebäude wird das Energieversorgungsnetz sowie die Energieerzeugung fur das gesamte (Stadt-)Quartier ¨ dimensioniert. Abbildung 29 zeigt die Herangehensweise bei der Erstellung von Systemmodellen auf Quartiersebene.

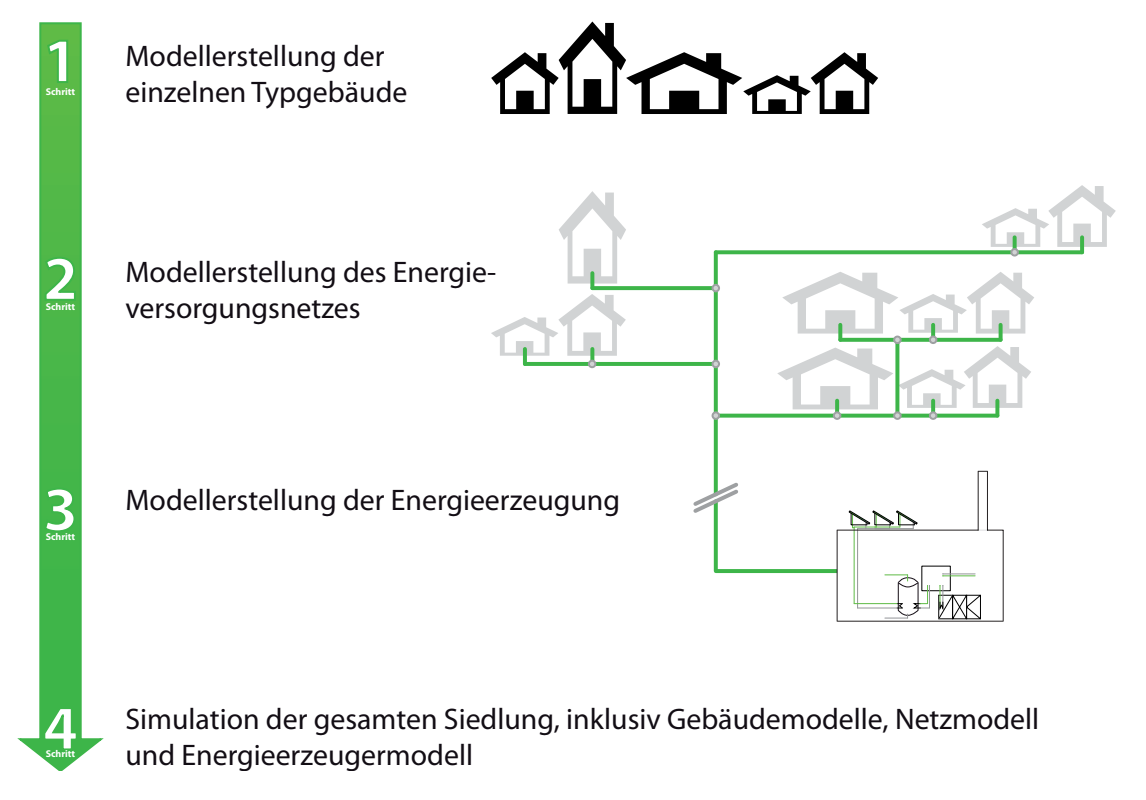

Abbildung 29: Vorgehensweise bei der Modellerstellung einer Quartiersenergieversorgung

### **4.3.1. Bedarfsbestimmung der Hulle ¨**

Für die Bedarfsbestimmung eines Quartiers können sich gleichende Gebäude zu Gebäudetypgruppen zusammengefasst und pro Gruppe ein Typgebäude modelliert und simuliert werden. Im Anschluss an die Berechnung werden die ermittelten spezifischen Leistungen (auf den  $m^2$  Nutzfläche bezogen) mit den Flächen der in der gleichen Gruppe befindlichen Gebäude multipliziert und gesamte Leistungs- oder Energiebedarfe ermittelt. Sind die Gebäude innerhalb des Stadtquartiers in die verschiedene Orientierungen ausgerichtet und erzielen dementsprechend unterschiedlich hohe solare Gewinne, so können mit Hilfe einer Parameterstudie orientierungsabhängige Faktoren bestimmt werden, die die Änderung der Energien und Leistungen (Heizen und Kühlen) gegenüber einer definierten Ausrichtung beschreiben. Abbildung 30 zeigt die orientierungsabhängige Anderung der maximalen Kühlleistung für das 7.5 m-Typgebäude aus Abbildung 31.

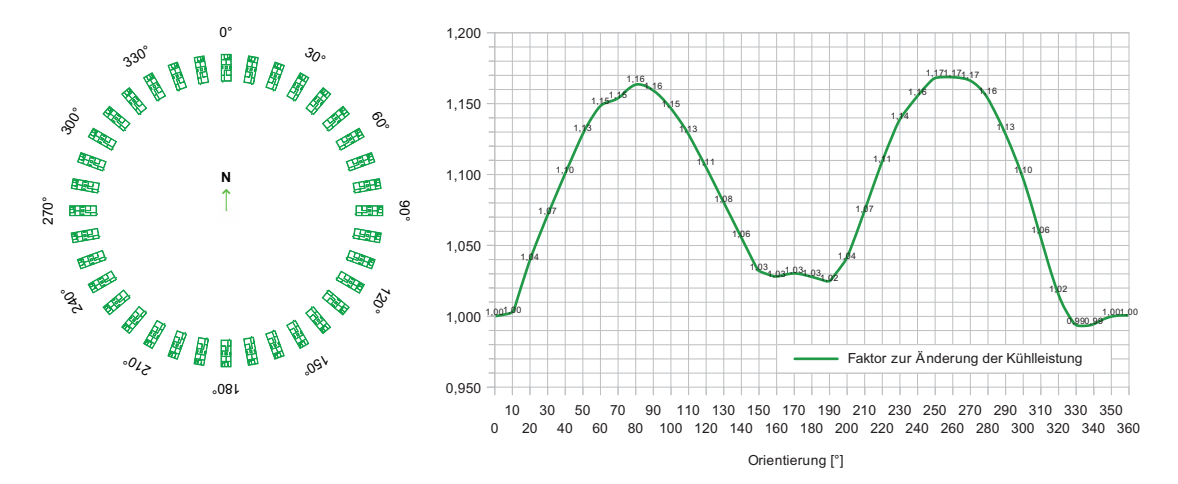

Abbildung 30: Darstellung der verschiedenen untersuchten Orientierungen und und der sich ergebende Korrekturfaktor für die Kühlleistung aufgrund dieser Drehung gegenüber der Nord-Süd Ausrichtung

Mit dieser Methode erhält man eine detaillierte Verteilung der einzelnen Leistungs- und Energiebedarfe für das gesamte Quartier. Abbildung 31 zeigt einen Ausschnitt aus einem Quartier mit drei verschiedenen Typgebäuden. Da die Verschattung, der solare Eintrag in die Zone und der Transmissionswärmeaustausch mit angrenzenden Gebäuden das energetische Verhalten des Gebäudes orientierungsabhängig beeinflussen, müssen die Kopfgebäude und Reihenmittelhäuser separat berechnet werden.

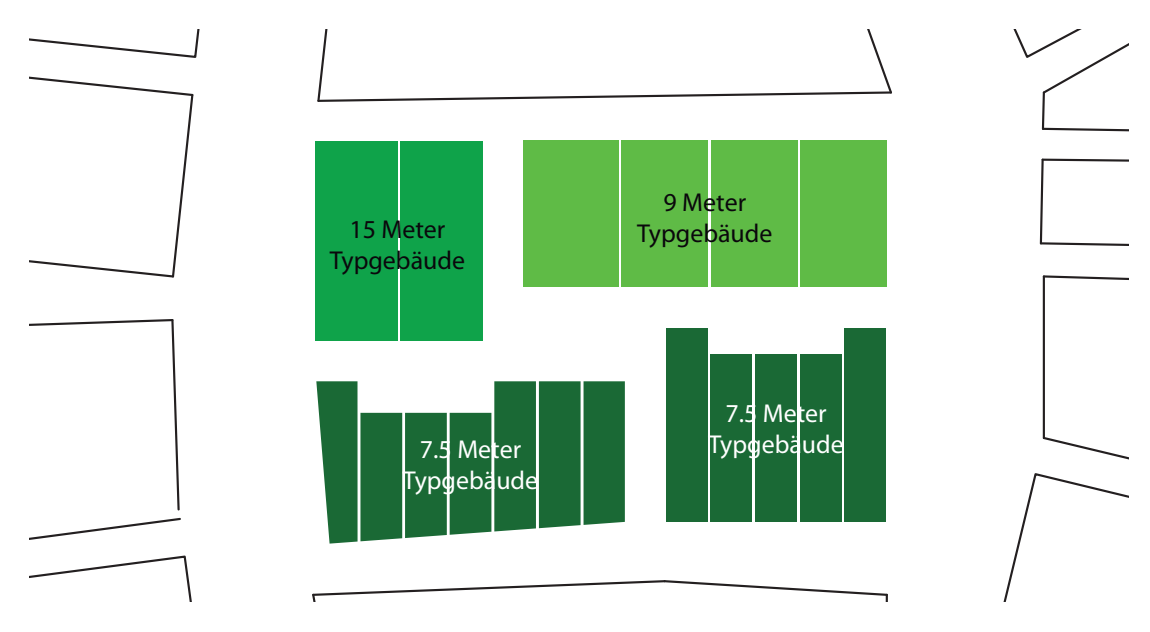

Abbildung 31: Typwohngebäudehäufung am Beispiel eines neu geplanten Quartiers in Hahstgerd (Iran)  $[PW^+12]$ 

Für die Berechnung der Typgebäude und der anschließenden Hochrechnung stehen wiederum verschiedene Möglichkeiten zur Verfügung. Einerseits die Einzelsimulation für

jedes der Gebäude oder eine gemeinsame Simulation für das gesamte Quartier mit einer dementsprechenden komplexen Eingabedatei. Ab einer Berechnung von mehr als 3-4 Gebäuden mit EnergyPlus wird die Einzelberechnung vorgezogen, da die Komplexität des Modells zu groß wird und Eingabefehler deutlich schlechter lokalisierbar sind. Neben der erschwerten Eingabe ist die geringe Performance von großen komplexen Modellen ein weiterer Punkt, um kleine Einzelsimulationen vorzuziehen. Da EnergyPlus Simulationen nur einen Kern des Computers nutzen, <sup>5</sup> sind mehrere parallele Berechnungen kleinerer Modelle performanter als ein großes Modell.

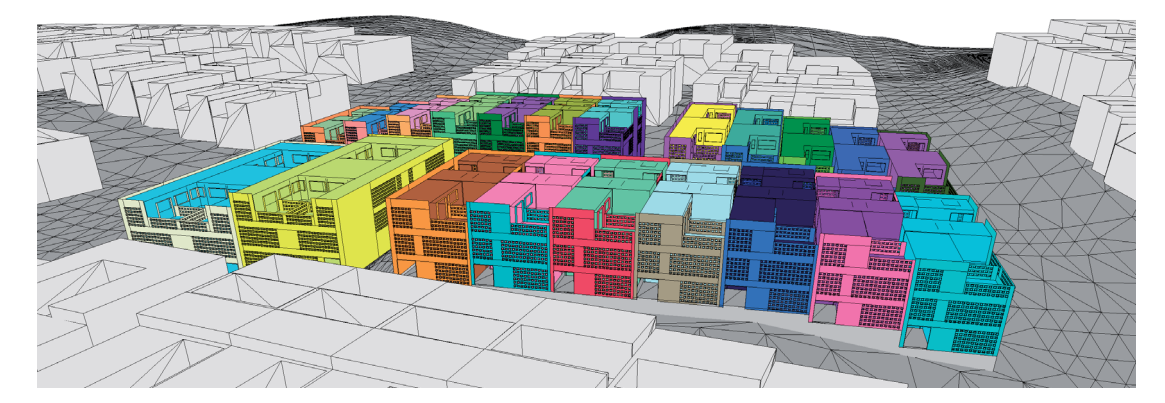

Abbildung 32: Thermisches Gebäudemodell eines Quartiers mit 18 Wohngebäuden, modelliert als Einzonengebäude und detaillierter, komplexer Fassadengeometrie

Die beiden Abbildungen 28 und 32 sind Beispiele für die Modellierung von mehreren thermischen Gebäuden, welche zusammen ein Quartier bilden. Abbildung 28 zeigt ein thermisches Mehrzonengebäudemodell eines Quartiers mit drei Typgebäuden und detaillierter Verschattung. Diese Gebäude wurden für zonale Aussagen modelliert. Im Gegensatz dazu dienten die Gebäude aus Abbildung 32 einer Wärme- und Kältenetzsimulation als detaillierte Abnehmer. Da das Gebäude aus jeweils einer thermischen Zone besteht, können hier jedoch nur Leistungs- und Energiebedarfe für das jeweilige Gesamtgebäude bestimmt werden.

#### **4.3.2. Anlage**

Wie schon in den Abschnitten 4.1 und 4.2 zuvor beschrieben, können die Gebäude auf unterschiedlichste Art in das Systemmodell integriert werden. Bei dem quartiersubergreifenden Ansatz der Anlagenmodellierung wird nicht mehr die Zone, sondern das ¨ Gebäude als kleinste Verbrauchereinheit betrachtet und somit das Gebäude als Einzonenmodell in die Anlagensimulation integriert. Fur diese Integration wird das mehr- ¨ zonige detaillierte Gebäudemodell auf ein Einzonenmodell in der Anlagenmodellierung reduziert. Die folgenden drei Varianten geben Beispiele dazu.

<sup>5</sup>Eine Parallelisierung einer EnergyPlus Berechnung auf mehreren Kernen ist derzeit noch nicht möglich  $[U.S12]$ 

### **Variante 1:**

Mit Hilfe eines Exportscripts[HNGS12] ist es möglich, das detaillierte, mehrzonige geometrische Gebäudemodell aus Autodesk Ecotect / EnergyPlus (wie zum Beispiel Abbildung 23) mit einer Vielzahl an Unbekannten in das stark vereinfachte Gebäudemodell der Modelica Bibliothek Building Systems mit ca. 25 zeitabhängigen Größen und drei Zustandsgrößen (thermische Kapazitäten) zu transformieren. Bei diesem Gebäudemodell werden alle außenluftberührenden opaken Bauteile (Dach und Außenwände), alle erdberührenden Bauteile und alle gebäudeinternen Bauteile zusammengefasst, unabhängig von ihrer Geometrie und Ausrichtung. Transparente Bauteile (Fenster) werden nach ihrer Orientierung differenziert betrachtet, transparente Flächen mit gleichartiger Orientierung werden zu einer Ersatzfläche zusammengefasst. Diese Flächen können mit Verschattungsfaktoren beaufschlagt werden.

Kenngrößen des vereinfachten Modelica-Gebäudemodells sind:

- · Die geometrischen Kenngrößen (Flächen, Volumen, Orientierungen).
- · Die thermischen Eigenschaften der verschiedenen verwendeten Bauteile sowie deren Orientierungsabhängigkeit.
- · Die fur den Betrieb notwendigen Randbedingungen (z. B. interne Lasten, Wetterda- ¨ ten, Erdreichtemperatur).

Abbildung 33 zeigt das Prinzip der Transformation von dem detaillierten Gebäudemodell zu dem vereinfachten Gebäudemodell aus der Modelica Bibliothek BuildingSystems und die Integration in das Anlagenmodell. Bei dieser dynamischen Gebäudemodellierung ist die Simulationszeit gegenüber einem Modell mit mehreren eingekoppelten EnergyPlus-Gebäudemodellen deutlich verkürzt und es lassen sich Simulationszeiträume bis hin zu einem ganzen Jahr berechnen.

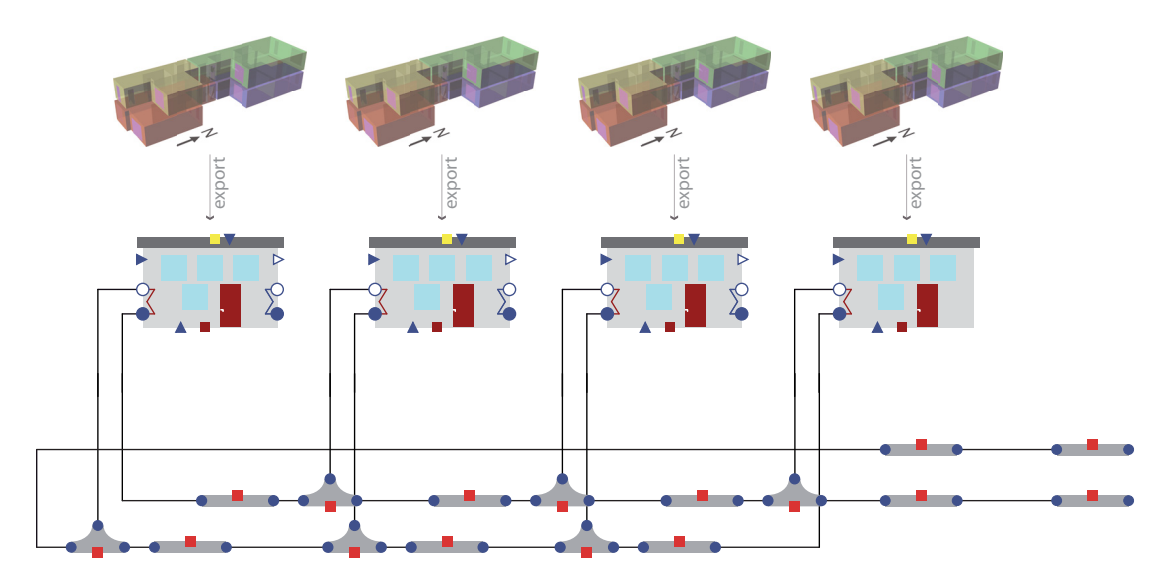

Abbildung 33: Transformation eines detaillierten Gebäudemodells in ein vereinfachtes Einzonengebäudemodell aus der Bibliothek BuildingSystems und Anbindung an das Energienetz [HNGS12]

Sobald sich das modellierte Netz (und dementsprechend seine Anlagentechnik inklusive der Regelung) deutlich vergrößert (zum Beispiel von dem Energienetz aus Abbildung 33 mit 4 Gebäuden zur Anlage aus Abbildung 34 mit 18 Gebäudemodellen), erhöht sich die Simulationszeit um etwa das 8-fache.

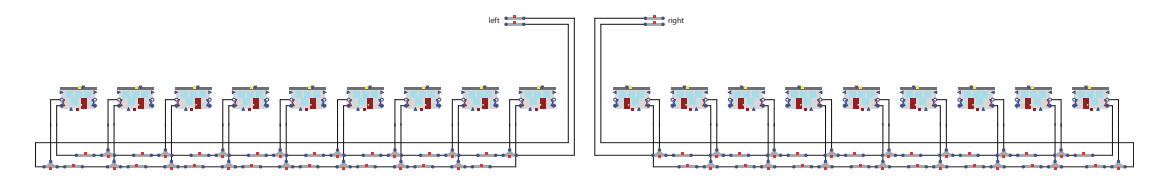

Abbildung 34: Abbildung des Energienetzes in Modelica inklusive den zu versorgenden 18 Gebäuden

#### **Variante 2:**

Durch die Reduzierung des mehrzonigen Gebäudes "per Hand" auf ein einzoniges Gebäudemodell (zum Beispiel von Abbildung 23 in Abbildung 24) und einer anschließenden Einkopplung in Modelica mit Hilfe BCVTB ist das Gebäudeverhalten detaillierter abgebildet als in Möglichkeit 1. Diese Art der Gebäudemodellintegration (Abbildung 35) in die Anlagentechnik wird bei Gebäuden mit sehr verwinkelten, komplexen Geometrien und dementsprechend bei sich stark ¨andernden Verschattungsszenarien verwendet. Jedoch erhöht sich die Rechenzeit im Gegensatz zur ersten Möglichkeit deutlich um das 4-fache.

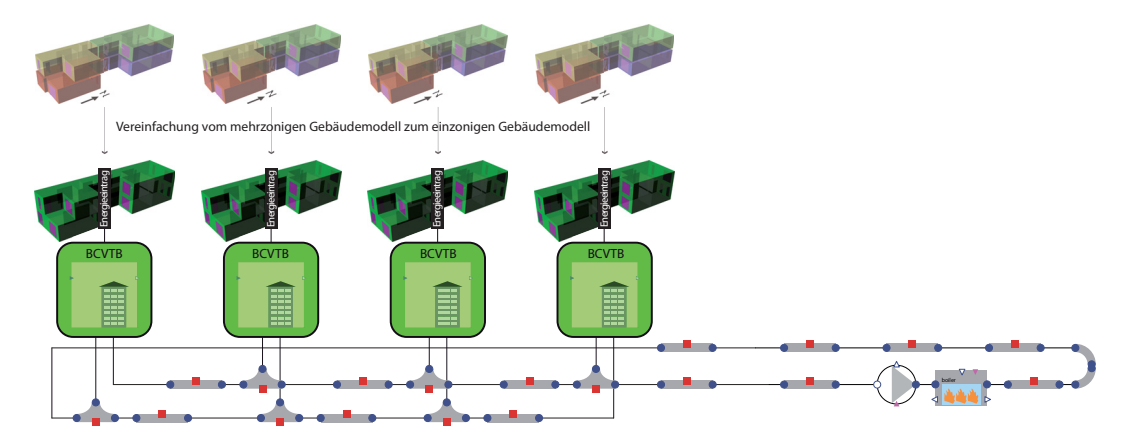

Abbildung 35: Vereinfachte Darstellung der Kopplung mit Hilfe BCVTB zwischen 4 einzelnen geometrisch detailliert modellierten Einzelzonengebäudemodellen (bestehend aus jeweils einer EnergyPlus Simulation) und einer Modelica-Anlagensimulation

### **Variante 3:**

Um eine Systembetrachtung auf Quartiersebene durchführen zu können, werden die detaillierten Gebäude (Abnehmer thermischer Energie) zuerst in einer thermischen Gebäudesimulation berechnet und dabei der stündliche Bedarf ermittelt, um im Anschluss daran die Ergebnisse mit Hilfe von Lastprofilen in die Simulation zu integrieren (siehe Abbildung 36).

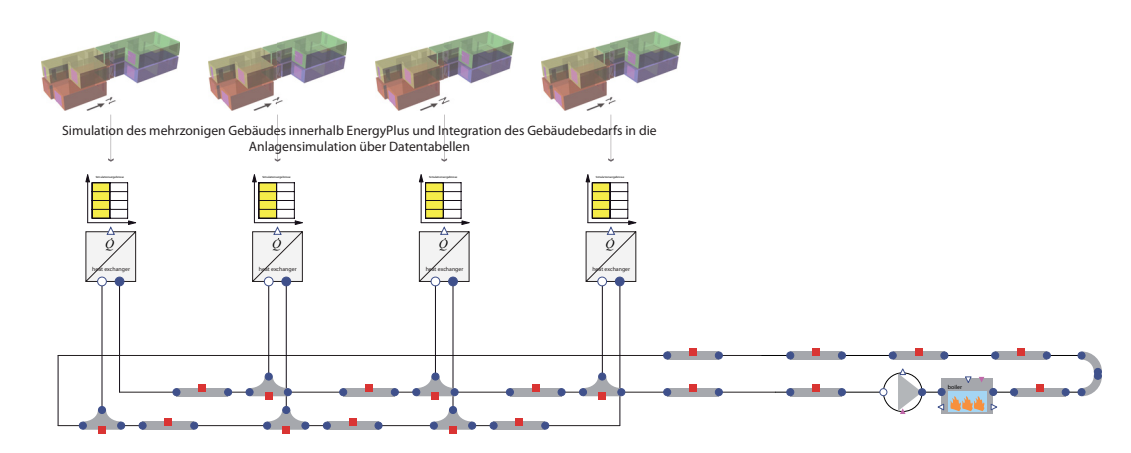

Abbildung 36: Vereinfachte Darstellung der Datenübergabe von Ergebnissen mehrzoniger Gebäudesimulationen an die Anlagensimulation durch stündliche Lastprofile

Mit dieser Art der Gebäudeeinbindung in ein Quartiersnetz können große Energienetze detailliert berechnet und abgebildet werden (Abbildung 37).

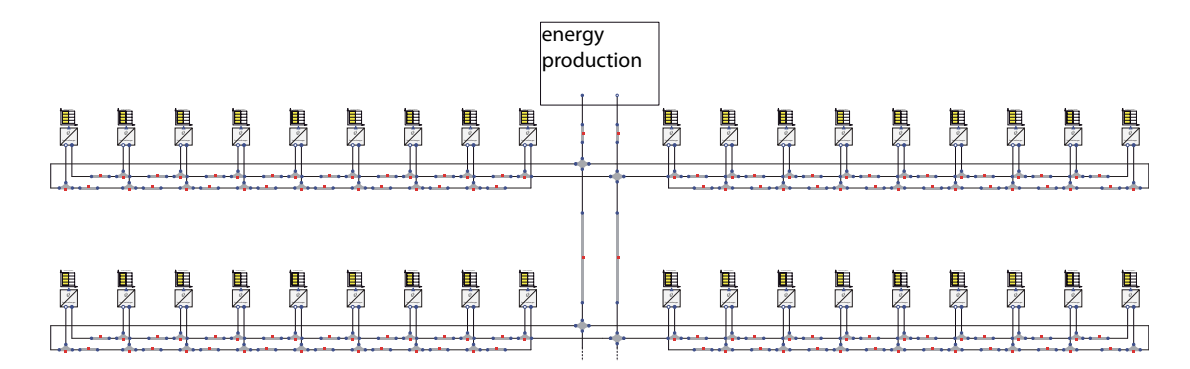

Abbildung 37: Energienetz inklusive der zu versorgenden 18 Gebäude (als Lastprofil eingelesen) von einer Modelica Anlagensimulation

# **5. Anwendungsfall am Beispiel des YoungCities Projektes**

In Kapitel 4 wurden die methodischen Ansätze zur energetischen Systemsimulation auf den Modellskalen Einzelraum, Gebäude und Stadtquartier vorgestellt und analysiert. In diesem Kapitel sollen anhand verschiedener Beispiele diese Methodiken angewandt werden. Die entwickelten Energiekonzepte werden auf den verschiedenen Skalen simulationsgestutzt abgebildet und analysiert. Dabei erfolgt die Modellauswahl der hier do- ¨ kumentierten Beispiele anhand der jeweiligen Fragestellungen so, dass eine große Bandbreite an Verfahren aus der Gesamtmethodik genutzt wird.

Die Anwendungsbeispiele basieren auf Energiekonzepten, die fur das Forschungsprojekt ¨ YoungCities[You13] (www.youngcities.org) entworfen wurden. Das Forschungsprojekt war ein vom deutschen Bundesministerium für Bildung und Forschung gefördertes Projekt über 5 Jahre und beinhaltete den interdisziplinären Entwurf energieeffizienter und wassersparender Stadtquartiere. Zusammen mit Partnern aus dem Iran sollten die gewonnenen Erkenntnisse bei einer 35 ha großen Erweiterung ("Share Javan Community" in Hashtgerd) einer New Town im Nordiran umgesetzt werden:

## **5.1. Randbedingungen**

In diesem Abschnitt sind die inhaltlichen Grundlagen dokumentiert, auf die die späteren Modellierungen auf den Modelskalen Einzelraum, Gebäude und Stadtquartier grundlegend aufbauen.

### **5.1.1. Standort und Klima**

Der Iran (Abbildung 38a) zählt mit etwa 74 Millionen Einwohnern und einer Fläche von ca. 1.650 000  $km^2$  zu den 20 bevölkerungsreichsten und größten Staaten der Welt. In der Provinz Teheran, eine der am dichtesten besiedelten Gebiete Irans, wurde 1993 ca. 70 km westlich von Teheran die New Town Hashtgerd von der staatlichen iranischen Städtebaubehörde aufgrund von massivem Wohnungsmangel gegründet (siehe Abbildung 38b). Innerhalb Hashtgerd New Town wurde ein Stadtteil mit 35 ha Gesamtfläche mit ca. 2.000 Wohneinheiten für 8.000 Einwohner (Abbildung 38c) von dem Forschungsprojekt Young Cities unter energieeffizienten und nachhaltigen Kriterien geplant (Bebauungsplan  $[PW^+12]$ ). Auf diesen 35 ha sollen überwiegend Wohngebäude mit teilweiser Mischnutzung in den Erdgeschossen entstehen. Neben den Wohngebäuden gibt es unter anderem Gebäude für Religion, Kultur, Büro und Ausbildung (in Abbildung 38c markierte Gebäude).

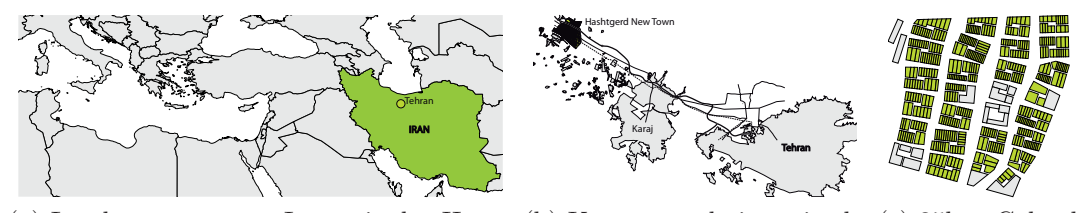

(a) Landesgrenzen von Iran mit der Haupt-(b) Kartenausschnitt mit den(c) 35ha Gelände stadt Tehran Städten Hashtgerd New Town, Karaj und Tehran in Hashtgerd New Town

Abbildung 38: Verortung des Forschungsprojekt YoungCities in Iran,70km westlich von Tehran im Stadtteil Hashtgerd New Town

Mit Hilfe der Software Meteonorm wurde ein fur den Standort Hashtgerd angepasster ¨ Klimadatensatz erstellt und in allen folgenden Berechnungen verwendet. Abbildung 39 zeigt die Verteilung der stündlichen Temperatur- und Feuchtewerte aus diesem Wetterdatensatz über das gesamte Jahr im Mollier h-x Diagramm.

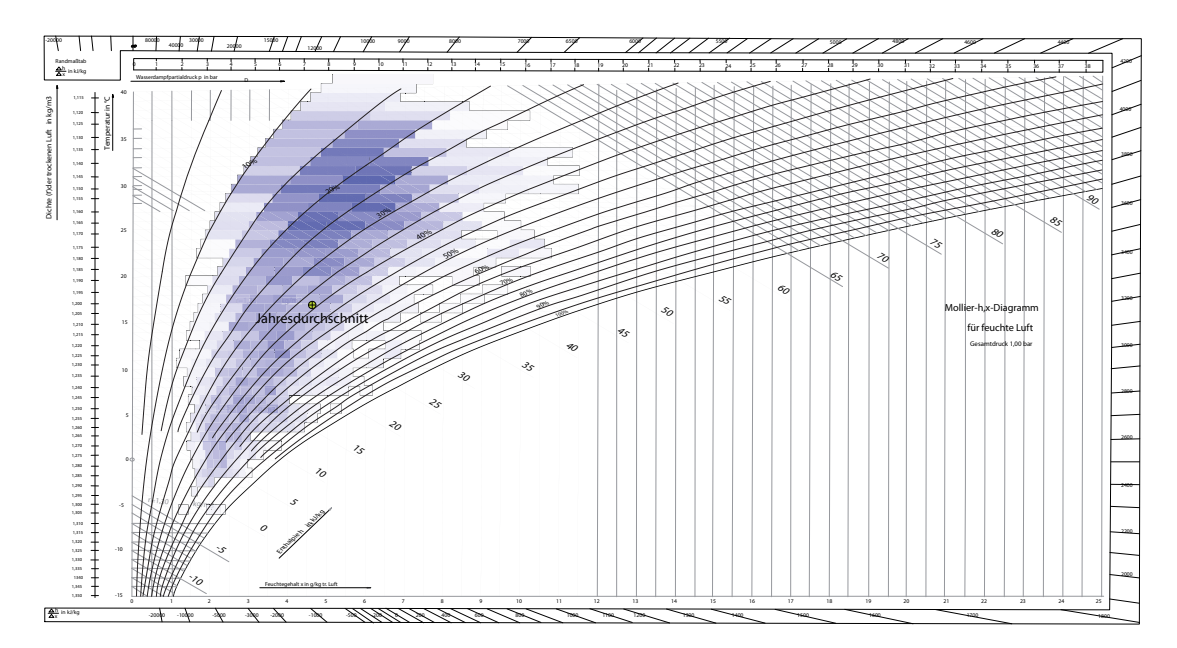

Abbildung 39: Temperaturverteilung mit dazugehöriger relativer Feuchte im h-x Diagramm für Hashtgerd

Eine deutliche Häufung der Außenluftzustände ist im Bereich zwischen 25 und 35 °C bei sehr geringer relativer Feuchte von 15 bis 35 Prozent ersichtlich. Dies entspricht einem sehr heißen und trockenen Sommer. In den Wintermonaten fallen die Temperaturen durchaus unter den Gefrierpunkt (Hashtgerd liegt am Rande des Elburs-Gebirges auf etwa 1200 m über NN) auf bis zu  $-6$  °C. Die Jahresdurchschnittstemperatur beträgt 16,8 °C mit durchschnittlich 38 Prozent relativer Luftfeuchte. Die folgenden Abbildungen zeigen die zeitlich aufgelösten Temperaturen und relativen Feuchten in einem Rasterdiagramm (Abbildung 40a und 40b). Bei näherer Betrachtung der Abbildung 40a erkennt man, dass die maximalen Außentemperaturen im Juli in den fruhen Nachmit- ¨ tagsstunden (zwischen 14:00 und 16:00 Uhr) auftreten. Ebenfalls zu erkennen ist, dass die Außentemperatur im Sommer über mehr als 2 Monate nicht unter 20 °C und im Hochsommer oft auch nachts nicht unter die 25°C-Marke fällt.

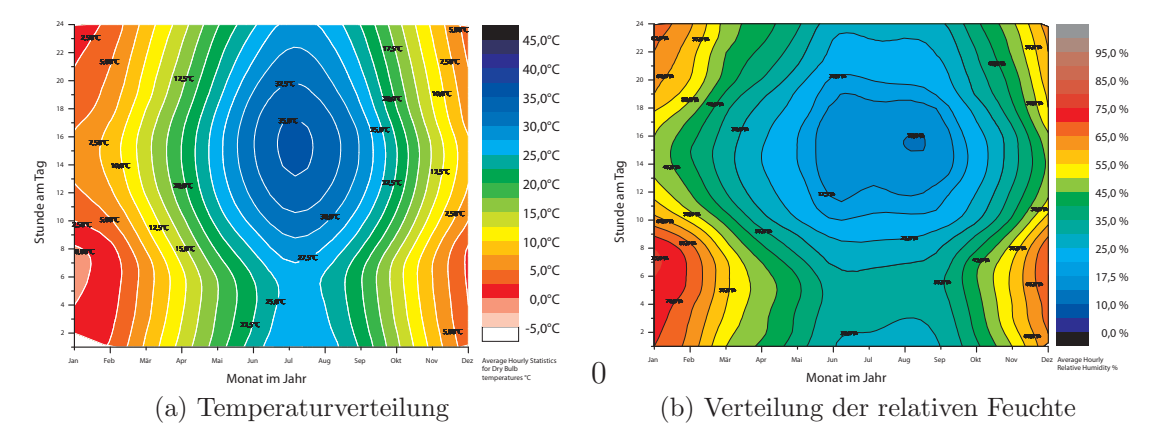

Abbildung 40: Stündliche Verteilung der Temperatur und relativen Feuchte für den Standort Hashtgerd

Die niedrigsten Temperaturen treten zwischen Ende Dezember und Anfang Februar während der Nachtstunden auf. Hierbei können die Temperaturen unter 0 °C fallen. Während dieser Stunden ist die relative Luftfeuchte am höchsten bei maximal ca. 95 Prozent. Die trockenste Zeit ist um etwa einen Monat zur wärmsten Stunde im Jahr versetzt und beträgt am Ende des Monats August nur 10 Prozent relativer Feuchte in den Nachmittagsstunden (siehe Abbildung 40b).

Abbildung 41 zeigt die Monatsmittelwerte der Außentemperatur sowie der relativen Feuchte. Die mittlere Temperatur im Juli liegt bei über 30 °C, im Gegensatz dazu im Januar bei nur 2,2 °C. Vergleicht man diese Werte mit einem generierten Datensatz fur ¨ Berlin, so erkennt man, dass die mittlere Temperatur in Hashtgerd im Hochsommer um etwa 10 K uber der Berliner Temperatur (Berlin, mittlere Temperatur im Juli bei 19 ¨ °C) liegt, die Temperatur im Januar mit 2,2 °C hingegen relativ ähnlich zum Berliner Wetter mit -1 °C ist. Die jahresmittlere relative Feuchte beträgt in Berlin etwa 75 Prozent, die Feuchte in Hashtgerd dagegen nur die Hälfte.

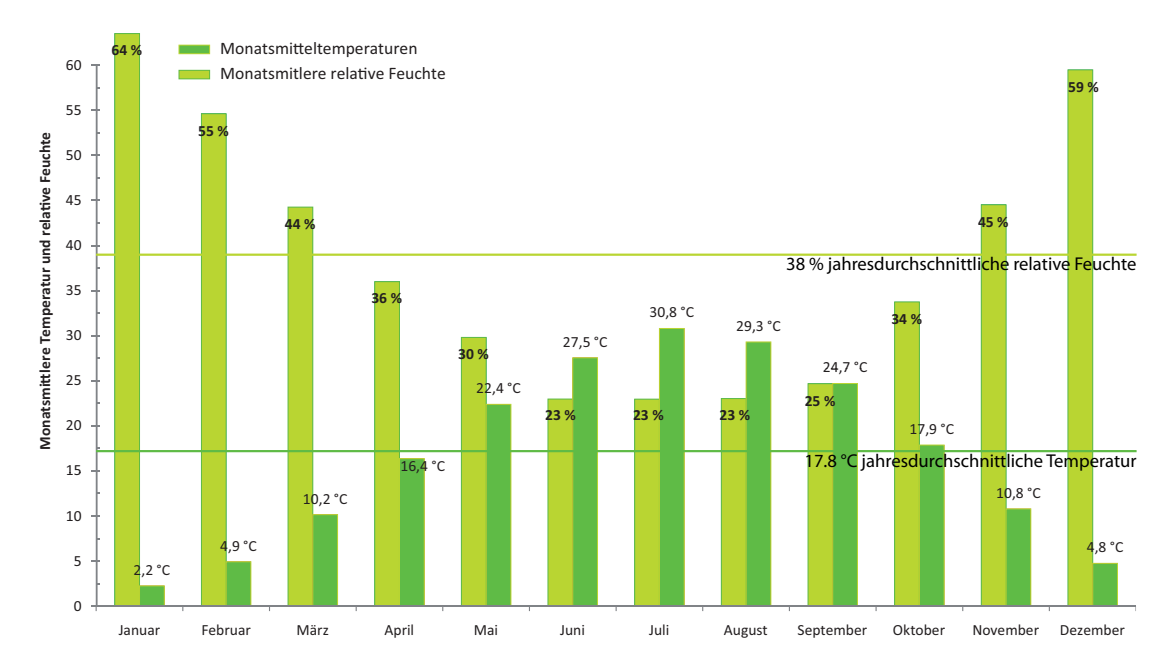

Abbildung 41: Monatsmittelwerte von Temperatur und relativer Feuchte fur Hashtgerd ¨

Das Sonnenstandsdiagramm (Abbildung 42a) zeigt den Sonnenwinkel zur jeweiligen Stunde im Jahr mit einem maximalen Sonnenhöhenwinkel von ca. 77 ° um kurz vor 13:00 Uhr im Juni und den niedrigsten Sonnenhöchststand im Dezember mit ca. 31 °. Die maximale direkte solare Einstrahlung auf die horizontale Bodenfläche tritt nicht zu der Zeit des höchsten Sonnenwinkels (21.Juni) auf, sondern im Spätsommer (Ende August) in den Vormittagsstunden (zwischen 10:00 und 12:00 Uhr) sowie Anfang November um ca. 14:00 Uhr (erkennbar auf Abbildung 42b).Der Grund dieses zum Sonnenhöchststand verschobenen Maximalwertes der direkten solaren Einstrahlung ist die geringe Luftfeuchte und dementsprechend die geringe Reflexion und Absorption.

Die gesamte globale Einstrahlung (direkt + diffus) in Hashtgerd ist in etwa doppelt so hoch wie in Deutschland und beträgt etwas über 1.800  $kWh/m^2a$ .

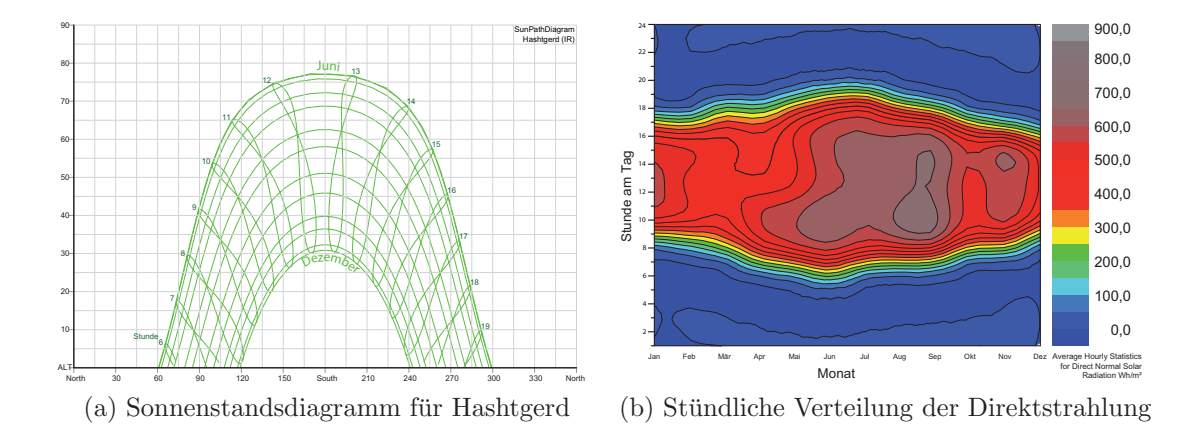

Abbildung 42: Sonnenstandsdiagramm und Stundliche Verteilung der Direktstrahlung ¨

Tabelle 9 zeigt eine Zusammenfassung der standortcharakteristischen Werte.

Tabelle 9: Charakteristische Daten für Hashtgerd, geografische Breite  $\lceil \cdot \rceil = 35.95$ ; geografische Länge  $\lceil \cdot \rceil = 50,61$ ; Höhe über Meer  $\lceil \text{m} \rceil = 1.232$ ; Quelle: Datensatz aus Meteonorm 6[Met13a]

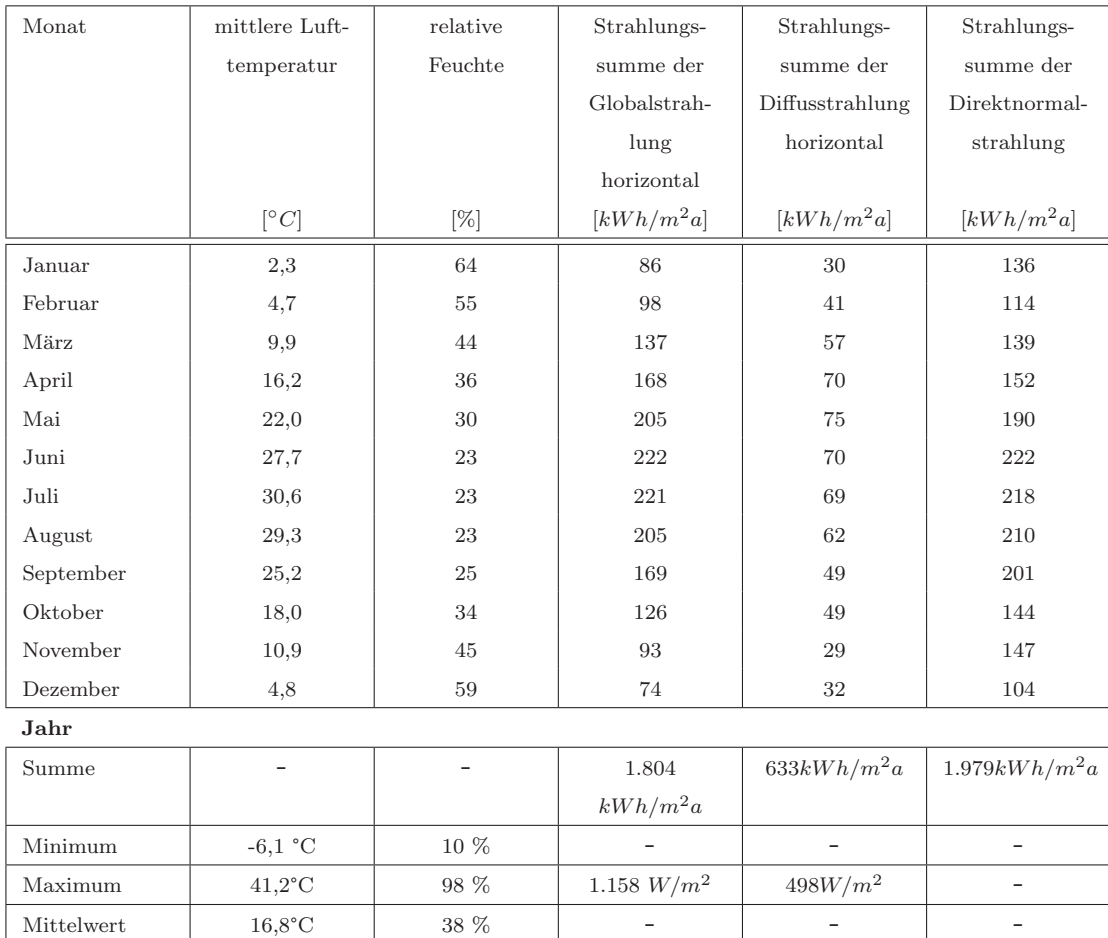

#### **5.1.2. Geb¨aude**

Für die Berechnungen sind die Verschiedenheiten der Gebäude von entscheidender Bedeutung. Die in diesem Anwendungsfall betrachteten Gebäude sind Gebäude aus dem Forschungsprojekt YoungCities. Für diese Arbeit wurden verschiedene Gebäudetypen aus dem Forschungsprojekt verwendet, einerseits Gebäudetypen für die Skalen Einzelraum und Gebäude (Abbildung 43) sowie die Gebäudetypen der Skala Stadtquartier.

Diese Gebäudetypen unterscheiden sich in ihrer Geometrie, jedoch nicht in Ihrem Bauteilaufbau, der im Folgenden beschrieben ist.

**Bauteilaufbauten** Ausgehend von der iranischen Richtlinie für Energieeinsparung im Gebäudesektor, dem Code 19<sup>[Ira]</sup> und dem Ziel, dessen geforderte U-Werte für Bauteile

um weitere 30 Prozent zu reduzieren, ergeben sich die U-Werte aus Tabelle 10 fur ¨ die verwendeten Bauteile. Ein detaillierter Bauteilaufbau befindet sich im Anhang in Kapitel A.2.

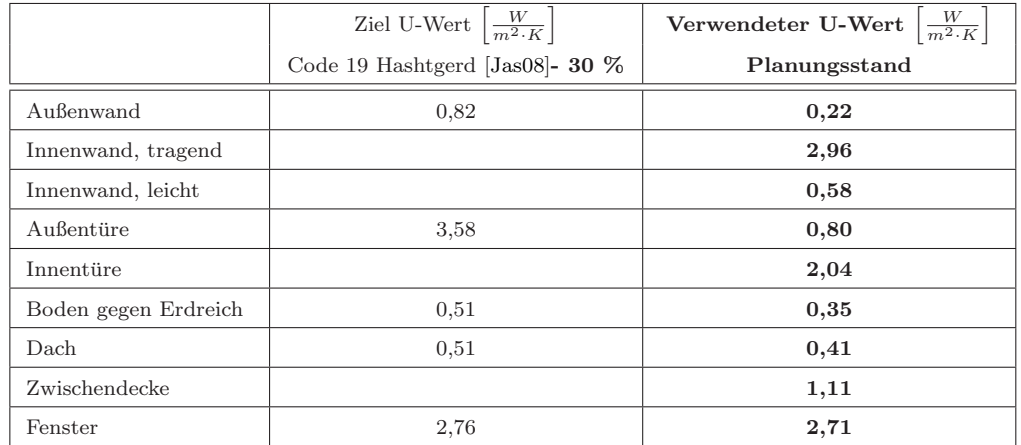

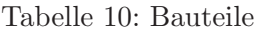

**Skalen Einzelraum, Gebäude und Teilquartier** Auf der folgenden Abbildung 43 kann man die in Autodesk Ecotect erstellten Geometriemodelle der modellierten drei Gebäudetypen in ihrer Anordnung im Quartier erkennen.

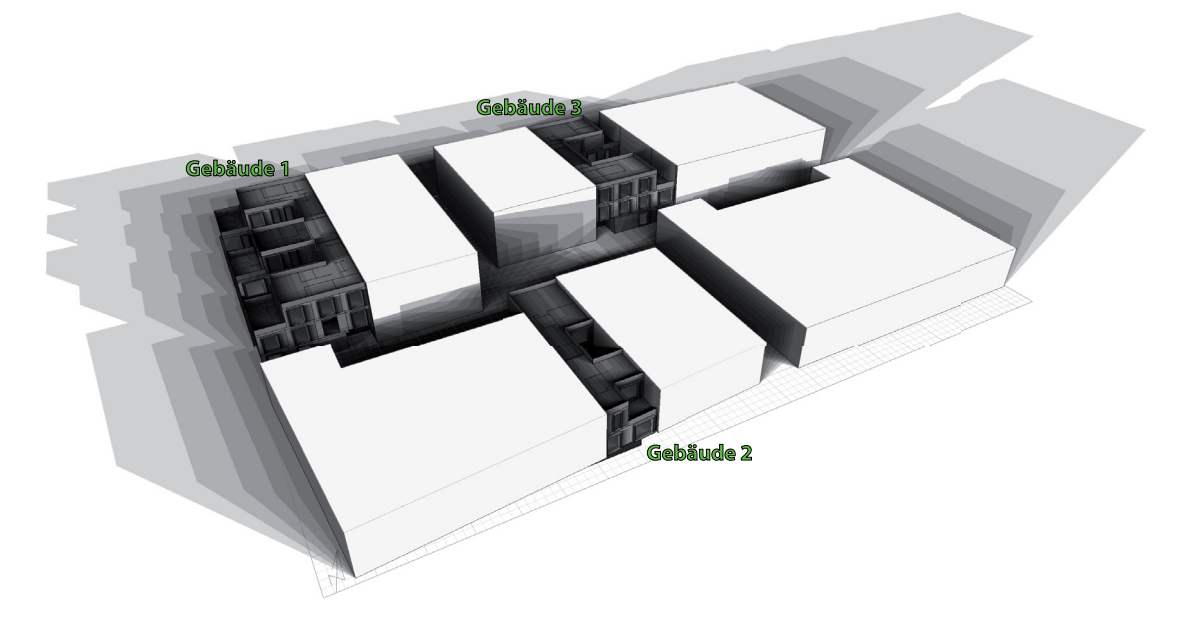

Abbildung 43: 3D-Darstellung der drei unterschiedlichen Gebäudetypen Gebäude 1, Ge $b\ddot{a}ude \& 2$  und  $Geb\ddot{a}ude \& 3$  und der Verschattungssituation im Quartier

**Grundrisse und Schnitte** Auf den folgenden Abbildungen 45, 46, 48 und 47 sind die Grundrisse und Schnitte des Gebäudes 1, Gebäudes 2 und des Gebäudes 3 dargestellt.

Diese Gebäudeentwürfe sowie alle weiteren in dieser Arbeit sind im Forschungsprojekt YoungCities entstanden und stammen von Architekten der TU-Berlin[WPW+13].

Mit diesen Gebäudetypen lassen sich alle Gebäude innerhalb des Quartiers aus Abbildung 43 beschreiben. Die folgende Abbildung 44 zeigt einen Größenvergleich der drei Gebäude.

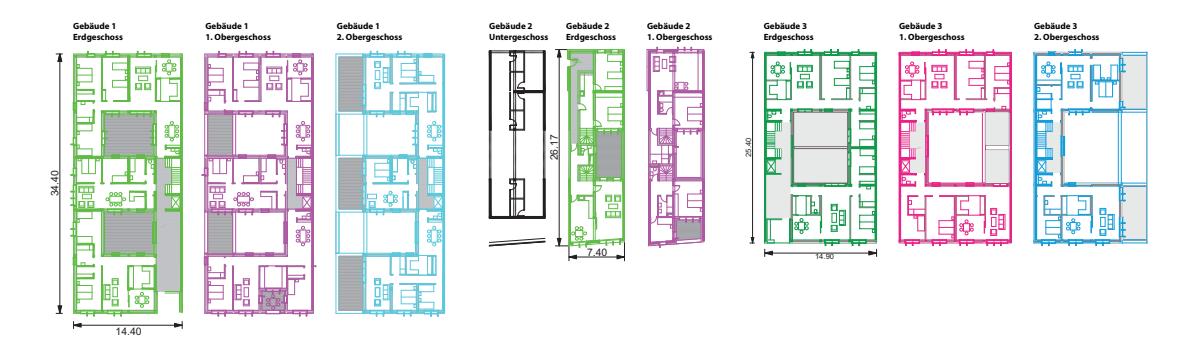

Abbildung 44: Grundrisse der betrachteten drei Typgebäude

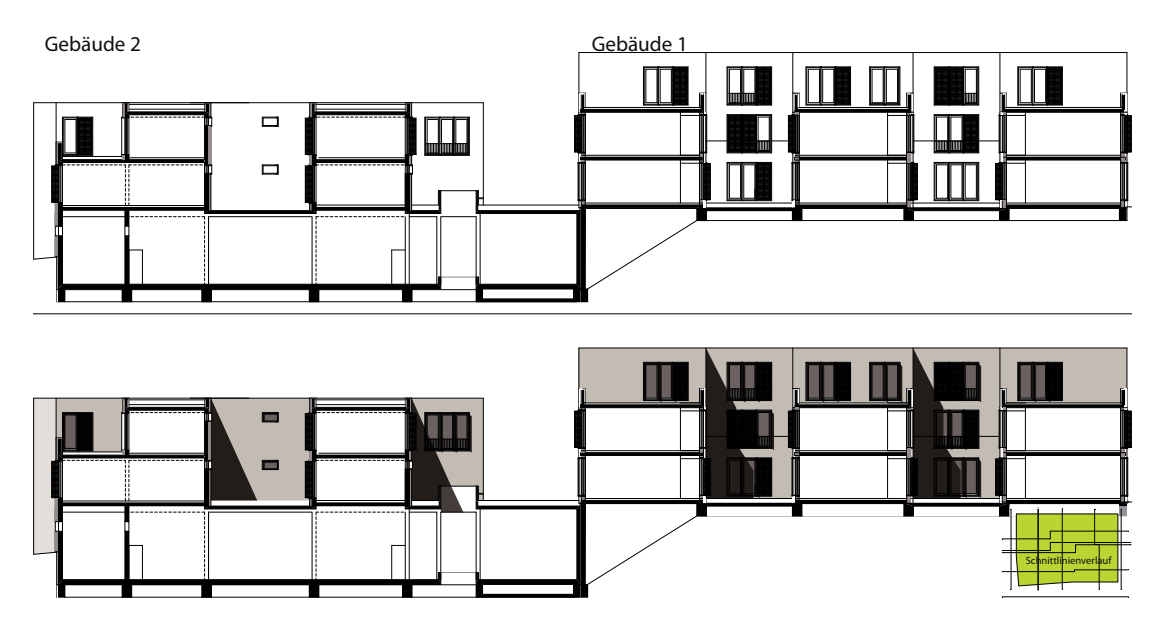

Abbildung 45: Schnitt durch das Gebäude 2 und Gebäude 1

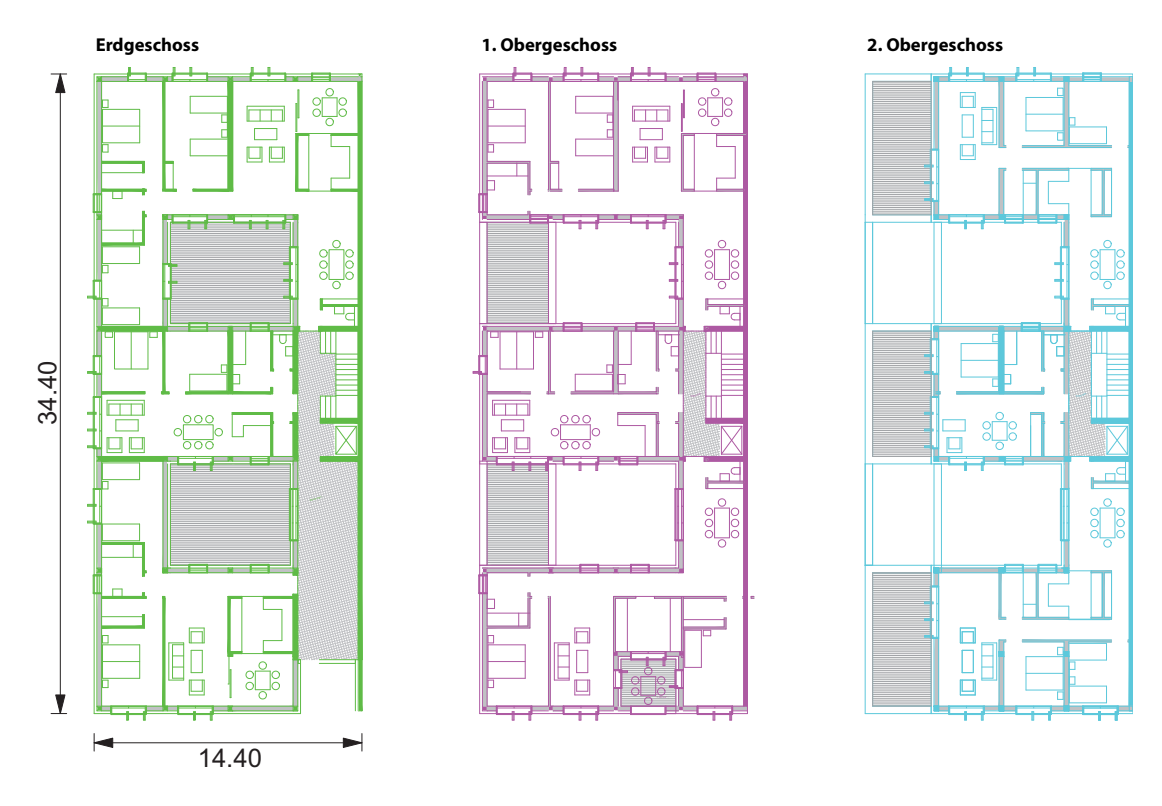

Abbildung 46: Grundriss des Gebäude 1

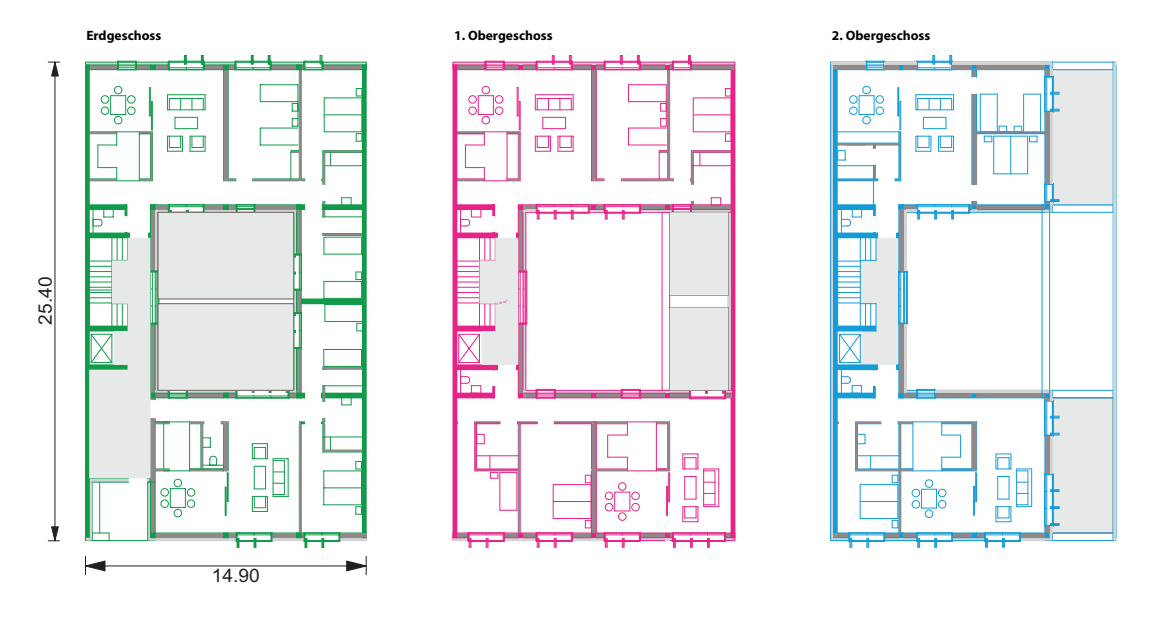

Abbildung 47: Grundriss des  ${\it Geb\"aude}$  3
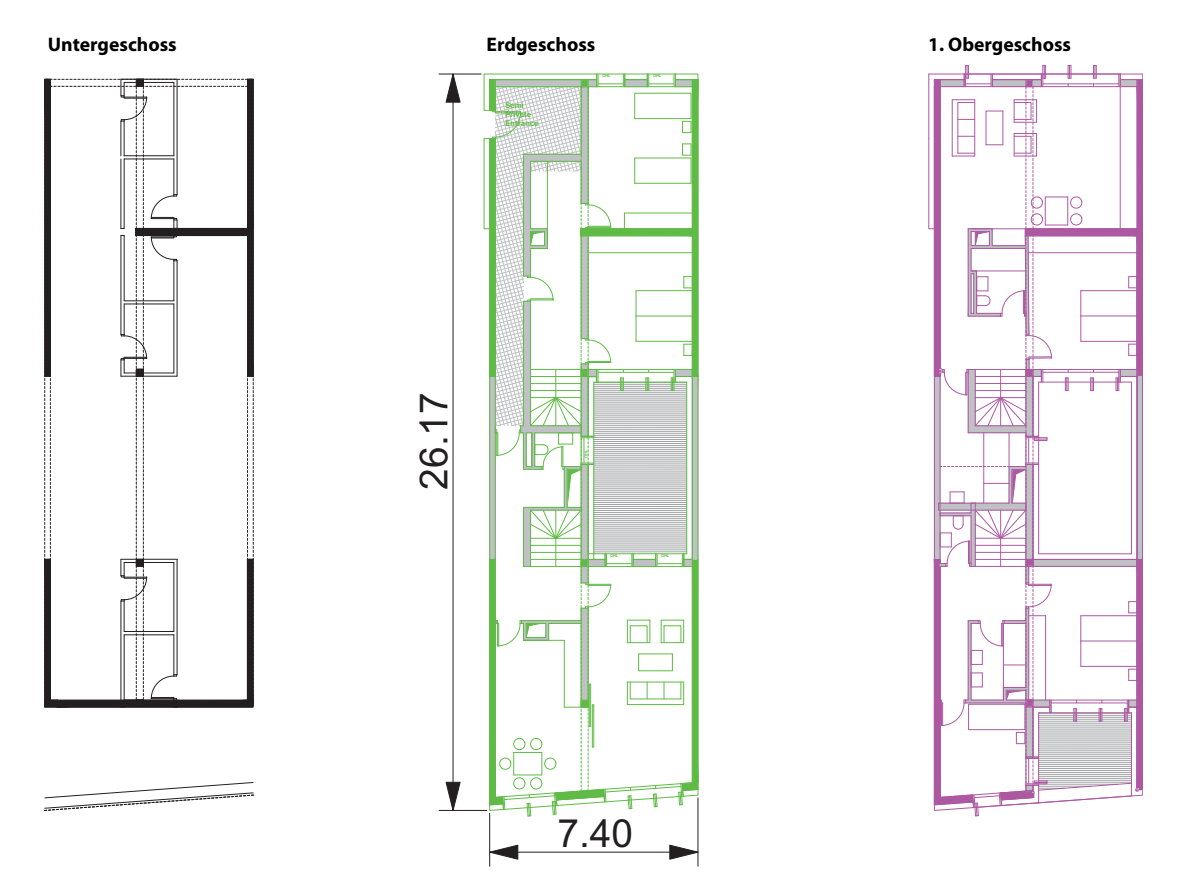

Abbildung 48: Grundriss des  $Geb\ddot{a}ude$  2

Zonierung Zoniert wird in Bereiche mit annähernd gleichem thermischen Verhalten. Diese Bereiche können Räume sein, die identisch genutzt werden und sich im Gebäude an ähnlicher Position befinden (zum Beispiel ein nach Westen orientierter Raum).

Die folgende Abbildung 49 zeigt eine Übersicht der zonierten Gebäude.

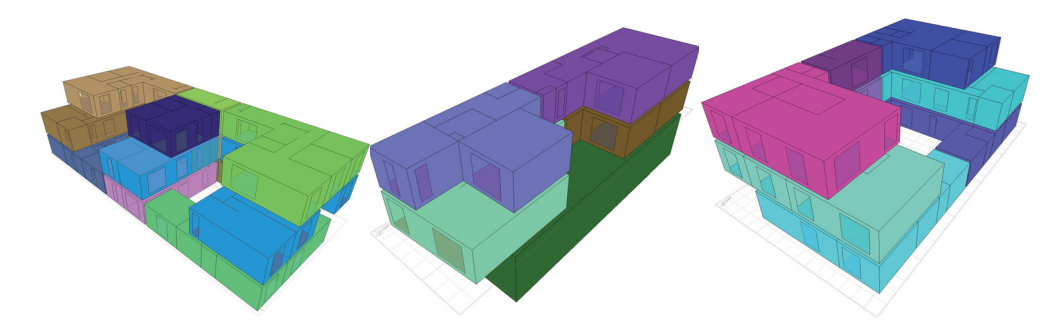

Abbildung 49: 3D-Darstellungen der zonierten Gebäude 1,2 und 3

**Zonierung Gebäude 1** Das Gebäude 1 wurde insgesamt in 12 Zonen eingeteilt (siehe dazu Abbildung 50).

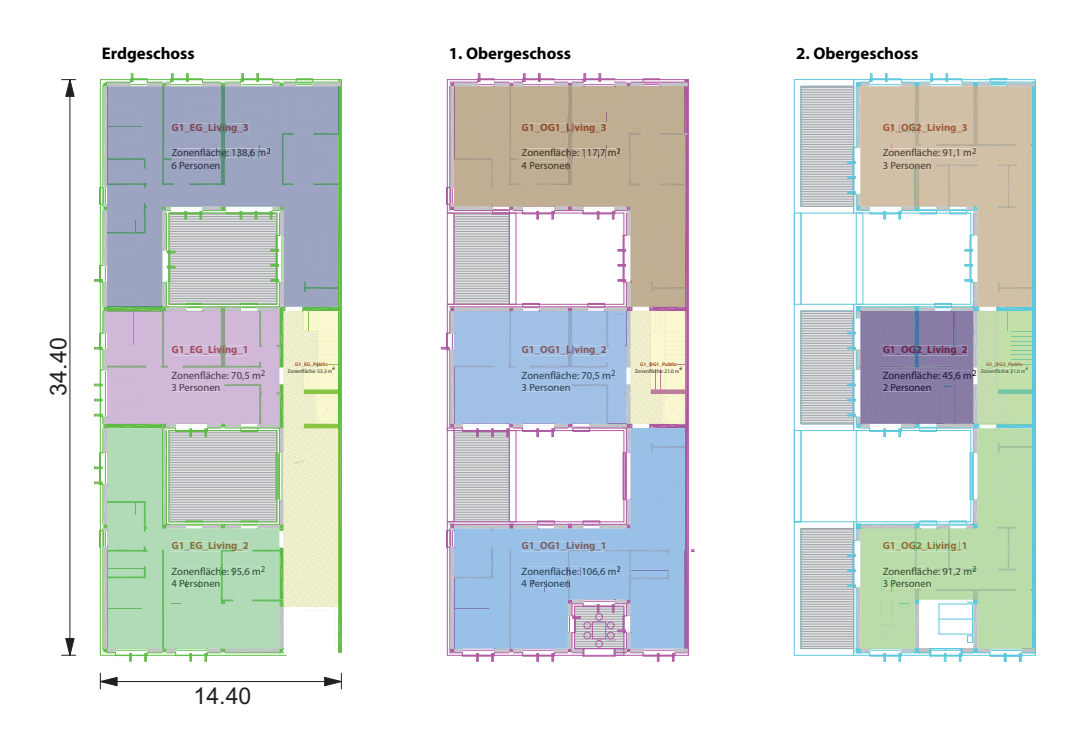

Abbildung 50: Zonierung des Gebäude 1

Diese Zonen sind mit ihrer Nutzfläche in Tabelle 29 im Anhang A.1.1 tabellarisch gelistet.

**Zonierung Gebäude 2** Das Gebäude 2 wurde in insgesamt 6 verschiedenen Zonen eingeteilt (siehe dazu die Abbildung 51) wobei das Untergeschoss nicht konditioniert wird.

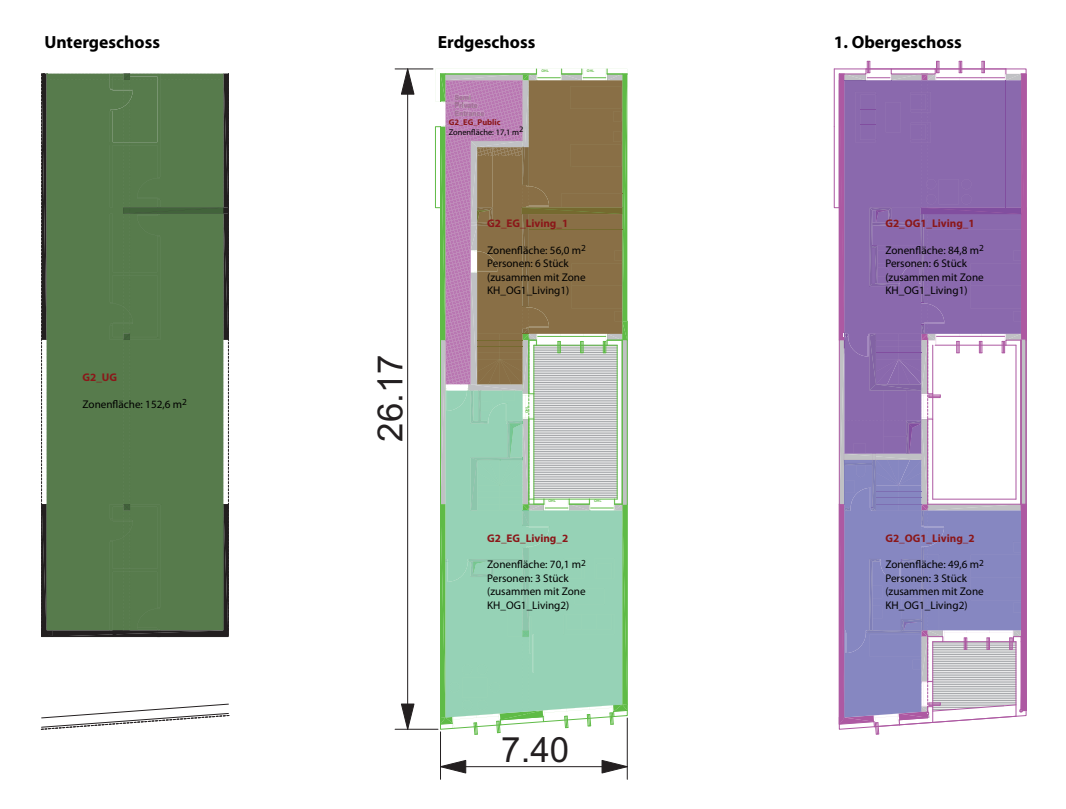

Abbildung 51: Zonierung des Gebäude 2

Die Tabelle 30 im Anhang A.1.1 zeigt die Zusammenfassung der Nutzungszonen in Gebäude 2.

**Zonierung Gebäude 3** Das Gebäude 3 besteht aus insgesamt 9 Zonen (siehe dazu die Abbildung 52 und Tabelle 31 im Anhang A.1.1).

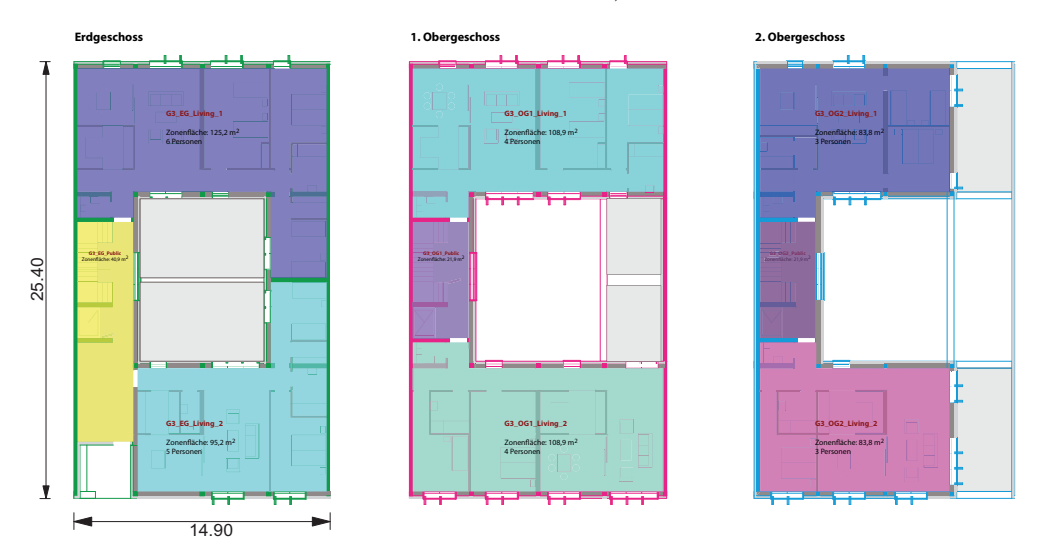

Abbildung 52: Zonierung des dritten Gebäudes

**Nutzerverhalten** Auf Grundlage einer Nutzerbefragung [Ike11] am Standort Iran konnte ein typisches, angepasstes Nutzerverhalten erstellt werden. Der Fragebogen beinhaltet Auskünfte bezüglich der Wohnungsgröße, der Anzahl der Mitbewohner, der Heizund Kühlgrenztemperaturen, der Anwesenheitszeiten, der in der Wohnung verwendeten Geräte sowie des Lüftungsverhaltens. Dieses Verhalten wurde mit den Verbrauchsdaten der Geräte kombiniert, um ein regional typisches Lastverhalten zu bekommen. In Abbildung 53 ist der Wochenverlauf der nutzflächenspezifischen Wärmeabgabe aufgrund von installierten Geräten und von Personen dargestellt. Dieses Nutzungsprofil wurde für die Zonen mit "Wohnungsnutzung" verwendet.

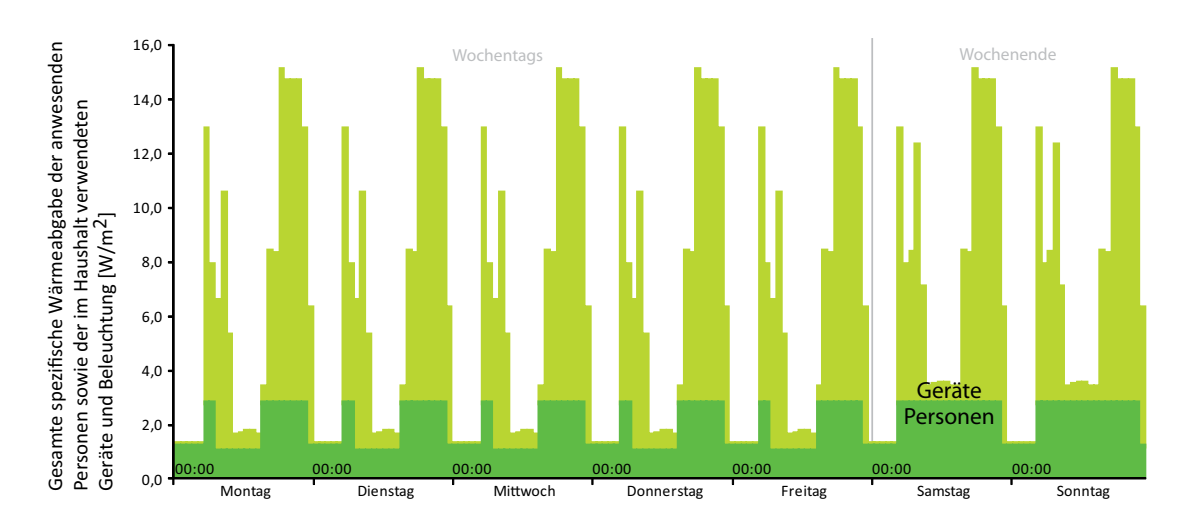

Abbildung 53: Wochengang der Wärmeabgabe aufgrund der Nutzer sowie interne Lasten eines Wohngebäudes, erstellt aus einem detailliertem Nutzerverhalten (Befragungen von potentiellen Nutzern des simulierten Gebäudes).

Die internen Lasten der Verkehrs- sowie der Lagerzonen werden mit konstant 4  $W/m^2$ und keiner Personenbelegung angenommen. Für die Infiltration wird ein konstanter Wert von 0,5  $\frac{1}{h}$  angesetzt. Der Sonnenschutz (siehe Abschnitt A.2.3) wird ab einer Raumlufttemperatur von 24 °C geschlossen.

Die folgenden beiden Tabellen (Tabelle 11 und 12) zeigen eine Zusammenfassung der Randbedingungen für die Zonen "Wohnen" und "öffentlicher Bereich". Die Dokumentation der Belegung befindet sich im Anhang in Kapitel A.1.1 wieder.

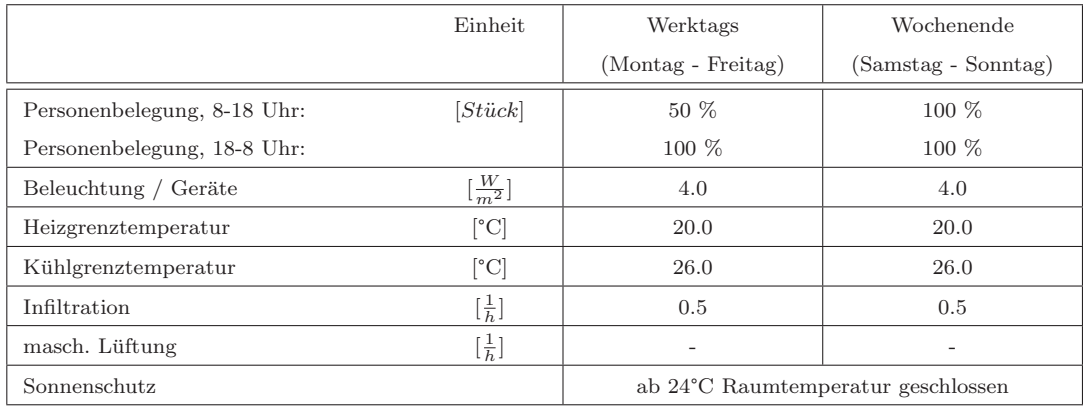

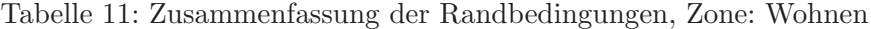

Tabelle 12: Zusammenfassung der Randbedingungen, Zone: Offentlicher Bereich ¨

|                             | Einheit                        | Werktags                           | Wochenende          |  |
|-----------------------------|--------------------------------|------------------------------------|---------------------|--|
|                             |                                | (Montag - Freitag)                 | (Samstag - Sonntag) |  |
| Personenbelegung, 8-18 Uhr: | [Stück]                        |                                    |                     |  |
| Personenbelegung, 18-8 Uhr: |                                |                                    |                     |  |
| Beleuchtung / Geräte        | $\left[\frac{W}{m^2}\right]$   | 4.0                                | 4.0                 |  |
| Heizgrenztemperatur         | $\lceil{^\circ}\text{C}\rceil$ |                                    |                     |  |
| Kühlgrenztemperatur         | $\lceil{^\circ}\text{C}\rceil$ |                                    |                     |  |
| Infiltration                | $[\frac{1}{h}]$                | 0.5                                | 0.5                 |  |
| masch. Lüftung              | $[\frac{1}{h}]$                |                                    |                     |  |
| Sonnenschutz                |                                | ab 24°C Raumtemperatur geschlossen |                     |  |

Skala Stadt Für die Skala Stadt wurden fünf weitere Gebäudetypen verwendet.

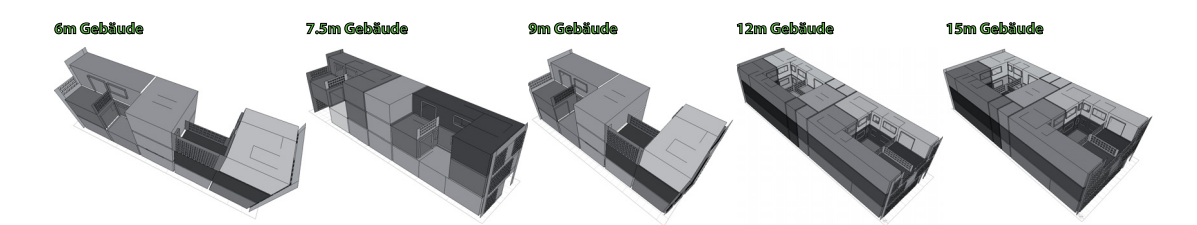

Abbildung 54: Geometriemodelle der jeweiligen Reihenmittelhäuser

Grundrisse und Schnitte Auf dem 35 ha Gelände wiederholen sich fünf unterschiedliche Wohngebäudetypen (siehe Abbildung 54). Diese Wohngebäude unterscheiden sich hauptsächlich in ihrer Fassadenbreite und dementsprechend in ihrer Raumaufteilung. In den folgenden Abbildungen 55a bis 55e ist die Verteilung des jeweiligen Gebäudetyps

auf dem 35 ha Gelände farblich dargestellt. In der thermischen Gebäudesimulation wurde jeder dieser Gebäudetypen als Reihenmittelhaus sowie linkes und rechtes Endhaus abgebildet und berechnet.

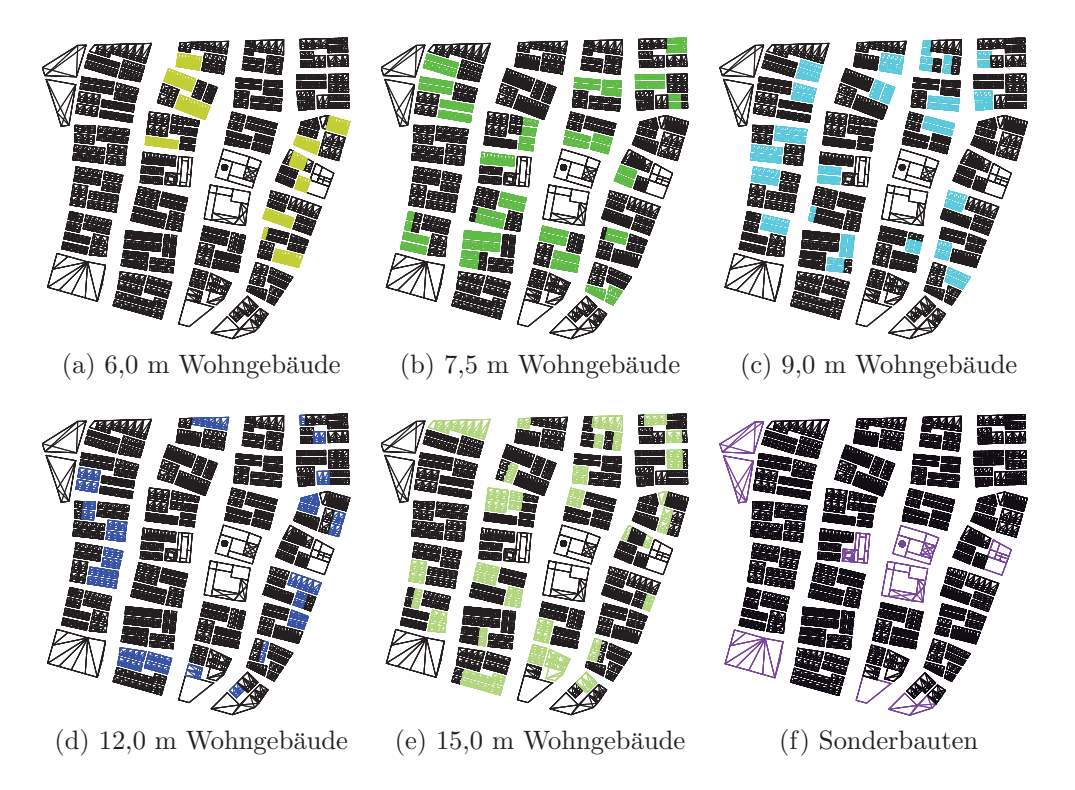

Abbildung 55: Positionierung der verschiedenen Wohngebäudetypen im Masterplan

In Abbildung 56 sind die Grundrisse der verschiedenen Wohngebäude im Vergleich dargestellt. Jedes dieser fünf Gebäude besitzt zusätzlich zu dem Erdgeschoss noch zwei weitere Obergeschosse.

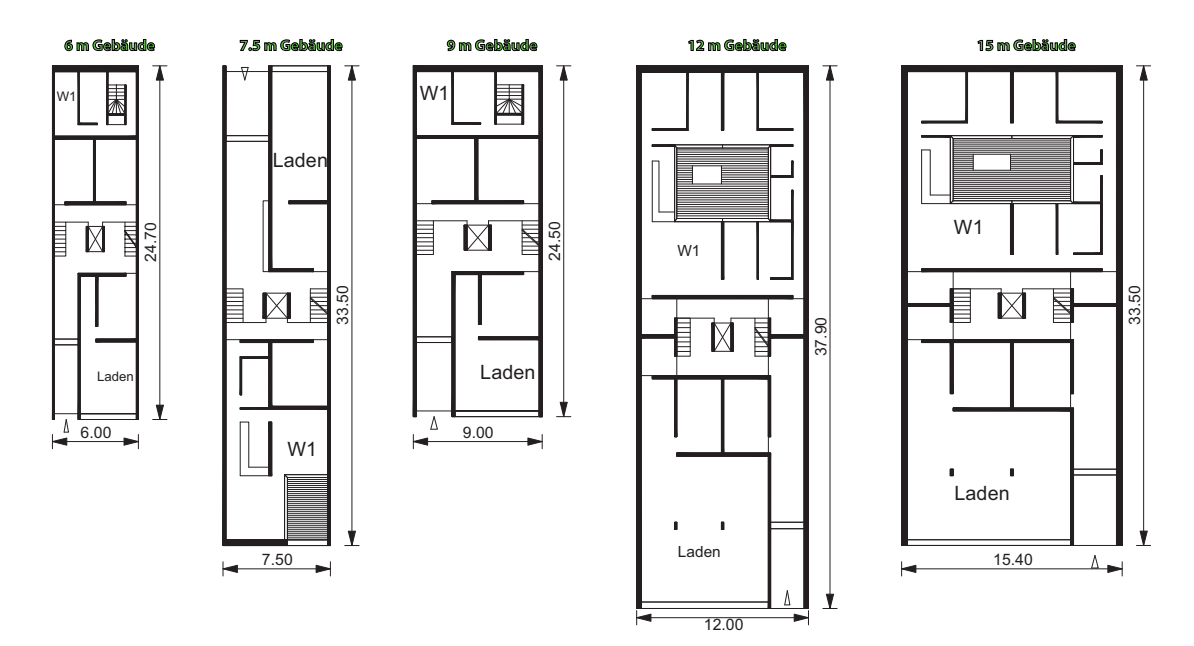

Abbildung 56: Grundrisse der verschiedenen Wohngebäude (Erdgeschoss)

In den folgenden beiden Abbildungen 57 und 58 sind neben den Erdgeschossen die weiteren Stockwerke dargestellt.

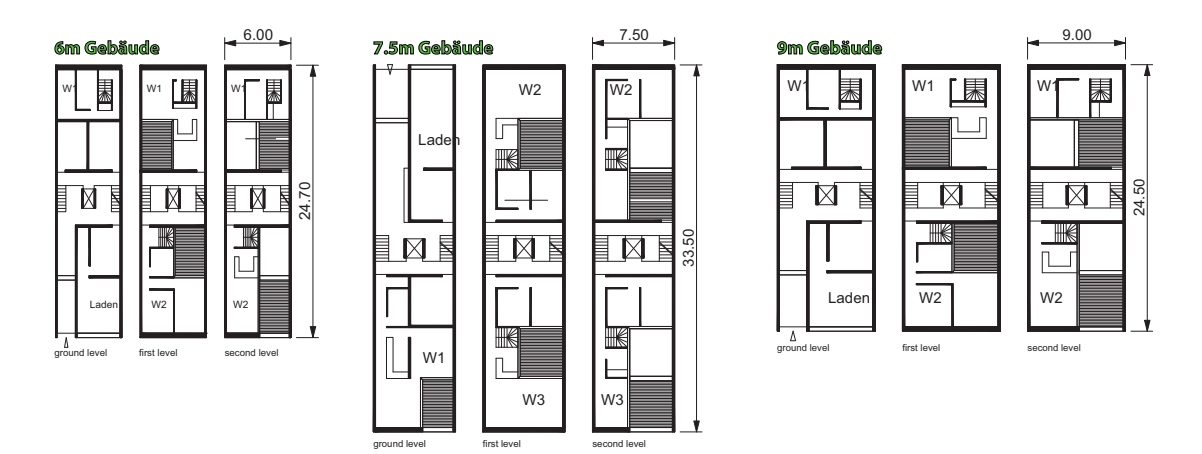

Abbildung 57: Grundrisse des 6, 7,5 und 9 m breiten Gebäudes

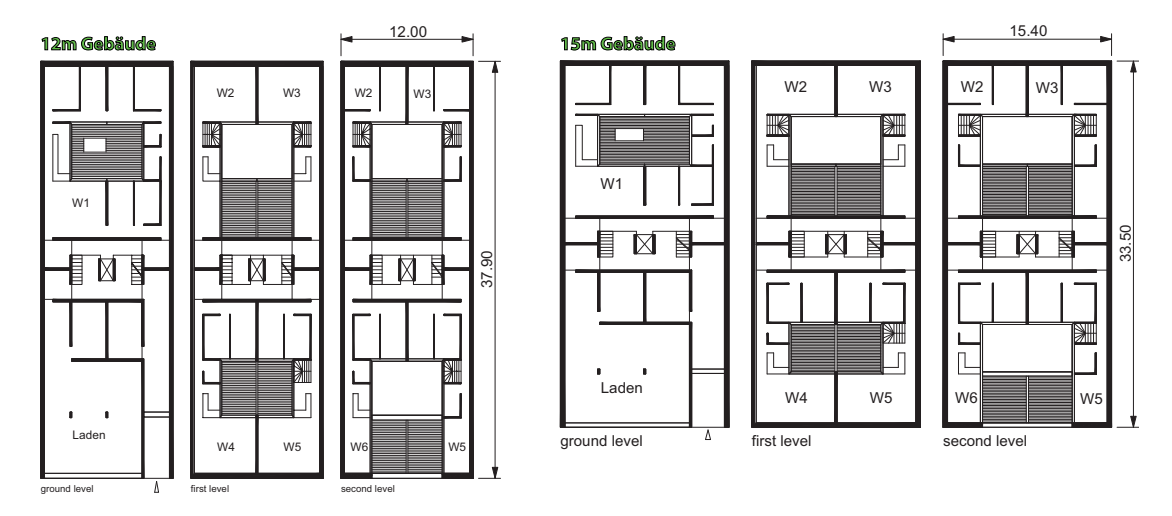

Abbildung 58: Grundrisse des 12 und 15 m breiten Gebäudes

**Zonierung** Die in der Simulation abgebildeten Gebäude wurden alle in Bereiche mit identischem Verhalten (thermische Zonen) eingeteilt. Abbildung 59 zeigt diese geometrische Zuordnung anhand unterschiedlicher Farben. Diese Zonierung ist im Anhang A.1.1 mit Tabelle 32 detailliert beschrieben.

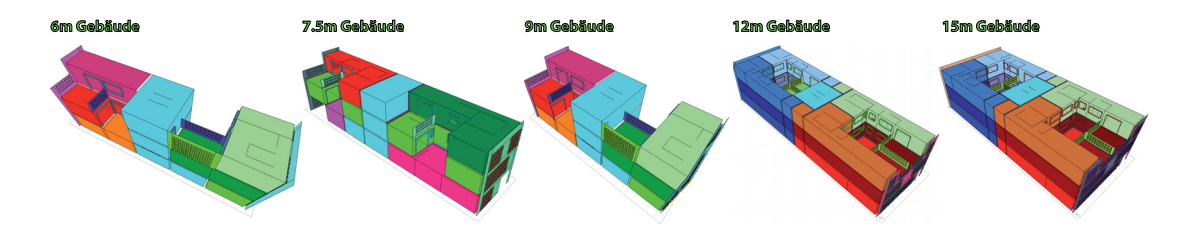

Abbildung 59: Zonierung der einzelnen Wohngeb¨aude am Beispiel der jeweiligen Reihenmittelhäuser

Nutzerverhalten Die Nutzungszeiten der verschiedenen Gebäude auf der Skala Stadt werden im Anhang in Kapitel A.1.1 detaillierter beschrieben. Die folgenden drei Tabellen 13, 14 und 15 geben eine Zusammenfassung wieder.

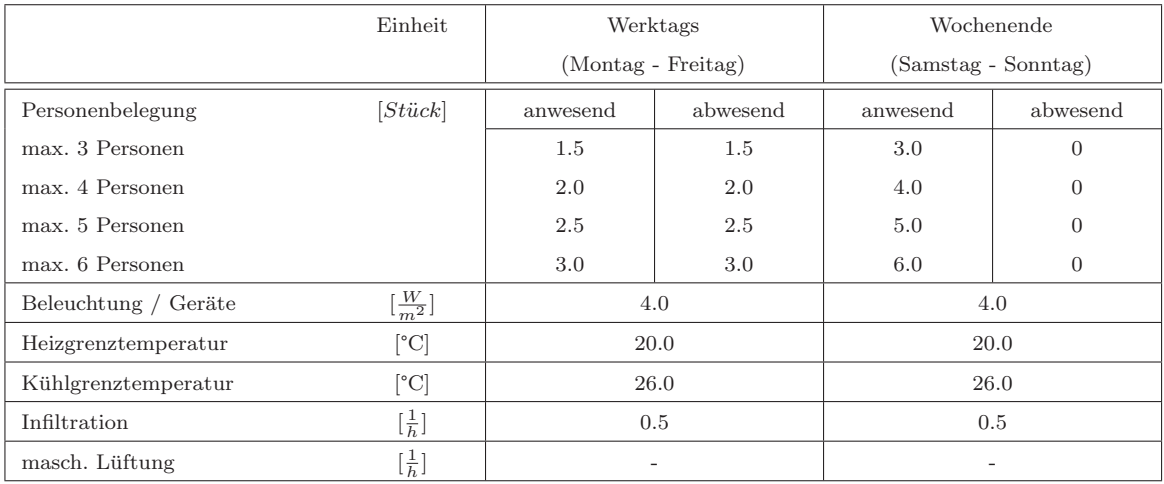

# Tabelle 13: Zusammenfassung der Randbedingungen, Zone: Wohnen

Tabelle 14: Zusammenfassung der Randbedingungen, Zone: Gewerbe

|                      | Einheit                        | Werktags               | Wochenende          |
|----------------------|--------------------------------|------------------------|---------------------|
|                      |                                | (Montag - Freitag)     | (Samstag - Sonntag) |
|                      |                                | von $8:00 - 18:00$ Uhr |                     |
| Personenbelegung     | [Stück]                        | 4.0                    | $\theta$            |
| Beleuchtung / Geräte | $\left[\frac{W}{m^2}\right]$   | 30.0                   | 6.0                 |
| Heizgrenztemperatur  | $\lceil{^\circ}\text{C}\rceil$ | 20.0                   | 20.0                |
| Kühlgrenztemperatur  | $[^\circ\mathrm{C}]$           | 26.0                   | 26.0                |
| Infiltration         | $[\frac{1}{h}]$                | 2.0                    | 0.5                 |
| masch. Lüftung       | $\left[\frac{1}{h}\right]$     |                        |                     |

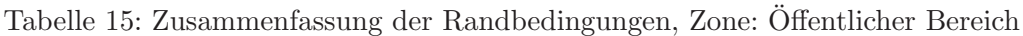

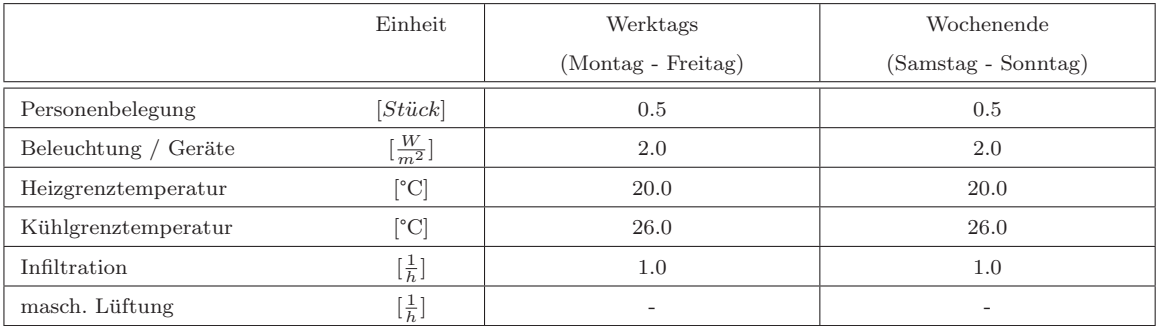

# **5.1.3. Energietechnische Anlage**

In der Anlagensimulation mit Hilfe Modelica / Dymola und der Bibliothek Building-Systems werden verschiedenste Varianten von Energieversorgungssysteme modelliert. Die wichtigsten Komponenten dieser Energiesysteme und deren in den Systemskizzen (Abbildungen 81, 93, 104 und 114) verwendeten Symbole zeigt die folgende Zusammenstellung.

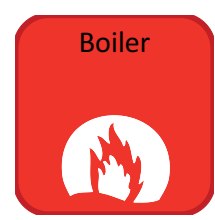

**Konventioneller Heizkessel:** Gaskessel ohne Brennwerttechnik zur Heiz- und Trinkwarmwasserproduktion.

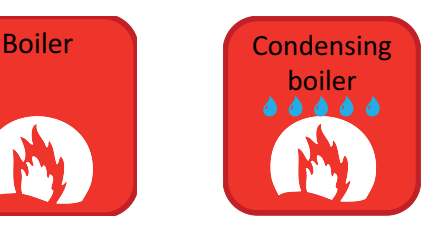

**Brennwertkessel:** Brennwertkesseltechnologie zur Heiz- und Trinkwarmwasserproduktion.

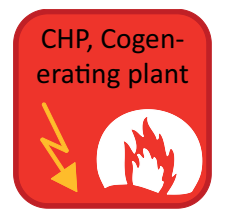

**Blockheizkraftwerk (BHKW):** Gasbetriebenes BHKW zur Produktion von Wärme und Elektrizität (Eigenbedarf +

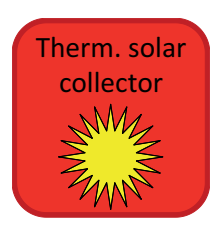

**Thermischer Solarkollektor:** Flach- oder Röhrenkollektor zur Unterstützung der Wärmebereitstellung.

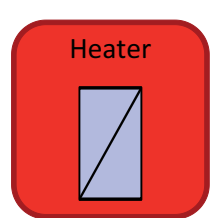

**Nacherhitzer:** Warmwasserbetriebener Lufterhitzer in der Zuluft.

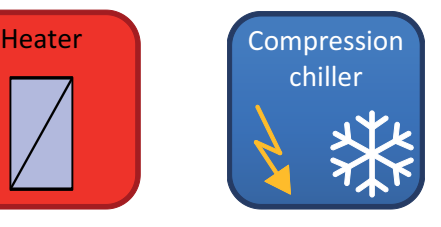

**Kompressionsk¨altemaschine:**

Strombetriebene Kompressionskältemaschine für die Produktion von Kaltwasser für die Gebäudekühlung.

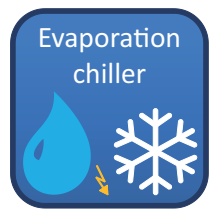

Einspeisung).

**Konventioneller**  $Verdunstungskühler:$ Verdunstungskühler für die Produktion von kalter Zuluft mit ungeregeltem Ventilator im Einkanalsystem.

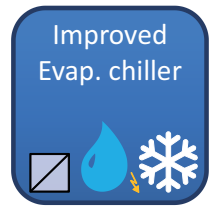

**Verbesserter**  $Verdunstungskühler:$ Verdunstungskühler für die Produktion von kalter Zuluft mit geregelten Zuund Abluftventilatoren, und einer Wärmerückgewinnung im

Zweikanalsystem.

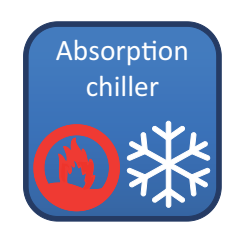

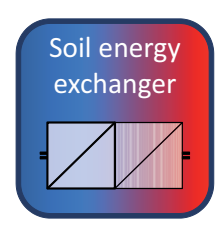

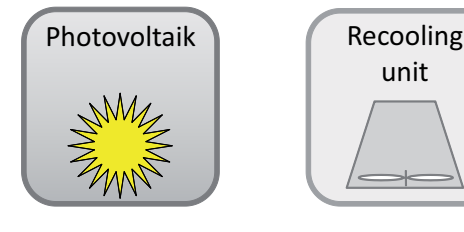

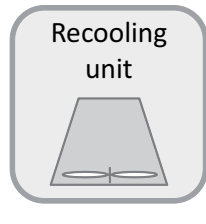

Absorptionskälte**maschine:**

Wärmegetriebene Absorptionskältemaschine (AKM) für die Produktion von Kaltwasser für die Gebäudekühlung.

#### $E$ rdreichwärmetauscher: Photovoltaikmodul:

Erdreichwärmetauscher für die Vorkonditionierung der Außenluft im Sommerund im Winterfall.

PV-Module für die Stromproduktion (Eigenbedarf + Einspeisung).

### $R$ ückkühlwerk:

Notwendige Abwärmeabfuhr bei Energiewandlungsprozessen.

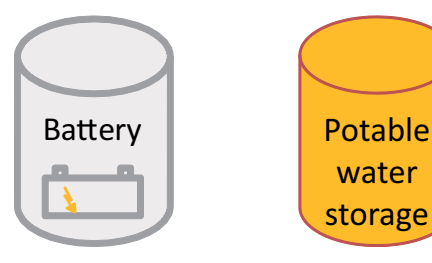

**Batteriespeicher:**  $E$ lektrischer Speicher für produzierte elektrische Energie.

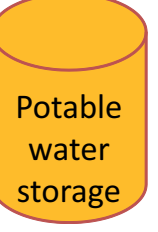

**Trinkwasserspeicher:** Speicher für die Speicherung des produzierten Trinkwarmwassers.

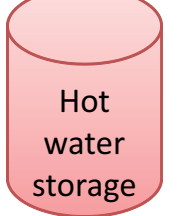

**Warmwasserspeicher:** Speicher für die Speicherung des produzierten Heizwassers.

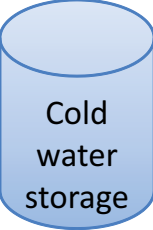

**Kaltwasserspeicher:** Speicher für die Speicherung des produzierten Kaltwassers.

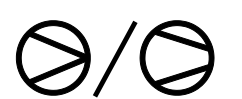

**Pumpe / Ventilator:** Für den Transport der produzierten Medien notwendige elektrisch angetriebene Ventilatoren und Pumpen.

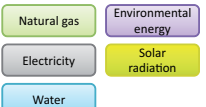

**Ressourcen:** Für den Betrieb der Anlage notwendige Ressourcen.

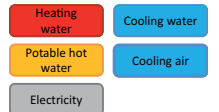

**Produkte:** Produzierte Energieträger.

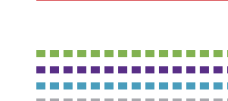

**Ubertragene ¨ Ressourcen und Produkte:** gestrichelt  $\hat{=}$ Ubertragung von ¨ Resourcen durchgehend $\hat{=}$ Ubertragung von ¨

Produkten

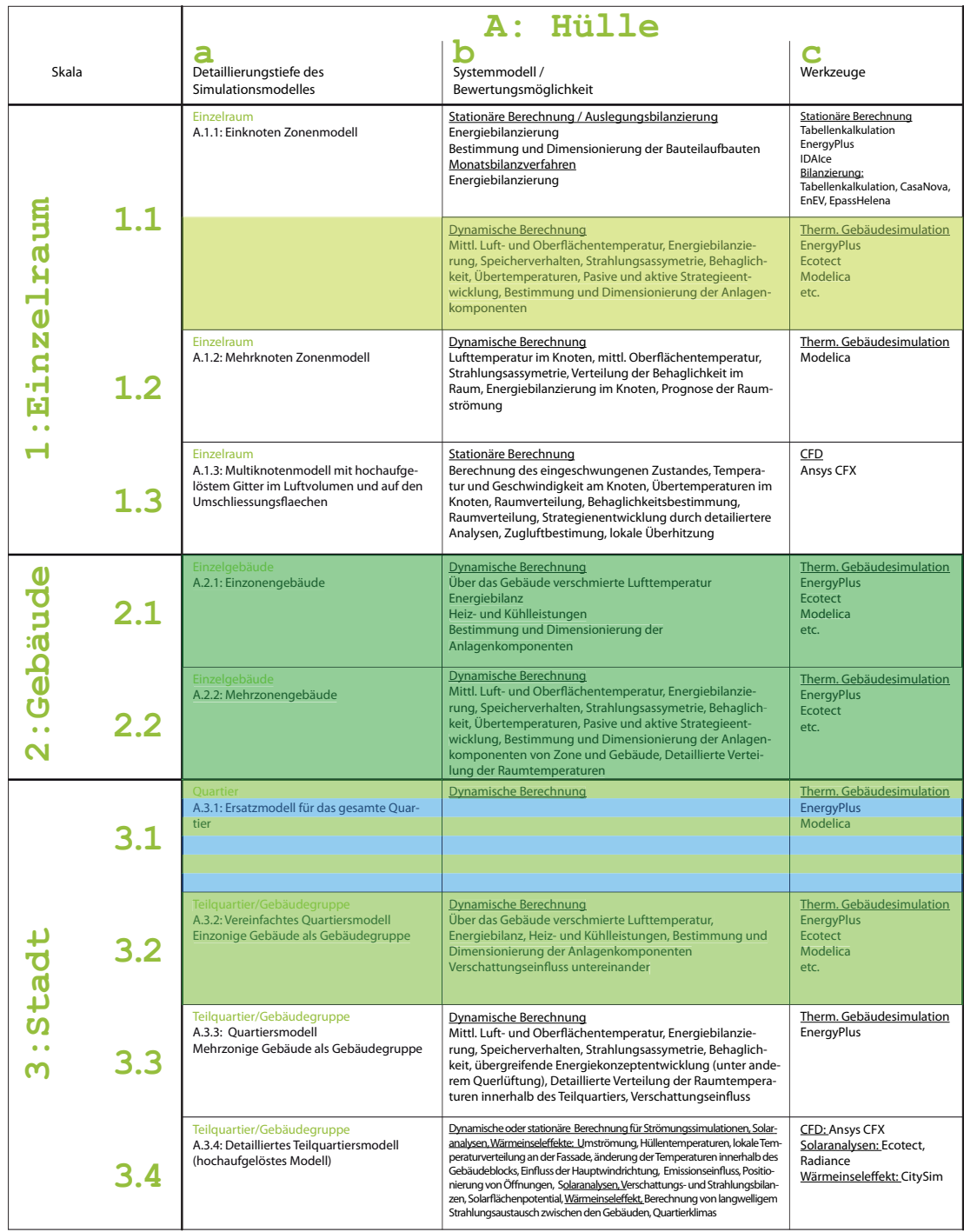

## Tabelle 21: Tabellarische Systembetrachtungen der verwendeten Methoden - Hulle ¨

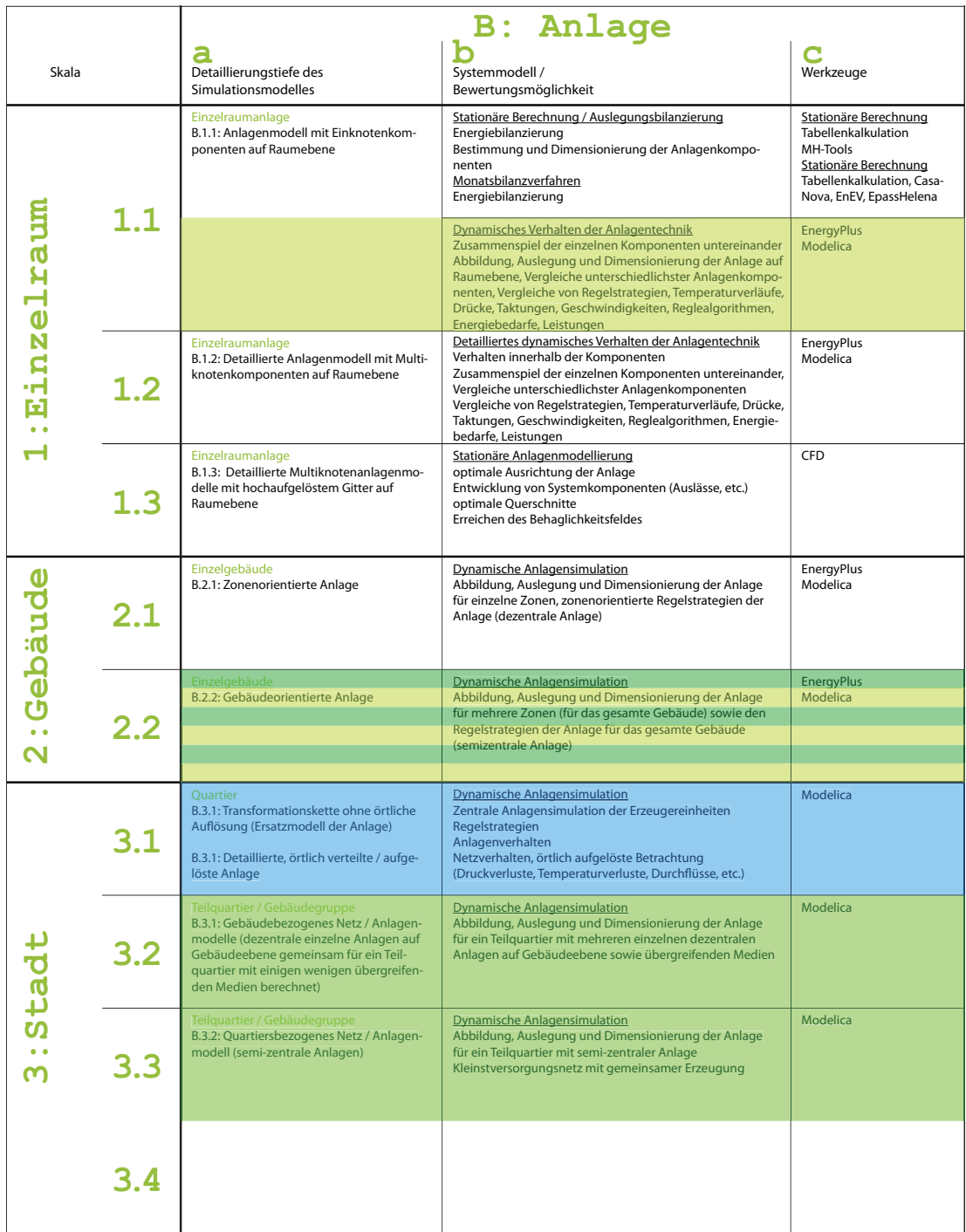

Tabelle 22: Tabellarische Systembetrachtungen der verwendeten Methoden - Anlage

# **5.2. Systemstudien**

Aus der Systemmatrix (Tabelle 5) wurde für die jeweilige Skala ein Beispiel ausgewählt und in Tabelle 21 und 22 farbig kenntlich gemacht. Anhand dieser Beispiele wird die zuvor vorgestellte Methodik für die simulationsgestützte Abbildung angewandt. Um diese Auswahl an Systemen abbilden zu können, müssen jedoch zuerst verschiedenste Vorstudien durchgefuhrt werden, um entweder Ergebnisse als Input-Daten zu erhalten ¨ oder Validierungen zu tätigen.

### **5.2.1. Vorstudie fur die Skalen Einzelraum, Geb ¨ ¨aude und Teilquartier**

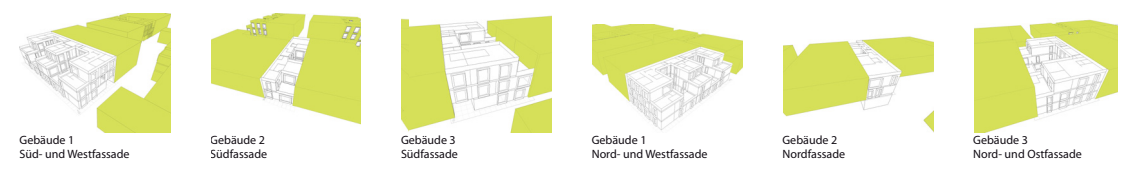

Abbildung 60: Fassadenansichten der Gebäude 1, 2 und 3

**Leistungen und Energien** Die Gebäude 1, 2 und 3 (siehe Abbildung 43 und 60) wurden detailliert mit einer mehrzonigen thermischen Gebäudesimulation mit Hilfe der Simulationssoftware EnergyPlus abgebildet. Simuliert wurde über ein ganzes Jahr mit den in Abschnitt 5.1.2 auf Seite auf Seite 64 definierten Randbedingungen. Dargestellt werden in diesem Abschnitt nur die Leistungs- und Energiebedarfe sowie die daraus resultierenden Jahresdauerlinien der jeweiligen gesamten Gebäude (Summe der einzelnen Bedarfe der Zonen).

Abbildung 61 zeigt die spezifischen Leistungen und Energien der Gebäude 1, 2 und 3.  $Geb\ddot{a}ude$  1 ist sowohl bei der maximalen spezifischen Heiz- und der Kühlleistung das Gebäude mit der größten benötigten Leistung. Die benötigte spezifische Heizleistung ist in Gebäude 1 ( $\dot{Q}_{Heiz,G1} = 28.5 W/m^2$ ) deutlich größer als die spezifische Kühlleistung  $(\dot{Q}_{K\ddot{u}hLG} = 24, 2 W/m^2)$ , bei den *Gebäuden 2* und 3 ist der Unterschied nicht so deutlich. Gebäude 2 verhält sich ähnlich mit einer höheren spezifischen Heiz- als Kühlleistung  $(Q_{Heiz,G2} = 23.5 W/m^2$  gegen  $Q_{K\ddot{u}h l,G2} = 21.8 W/m^2$ ). Dagegen ist in  $Geb\ddot{a}ude$  3 die maximale spezifische Kühlleistung etwas höher als die maximale spezifische Heizleistung ( $\dot{Q}_{Heiz,G3} = 25.0 W/m^2$  gegen  $\dot{Q}_{K\ddot{u}h l,G3} = 25.4 W/m^2$ ). Betrachtet man die Energien, ist dieser Effekt deutlicher zu sehen. In den Reihenmittelhäusern (Gebäude 2 und Gebäude 3) wird mehr Kühlenergie benötigt als Heizenergie.

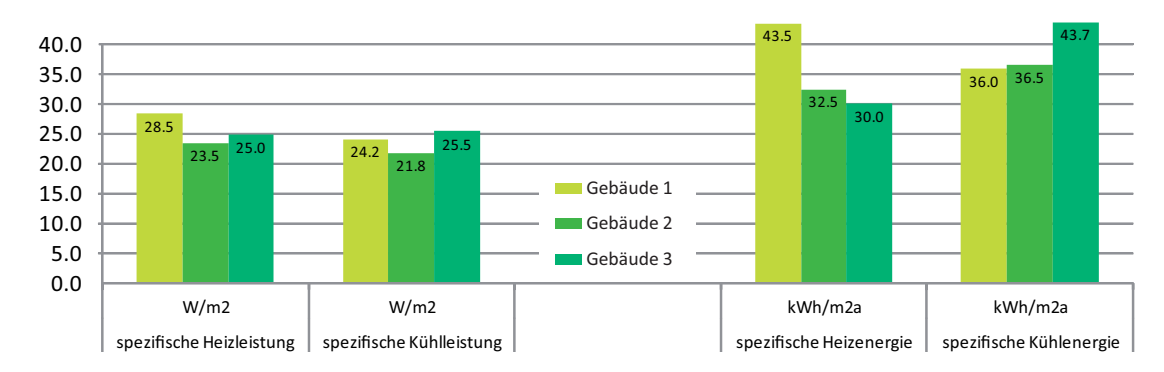

Abbildung 61: Maximale spezifische Leistung und spezifischer Energiebedarf der drei Gebäude, V59

**Jährliche Werte** Auf der folgenden Abbildung 62 sind die Heiz- und Kühlleistungen zu jeder Stunde im Jahr für die drei untersuchten Gebäude aus Abbildung 43 aufgetragen. Man kann deutlich die ausgeprägten Heiz- und Kühlperioden erkennen. Jedes der Gebäude benötigt eine höhere Heiz- als Kühlleistung. Da die beheizten Nutzflächen der Gebäude deutlich unterschiedlich sind, variiert auch die maximale Leistung zwischen den drei Gebäuden . Außerdem ist Gebäude 1 ein Reihenendhaus, Gebäude 2 und  $Geb\ddot{a}ude\beta$  dagegen Reihenmittelhäuser.

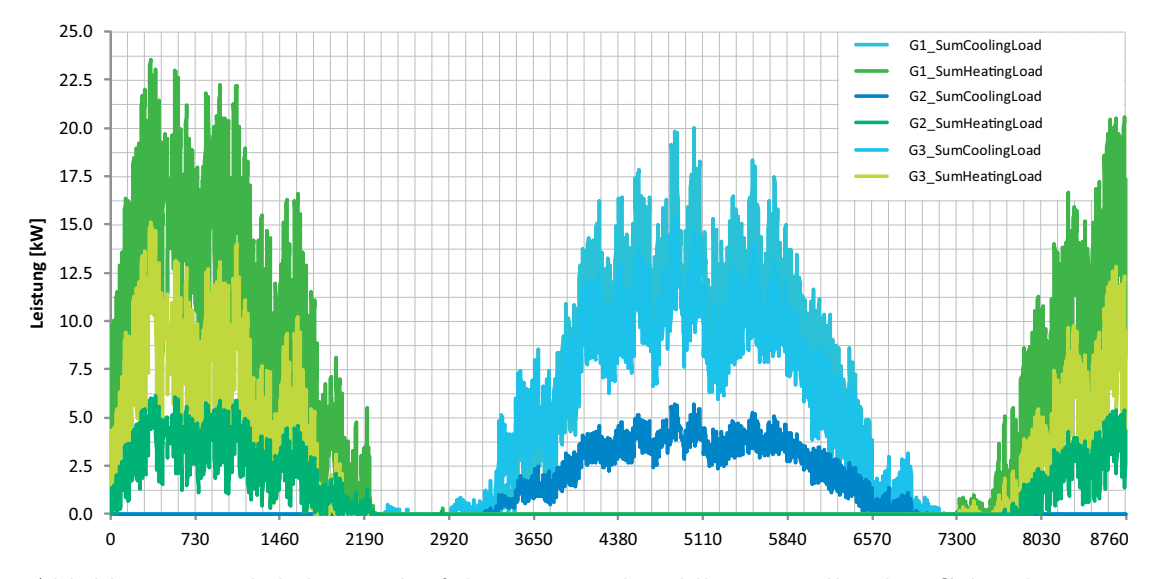

Abbildung 62: Jährlicher Verlauf der Heiz- und Kühlleistung aller drei Gebäude, V59

Auf Abbildung 64 sind die Jahresdauerlinien der drei Gebäude dargestellt. Im Vergleich beider Diagramme erkennt man, dass in Gebäude 2 und Gebäude 3 die maximalen Leistungen für Heizen und Kühlen nahezu identisch sind, der Energiebedarf für das Kühlen jedoch größer als der Heizenergiebedarf ist. Dagegen ist in Gebäude 1 die maximale Heizleistung um 3.5  $kW$  höher als die maximale Kühlleistung. Des weiteren ist der Heizenergiebedarf ebenfalls größer als der Kühlenergiebedarf. Ausschlaggebend für

diesen Effekt ist, dass Gebäude 1 ein Reihenendhaus ist mit deutlich höherem Außenwandanteil und somit im Winter mehr Transmissionswärmeverluste aufweist. Da die Hauptfassade dieses Endhauses in Richtung Nord-Westen gerichtet ist, ist der solare Gewinn dieser Fassadenorientierung für den Winterfall nicht optimal. Auf Abbildung 63 ist diese Orientierung dargestellt.

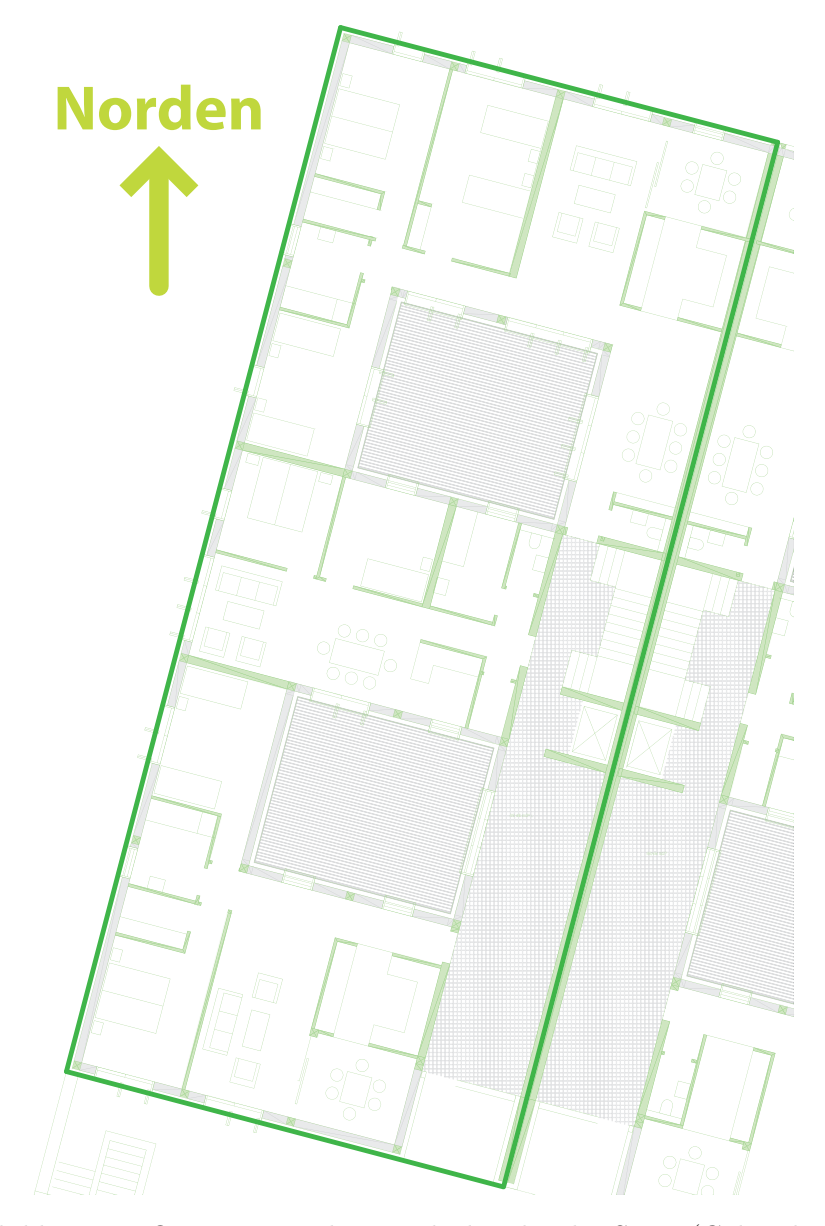

Abbildung 63: Orientierung des Randgebäudes der SN33 (Gebäude 1)

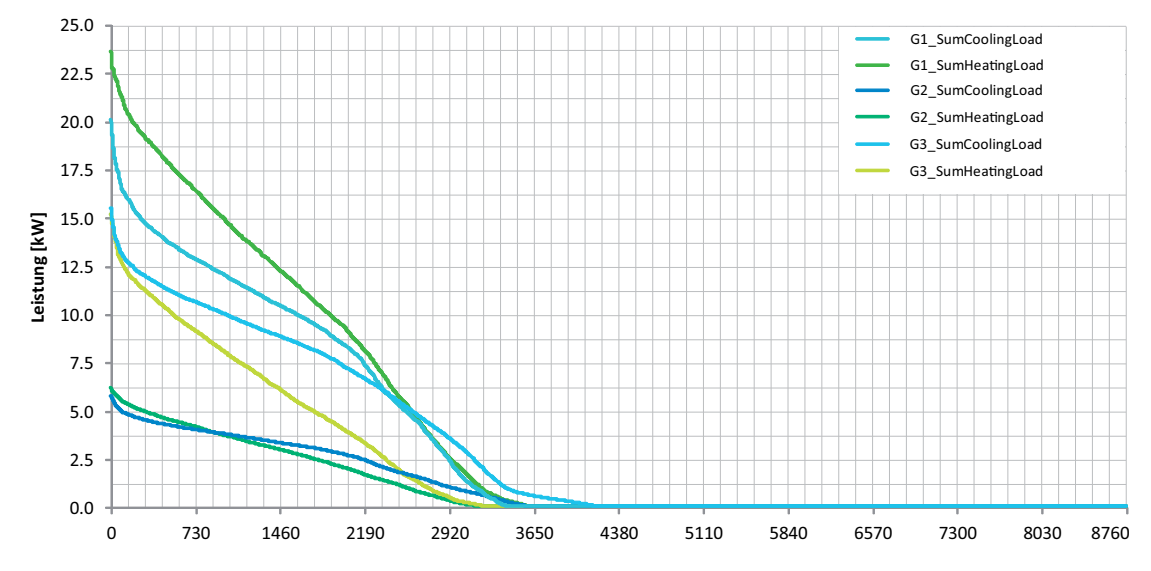

Abbildung 64: Jahresdauerlinien für den Heiz- und Kühlfall aller drei Gebäude, V59

**Tabellarische Zusammenfassung** In der folgenden Tabelle 23 sind die Leistungsund Energiebedarfe für Heizen und Kühlen der drei Gebäude während des Betriebes (mit internen Gewinnen) aufgelistet. Die benötigte Heizleistung der Gebäude ohne interne Gewinne würde deutlich höher liegen.

|           | Beheizte            | Heizleistung      | spez.        | Heizenergie- | spez.                   |
|-----------|---------------------|-------------------|--------------|--------------|-------------------------|
|           | Nutzfläche          | $\lceil kW\rceil$ | Heizleistung | bedarf       | Heizenergie-            |
|           | $\lceil m^2 \rceil$ |                   | $[W/m^2]$    | [MWh/a]      | bedarf                  |
|           |                     |                   |              |              | $\lceil kWh/m^2a\rceil$ |
| Gebäude 1 | 827,4               | 23,5              | 28,5         | 36,0         | 43,5                    |
| Gebäude 2 | 260,5               | 6,1               | 23,5         | 8,5          | 32,5                    |
| Gebäude 3 | 606,0               | 15,1              | 25,0         | 18,2         | 30,0                    |

Tabelle 23: Zusammenfassung der Energien und Leistungen

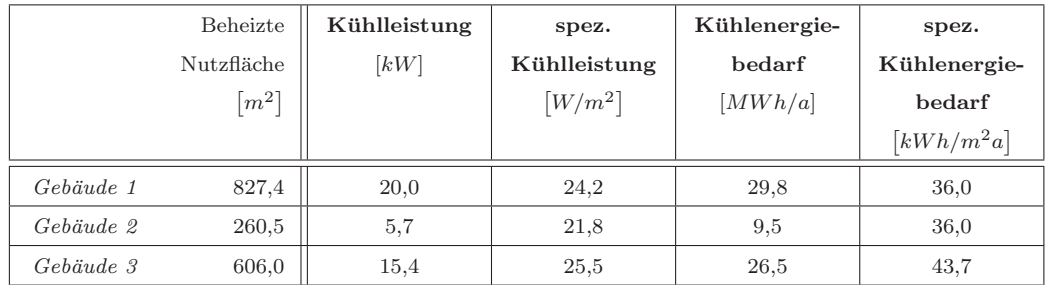

Vergleich detailliertes Gebäudemodell aus EnergyPlus mit vereinfachtem Ge**bäudemodell aus Modelica / BuildingSystems** Mit dieser Vorstudie soll ein Vergleich angestellt werden, wodurch sich das detaillierte EnergyPlus Gebäudemodell von

dem vereinfachten Gebäudemodell aus der BuildingSystems Modelica-Bibliothek unterscheidet.

Das thermische Gebäudemodell in der Modelica-Anlagensimulation ist ein sehr vereinfachtes Gebäudemodell aus der Bibliothek BuildingSystems mit einigen wenigen Parametern. Diese Parameter sind unter anderem der Transmissionswärmeverlust durch die thermische Hülle, die thermische Speicherkapazität der Masse, die internen Lasten, der orientierungsabhängige solare Eintrag sowie der Energieaustausch durch Infiltration oder durch einen erzwungenen Luftaustausch.

Die folgende Studie (Abbildung 65) zeigt Vergleiche, basierend auf Jahressimulationen mit identischen Randbedingungen zwischen dem detaillierten mehrzonigen Gebäudemodell aus EnergyPlus und dem vereinfachten Gebäudemodell aus der Modelica Bibliothek Building Systems (siehe dazu in [HNGS12]). Für diesen Vergleich wurde das Gebäude 2 (von Seite 67) ohne das Kellergeschoss sowie ohne einen geregelten Sonnenschutz betrachtet.

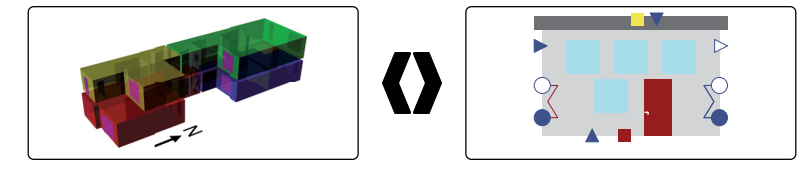

Abbildung 65: Gebäude 2 als Mehrzonenmodell detailliert in EnergyPlus (links) und vereinfacht als Einzonenmodell in Modelica / BuildingSystems (rechts)

**Frei schwingendes Gebäude** Bei diesem Vergleich der Zonentemperaturen wurden die einzelnen Zonentemperaturen des mehrzonigen EnergyPlus Gebäudemodells flächengewichtet zu einer mittleren Temperatur zusammengefasst. Vergleicht man diese flächengewichtete mittlere Temperatur mit den Ergebnissen aus der Modelica-Einzonenberechnung (siehe Abbildung 66), zeigt sich ein sehr ähnliches Verhalten mit Differenzen von maximal 2 K.

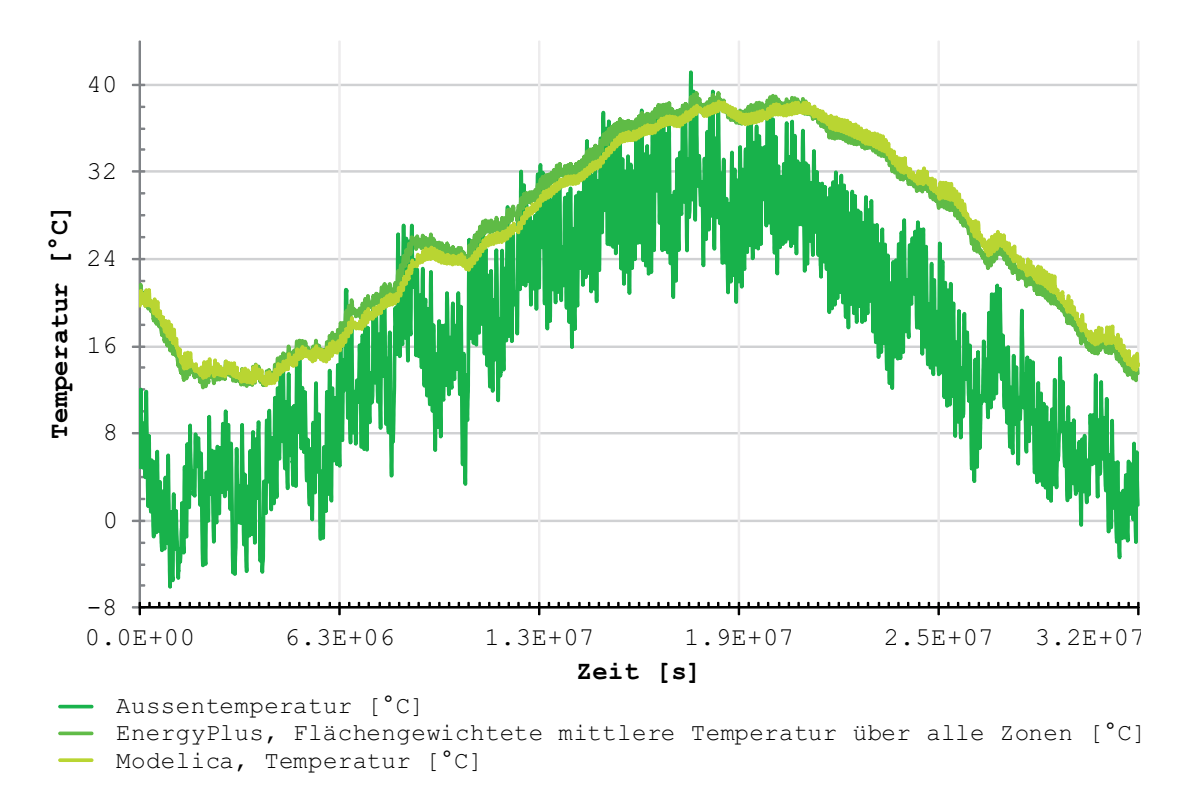

Abbildung 66: Vergleich der frei schwingenden Temperaturen zwischen dem detaillierten und vereinfachten Gebäudemodell während einer Jahressimulation

Gemittelt uber das gesamte Jahr ergibt sich eine Differenz von nur 0,2 K. Auffallend ¨ ist, dass die Temperatur aus der EnergyPlus Berechnung von Beginn der Simulation bis zum Ende der Aufheizperiode nahezu immer uber der mit Modelica berechneten ¨ Temperatur liegt, und im Abkühlungsfall darunter. Ursache dieser Diskrepanz ist die unterschiedliche Genauigkeit in den Diskretisierungen der Wandschichtaufbauten, die in EnergyPlus detailliert durchgefuhrt sind, im Gegensatz zu dem vereinfachten Wandmo- ¨ dell in Modelica (Das Wandmodell in Modelica besteht aus nur einem Wandknoten, im Gegensatz dazu ein Knoten pro Schicht und Fl¨ache in EnergyPlus. Im Modelica werden die Speichermassen auf die gesamte Wanddicke gemittelt, in EnergyPlus differenziert betrachtet).

Die Extremwerte der Raumlufttemperatur (Maximal- und Minimaltemperatur) liegen nahezu identisch beieinander, mit Abweichungen von maximal 0,3 K (siehe Abbildung 67).

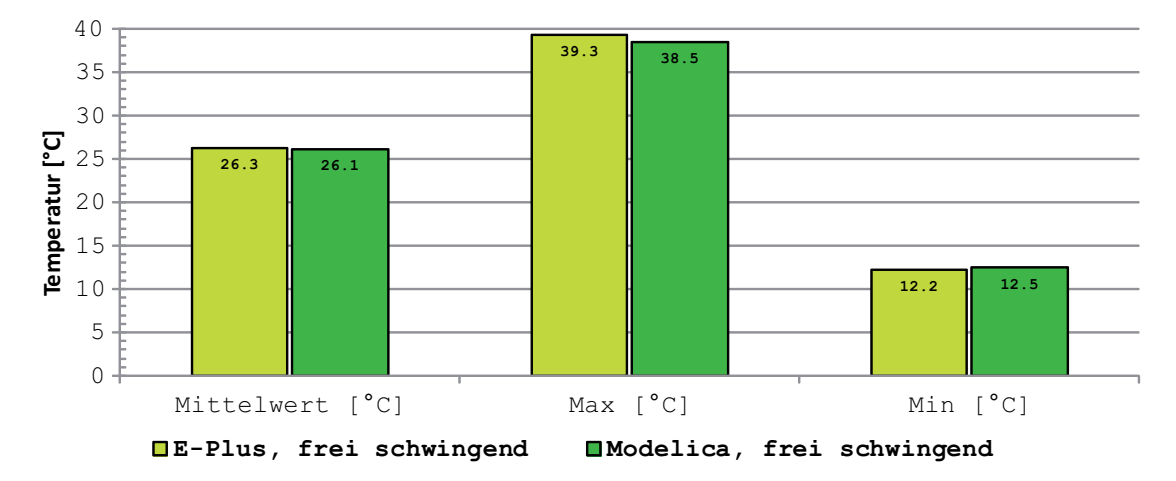

Abbildung 67: Vergleich der Extremwerte der frei schwingenden Temperaturen zwischen dem detaillierten und vereinfachten Gebäudemodell

Ideale Lasten Vergleicht man die Temperaturen der beheizten und gekühlten Gebäudemodelle, stellt man auch hier ein sehr ähnliches Verhalten fest (Abbildung 68).

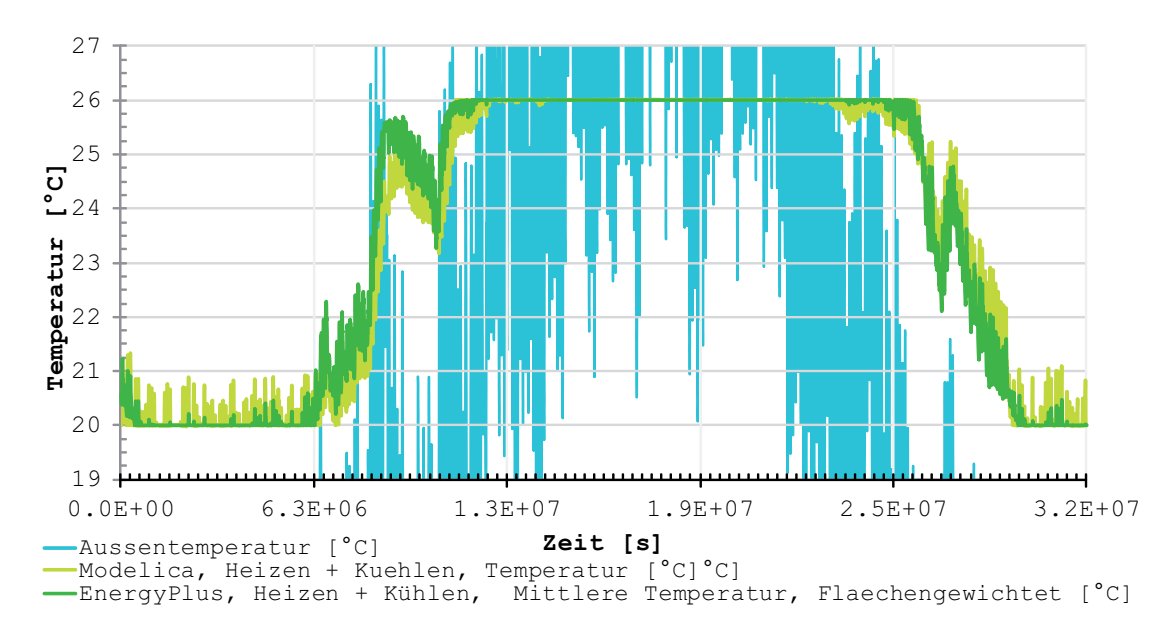

Abbildung 68: Vergleich der Temperaturen mit idealen Heiz- und Kühlgeräten

Identisch zu Abbildung 66 ist auch hier erkennbar, dass während der Aufheizphase die mit EnergyPlus berechnete Temperatur über der aus der Modelica Berechnung und während der Auskühlphase unter der Modelica-Temperatur liegt. In Tabelle 24 sind die benötigten Heiz- und Kühlleistungen dargestellt. Modelica benötigt im Vergleich zu EnergyPlus 11 Prozent mehr Heizleistung und 21 Prozent mehr Kuhlleistung. Dieser ¨ Effekt ist auch in Abbildung 69 erkennbar und lässt sich auf die Modellierung des Wandmodells zurückführen.

|            | Heizleistung $[kW]$   Kühlleistung $[kW]$ |
|------------|-------------------------------------------|
| EnergyPlus |                                           |
| Modelica   |                                           |

Tabelle 24: Benötigte Heiz- und Kühlleistungen

Auf die Nutzfläche bezogen benötigt EnergyPlus für das Gebäude 19,9  $kWh/m^2a$ Heizenergie, durch die Modelica Berechnung ergeben sich 20,1  $kWh/m^2a$  (der spezifische Kühlenergiebedarf beträgt in der EnergyPlus Simulation 56,2  $kWh/m^2a$  und 49,5 kW h/ $m^2a$  in Modelica). In Abbildung 69 sind die stündlich benötigten Leistungen dargestellt. Man erkennt deutlich, dass die Leistungen aus der Modelica Berechnung stärker variieren als die Ergebnisse der EnergyPlus Simulation.

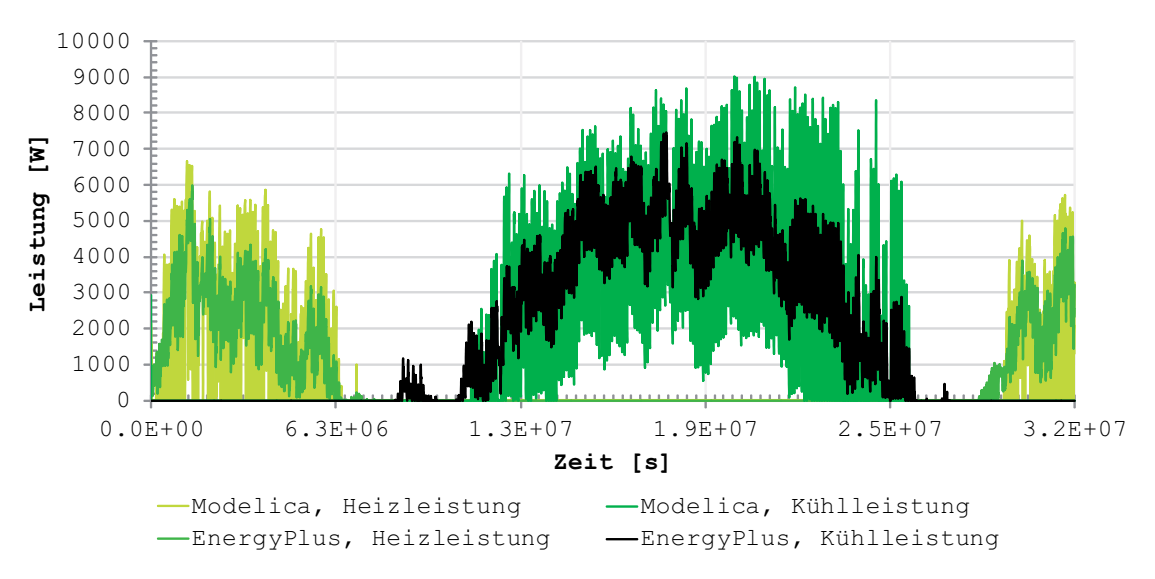

Abbildung 69: Vergleich der idealen Lasten zwischen dem detaillierten und vereinfachten Gebäudemodell

Bei der Betrachtung der benötigten Energien fällt die nahezu identisch benötigte Menge an Heizenergie auf (siehe Abbildung 70) bei einer etwas differierenden Menge an Kuhl- ¨ energie. Modelica benötigt ein Prozent mehr Heizenergie (bezogen auf die EnergyPlus Berechnung) und zwölf Prozent weniger Kühlenergie.

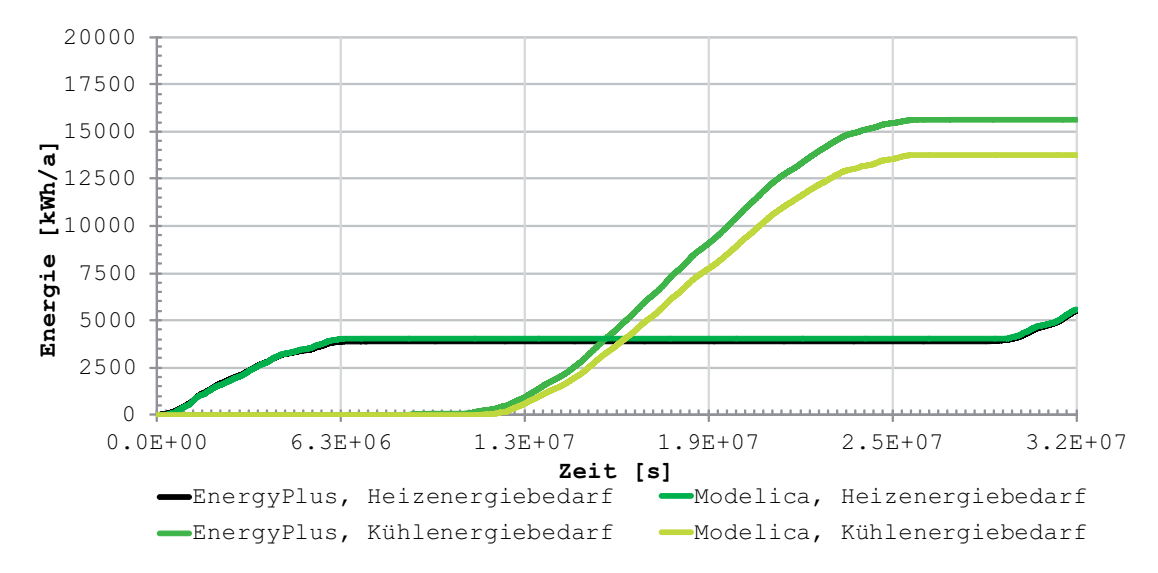

Abbildung 70: Vergleich der benötigten Energiemenge für die idealen Heiz- und Kühlgeräte zwischen dem detaillierten und vereinfachten Gebäudemodell

Zusammenfassend kann die Aussage getroffen werden, dass das vereinfachte einzonige Gebäudemodell das detaillierte mehrzonige Modell sehr gut repräsentiert. Sobald zeitintensive Berechnungen (zum Beispiel Optimierungsrechnungen oder Versorgungsnetzberechnungen) getätigt werden, sollte anstatt des detaillierten Modells das vereinfachen Modell verwendet werden.

# **5.2.2. Vorstudie fur die Skala Stadt, Heiz- und K ¨ uhllastverteilung ¨**

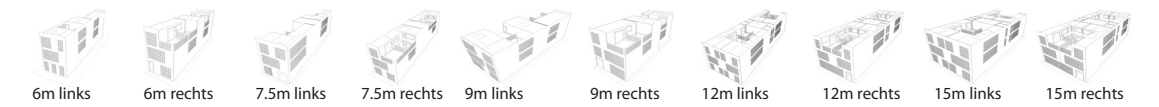

Abbildung 71: Ansichten der Typgebäude für die Skala Stadt

Diese Vorstudien dienen einerseits der Gewinnung von Datensätzen von jährlichen Leistungsverläufen der einzelnen Gebäude (siehe Abbildung 71) auf der Skala Stadt, andererseits der Bestimmung von maximal auftretenden Leistungen und Jahresenergiebedarfe.

Die stündlichen Lastprofile der einzelnen Gebäude können als Verbrauchsprofile in eine Simulation importiert werden, und somit den Leistungsbedarf eines einzelnen Gebäudes wiedergeben. Mit Hilfe der maximalen Leistungen und den Jahresenergiebedarfe können die Anlagen dimensioniert werden.

In den folgenden Abbildungen sind die Ergebnisse der detaillierten thermischen Gebäudesimulationen dargestellt (die Ergebnisse sind Energie- und Leistungssummen der mehrzonigen Gebäude, siehe Abschnitt 5.1.2, Skala Stadt). Gezeigt werden die aufsummierten Leistungs- und Energiebedarfe der auf dem 35 ha Gelände vorkommenden Gebäudetypen. Dargestellt ist der "reale" Betrieb mit internen Lasten, Belegung, Geräte, etc. in Nord-Süd Orientierung. In Tabelle 44 ist ein weiterer Fall (ohne interne Lasten) dokumentiert, der jedoch in dieser Auswertung nicht grafisch dargestellt wird. Bei diesen Simulationen wurden die einzelnen Gebäude einerseits als Reihenmittelhaus sowie als Endhäuser auf der linken und rechten Seite berechnet. Dabei ist das linke Reihenendhaus der Gebäudeabschluss in Richtung Westen, das rechte Reihenendhaus der Abschluss in Richtung Osten.

# **Heiz- und Kühlbedarfe**

**Leistungen** Die folgende Abbildung 72 zeigt den absoluten Energiebedarf für Heizen und Kühlen aller Gebäude. Die Heizleistungen variieren zwischen 10,0 kW und 36,2 kW und die Kühlleistung zwischen 9,9 kW und 36,3 kW. Der Unterschied der Gebäude mit geringster und maximaler Leistung zwischen der jeweiligen benötigten Heiz- und Kühlleistung ist nahezu identisch.

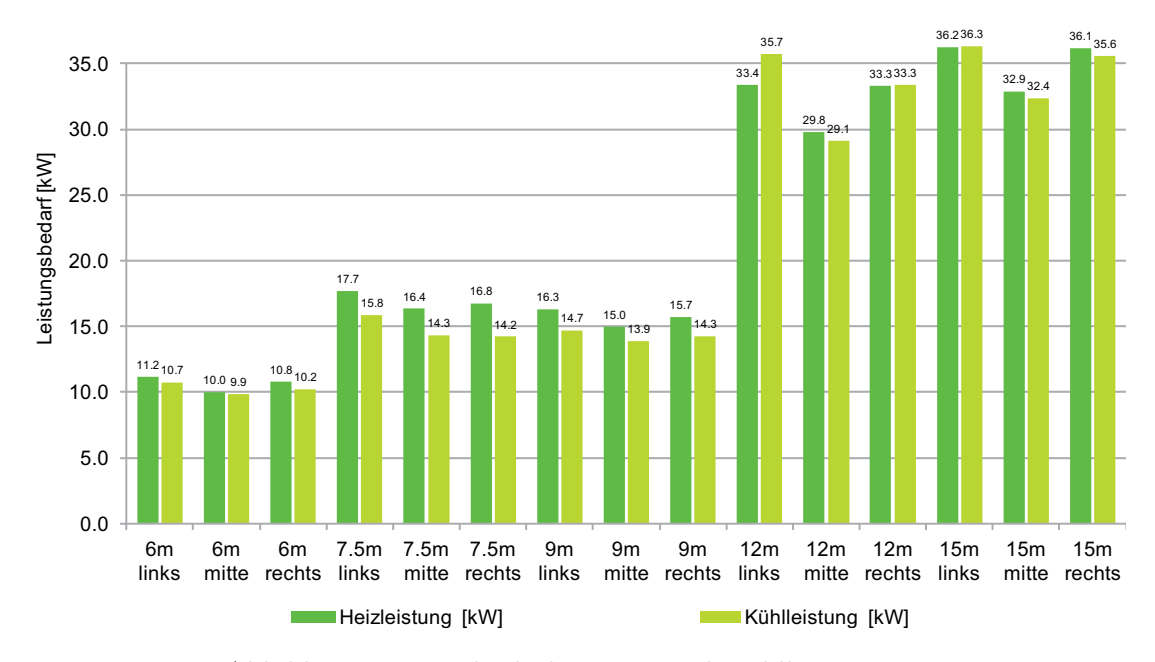

Abbildung 72: Vergleich der Heiz- und Kühlleistungen

Die spezifischen Heiz- und Kühlleistungsbedarfe (Abbildung 73) variieren zwischen 25,8  $\frac{W}{m^2}$  und 37,2  $\frac{W}{m^2}$ . Nahezu bei jedem Gebäudetyp benötigt das Reihenmittelhaus am wenigsten Heiz- und Kuhlleistung und das westorientierte Reihenendhaus (links) ¨ am meisten. Bis auf die westorientierten Reihenendhäuser (links) des 12 m und 15 m Gebäudes benötigen alle Gebäude mehr Heizleistung als Kühlleistung.

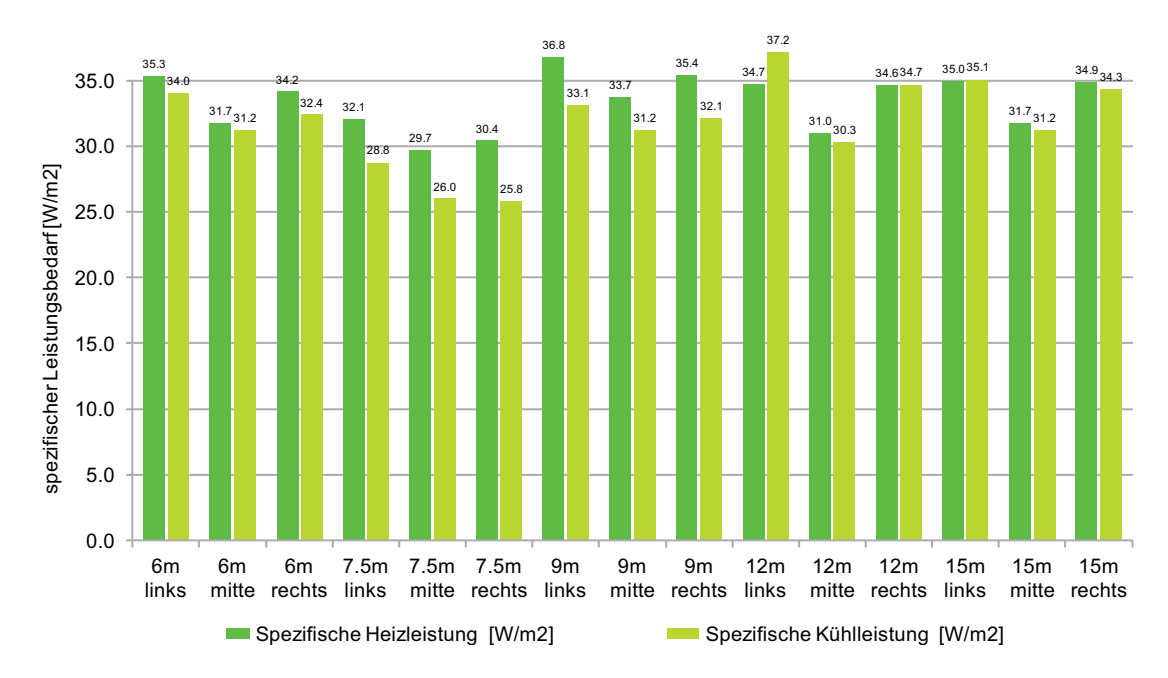

Abbildung 73: Vergleich der spezifischen Heiz- und Kuhlleistungen ¨

**Energien** Die benötigten Energien für Heizen und Kühlen befinden sich in einem Bereich zwischen minimal 9,8  $MWh/a$  und maximal 41,1  $MWh/a$ . Der Heizenergiebedarf der westorientierten Reihenendhäuser ist bei jedem Gebäudetyp der höchste, der geringste Energiebedarf entsteht in dem Reihenmittelhauses. Der Kühlenergiebedarf des ostorientierten Reihenendhauses ist bei dem 6 m, 7,5 m und 9 m breiten Gebäude am geringsten, bei dem 12 m und 15 m breiten Gebäude ist das Reihenmittelhaus das Gebäude mit dem geringsten Kühlenergiebedarf. Dieser Effekt ist von der Geometrie abzuleiten, da diese Gebäude eine ausgeprägte Symmetrie im Gegensatz zu den 6 m, 7,5 m und 9 m breiten Gebäude haben. Das Mittelgebäude des Typs 6 m ist das einzige Gebäude, bei dem der Kühlenergiebedarf größer ist, als der Heizenergiebedarf, die hohen solaren Einträge sind Auslöser dieses Effektes.

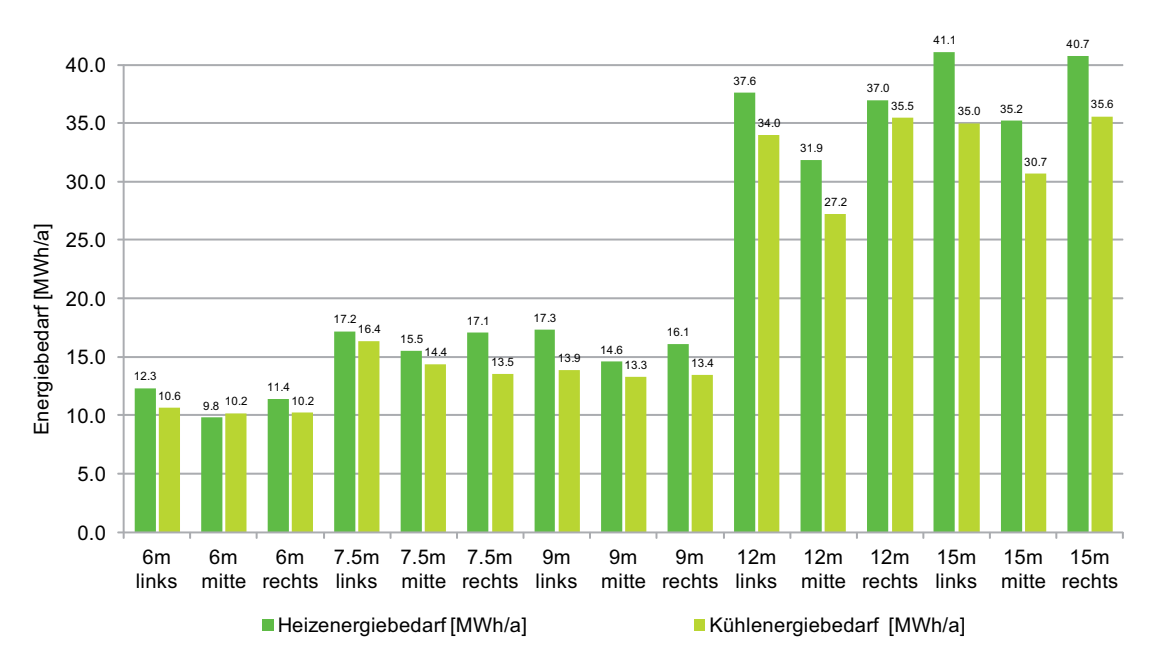

Abbildung 74: Vergleich des Heiz- und Kuhlenergiebedarfs ¨

Die spezifischen Heiz- und Kühlenergien (siehe Abbildung 75) befinden sich in einem Bereich zwischen 24,6  $\frac{kWh}{m^2 a}$  und 39,7  $\frac{kWh}{m^2 a}$ . Bei nahezu jedem der Gebäude ist die spezifische Heizenergie größer als die spezifische Kühlenergie.

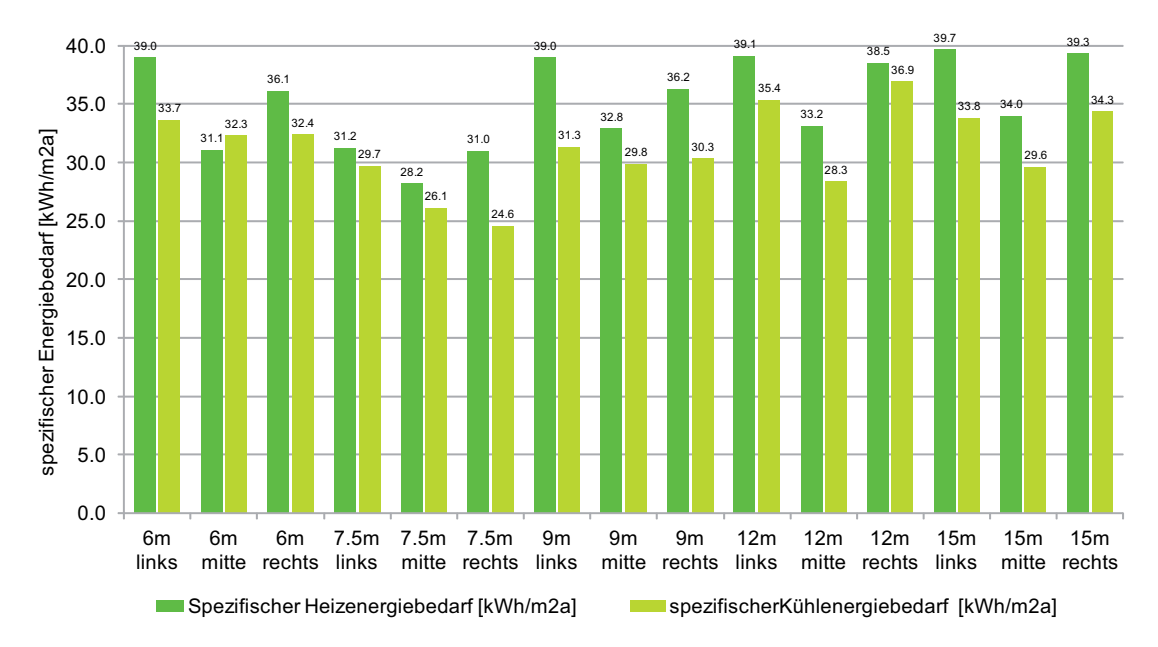

Abbildung 75: Vergleich des spezifischen Heiz- und Kuhlenergiebedarfs ¨

**Tabellarische Zusammenfassung** Im Anhang A.3 sind die spezifischen und absoluten Energien und Leistungen der einzelnen Gebäude aus den vorherigen Abbildungen tabellarisch in Tabelle 44 zusammengefasst.

Jährlicher Verlauf Der Heiz- und Kühlleistungsverlauf des gesamten 35 ha Geländes (Abbildung 76) besteht aus den Leistungsbedarfen für die Wohngebäude sowie den Bedarfen der Nicht-Wohngebäude. Der Energiebedarf dieser Sonderbauten (siehe Abbildung 80) wurde über pauschale Annahmen abgebildet, da für diese Gebäude noch keine Geometrie festgelegt wurde. Mit Hilfe der Grundstücksfläche, Geschossanzahl sowie Reduktionsfaktoren wurde der Bedarf bestimmt, um zusammen mit den Wohngebäuden eine Verteilung des Leistungs- und Energiebedarfs für die gesamten 35 ha zu erreichen. Abbildung 76 zeigt diese Verteilung und man erkennt, dass vorwiegend in den Monaten November bis März geheizt, und während der Monate Mai bis September gekühlt wird. Der maximale Heiz- und Kuhlleistungsbedarf ist nahezu identisch mit einem maxima- ¨ len Leistungsbedarf für Heizen von 11,3 MW und einem maximalen Leistungsbedarf für Kühlen von 10,7 MW.

Beim Betrachten der Jahresdauerlinien ist die Ähnlichkeit der Jahresdauerlinien für Heizen und Kühlen auffallend. Beide Leistungen werden über einen Zeitraum von ca. 3900 Stunden benötigt ( $\approx$  halbes Jahr). Die Steigung der beiden Kurven ist zu Beginn nahezu identisch, nach etwa 1000 h wird die Jahresdauerlinie fur die Heizleistung etwas ¨ flacher und es wird dementsprechend etwas mehr Heizenergie benötigt.

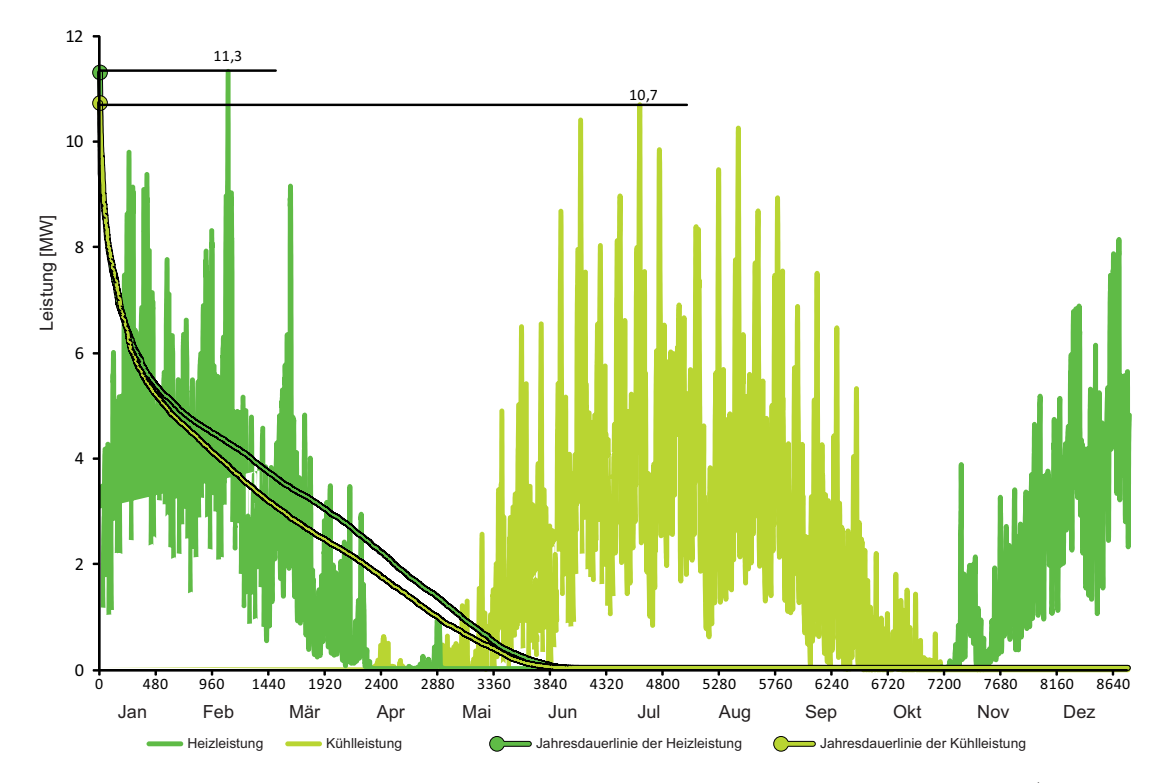

Abbildung 76: Leistungsbedarf der gesamten Gebäude auf dem 35 ha Gelände (Wohnund Sonderbauten)

Ein im Gebäude gleichzeitig auftretender Kühl- und Heizenergiebedarf tritt nur in relativ wenigen Stunden während der Übergangszeiten im April und Oktober-November auf (siehe Abbildung 77). Aufsummiert sind dies 128 h (ca. 5 Tage).

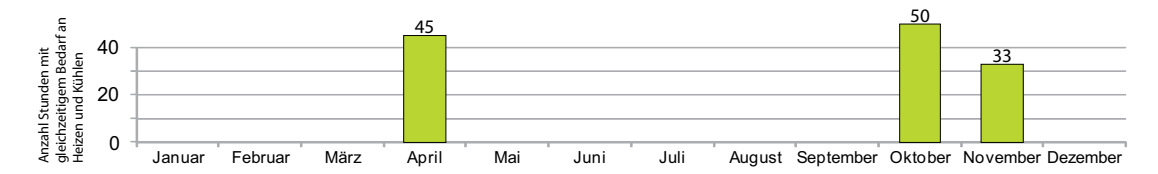

Abbildung 77: Anzahl der Stunden im Monat mit gleichzeitigem Kühl- und Heizenergiebedarf

Diese 128 h mit gleichzeitigem Heiz- und Kühlbedarf treten nicht in jedem Gebäude zu identischen Zeiten oder in gleicher Häufigkeit auf (siehe Abbildung 78). Die Ursachen hierfür sind unter anderem die unterschiedliche Anordnung von Öffnungsflächen (Fenster), die Orientierung des jeweiligen Gebäudes sowie der unterschiedlichen Trägheiten der verschiedenen Bauteile / Materialien. Auffallend ist, dass im 6 m Gebäude mit Abstand am meisten Stunden mit gleichzeitigem Heiz- und Kühlenergiebedarf auftreten.

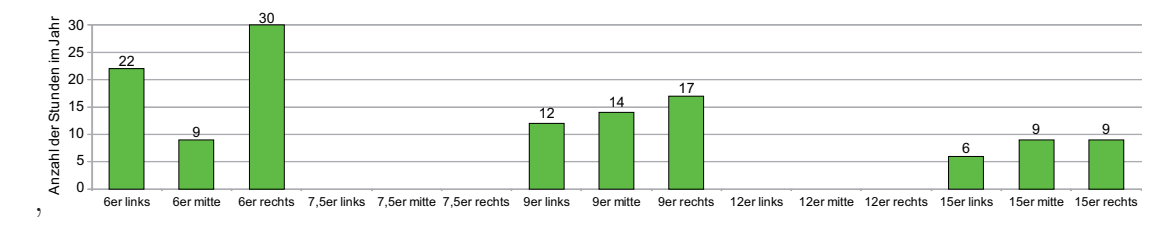

Abbildung 78: Anzahl der Stunden im Jahr, an welchen das Gebäude gleichzeitig einen Kühl- sowie einen Heizbedarf hat

Vergleich auf Teilquartiersebene Auf Abbildung 79 ist der Heiz- und Kühllastbedarf der einzelnen Teilquartiere dargestellt. Das Quartier "SN 44" und das Quartier "SN 11" sind die Quartiere mit den jeweils größten Heiz- und Kühlleistungen von jeweils über 500 kW. Die Quartiere mit den geringsten Nutzflächen ("SN 47" und "SN 51") benötigen die kleinsten Leistungen von etwa 250 kW.

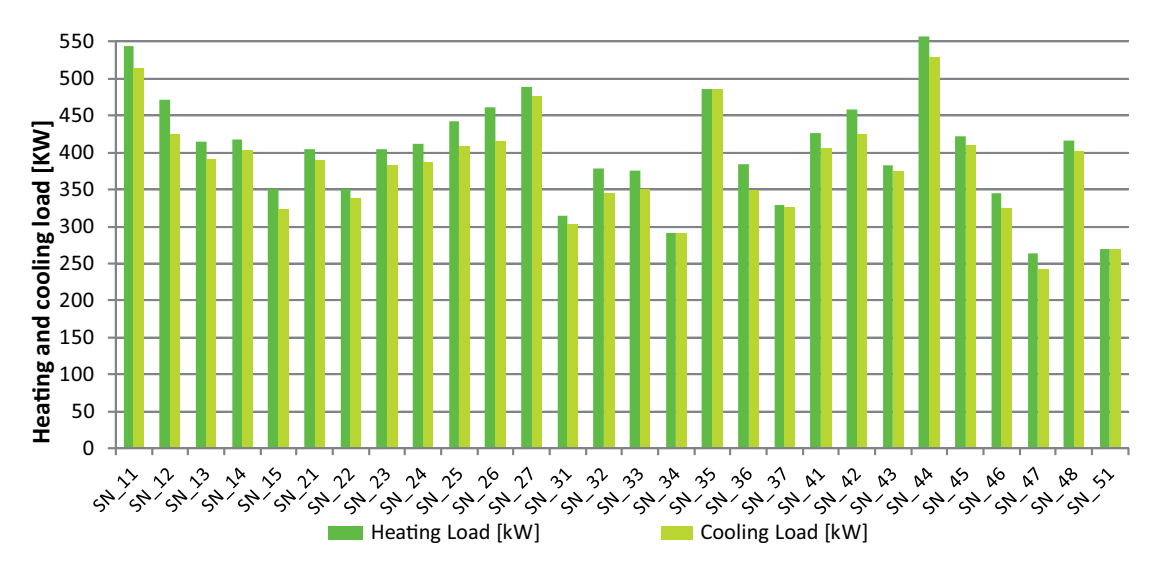

Abbildung 79: Vergleich der spezifischen Heiz- und Kuhlleistung der einzelnen Teilquar- ¨ tiere

Auf den Abbildungen 73 und 75 wurde schon erkannt, dass die spezifischen Werte alle nahe beieinanderliegen, somit ist der Leistungsbedarf deutlich abhängig von der jeweiligen Nutzfläche.

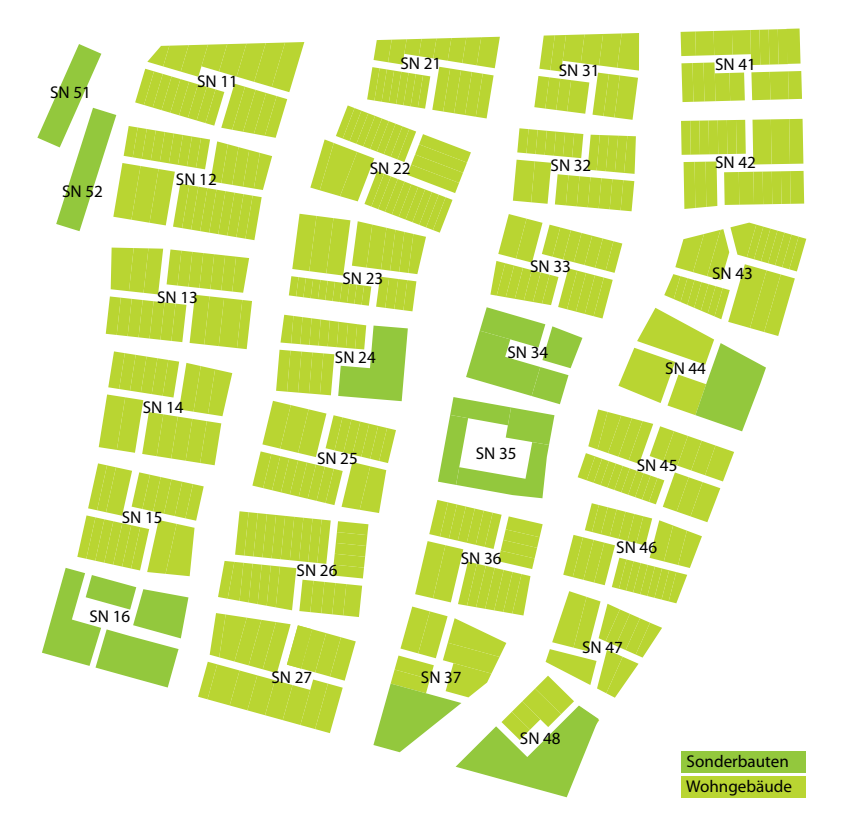

Abbildung 80: Verortung der unterschiedlichen Teilquartiere auf dem 35 ha Gelände

# **5.2.3. Entwickeltes System auf der Modellskala Einzelraum**

**Systembeschreibung** Das entwickelte System auf der Modellskala Einzelraum ist ein Energiesystem für die Klimatisierung eines Einzelraumes. Die im System verwendeten Ressourcen sind Erdgas, solare Einstrahlung, Wasser, Umweltenergie und Strom. Durch verschiedene Umwandlungsprozesse wird Heiz- und Trinkwarmwasser sowie konditionierte Zuluft erzeugt.

Abbildung 81 zeigt schematisch das System mit seinen wichtigsten Komponenten. Dieses System ist eine Erweiterung eines klassischen Iranischen Versorgungssystems durch einige wenige Komponenten.

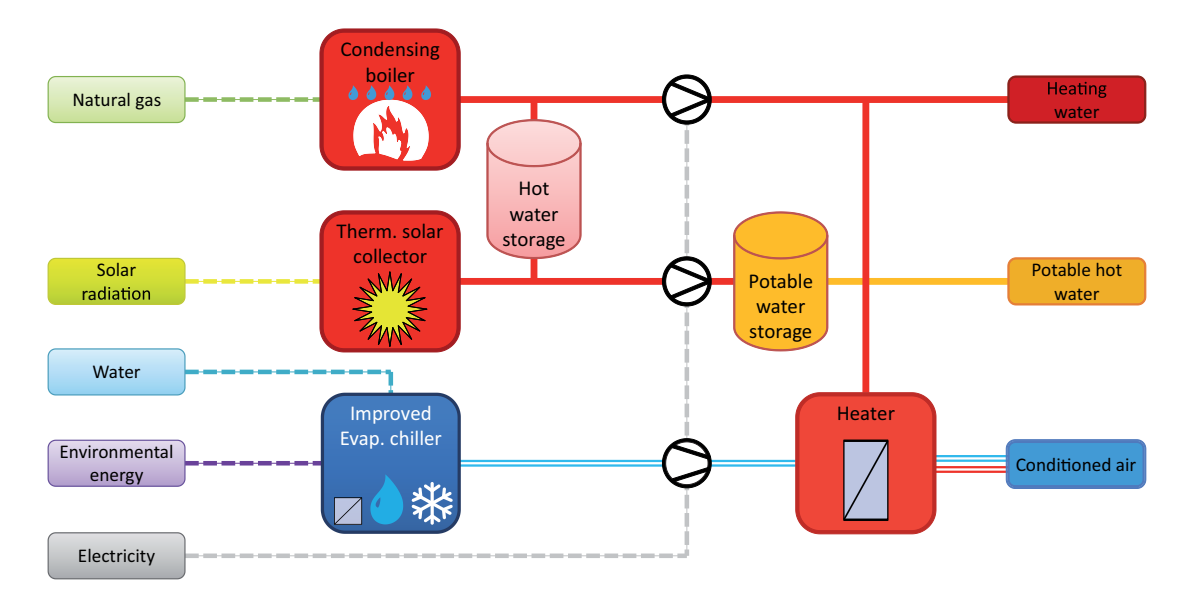

Abbildung 81: Systemschema 2, Verbessertes Iranisches Kühlenergiesystem für den Wohnungsbau sowie solarthermische Kollektoren und Brennwerttechnik im Heizungssystem.

Abbildung 82 zeigt die Verortung des betrachteten Einzelraumes "G2 OG1 Living 2" im Gebäude 2.

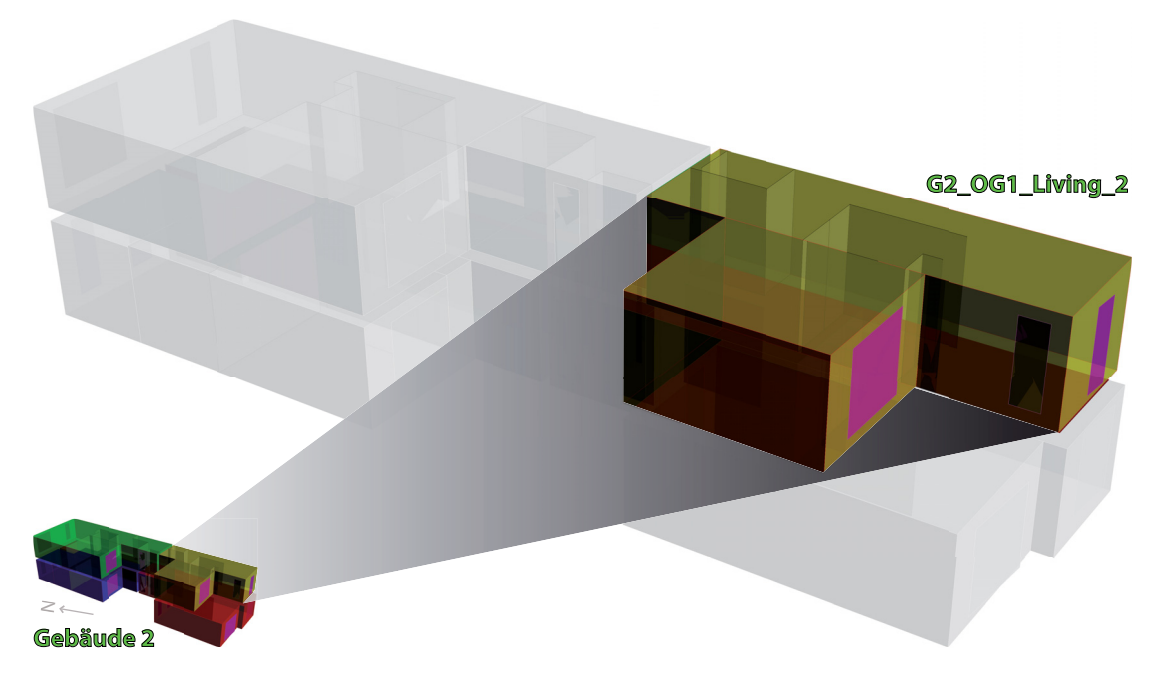

Abbildung 82: Geometrische Verortung der betrachteten Zone "G2 OG1 Living 2" in Gebäude 2

**Fragestellung** Mit dieser Simulationsstudie soll bestimmt werden, ob das beschriebene System für den betrachteten Standort geeignet ist und wie viel Wasser benötigt wird, um die Zone auf die gewünschte Temperatur zu konditionieren.

Für den Vergleich: In geometrisch ähnlichen Einzelräumen in Teheran wurden Verbrauchsmessungen durchgeführt[NM12]. Diese Räume wurden mit Hilfe von Verdunstungskühlern in Einkanalsystemen mit ungeregelten Ventilatoren gekühlt. Die Luftwechselrate betrug bis zu einem zwanzigfachen Luftwechsel und benötigten Wassermengen von etwa  $1.00$   $l/m^2 \cdot Saison$ .

**Modellauswahl** Das betrachtete System kann in der Systemmatrix in folgende Kategorien eingeordnet werden. Die Hülle wird auf der Ebene Einzelraum betrachtet (**A.1.1**) ), das Kühlsystem auf der Raumebene **B.1.2** und das Heizsystem auf der Gebäudeebene **B.2.2** (siehe dazu Tabelle 5).

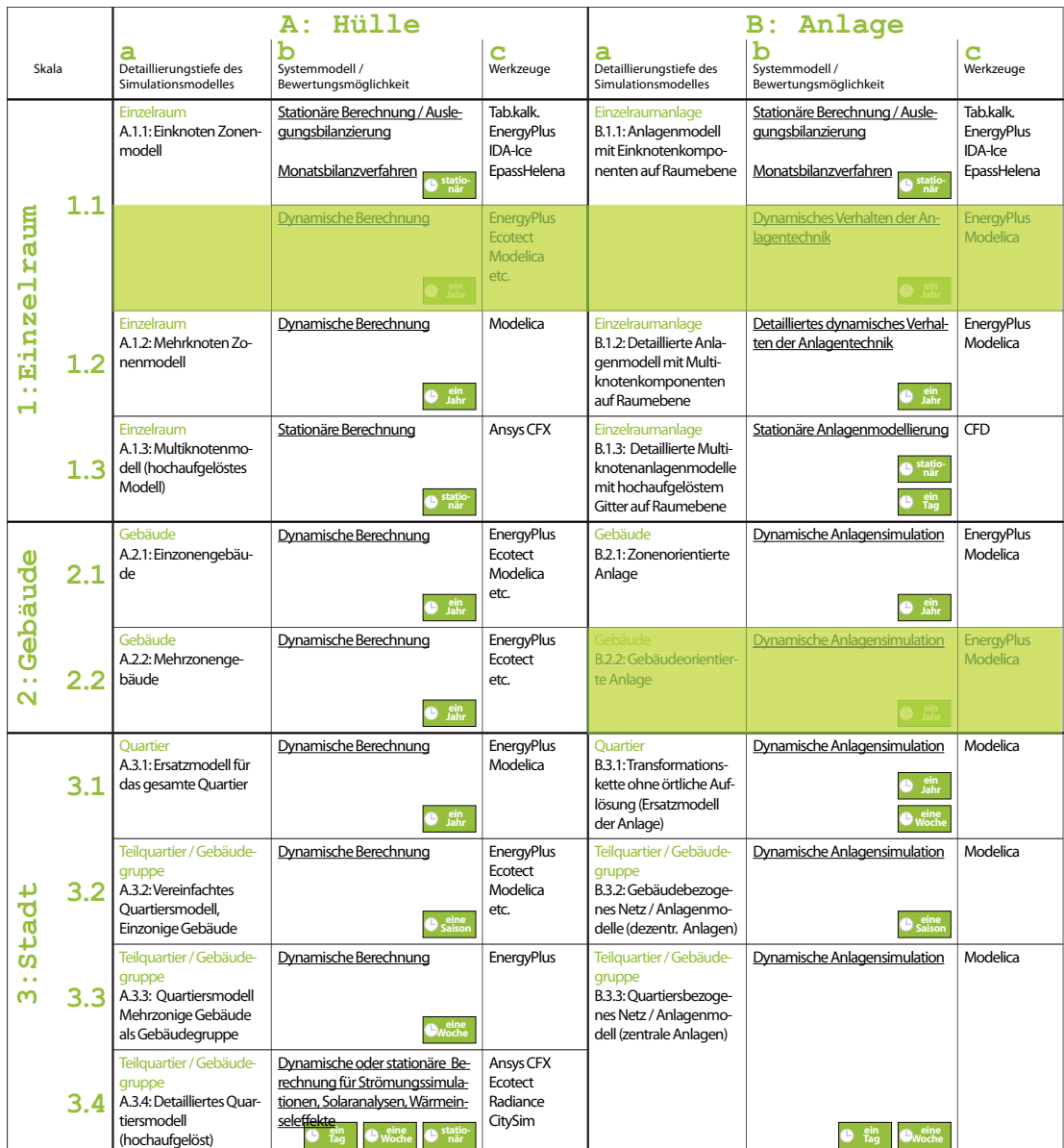

Tabelle 25: Verortung des entwickelten Systems auf der Skala Einzelraum in der Systemmatrix

Abbildung 83 zeigt das System als Anlagenschema mit der Verortung der Komponenten im Gebäude. Die Erzeugung von Warmwasser findet für das gesamte Gebäude zentral im Erdgeschoss durch einen Gaskessel sowie durch eine solarthermische Anlage auf dem Dach des Gebäudes statt. Im Gegensatz dazu erfolgt die Konditionierung gekühlter Luft dezentral für jede Wohneinheit auf dem Dach des Gebäudes durch einen adiabaten Verdunstungskühler. Die Verteilung der Wärme erfolgt durch ein gut gedämmtes Rohrleitungssystem, die der Zuluft durch ein Zu- und Abluftsystem mit Wärmerückgewinnung.

Als Wärmeübergabe sind Flächenheizsysteme aufgrund der niedrigeren Systemtemperaturen vorgesehen. Die konditionierte Zuluft wird über Auslässe im Deckenbereich an die Zone übergeben und über Einlassöffnungen im Sockelbereich wird die verbrauchte Raumluft über ein Kanalsystem an der WRG vorbei an die Umgebung wieder abgeführt.

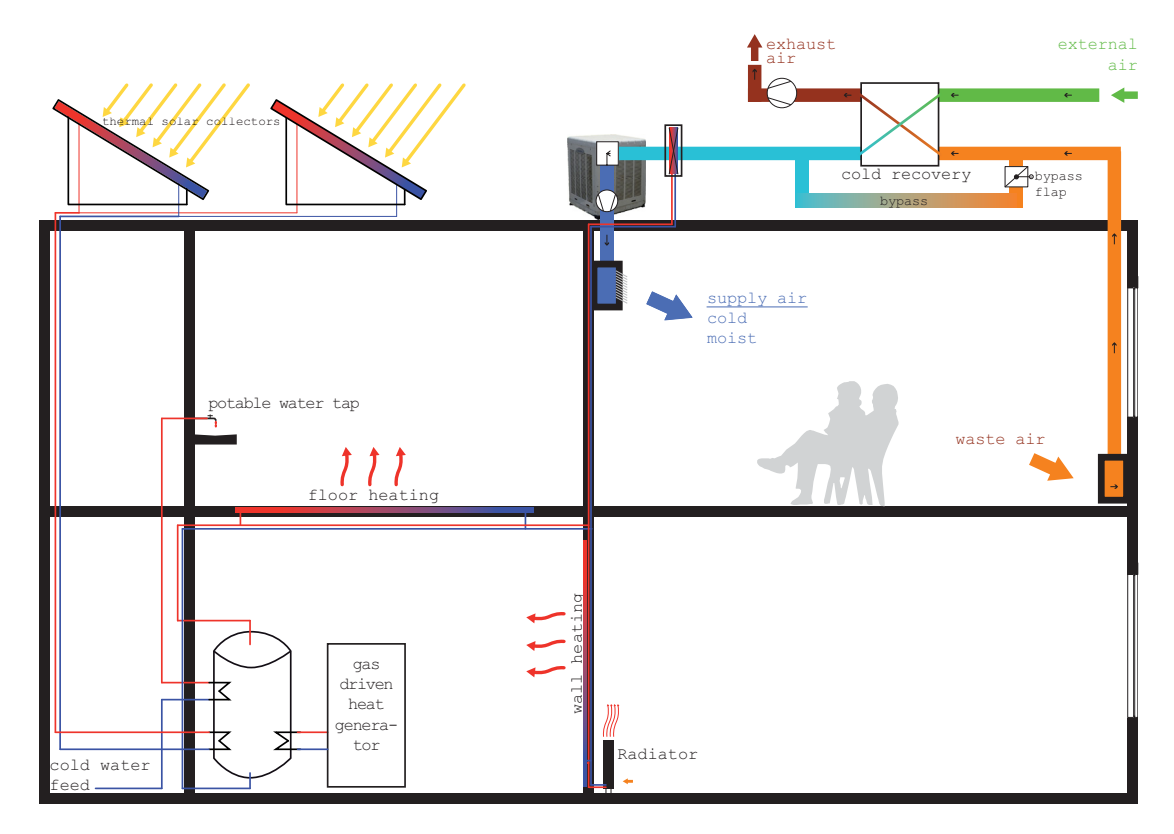

Abbildung 83: Anlagenschema des verbesserten Wärme- und Kälteerzeugungssystem auf der Grundlage des konventionellen Systems

Die Modellierung dieses Anlagensystems erfolgt in Modelica und besteht aus den folgenden Hauptkomponenten (die Nummerierung findet sich in Abbildung 84 wieder):

- 1. Zu- und Abluftkanalsystem mit Ventilatoren, Wärmerückgewinnung, Befeuchter (im Zuluftkanal), Nacherhitzer und Sensoren
- 2. Heizkreissystem mit Verrohrung, Speicher, Brennwertkessel, Wärmeverteilung und Heizfläche.
- 3. Wetterrandbedingungen und Umrechnung der Globalstrahlung auf die unterschiedlich orientierten und geneigten Flächen (Solarthermie und Gebäudefassaden)
- 4. Thermisches Solarsystem fur die Trinkwarmwasserbereitung mit Solarspeicher ¨ und Solarregler.
- 5. Thermisches Einzonenmodell des betrachteten Raumes
- 6. Regeleinheiten, zum Beispiel für die Regelung der Ventilstellungen für die Wärmeüberträger, der Luftvolumenstromregelung in Abhängigkeit der Raumtemperatur oder der Bypassregelung zur Umgehung des Wärmetauschers.
- 7. Ausgabeberechnungen

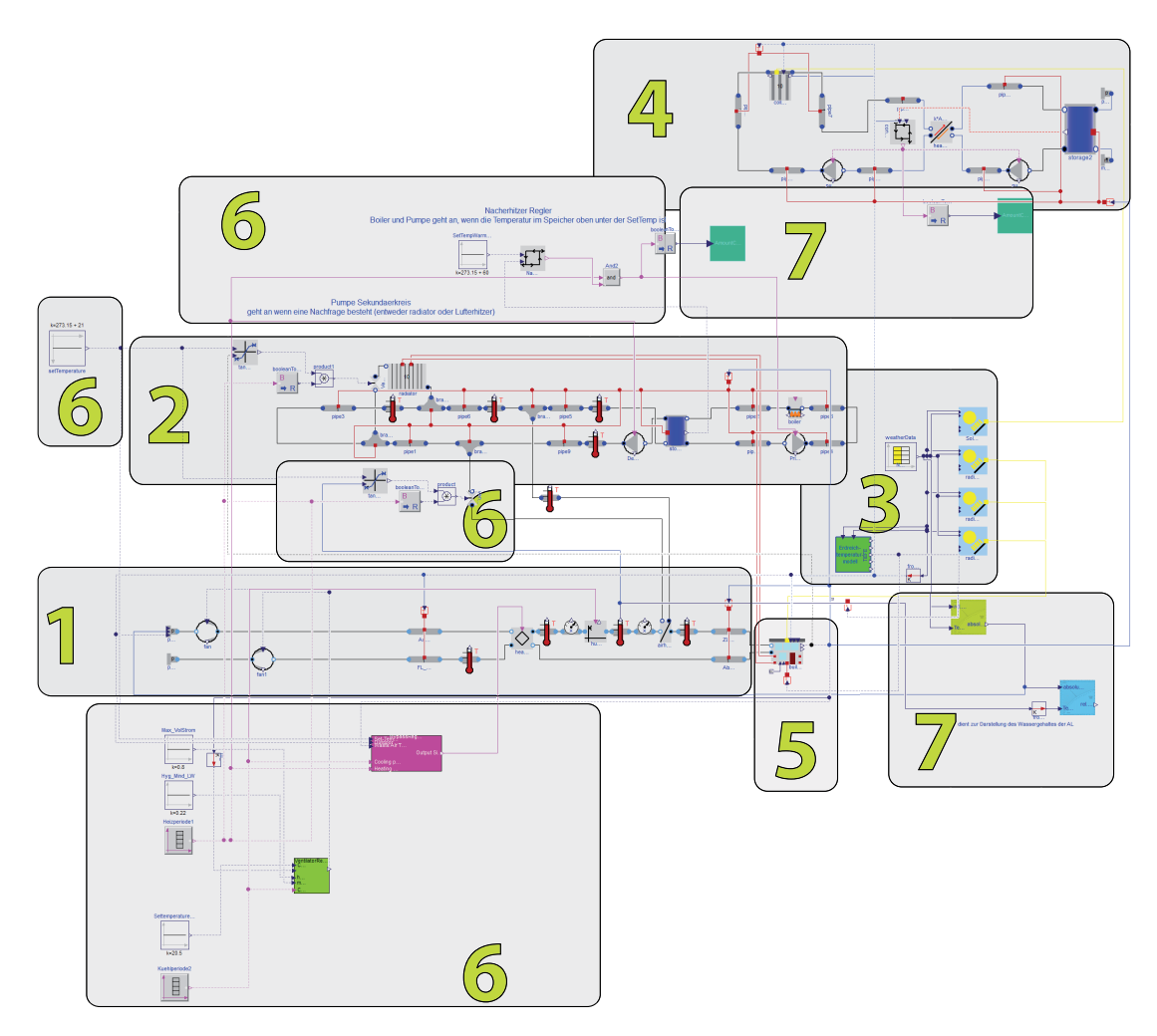

Abbildung 84: Modelica-Modell des betrachteten Systems

Ergebnisdarstellung und Bewertung Die Simulation für das System wurde für ein gesamtes Jahr durchgeführt. Die Zone wird während der Heizperiode (Abbildung 85) über ein Flächenheizsystem sowie einen Zulufterhitzer (hygienischer LW) beheizt. Gekühlt wird rein über das Luftsystem durch einen Verdunstungskühler. In den Übergangszeiten sind sowohl das Heizsystem als auch die Zuluftbefeuchtung deaktiviert.

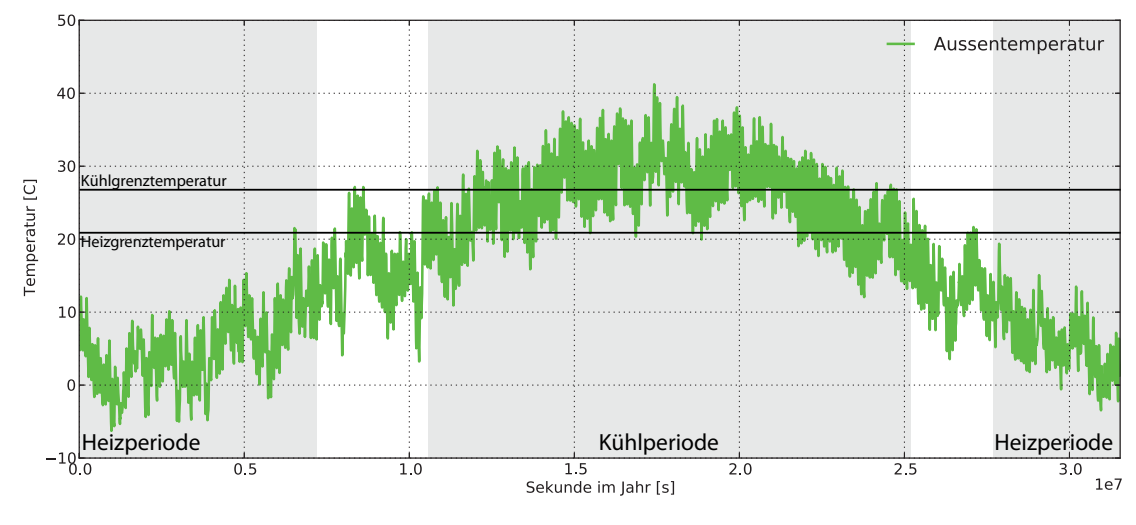

Abbildung 85: Heiz- und Kühlperiode

In der folgenden Abbildung 86 sind die sich einstellende Zonentemperatur sowie die Außenlufttemperatur dargestellt. Man erkennt, dass das verwendete Kuhlsystem aus- ¨ reichend für die Klimatisierung der Zone ist.

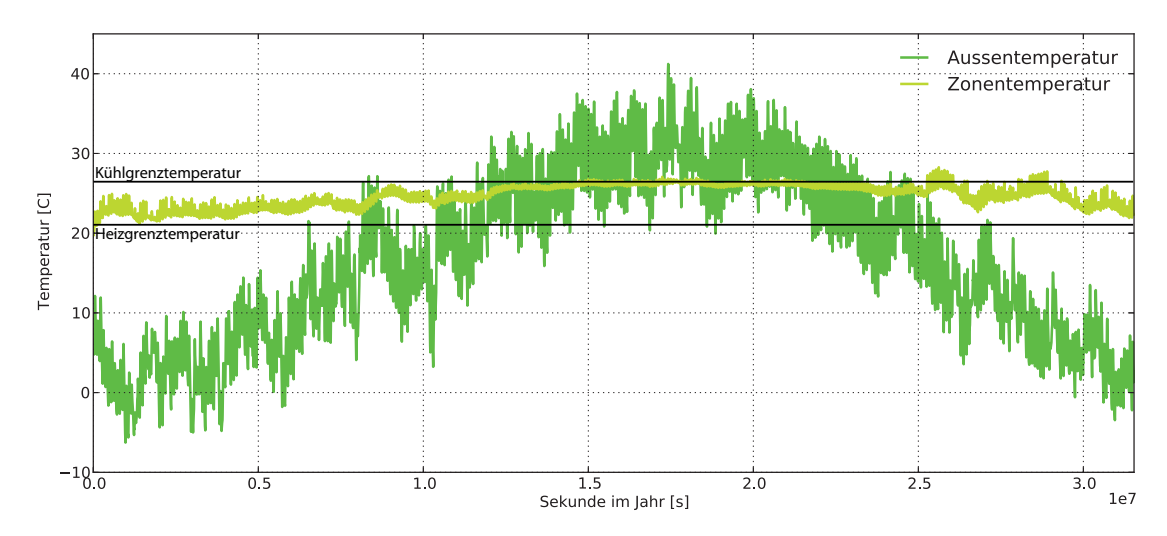

Abbildung 86: Außenluft- und Zonentemperatur uber das gesamte Jahr ¨

Während der Heizperiode wird das Zuluftsystem mit dem mindest-hygienischen Luftwechsel von 0,5  $\frac{1}{h}$  $\hat{=}$  0,22  $\frac{kg}{s}$  ) betrieben. In der Kühlperiode wird die Zuluft auf eine maximale relative Feuchte von 65 Prozent gebracht, mit einem je nach benötigter Kühlleistung variablen Volumenstrom (Drehzahl geregelte Ventilatoren). Der Abluftvolumenstrom beträgt 90 Prozent des Zuluftvolumenstroms um eine Infiltration von Außenluft in das Gebäude zu vermeiden (Überdrucksystem, siehe Abbildung 87).

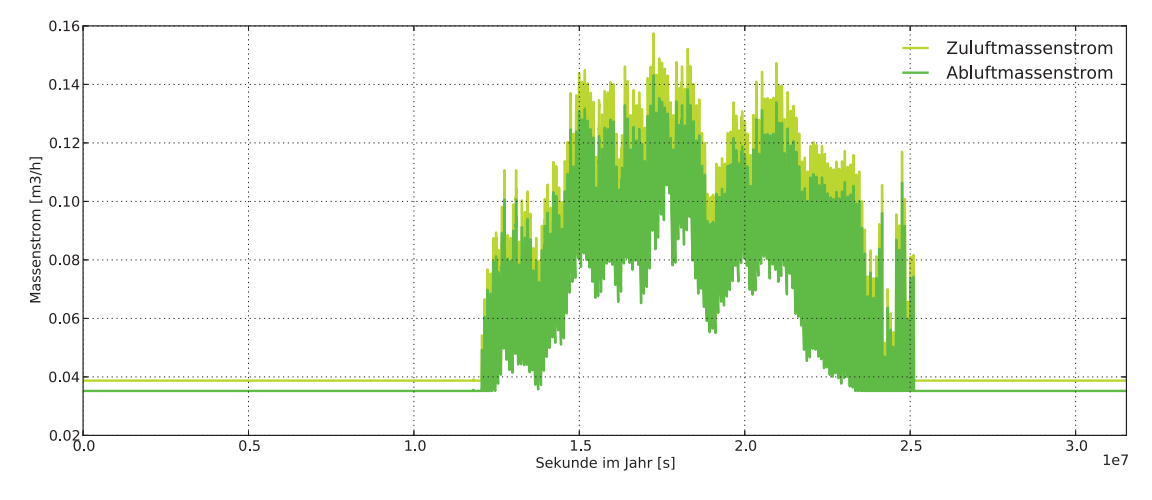

Abbildung 87: Zu- und Abluftmassenströme der Zone

Die Wärmerückgewinnung ist mit einem Bypass ausgestattet, um den Wärmeaustausch zu umgehen. Dieser Bypass wird anhand der folgenden Kriterien geregelt:.

- Während der Sommerperiode wird, sobald die Außenluft niedriger als die Ablufttemperatur ist, diese durch den Bypass gefuhrt, damit sich die Außenluft (sie ¨ wird nach der Behandlung zur Zuluft) nicht unnötig erwärmt wird.
- Im Heizfall wird die Außenluft durch den Bypass geschickt, sobald die Außentemperatur höher ist als die Heizgrenztemperatur.

Abbildung 88 zeigt einen Ausschnitt von 30 Hochsommertagen mit den Schaltvorgängen der Bypassregelung, den Temperaturen der Zu- und Abluft sowie der Außenlufttemperatur. Während dieser 30 Tage fällt die Außentemperatur insgesamt 18-mal unter die Ablufttemperatur und der Bypass wird dementsprechend aktiviert.

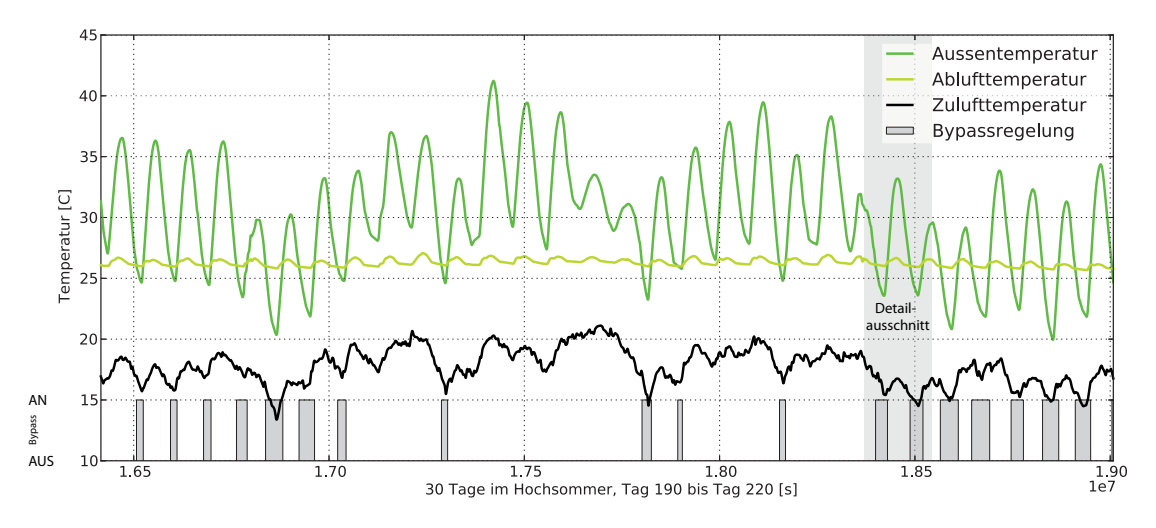

Abbildung 88: Bypassregelung während einer Sommerwoche

Die folgenden Abbildung 89 zeigt 2 Sommernächte detailliert (grau hinterlegt in Ab-
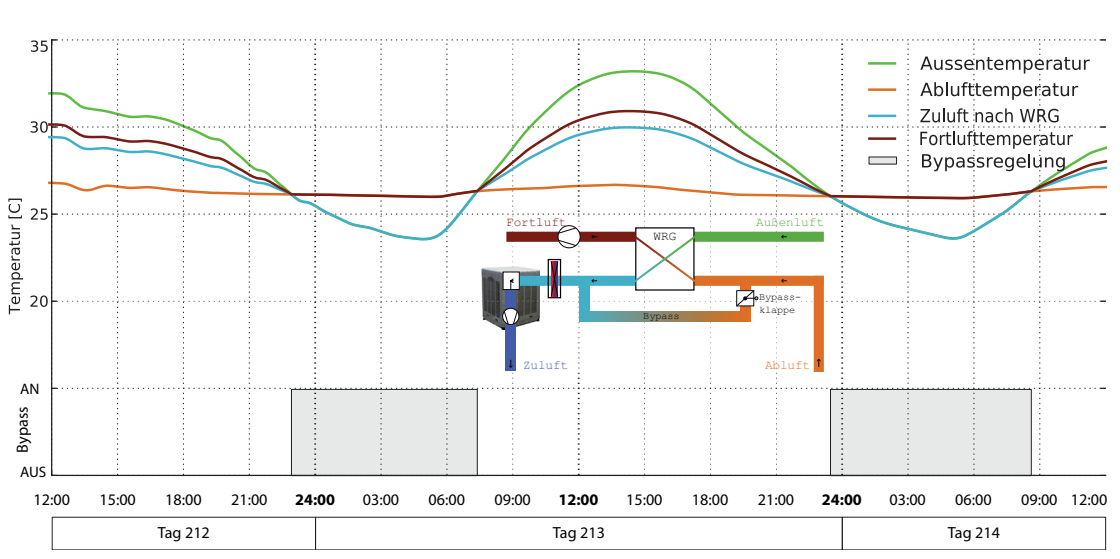

bildung 88) an denen der Bypass aktiviert ist. Man erkennt die Funktionsfähigkeit der Bypassregelung durch die identischen Temperaturen w¨ahrend des aktivierten Bypasses.

Abbildung 89: Bypassregelung während 2 Nächten im Sommer

In der folgenden Abbildung 90 ist die Bypassregelung an 2 Tagen im Frühjahr dargestellt. Solange die Außenluft unter der Heizgrenztemperatur von 21 °C liegt, strömt sie durch die Wärmerückgewinnung und erwärmt sich durch die wärmere Abluft. Steigt jedoch die Außenluft über die Heizgrenztemperatur, so schaltet sich der Bypass an und die Außenluft muss nicht nacherwärmt werden.

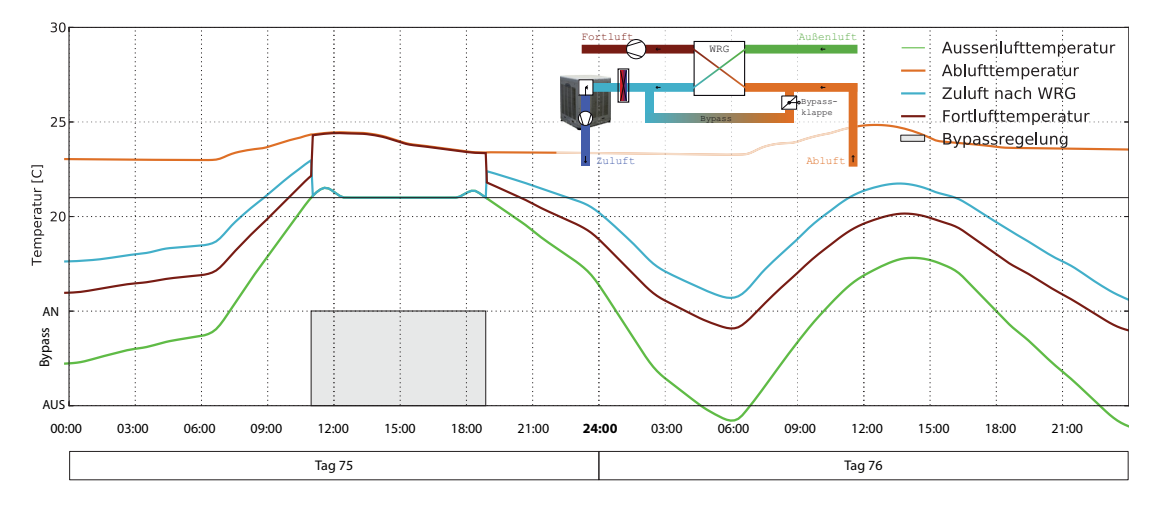

Abbildung 90: Bypassregelung während 2 Tagen im Frühjahr

In der folgenden Abbildung 91 sind die Temperaturen vor und nach dem Befeuchter dargestellt. Durch die adiabate Verdunstung fällt die Temperatur um etwa 10 K auf durchschnittlich 16.5 °C Zulufttemperatur.

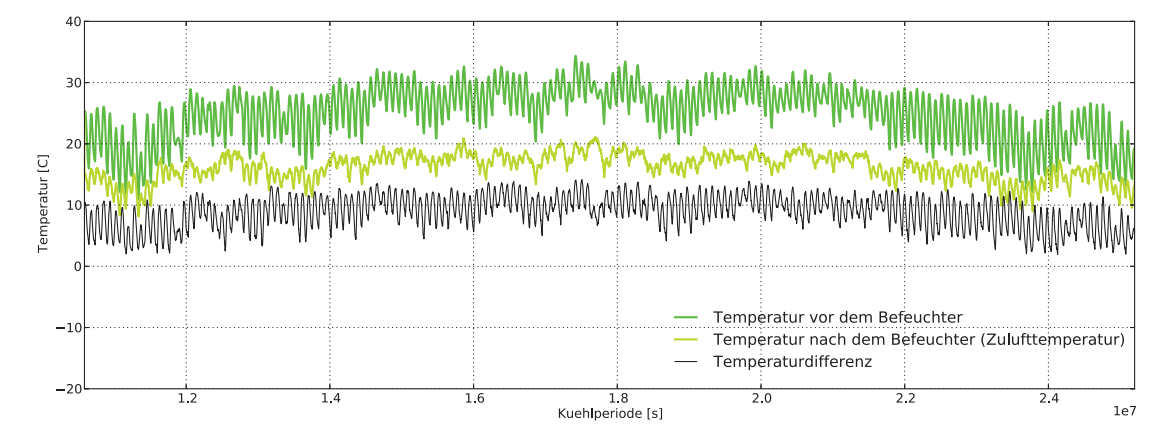

Abbildung 91: Wasserbedarf des Verdunstungskuhlers ¨

Diese adiabate Befeuchtung benötigt während der gesamten Kühlperiode 4.1  $\frac{m^3}{K\ddot{u}hleriode}$ Wasser (siehe Abbildung 92) für die gesamte Zone "G2\_OG1\_Living\_2" mit 49,6  $m^2$ Grundfläche. Dies entspricht einem spezifischen Wasserbedarf von unter 0.01  $\frac{m^3}{m^2 \cdot Kuhleriode}$ (im Vergleich zu einem konventionellen adiabaten Verdunstungssystem ist der Wasserbedarf um das hundertfache reduziert worden; siehe Seite 97).

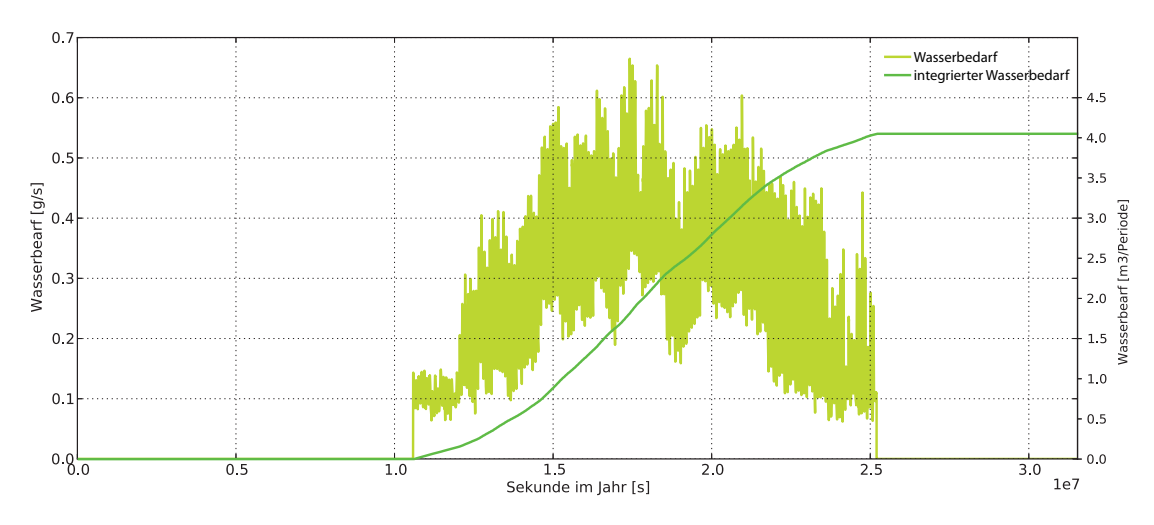

Abbildung 92: Wassermenge des Verdunstungskühlers für die gesamte Kühlperiode

## **5.2.4. Entwickeltes System auf der Modellskala Geb¨aude**

**Systembeschreibung** Das entwickelte System auf der Modellskala Gebäude ist ein autarkes, wassergeführtes Kühlsystem für ein Gebäude, das mit einer fotovoltaisch angetriebenen Kompressionskältemaschine funktioniert.

Bei diesem System wurde das klassische raumbezogene Kühlsystem mit adiabatem Verdunstungskühler in der Zuluft durch ein wassergeführtes System auf Gebäudeebene in Kombination mit einer Kompressionskältemaschine ersetzt. Der für die Kompressionskälte notwendige Strom wird durch Fotovoltaik-Module erzeugt und in der gleichstrombetriebenen Kompressionskältemaschine in Kälte umgewandelt. Um etwaigen Stromüberschuss speichern zu können, wird ein Batteriespeicher zwischen den Erzeuger und den Verbraucher geschaltet.

Abbildung 93 zeigt die schematische Darstellung des zu modellierenden Systems mit den Hauptkomponenten der Anlagentechnik. Es ist deutlich zu erkennen, dass dieses System ein ubersichtliches System mit nur einer verwendeten Ressource (solare Einstrahlung) ¨ und einem Produkt (Kaltwasser) ist.

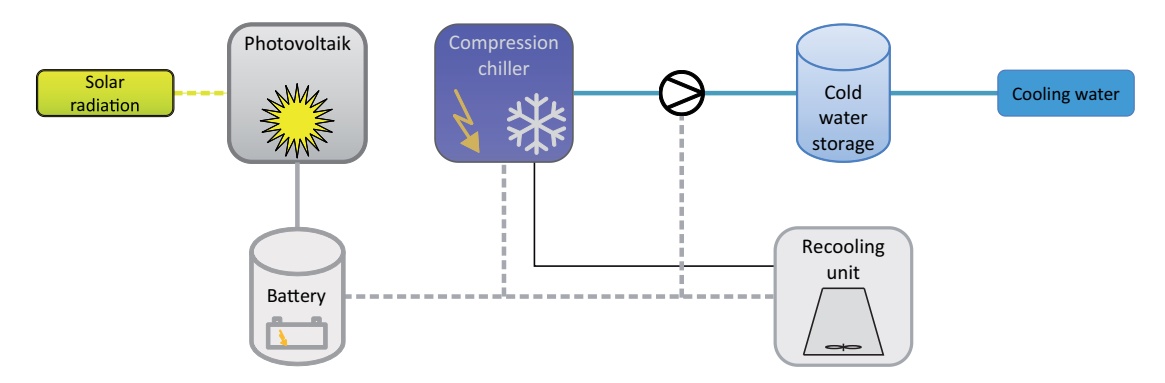

Abbildung 93: Systemschema eines solar betriebenen autarken Kühlsystems auf Gebäudeebene

**Fragestellung** Mit dieser Studie soll ein Klimatisierungssystem auf Gebäudeebene am Standort Hashtgerd entwickelt werden, das ausschließlich mit Hilfe eines Fotovoltaikgenerators betrieben wird. Ziel dieses Systems ist das Erreichen eines autarken Betriebes für das gesamte Gebäude.

**Modellauswahl** Die Modellierung der Fragestellung wird in drei Schritten ausgeführt.

Im ersten Schritt wird das Gebäude vereinfacht als eine thermische Zone (Abbildung 65) in der Anlagensimulation abgebildet, um den Nachweis der Funktionalität, sowie erste Komponentendimensionierungen zu tätigen. Diese "vordimensionierte" Anlage wird in einigen Parametergrößen im zweiten Schritt mit Hilfe der Optimierungssoftware GenOpt hinsichtlich einer definierten Zielfunktion optimiert und gegebenenfalls die Anlagengröße hinsichtlich der Kriterien aus der Zielfunktion reduziert. Der dritte und letzte Schritt erfolgt durch das Austauschen des vereinfachten Gebäudemodells durch das detaillierte mehrzonige EnergyPlus Gebäudemodell für eine detaillierte Betrachtung der einzelnen Zonen.

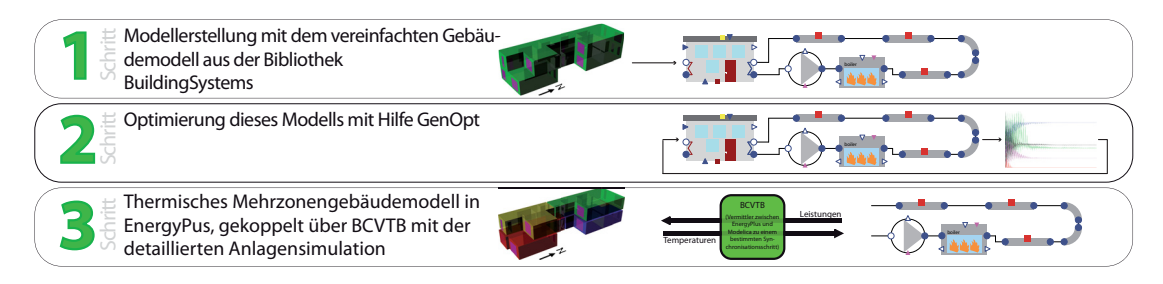

Abbildung 94: Reihenfolge der Systemsimulation

Aufgrund der Parameteroptimierung besteht das System aus verschiedenen Simulationsmodellen, die nacheinander berechnet werden. Das Modell der Gebäudehülle wird für die ersten beiden Schritte auf der Ebene Einzonengebäude in Kategorie **A.2.1** betrachtet, da mit diesem vereinfachten Einzonenmodell die Anlagendimensionierung und die anschließende Optimierung effektiv durchgefuhrt werden kann. Die detaillierte ¨ Betrachtung des Gebäudes in Schritt drei benötigt ein detaillierteres Gebäudemodell und erfolgt dementsprechend auf Ebene **A.2.2**. Die gebäudebezogene Anlagentechnik des Kühlsystems (in allen drei Schritten) findet sich in Kategorie **A.2.2** wieder (siehe dazu Tabelle 26).

Abbildung 95 zeigt das Anlagenschema und dessen Verortung im Gebäude. Neben dem Fotovoltaikfeld wird sowohl die Kompressionskältemaschine als auch der Batterie- und Kaltwasserspeicher auf dem Dach des Gebäudes installiert. Die Kälte wird über ein gedämmtes Rohrleitungsnetz mit Hilfe von Kühldecken in die einzelnen Zonen des Gebäudes gebracht.

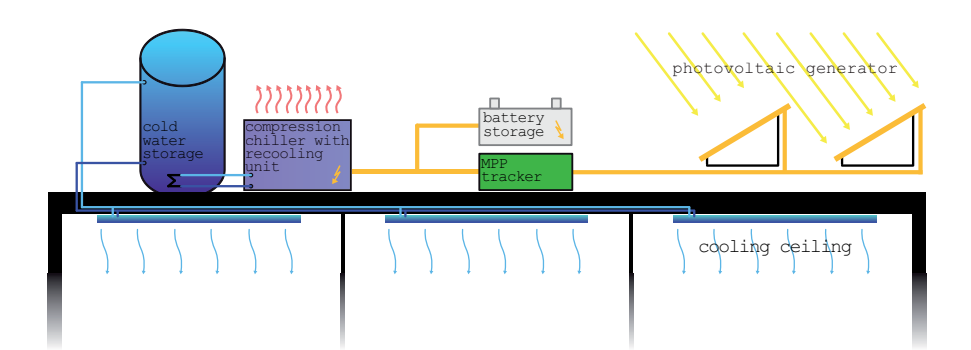

Abbildung 95: Kuhlen mit Hilfe einer Photovoltaikanlage und einer Gleichstromkom- ¨ pressionskältemaschine

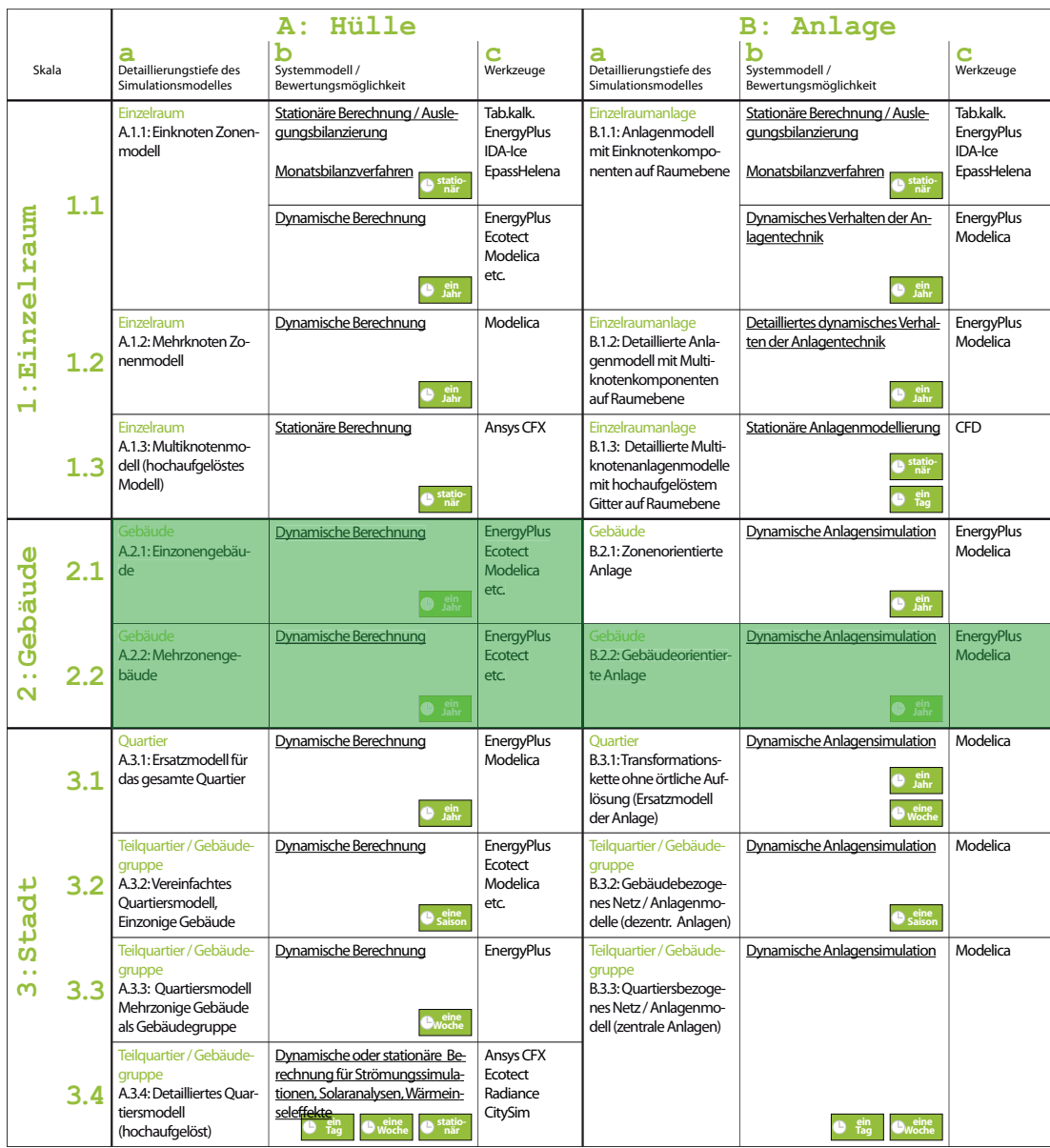

Tabelle 26: Verortung des entwickelten Systems auf der Skala Einzelraum in der Systemmatrix

Die Modellierung dieses Anlagensystems erfolgt in Modelica (siehe Abbildung 96) und besteht aus den folgenden Hauptkomponenten (die Nummerierung findet sich in der Abbildung 96 wieder):

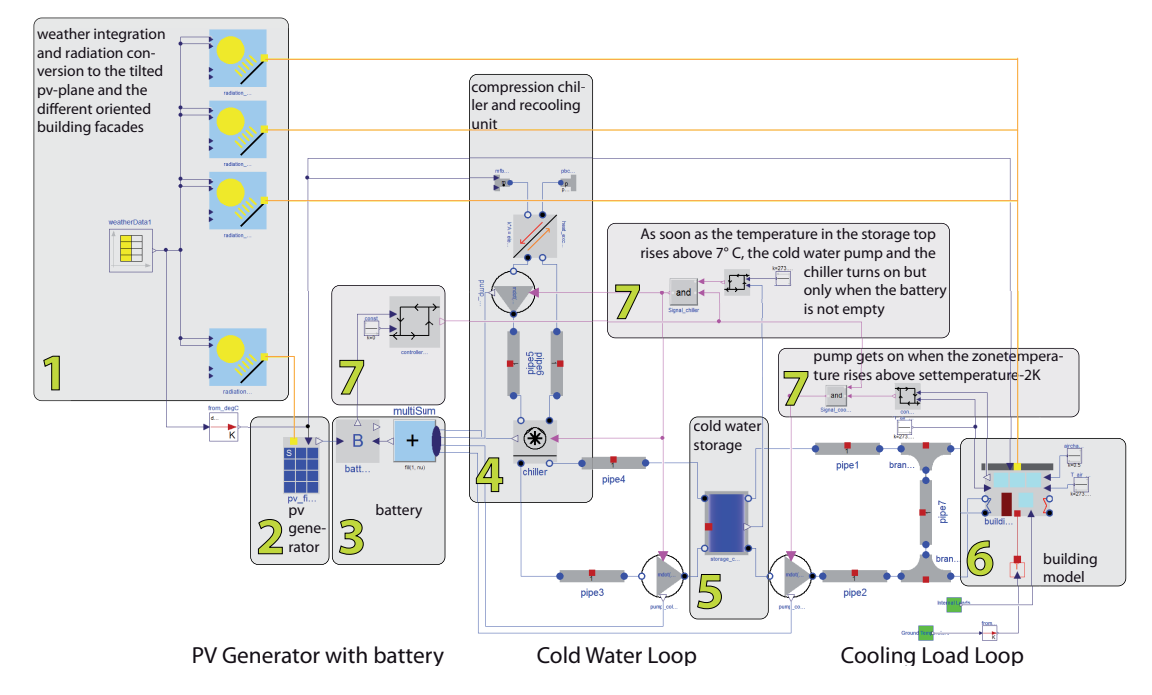

Abbildung 96: Modelica Model des betrachteten Systems

- 1. Wetterrandbedingungen und Umrechnung der Globalstrahlung auf die unterschiedlich orientierten und geneigten Flächen (PV-Fläche und Gebäudefassaden)
- 2. Fotovoltaik Generator, bestehend aus polykristallinen Modulen mit einem Modulwirkungsgrad von 15 Prozent.
- 3. Batteriespeicher
- 4. Kompressionskältemaschine mit Rückkühlwerk
- 5. Kaltwasserspeicher
- 6. Thermisches Einzonenmodell des betrachteten Gebäudes
- 7. Regeleinheiten (zum Beispiel Tiefenentladungsschutz des Batteriespeichers, Regelung des Kältekreislaufes, Regelung der Kompressionskältemaschine)

**Ergebnisdarstellung und Bewertung** Nachdem die erste Modellierung mit einer vordimensionierten Anlage erfolgte (Schritt 1), wird eine Parameteroptimierung der systembeeinflussenden Komponenten mit Hilfe der Optimierungssoftware GenOpt durchgeführt (Schritt 2). Diese zu optimierenden Parameter sind:

- Die Anzahl der PV-Module (von 0 bis maximal 83 Modulen)
- Die elektrische Speicherkapazität des Batteriespeichers (1 bis 80 kWh)
- Die Nennleistung der Kompressionskältemaschine  $(0,1)$  bis maximal 5.0 kW) und
- Das Speichervolumen des Kaltwasserspeichers  $(0,1 10 \, m^3)$ .

Mit diesen 4 Parametern wird eine multikriterielle Optimierung mit folgender Zielfunktion durchgeführt:

$$
f(x) = f_1 \cdot intovertemp + f_2 \cdot investment costs + f_3 \cdot children switches
$$
 (1)

Das erste in die Zielfunktion einfließende Kriterium ist die Überschreitung der gewünschten Zonentemperatur. Sobald die Raumluft die Solltemperatur von  $\vartheta_{set} = 26 \text{ °C}$ überschreitet, wird die Differenz zwischen der Raumluft und der Solltemperatur über die Zeit integriert.

$$
intovertemp = \int_{t_0}^{t_1} if \vartheta_{air} - \vartheta_{set} > 0 then \vartheta_{air} - \vartheta_{set} else 0 dt
$$
 (2)

Das zweite Kriterium ist die Reduktion der Investitionskosten. Da das ganze System autark funktioniert, entstehen primär keine laufenden Kosten und es werden somit nur die Investitionskosten betrachtet. Für die 4 in der Optimierung variierten Parameter wurden folgende spezifische Kosten angesetzt:

- PV-Module: 0,7  $\left[\n\in W_{peak}\right]$
- Batterie: 600  $\left[\in/kWh\right]$
- Kompressionskältemaschine: 0.4  $\left[\n\in W_{el}\right]$
- Speicherkosten:  $Speicherkosten (Speichervolumen) = 1649.81 \cdot Speichervolumen<sup>-0,464</sup> [\infty]$ (siehe Anhang Kapitel A.4 auf Seite 152)

Das dritte die Zielfunktion beeinflussende Kriterium ist die Anzahl der Einschaltvorgänge der Kompressionskältemaschine. Die Optimierung versucht durch eine Vielzahl an Simulationsläufen (bei der in Abbildung 97 dargestellten Optimierung sind dies 105 Stück) die Zielfunktion  $f(x)$  mit einem zuvor ausgewählten Optimierungsalgorithmus (bei diesem Beispiel ist dies der Mehrdimensionale Optimierungsalgorithmus GPS-Hooke-Jeeves mit variablen Startwerten[Gen11]) zu minimieren und somit die geeignetste Parameterkonstellation zu finden. Die drei Kriterien der Zielfunktion werden mit den Gewichtungsfaktoren  $f_1 = 1$ ,  $f_2 = 1$  und  $f_3 = 2$  beaufschlagt.

Bei der Optimierung der autarken Klimatisierung mit Hilfe fotovoltaisch erzeugter Elektrizität weist die Zielfunktion zu Beginn der Optimierung einen Wert von 220.000 auf (siehe Abbildung 98). Der Hauptanteil an der Zielfunktion von uber 98 Prozent ist ¨ von der Übertemperatur verursacht. Mit Hilfe der Optimierung können diese Übertemperatur sowie die anderen Einflussgrößen in die Zielfunktion (Schaltvorgänge sowie Investitionskosten) in 105 Simulationsläufen durch geeignete Parameterkonstellation erheblich reduziert werden. Abbildung 97 zeigt diese Reduktion der Zielfunktion sowie das Einschwingen der verschiedenen Parameter.

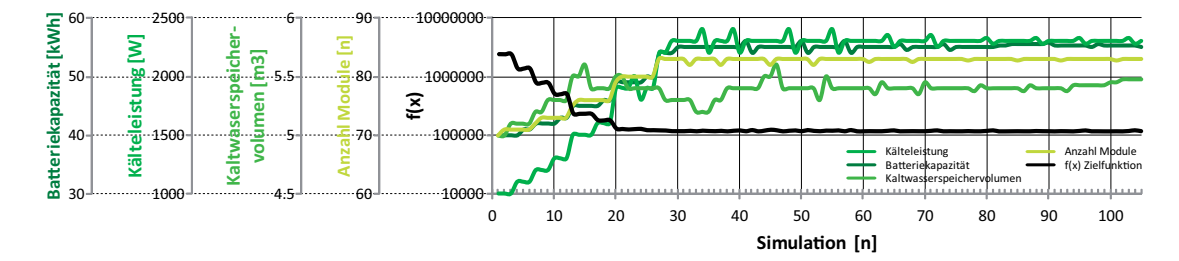

Abbildung 97: Zielfunktion der Optimierung sowie Verlauf der Parameter, geändert pro Simulationsschritt.

Nach der durchgefuhrten Optimierung sind die Kriterien folgendermaßen an der Ziel- ¨ funktion beteiligt: 45 Prozent Investitionskosten, 54 Prozent integrierte Übertemperatur und 1 Prozent Schaltzyklen der Kältemaschine (Abbildung 98).

Die Aufteilung der Investitionskosten der optimierten Anlage sind im rechten Teil der Abbildung 98 ersichtlich. Der größte Anteil an den Investitionskosten fällt auf den Batteriespeicher, gefolgt von dem PV-Generatorfeld.

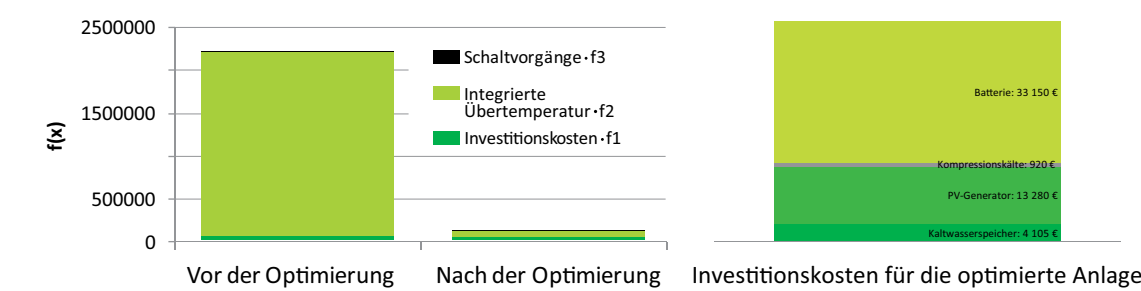

Abbildung 98: Aufgeschlusselte Zielfunktion vor und nach der Optimierung sowie In- ¨ vestitionskosten der Anlage nach der Optimierung

Die Einhaltung der Raumlufttemperatur ist nahezu während der gesamten Kühlperiode gegeben. Aufgrund von Reglereigenschaften übersteigt die Raumluft die Kühlgrenztemperatur gelegentlich sehr gering. Jedoch ist deutlich zu erkennen, dass an strahlungsarmen Tagen wie zum Beispiel Tag 204 und Tag 205 auf Abbildung 100 die solare Einstrahlung für den unterbrechungsfreien Betrieb der Anlage nicht ausreichend oder die Speicherkapazität zu gering ist.

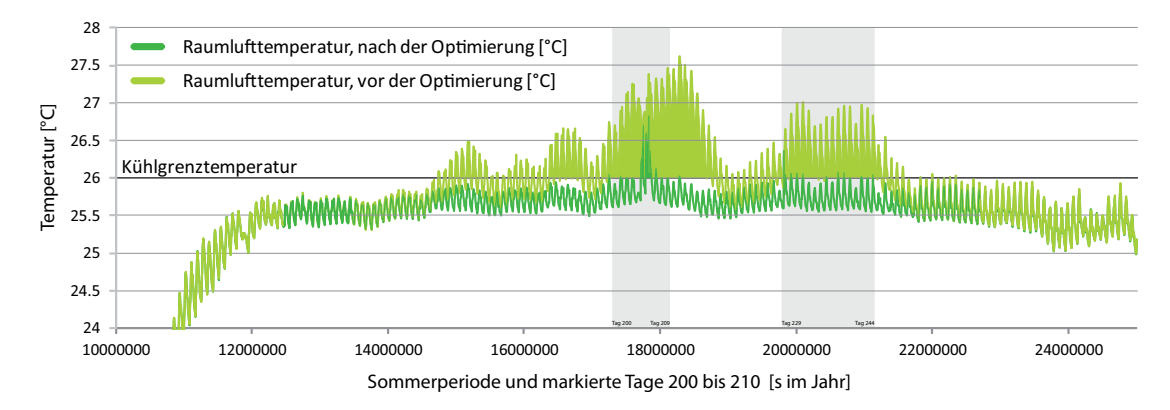

Abbildung 99: Vergleich der Raumlufttemperaturen vor und nach der multikriteriellen Optimierung

Der Ladezustand der Batterie nimmt an Tagen mit nahezu keiner direkten Einstrahlung deutlich ab (zum Beispiel Tag 204, jedoch hat das System noch ausreichend Energie gespeichert und der Ertrag aufgrund der diffusen solaren Einstrahlung ist noch ausreichend um die Anlage zu betrieben. Sobald jedoch auch der diffuse solare Ertrag ausbleibt (Nachtstunden Tag 204 / 205), wird die Batterie bis an ihrer Ladegrenze von zwanzig Prozent entladen und das System schaltet sich ab (siehe Abbildung 100).

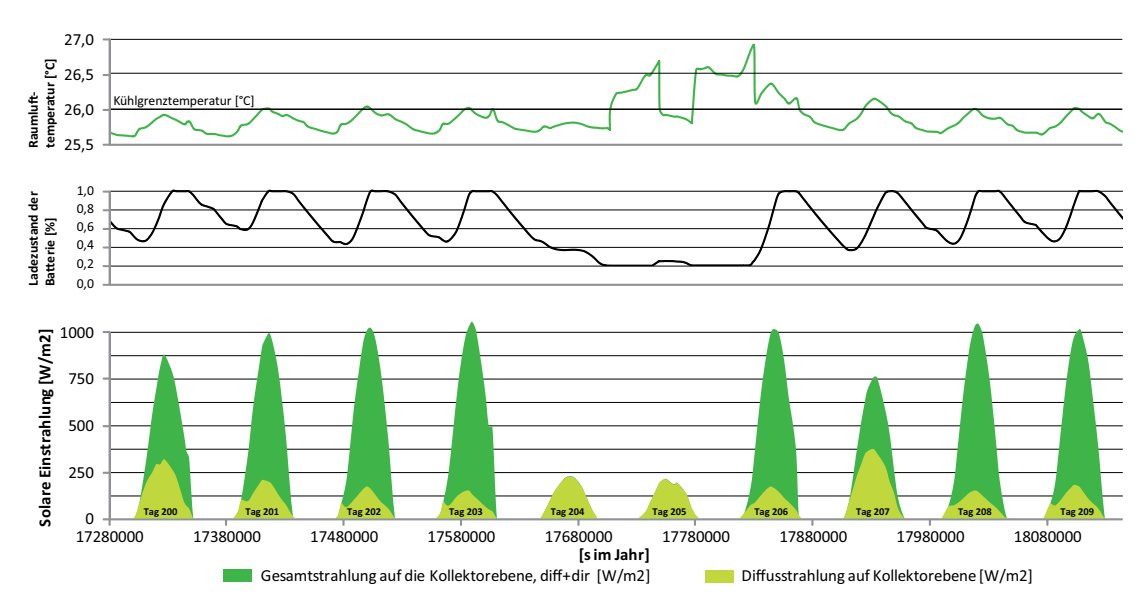

Abbildung 100: Ladezustand der Batterie sowie solare Einstrahlung auf die Kollektorfläche (Gesamt- und Diffusstrahlung)

Nach der Optimierung an dem vereinfachten Gebäudemodell wird nun die optimierte Anlagentechnik mit einem detaillierten mehrzonigen Gebäudemodell aus EnergyPlus unter Zuhilfenahme der Co-Simulationssoftware BCVTB gemeinsam betrachtet. Abbildung 101 zeigt das Simulationsmodell in Modelica mit folgenden Komponenten:

- 1. Anlagenmodell der solaren Kühlung mit den identischen Anlagenkomponenten aus Abbildung 96 und den Klimarandbedingungen für den Kollektor,
- 2. Kopplungsinterface zu BCVTB, respektive zu dem detaillierten Gebäudemodell EnergyPlus
- 3. Versorgungssystem für die einzelnen Zonen des detaillierten Gebäudemodells.

Zwischen den beiden Modellen werden einerseits die Raumlufttemperaturen übergeben (von EnergyPlus an Modelica) sowie die aus der Raumlufttemperatur ermittelten benötigten Leistungen der Übertragerflächen (von Modelica an EnergyPlus). Die für die einzelnen Zonen benötigte Leistung wird durch ein Ventil im zonenspezifischen Vorlauf geregelt.

Die Simulationsdauer des gekoppelten Systemmodells beträgt das vier bis fünffache des ungekoppelten reinen Modelica Modells.

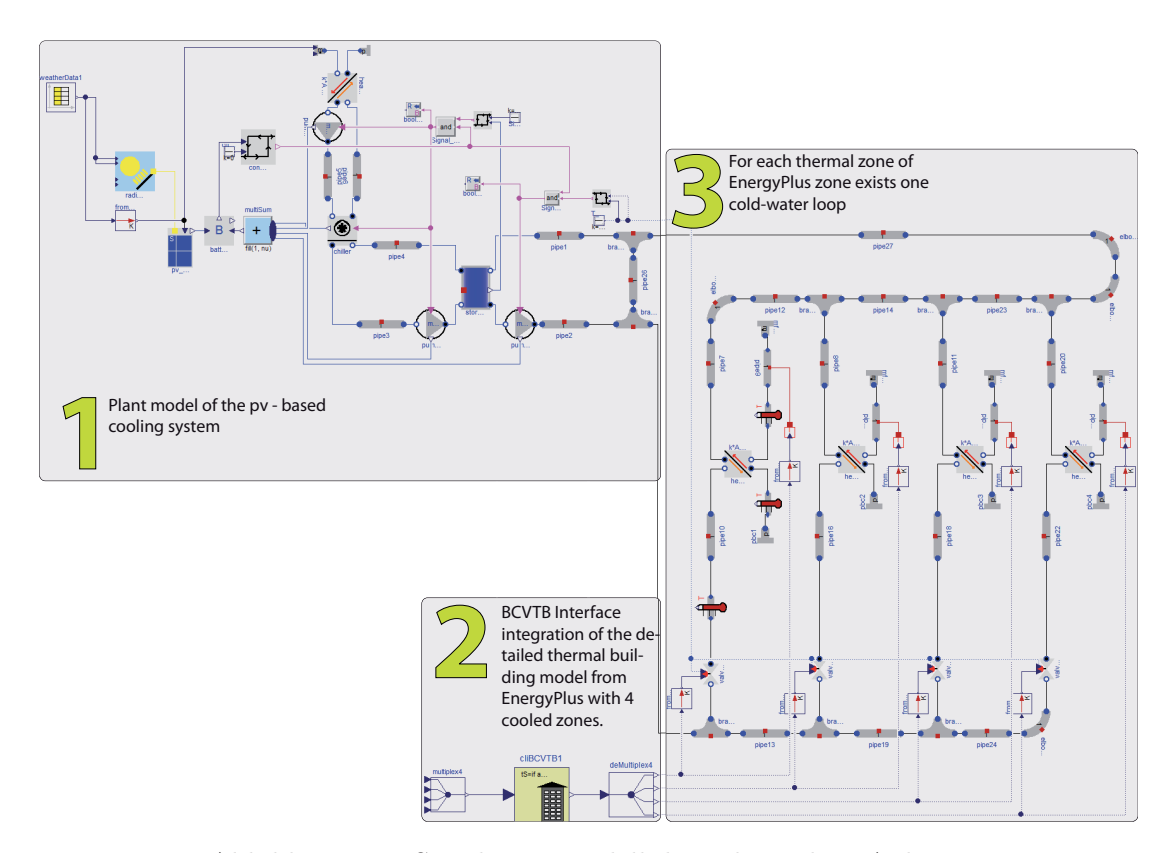

Abbildung 101: Simulationsmodell der gekoppelten Anlage

Abbildung 102 zeigt die einzelnen Zonentemperaturen sowie die Außentemperatur am Tag 200. Man kann deutlich den Unterschied zwischen den einzelnen Zonen erkennen. Aufgrund der thermischen Trägheit sowie der Reglerparametern steigt die Temperatur von besonnten Zonen etwas über die Kühlgrenztemperatur.

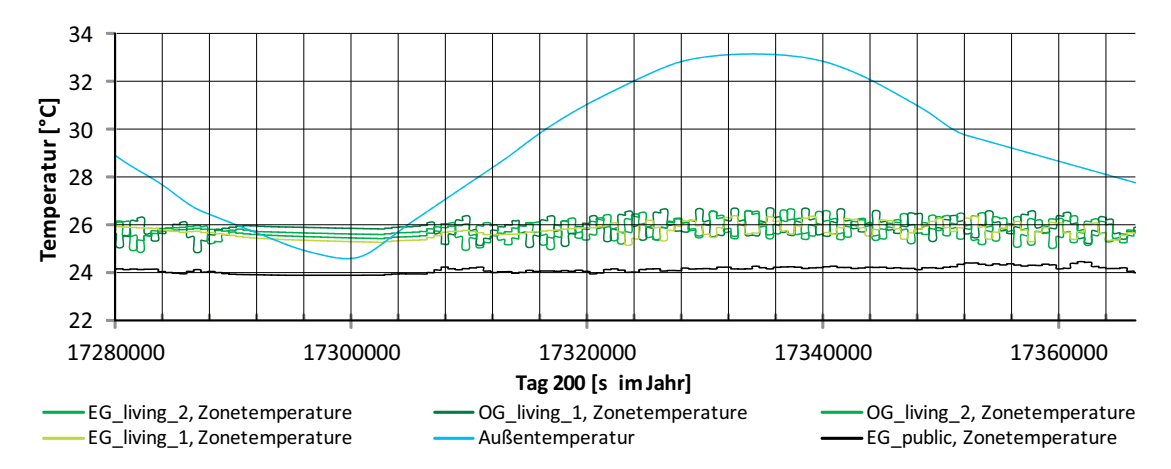

Abbildung 102: Simulationsmodell der gekoppelten Anlage

Der Vergleich zwischen der flächengewichteten Zonentemperatur des detaillierten mehrzonigen Modells aus EnergyPlus und der Einzelzonensimulation aus Modelica (siehe Abbildung 103) zeigt ein nahezu identisches Verhalten. Dies bestätigt erneut die Kongruenz der beiden Gebäudesimulationsmodelle und deren Ergebnisse.

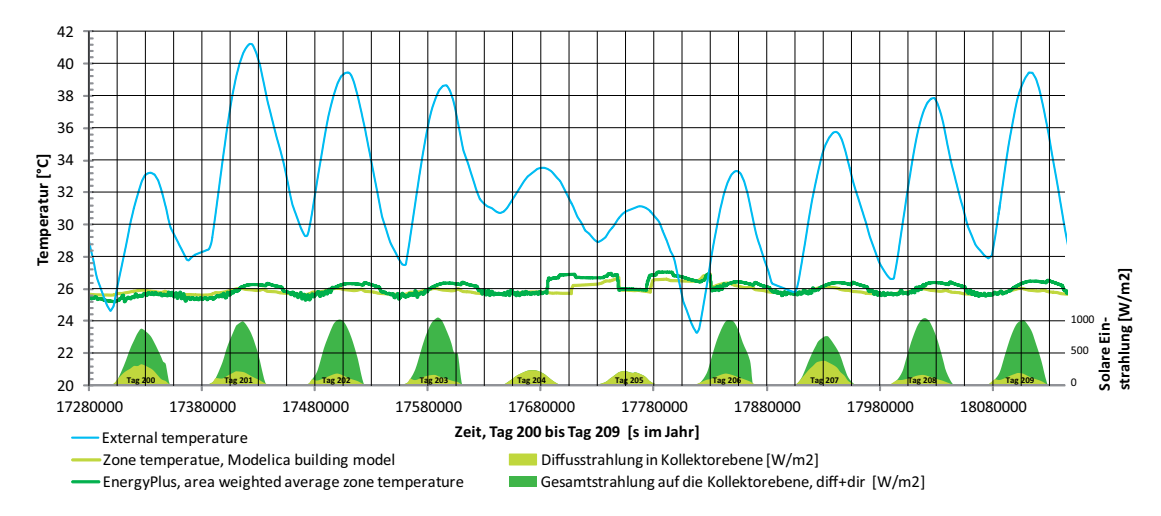

Abbildung 103: Vergleich der Zonentemperatur des vereinfachten Gebäudemodells aus Modelica mit der flächengewichteten mittlere Zonentemperatur des detaillierten EnergyPlus Gebäudemodells an zehn Sommertagen.

## **5.2.5. Entwickeltes System auf der Modellskala Quartier**

**Systembeschreibung** Das entwickelte System auf Quartiersebene betrachtet ein typisches Quartier mit 21 Wohngebäuden aus dem Stadtteil 35 ha. In diesem Quartier gibt es 3 unterschiedliche Wohngebäudetypen mit unterschiedlicher Fassadenbreite auf  $(7.5 \text{ m}, 9.0 \text{ m} \text{ und } 15.0 \text{ m}$  -Gebäude, siehe Abbildung 105). Alle Gebäude sind dreigeschossige Reihenhäuser mit unterschiedlichen Innenhofausschnitten (siehe Abbildung 54). Die maximale nutzbare Kollektorfläche (auf den Gebäudedächern) für die mit 30  $\degree$  in Südausrichtung aufgeständerten solarthermischen Kollektoren unter Berücksichtigung des Mindestabstandes beträgt 1900  $m^2$ .

Mithilfe der in diesem System verwendeten Technik wird die solarthermisch produzierte Wärme in Kälte durch eine semi-zentrale Absorptionskältemaschine (AKM) umgewandelt. Dieses AKM produziert die Kälte für ein gesamtes Quartier. Durch den Kältespeicher wird auf eine Kompressionskältemaschine für den Spitzenkühlbedarf verzichtet. Bei dieser verwendeten Kälteerzeugung wird ein Rückkühlwerk benötigt, um die Kühlwasserwärme an die Außenluft abgeben zu können. Diese Rückkühlwerke sind als Nasskühler ausgeführt und benötigen einen nicht unerheblichen Anteil an Wasser. Sobald auf Heißwasserseite nicht ausreichend Wärme zur Verfügung steht, wird der Spitzenlastkessel hinzugeschaltet. Abbildung 104 zeigt das Systemschema mit den wichtigsten Anlagenkomponenten sowie die verwendeten Ressourcen und die erzeugten Produkte.

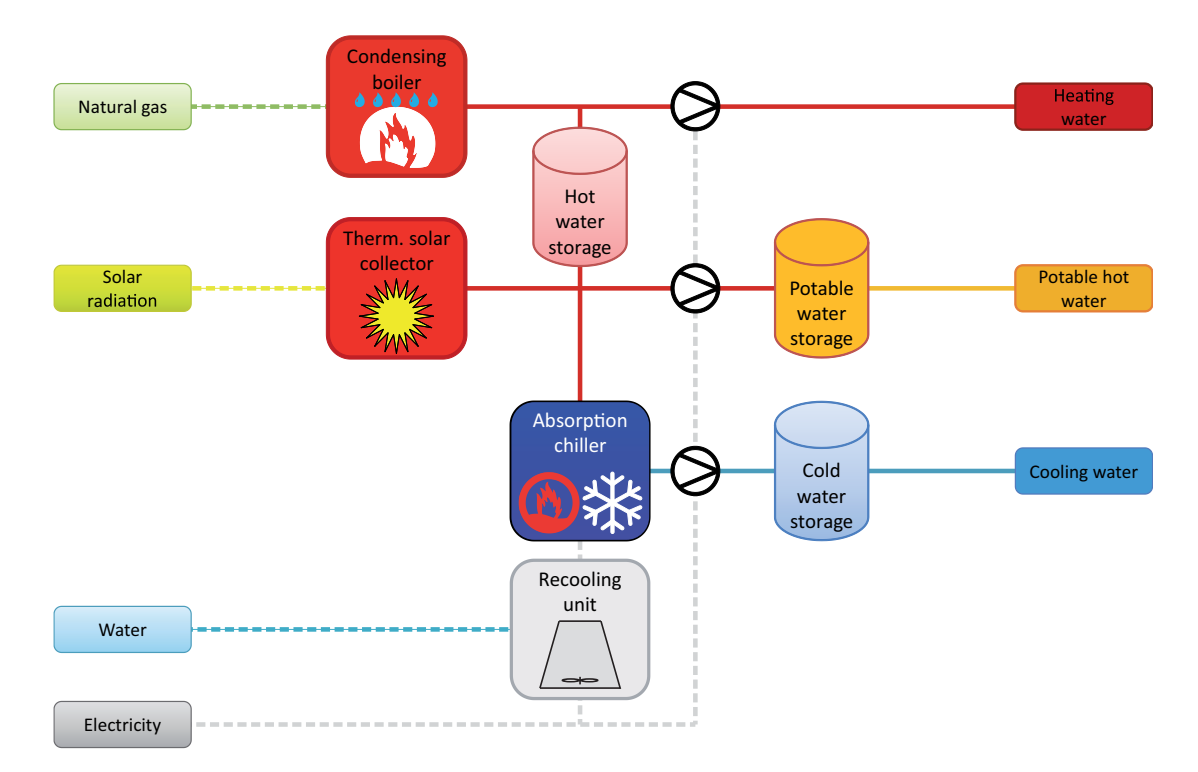

Abbildung 104: Systemschema einer solar-thermisch angetriebenen Absorptionskältemaschine mit einem gasbetriebenen Brennwertkessel als Nacherhitzer auf der Skala Quartier.

Die folgende Abbildung 105 zeigt die örtliche Auflösung des betrachteten Systems mit dem Kälteverteilnetz sowie den Übergabestationen.

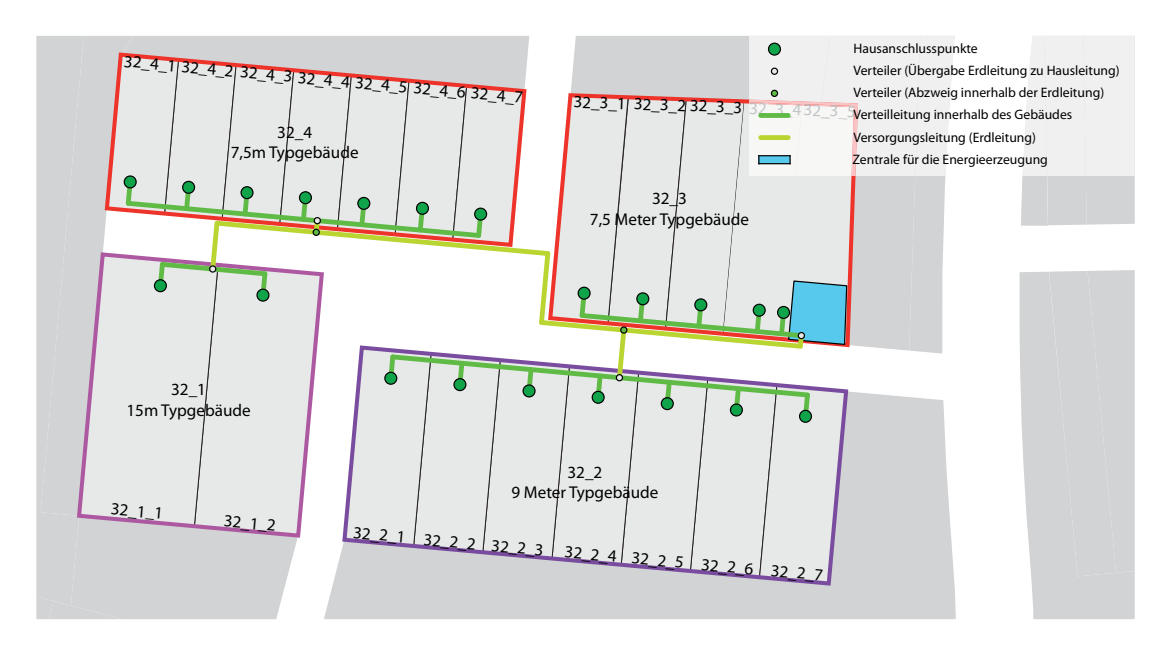

Abbildung 105: Anlagenschema des versorgten Quartiers mit Energiezentrale und Kälteverteilung.

**Fragestellung** Aufbauend auf den detaillierten Gebäudesimulationen soll bei diesem System die Machbarkeit einer solaren Klimatisierung über Absorptionskältemaschinen untersucht werden, um den Einsatz an fossilen Energieträgern und deren  $CO<sub>2</sub>$ -Emissionen zu reduzieren.

**Modellauswahl** Das System wird in der Systemmatrix (Tabelle 27) in die Kategorien **A.3.1** und **B.3.1** eingeordnet. Dabei werden die Verbräuche der Gebäude mit Hilfe eines Datenfiles in die Anlagensimulation eingelesen. Die örtliche Auflösung der Anlagensimulation ist vereinfacht abgebildet und beinhaltet nur die realen Rohrlängen und Dimensionen jedoch keine detaillierten Übergabestationen an die Gebäude oder an die Kollektoren, da die Fragestellung auf die Machbarkeit einer solaren Klimatisierung ausgerichtet ist und nicht auf die örtliche Verteilung innerhalb des Netzes.

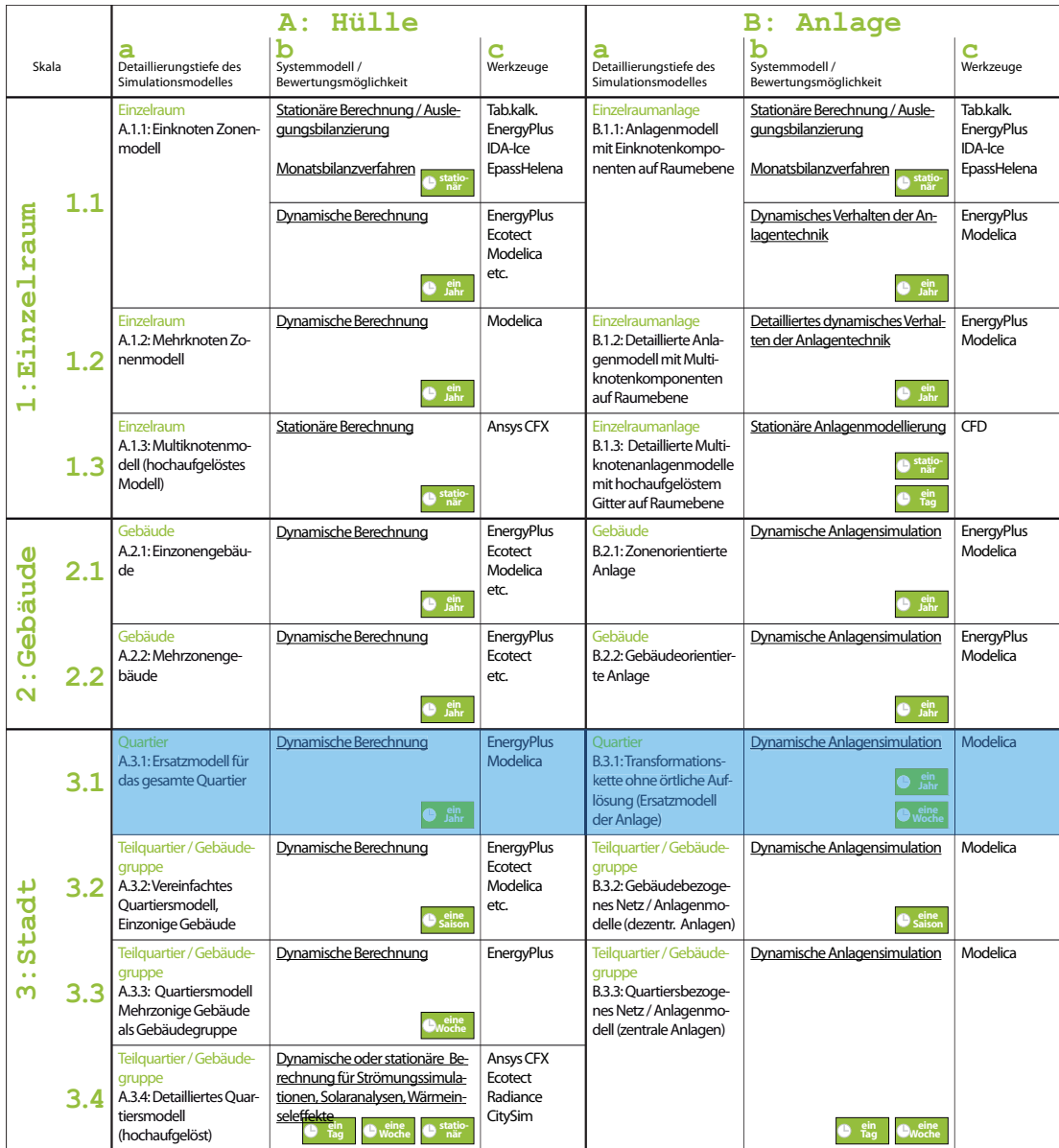

Tabelle 27: Verortung des entwickelten Systems auf der Skala Quartier in der Systemmatrix

Das betrachtete System aus Abbildung 104 wurde für den Sommerfall in der Simulation abgebildet. Die folgende Auflistung gibt einen Überblick über die wichtigsten Hauptkomponenten und finden sich mit identischer Nummerierung in Abbildung 106 wieder.

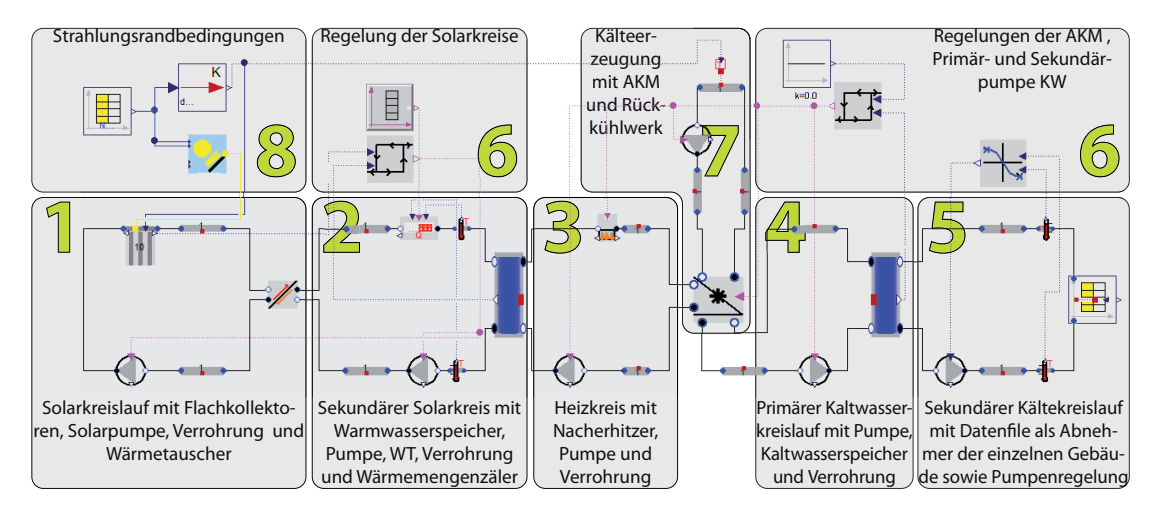

Abbildung 106: Modelica Model des betrachteten Kuhlsystems mit Hilfe von solar be- ¨ triebener Absorptionskältemaschine auf Quartiersebene

- 1. Solarthermisches Kollektorfeld aus Flachkollektoren mit einer maximalen Kollektorfeldfläche von  $A_{Koll,max} = 1900 m^2$ . Das Kollektorfeld wird im Low-Flow Betrieb mit 20  $\frac{l}{h \cdot m^2}$  betrieben.
- 2. Sekundärer Solarkreis, bestehend aus der Verrohrung zwischen Kollektorfeld und Energiezentrale und einem Warmwasserspeicher mit einem Volumen von  $V_{S_\text{pericher}} = A_{K_0 ll}$  $0, 1 \, [m^3].$
- 3. Warmwasserkreis für die Versorgung der Absorptionskältemaschine mit Heißwasser. Fällt die Speichertemperatur unter 95 °C und ist die AKM in Betrieb, heizt der Nacherhitzer den Vorlauf der AKM auf 95 °C nach. Die Kaltwasseraustrittstemperatur aus der AKM beträgt ca. 16 °C.
- 4. Der primäre Kaltwasserkreislauf besteht aus einer Pumpe, der Verrohrung und einem Kaltwasserspeicher mit einem Volumen von 300  $m^3$ .
- 5. Der sekundäre Kältekreislauf ist auf eine Temperaturspreizung von 5 K massenstromgeregelt.
- 6. Regelungseinheiten der AKM, Pumpen, sowie Solarkreis
- 7. AKM mit einer maximalen Leitung von 200 kW (die maximal auftretende benötigte Leistung der Gebäude beträgt ca. 352 kW)
- 8. Außentemperatur und Strahlungsrandbedingungen aus dem Wetterdatensatz sowie Umrechnung der Globalstrahlung auf die geneigte PV-Fläche

**Ergebnisdarstellung und Bewertung** Die Kühlbedarfsbestimmung wurde für jeden Gebäudetyp (Fassadenbreite sowie Position im Reihenhaus) in Abschnitt 5.2.2 detailliert ermittelt. Aufgrund der unterschiedlichen Orientierung (Verdrehung gegenüber der Süd-Ausrichtung) wurde exemplarisch ein Gebäudetyp hinsichtlich des Orientierungseinflusses untersucht und die ermittelten Faktoren (Unterschied zur NordSüd-Ausrichtung) bestimmt. Abbildung 107 zeigt diesen Faktor für die Anpassung der Kühlleistung in Abhängigkeit der Orientierung.

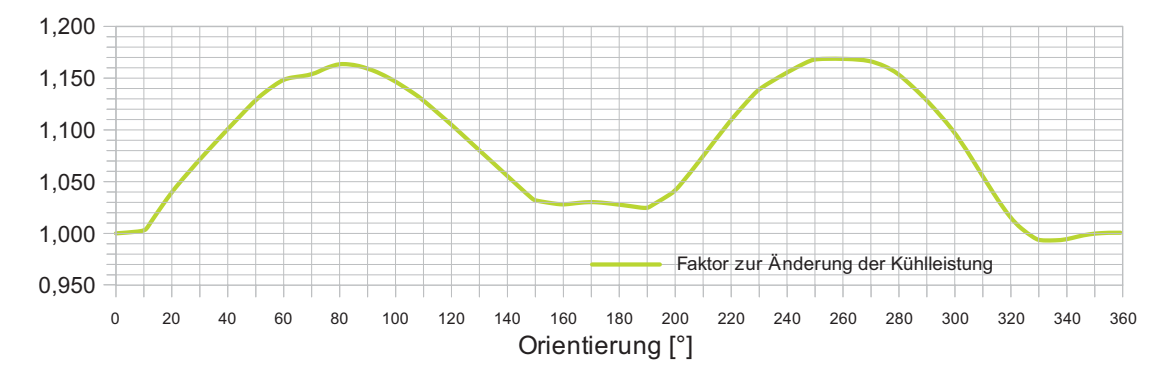

Abbildung 107: Änderungsfaktor der Kühlleistung gegenüber der Nord-Süd Ausrichtung

Mit diesen Faktoren wurden die jeweiligen Leistungsbedarfe der unterschiedlichen Gebäude multipliziert und für das gesamte Quartier, bestehend aus 21 Wohngebäuden, aufsummiert. Abbildung 108 zeigt die für die Einhaltung der Kühl- und Heizgrenztemperaturen (26 °C / 20 °C) notwendigen Heiz- und Kühlleistungen. Die maximal benötigten Leistungen betragen 352 kW für das Kühlen und 368 kW für das Heizen. Die Zeitpunkte der benötigten maximalen Heiz- oder Kühlleistungen sind nicht identisch zu den minimalen beziehungsweise maximalen Außentemperaturen.

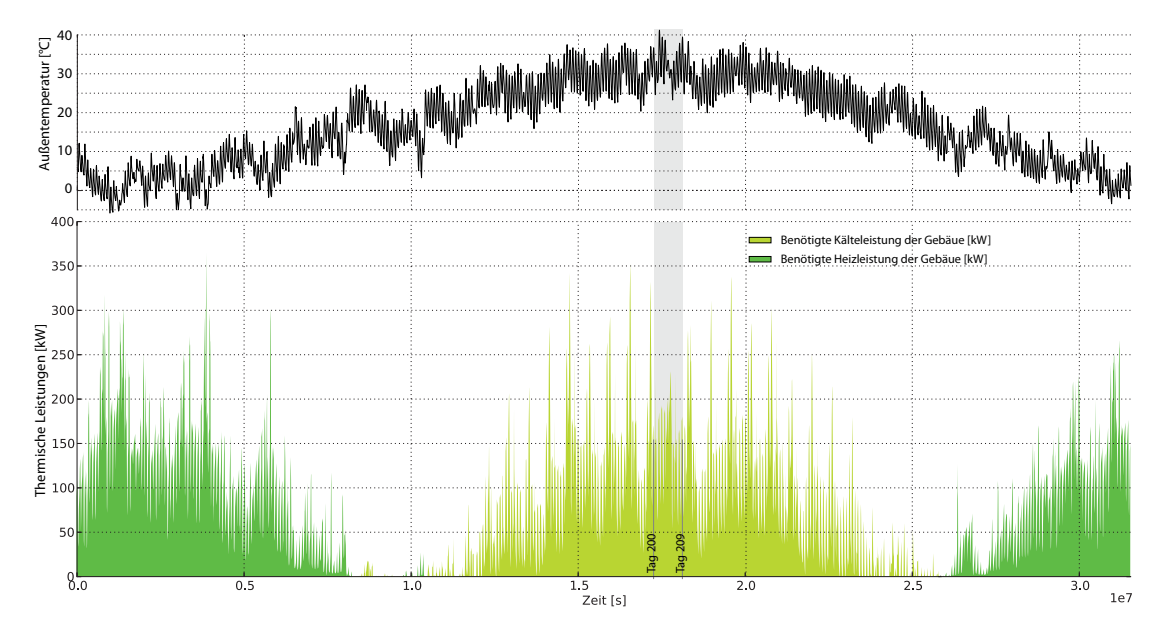

Abbildung 108: Außentemperatur sowie Kuhl- und Heizleistungsbedarf des gesamten ¨ Quartiers

Ziel dieser Studie ist der Nachweis der Machbarkeit einer Klimatisierung mit Hilfe ei-

ner solarthermisch angetriebenen Absorptionskältemaschine. Dafür wurde das in Abbildung 106 beschriebene System mit unterschiedlichen Kollektorfeldgrößen berechnet und der solare Deckungsgrad bestimmt. Gestartet wurde mit einer Kollektorfeldgröße von 300  $m^2$  und diese in 100 er Schritten bis auf 3000  $m^2$  erhöht. Man erkennt den schnellen Anstieg der Deckungsrate bei geringen Kollektorfeldflächen. Bei hohen Kollektorfeldflächen (ab ca. 1300  $m^2$ ) nimmt die solare Deckungsrate deutlich geringer zu. Mit der erreichten solaren Deckungsrate von 92 Prozent bei der maximal möglichen Dachfläche von 1900  $m^2$  kann von einer sehr hohen oder ausreichenden Deckungsrate gesprochen werden.

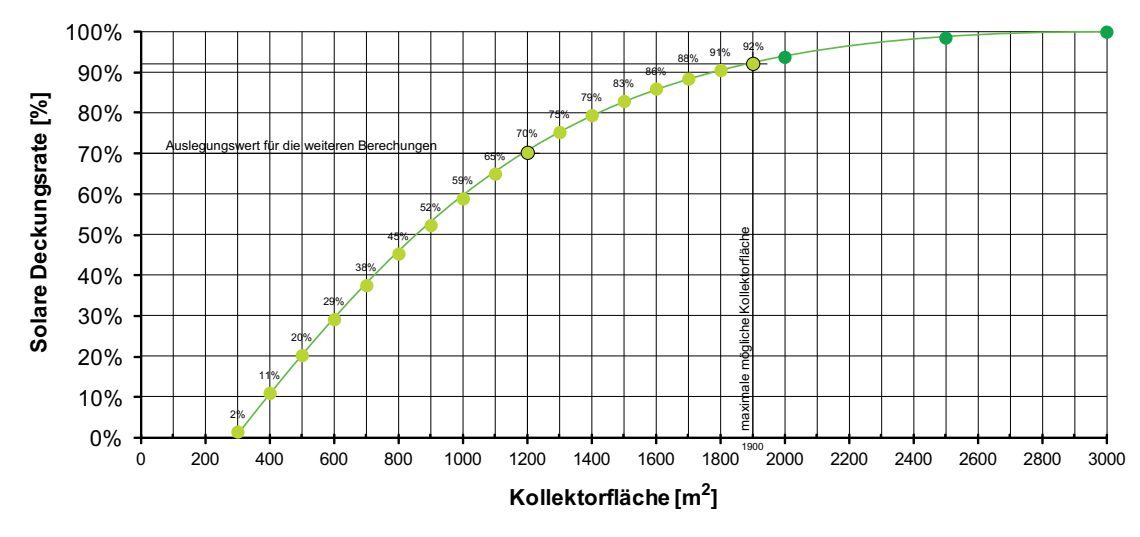

Abbildung 109: Solare Deckungsrate in Abhängigkeit der Kollektorfläche (die maximale Kollektorfeldfläche beträgt 1900  $m^2$ )

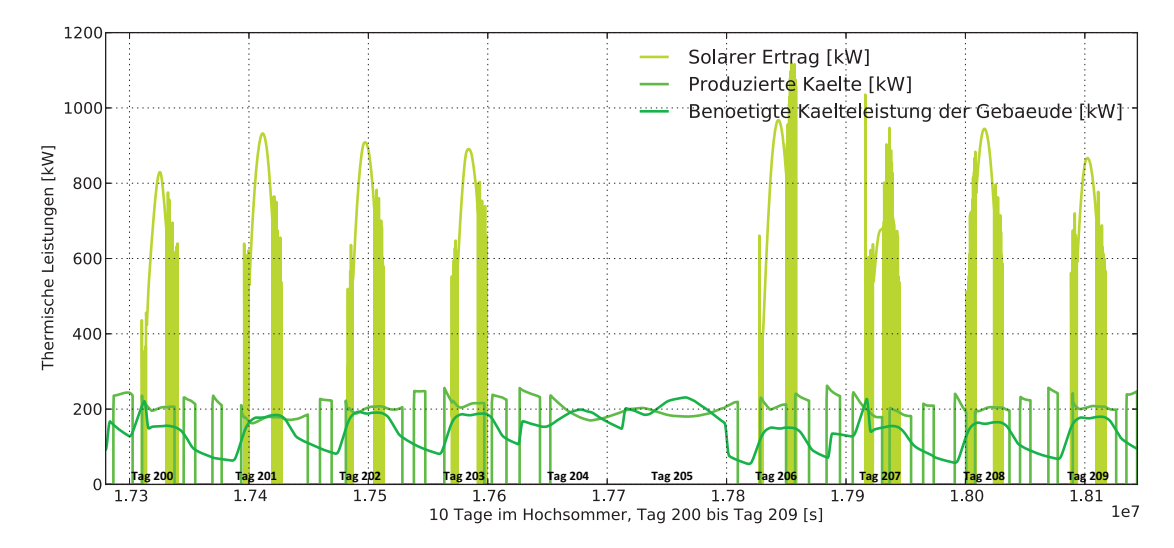

Abbildung 110: Wesentliche Leistungen des Systems w¨ahrend 10 Tagen im Hochsommer (bei 1900  $m^2$  Dachfläche)

Abbildung 110 zeigt exemplarisch die wesentlichen thermischen Leistungen an 10 heißen Sommertagen (die betrachtete Periode ist in Abbildung 108 grau hinterlegt). Deutlich ist an Tag 204 und 205 der nicht vorhandene solare Ertrag aufgrund von nicht ausreichender solarer Einstrahlung (siehe Abbildung 100). Die erzeugte Kälteenergie liegt bei 447 MWh/Saison. Hierfür ist ein Wärmebedarf von 347 MWh/a erforderlich, woraus ein mittlerer COP von 0,77 resultiert.

Die folgende Abbildung 111 zeigt neben den wesentlichen Temperaturen die Nacherhitzerleistung sowie das Schaltsignal der Absorptionskältemaschine. Während der Tage 204 und 205 fällt die Warmwasserspeichertemperatur aufgrund der zu geringen Kollektoraustrittstemperatur, verursacht durch die nahezu nicht vorhandene direkte solare Strahlung unter die Temperatur von 95 °C. Da in diesen Tagen ein durchgehender Kältebedarf anliegt, muss der Nacherhitzer das Wasser nachheizen. Die Temperatur im Kollektoraustritt fällt während der Nachtstunden bis auf die Außentemperatur.

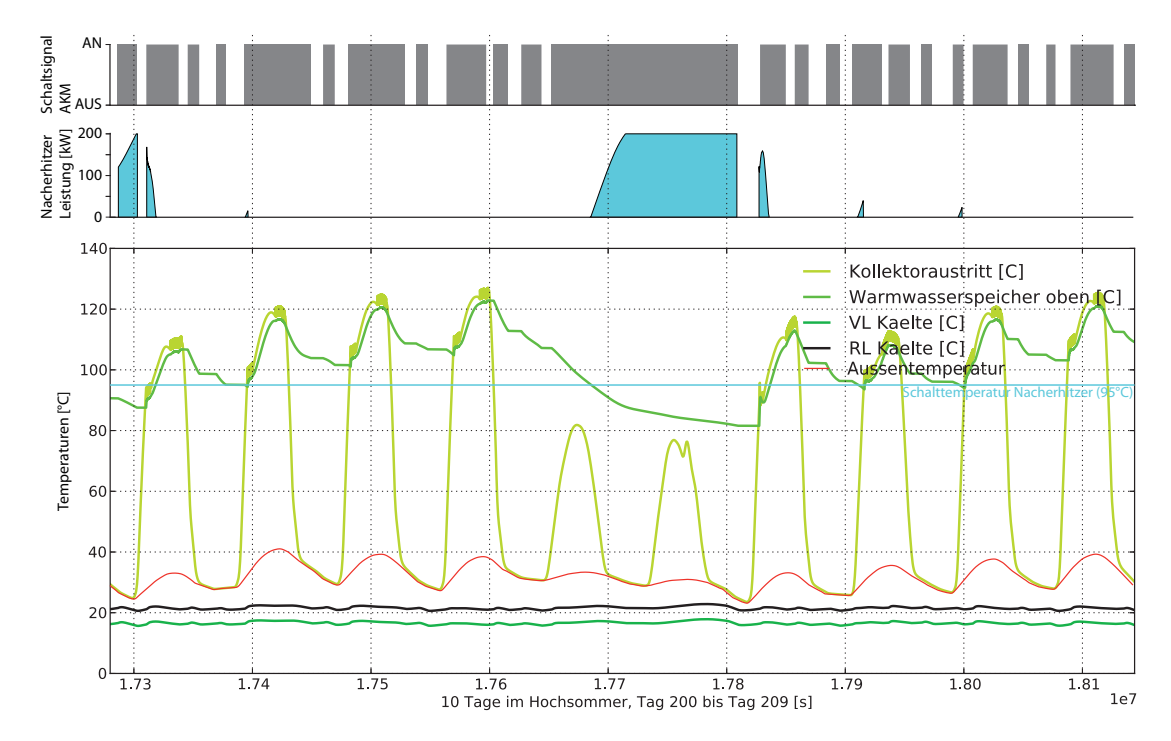

Abbildung 111: Wesentliche Temperaturen des Systems sowie die benötigte Leistung des Nacherhitzers und der Absorptionskältemaschine während 10 Tagen im Hochsommer (bei 1900  $m^2$  Kollektorfläche)

Abbildung 112 zeigt die benötigte Leistung des Nacherhitzers bei einer Kollektorfeldgrö- $\beta$ e von 1200  $m^2$ . Bei dieser Kollektorfeldgröße beträgt die solare Deckungsrate während der Sommerperiode 70 Prozent.

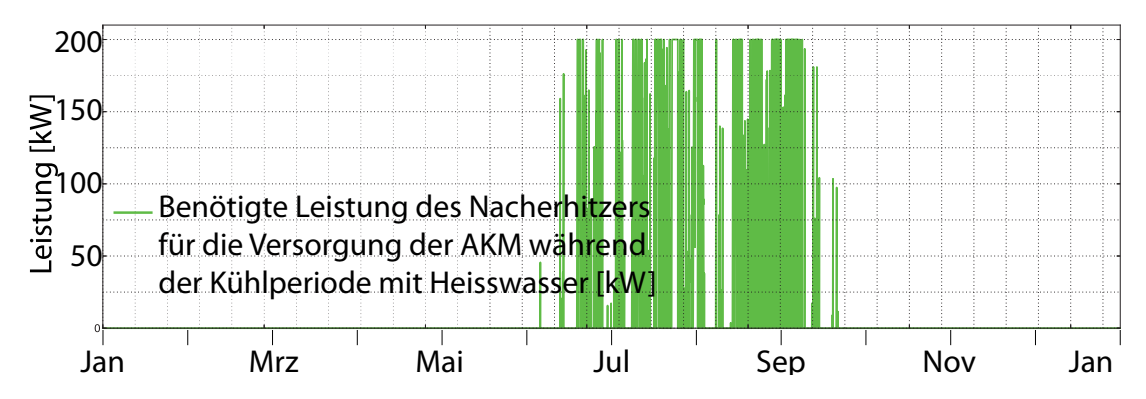

Abbildung 112: Benötigte Leistung des Nacherhitzers für die Versorgung der AKM mit Heißwasser während der Kühlperiode (bei 1200  $m^2$  Kollektorfläche), Darstellungszeitraum: 1 Jahr

Die folgende Abbildung zeigt die wesentlichen Systemleistungen w¨ahrend zehn Tagen im Sommer. An den Tagen mit nahezu keinem solaren Ertrag (Tag 204 und 205) muss der Nacherhitzer durchgehend Wärme liefern, damit die AKM die benötigte Kälteleistung für das Gebäude liefern kann.

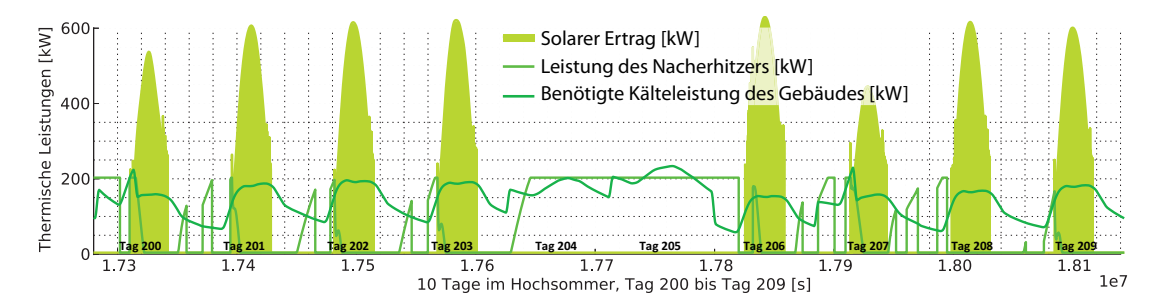

Abbildung 113: Wesentliche Leistungen des Systems mit einer solaren Deckungsrate (für die gesamte Sommerperiode) von 70 Prozent, dargestellt für 10 Tage im Hochsommer (bei 1200  $m^2$  Kollektorfläche)

## **5.2.6. Entwickeltes System auf der Modellskala Stadt**

**Systembeschreibung** Das entwickelte System auf der Skala Stadt (Abbildung 114) besitzt im Gegensatz zu dem System auf Quartier (Abschnitt 5.2.5) eine zentrale Wärmeerzeugung mit Hilfe eines BHKW´s, dabei wird die Wärme zentral für die gesamte Stadt, anstatt semi-zentral pro Stadtquartier erzeugt. Die Kälteproduktion befindet sich identisch zu Abschnitt 5.2.5 in jedem einzelnen Quartier.

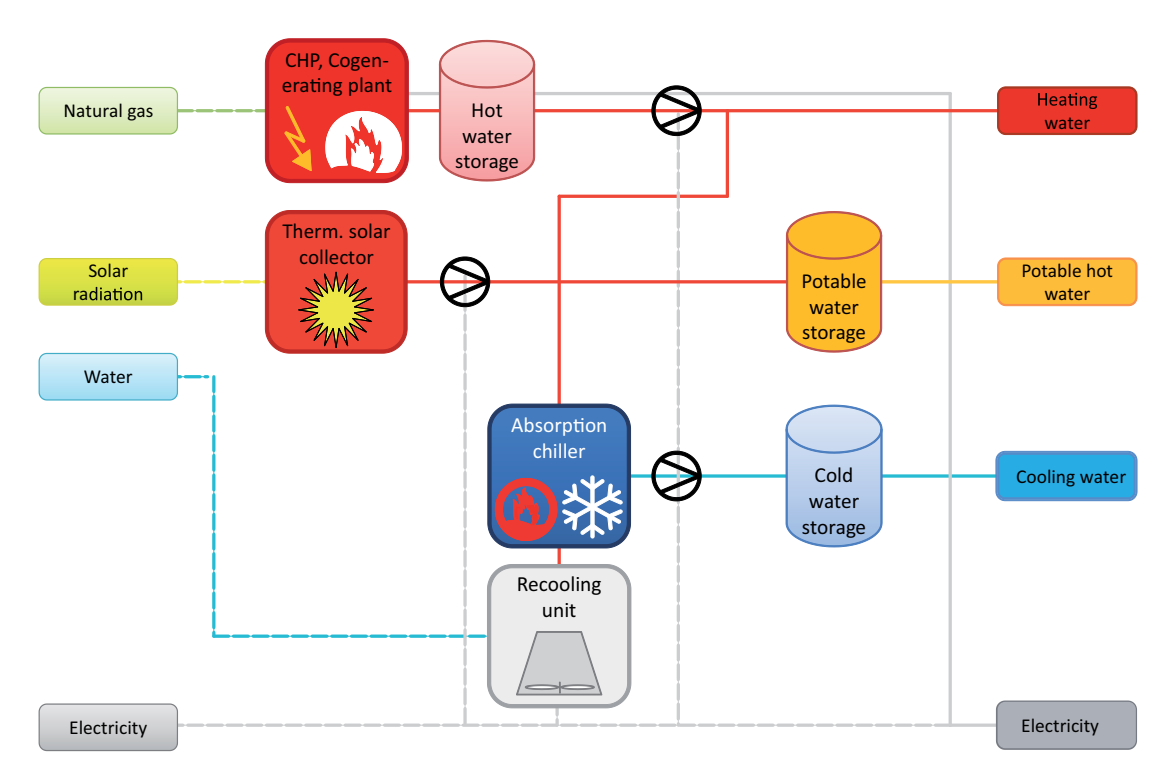

Abbildung 114: Systemschema 5, Zentrales System mit zentraler W¨armeerzeugung durch ein BHKW, zentralem WW-Speicher und semi-zentralen Absorptionskältemaschinen mit jeweiligen KW-Speichern

Das entwickelte System auf der Modellskala Stadt ist eine Weiterentwicklung der solaren Klimatisierung auf Quartiersebene. Dabei wird die benötigte Energie des Nacherhitzers (Abbildung 112) des jeweiligen Quartiers nun durch das zentrale Wärmenetz und die zentrale Wärmeerzeugung mit Hilfe eines Blockheizkraftwerkes bereitgestellt.

**Fragestellung** Diese Simulationsstudie ist eine Systemsimulation, die im Schwerpunkt das W¨armeverteilnetz der Stadt betrachtet. Die Fragestellungen an das System sind der hydraulische Abgleich und die Verteilungsverluste im System.

**Modellauswahl** Das Simulationsmodell wurde in drei eigenständige Modelle unterteilt, die nacheinander berechnet werden. Dabei fließen Ergebnisse der ersten Simulation als Randbedingungen in das zweite Modell ein, das dritte Simulationsmodell bekommt wiederum Eingabegrößen aus den Ergebnissen des zweiten Modells. Diese Unterteilung in eigenständige Simulationsmodelle wird aufgrund der Performance und des Datenvolumens getätigt.

- **Modell 1:** Bestimmung des quartiersbezogenen Bedarfs an Wärme aus dem Wärmeversorgungsnetz (siehe Abbildung 112).
- **Modell 2:** Mit Hilfe der benötigten Energiemenge in den einzelnen Quartieren kann die Erzeugung und Verteilung für die gesamte Stadt berechnet werden.
- **Modell 3:** In einem dritten Schritt wird die semi-zentrale Anlage detailliert für ein Quartier näher betrachtet.

Fur die Abbildung des Energienetzes wird die Methode der tool-chain / oder auch ¨ Werkzeugkette (beschrieben auf Seite 57) verwendet. Der Bedarf an Wärme aus dem Wärmenetz (Modell 1) wurde berechnet und als stündliches Lastfile für jedes Quartier (siehe Abbildung 95), bestehend aus jeweils ca. 20 Gebäuden erstellt. Das Energienetz für die gesamte Stadt (**Modell 2**) verbindet nun die zentrale Energieerzeugung (Tabelle 28, Kategorie **B.3.3**) mit den Lastprofilen (Kategorien **A.3.1**) auf Quartiersebene.

Im Anschluss an die detaillierte Energienetzsimulation auf Stadtebene werden für die detaillierte Verteilung auf Quartiersebene die Lastprofile der einzelnen Gebäude mit der Kälteversorgung über die Absorptionsk ältemaschine gekoppelt. Dabei kann die Gebäudehülle in der Systemmatrix in die Kategorie **A.3.2** und die Netz- und Anlagentechnik in **B.3.2** einkategorisiert werden. Beide Systemsimulationen benötigen in ihrer Rechenzeit einen deutlichen Aufwand. Dementsprechend wurde der Betrachtungszeitraum auf eine Sommerwoche gelegt.

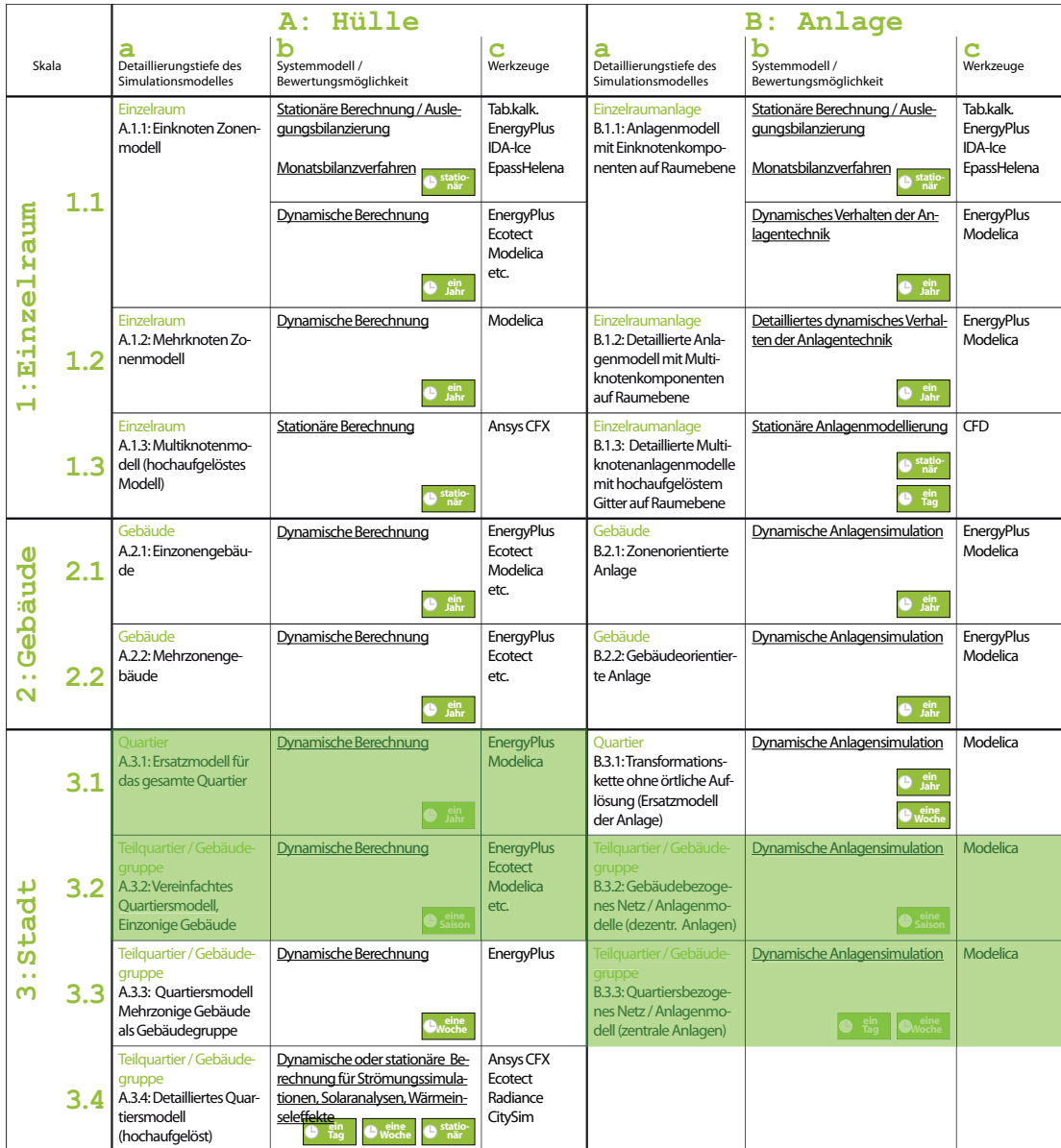

Tabelle 28: Verortung des entwickelten Systems auf der Skala Stadt in der Systemmatrix

Wie im vorherigen Abschnitt beschrieben, wird die Simulation in die folgenden drei eigenständigen Simulationsmodelle unterteilt.

Modell 1 Die Bestimmung der Nacherhitzerleistung für das Modell 1 wird in Abschnitt 5.2.5 beschrieben. Die Anpassungen an die jeweiligen variierenden Nutzflächen sowie an die unterschiedlichen Orientierungen wurden mit Hilfe von Faktoren durchgeführt.

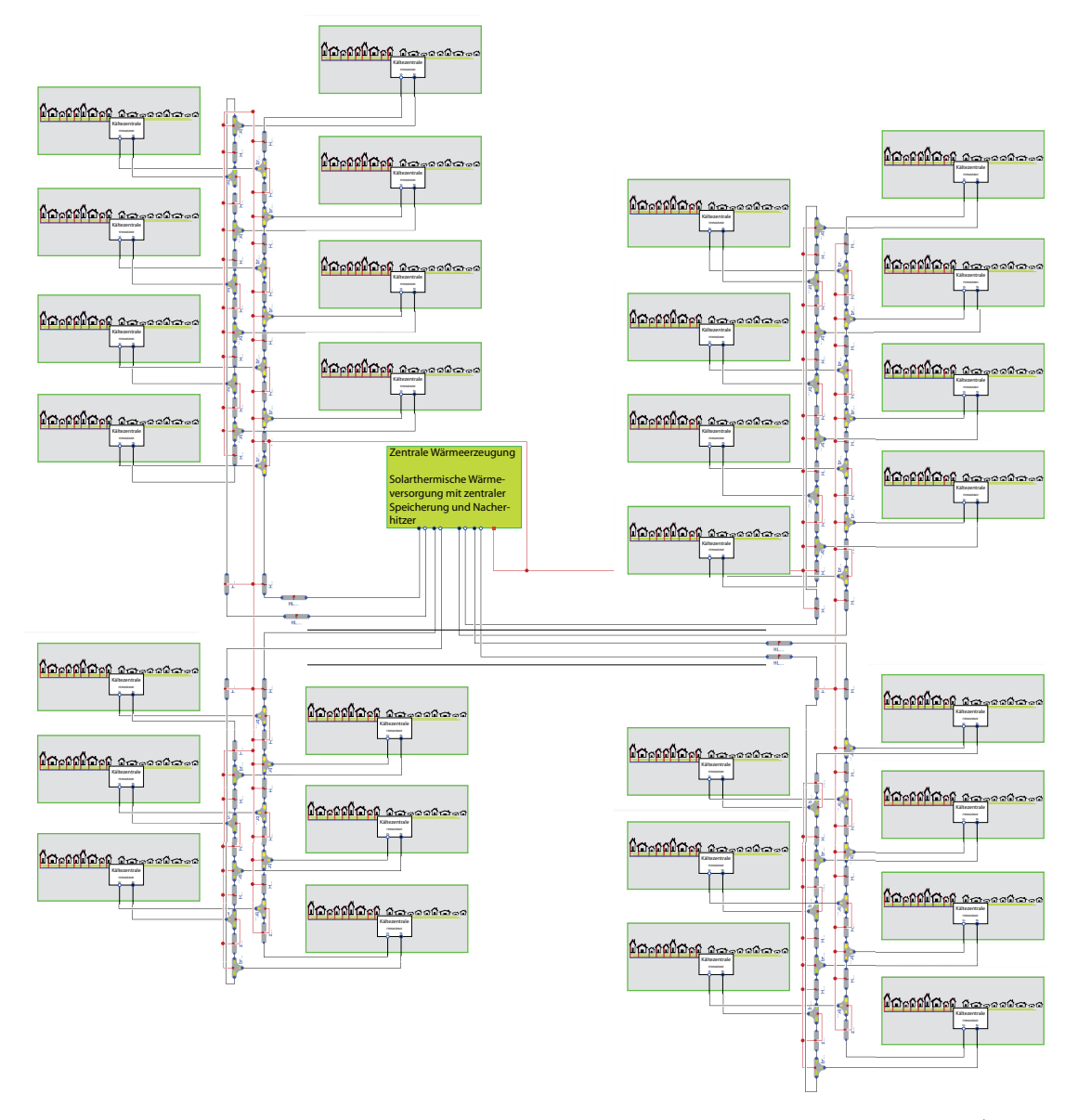

**Modell 2** Das Energienetz sowie die zentrale Energiebereitstellung, das die Gebäude aus Modell 1 mit Heißwasser versorgt ist in Abbildung 115 ersichtlich.

Abbildung 115: Simulationsmodell des Wärmenetzes inklusiv der Energiezentrale (Mitte) sowie den 29 Quartieren als Abnehmer.

Die jeweiligen Rohrdimensionierungen wurden anhand der benötigten Leistung und einer maximalen Fließgeschwindigkeit von 2 $\frac{m}{s}$ bestimmt, die Rohrleitungslängen wurden mit Hilfe von Q-GIS ermittelt. Das Verteilnetz ist als sternförmiges Netz mit 4 einzelnen Strängen abgebildet (siehe Abbildung 116 und Abbildung 115).

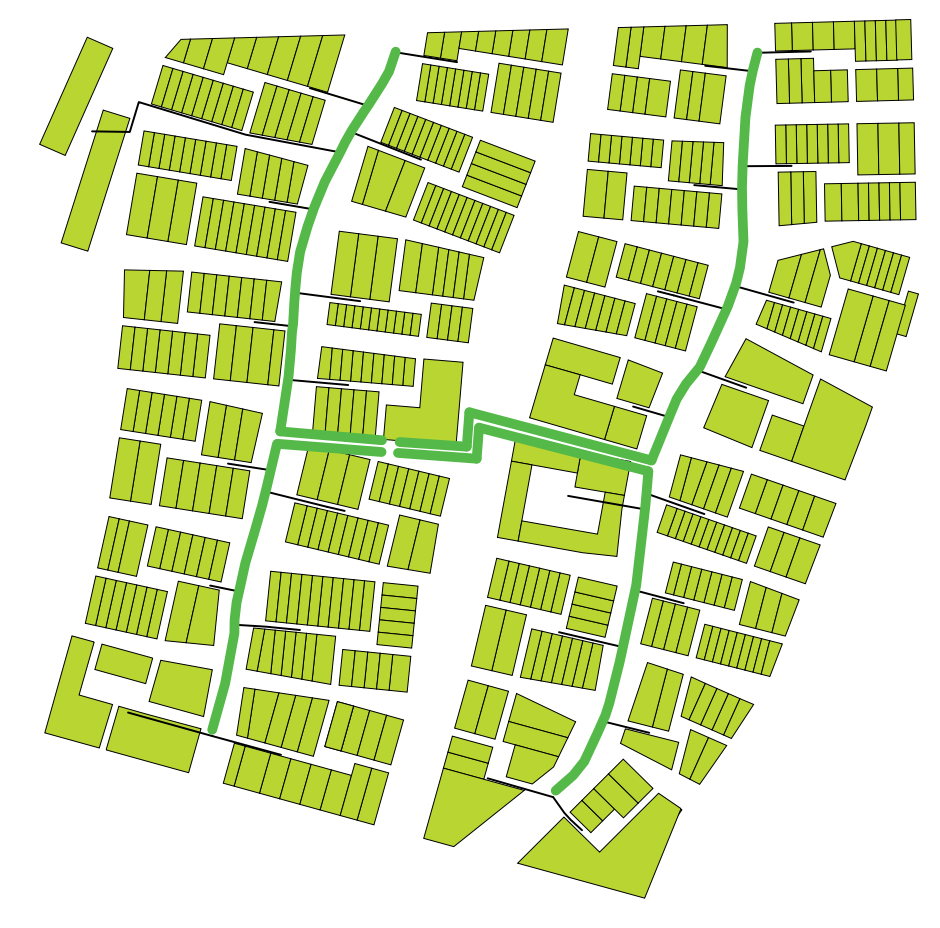

Abbildung 116: Verortung des Wärmenetzes

Abbildung 117 zeigt die zentrale W¨armeerzeugung aus Abbildung 115 mit den folgenden Hauptkomponenten.

- 1. Zentrale Wärmeerzeugung mit Hilfe eines modulierenden BHKW´s, ausgelegt auf 20 Prozent der benötigten Heizleistung im Winter. Der Speicher besitzt ein Fassungsvermögen von 5500  $m^3$  Wasser.
- 2. Übergabe der erzeugten Wärme an das Energienetz sowie Nacherhitzer, falls die benötigte Temperatur von dem Solarkreis nicht geliefert werden kann.
- 3. Regelung des BHKW´s in Abhängigkeit von der Speichertemperatur und der gewünschten Solltemperatur.
- 4. Darstellung der Komponente "Zentrale Wärmeerzeugung" im Energienetz mit den Schnittstellen zu den einzelnen Strängen.

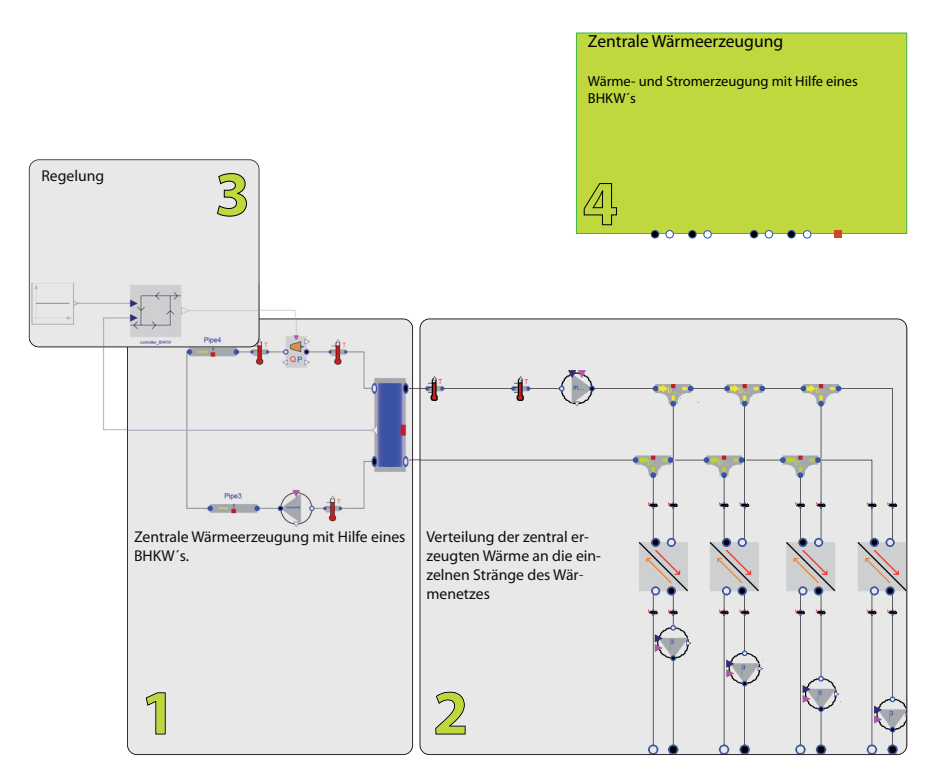

Abbildung 117: Simulationsmodell der Wärmezentrale auf Stadtebene

**Modell 3** Für die Betrachtung der Energieversorgung auf Quartiersebene wird exemplarisch das Energienetz für ein Quartier detailliert abgebildet. Abbildung 118 zeigt die Systemmodelle mit der Energieerzeugung **1**(detailliert in Abbildung 119) sowie der Energieverteilung **2** (detailliert in Abbildung 121) und den notwendigen Randbedingungen **3**.

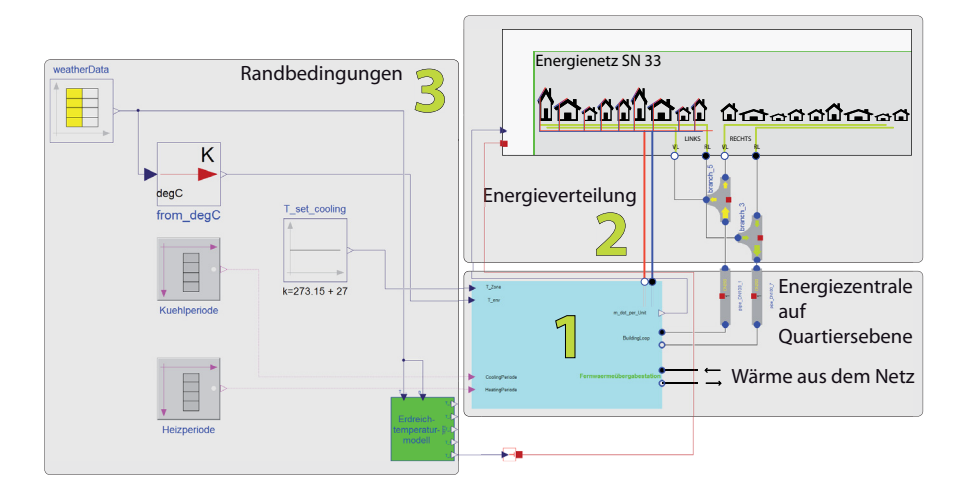

Abbildung 118: Simulationsmodell der Kälteerzeugung auf Quartiersebene

Die Transformation der Fernwärme in Kälte (während der Kühlperiode) findet mit Hil-

fe der in Abbildung 119 dargestellten Anlage statt. Dabei wird die Fernwärme (1) mit Hilfe einer verschalteten Hydraulik  $(2)$  für den Sommerfall zur Absorptionskältemaschine geführt (3) und im Kältespeicher (4) zwischengespeichert (im Winterfall wird die Wärme direkt in das Energienetz eingespeist). Die erzeugte Kälte wird über einen Wärmetauscher (5) an das Energienetz (6) auf Quartiersebene (detailliert in Abbildung 121) zu den einzelnen Gebäuden geführt.

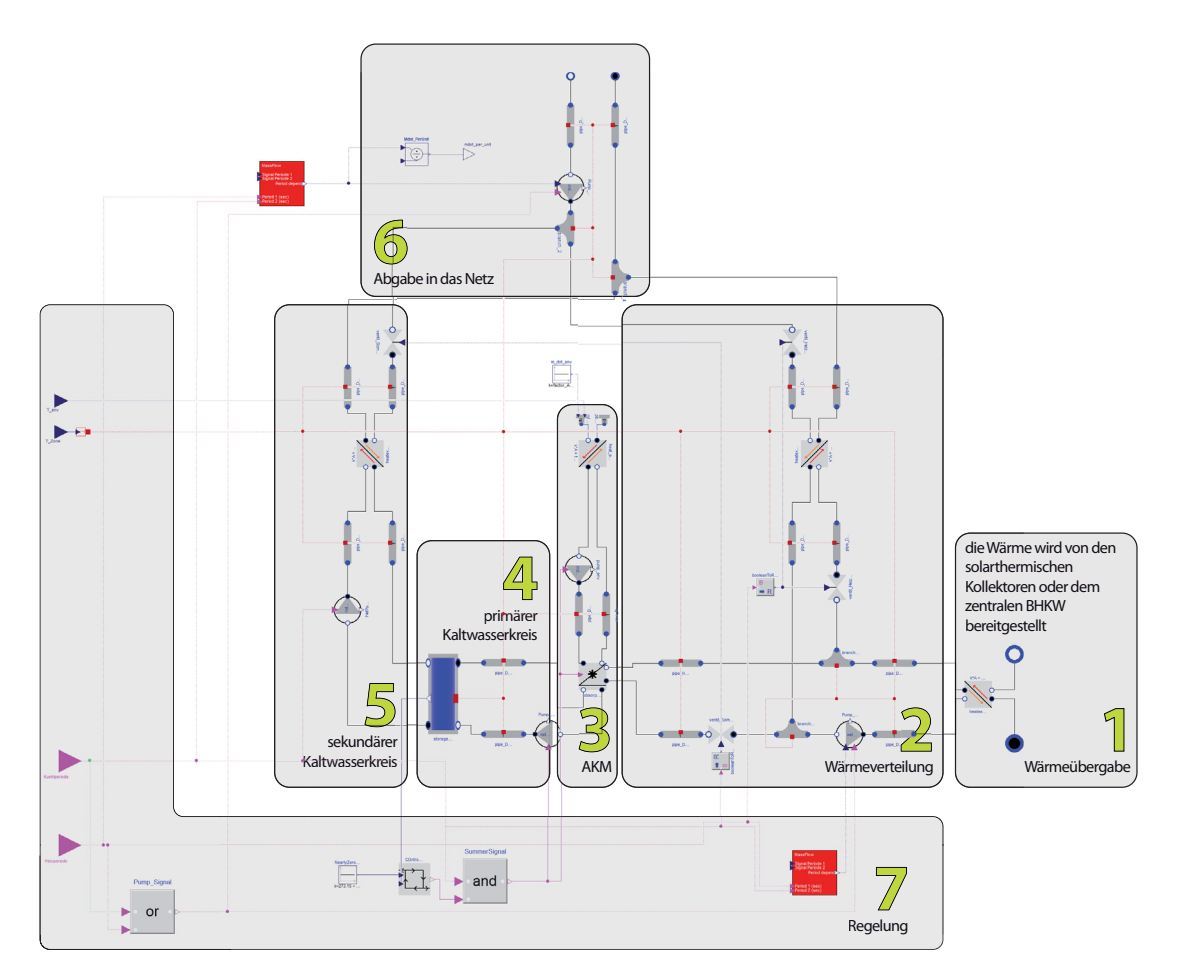

Abbildung 119: Simulationsmodell der Kälteerzeugung auf Quartiersebene

Die folgenden Abbildungen 120 und 121 zeigen das detaillierte Verteilnetz des Quartiers SN33 mit insgesamt 18 Gebäuden. Abbildung 120 stellt den "realen" Leitungsverlauf von der Energiezentrale zu den einzelnen Gebäuden dar. Die analoge Umsetzung in der Simulation davon ist in Abbildung 121 dargestellt.

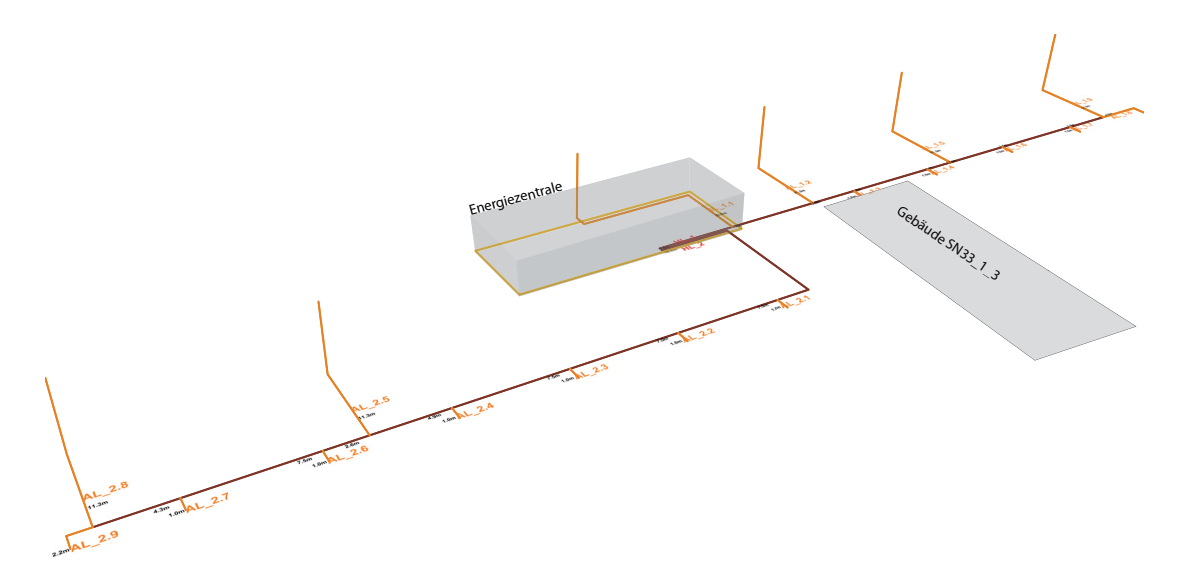

Abbildung 120: 3D-Leitungsverlauf der Wärmeverteilung auf Quartiersebene

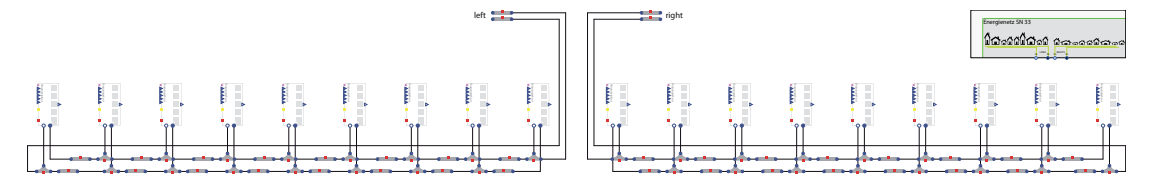

Abbildung 121: Umsetzung des Leitungsverlaufes (entwickelt aus Abbildung 120) der Wärmeverteilung auf Quartiersebene in der Simulation

Zusätzlich zu der Energieerzeugung und Verteilung müssen die Verbraucher in das Simulationsmodell implementiert werden. Abbildung 122a zeigt das Abnehmermodell mit einem vereinfachten Gebäudemodell als Verbraucher. Dieses Gebäudemodell ist in Abbildung 122b durch ein Lastfile ersetzt. Durch die Abbildung des Gebäudes durch eine vorherige Simulation und die Integration des Kühllastbedarfs mit Hilfe einer stündlichen Tabelle in die Systemsimulation kann die Rechenzeit deutlich verkurzt werden bei ¨ für die Fragestellung nahezu identischen Ergebnissen (siehe[HNGS12]).

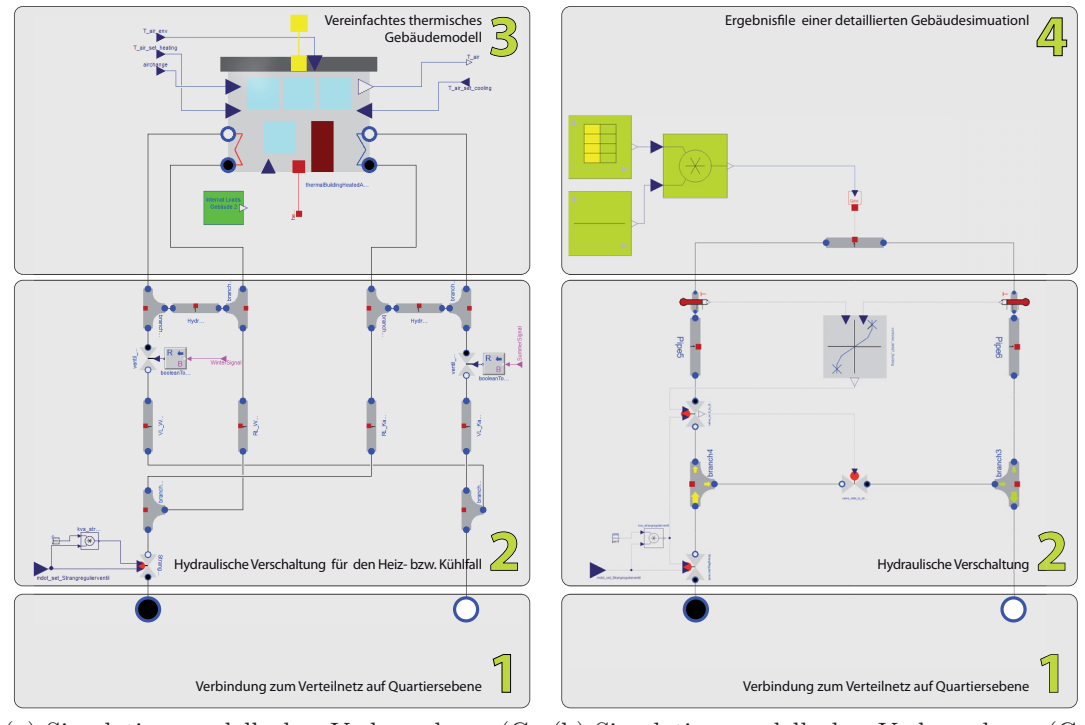

bäude), abgebildet als vereinfachtes Gebäudemodell

(a) Simulationsmodell des Verbrauchers (Ge-(b) Simulationsmodell des Verbrauchers (Gebäude), abgebildet als Ergebnisfile einer vorangegangenen detaillierten Gebäudesimulation (tool-chain)

Abbildung 122: Abbildung des Verbrauchers durch das vereinfachtes Gebäudemodell sowie durch ein Ergebnisfile

**Ergebnisdarstellung und Bewertung** Die folgenden Abbildungen 123 bis 126 sind Ergebnisse aus der Systemsimulation der Wärmeversorgung der gesamten Stadt (Modell 2). Dargestellt wurde eine heiße Sommerperiode (Tag 200 bis 209). Für die Berechnung dieser 10 Tage wurde 1 Tag 3 h und 50 min Simulationszeit benötigt.

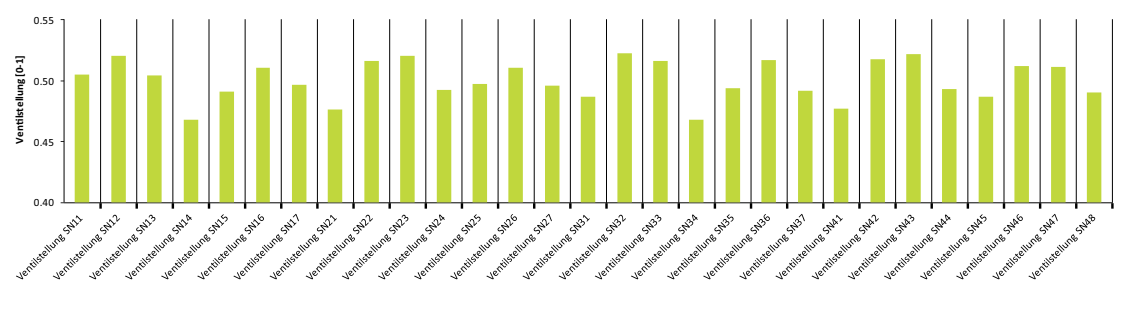

Abbildung 123: Ventilstellungen der Strangregulierventile

Um die exakte Verteilung des Massenstroms an die einzelnen Quartiere zu gewährleisten, wurde die Zuleitung zu jedem Quartier mit einem Strangregulierventil verse-

hen. Durch die sich selbstregulierenden Ventilstellungen steht nun nur der gewunschte ¨ Massenstrom in den einzelnen Quartieren zur Verfügung. Abbildung 123 zeigt die sich einstellende Ventilstellung der jeweiligen Quartiere. Dabei weicht der sich einstellende Massenstrom um weniger als 5 Prozent von dem gewunschten Massenstrom ab (Abbil- ¨ dung 124).

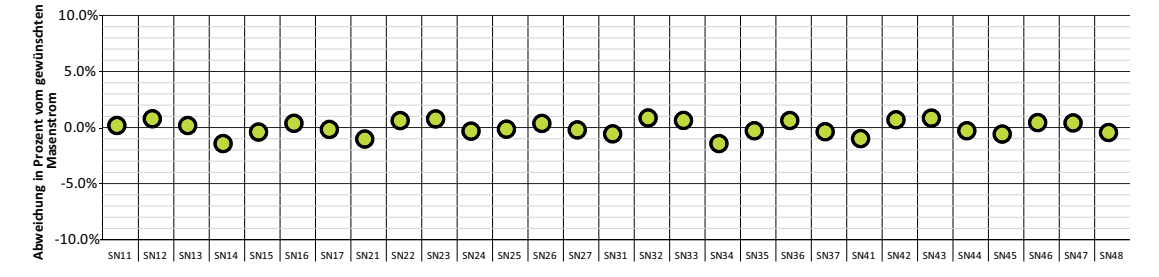

Abbildung 124: Abweichung des realen Massenstroms von dem jeweilig gewunschten ¨

Die jeweiligen Quartiere beziehen aus dem Versorgungsnetz Wärme, sobald die solarthermische Anlage innerhalb des Quartiers nicht ausreichend für die Absorptionskältemaschine produziert (siehe exemplarisch Abbildung 112). Dabei treten innerhalb der Verteilung Wärmeverluste aufgrund des Temperaturunterschieds zwischen Erdreich und Medium auf. Diese Verluste sind in Abbildung 125 für die einzelnen Stränge, aufgegliedert in Vor- und Rücklauf sowie als Summe dargestellt. Die Verluste in den Vorläufen sind generell größer als die Verluste der jeweiligen Stränge des Rücklaufes aufgrund der höheren Temperatur. Während des Stillstandes des Blockheizkraftwerks kühlen sich die Temperaturen im Verteilnetz (die Pumpen des Verteilnetzes sind ständig in Betrieb) ab, und dementsprechend nehmen auch die Wärmeverluste ab. Sobald das BHKW wieder in Betrieb geht, reduzieren sich zunächst die Verluste, da noch abgekühltes Warmwasser aus dem Speicher in das Rohrleitungssystem fließt.

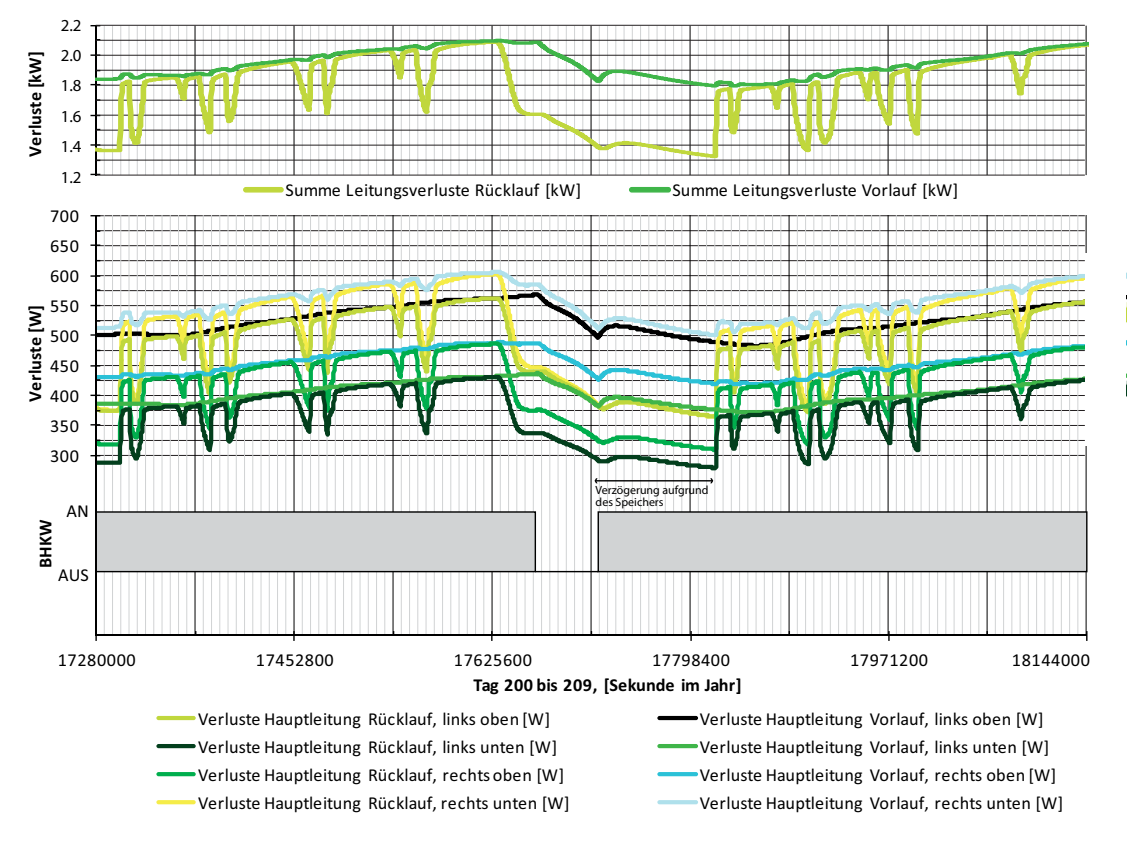

Abbildung 125: Verluste in den jeweiligen Strängen des Wärmenetzes

Im oberen Teil der Abbildung 125 ist die die Summe der Verluste im Vor- und Rücklauf aufgetragen. Hierin sieht man deutlich den unterschiedlichen Verlust während der Betriebszeit des Blockheizkraftwerkes, solange Wärme aus dem Netz benötigt wird.

Abbildung 133 zeigt die charakteristischen Temperaturen oben und unten im zentralen Warmwasserspeicher, sowie die Temperatur in der Schicht nach der das BHKW geschaltet ist. Fällt die Temperatur in der Sensorschicht unter 90 °C, schaltet sich das Blockheizkraftwerk an, übersteigt die Temperatur 100°C, geht das BHKW aus. Sobald das BHKW aus ist, fallen die Temperaturen im Speicher deutlich ab. In der untersten Schicht (Einspeisepunkt des Verbraucher-Rucklaufs sowie Entnahmestelle des BHKW) ¨ werden minimale Temperaturen von 75 °C erreicht, die oberste Schicht bleibt über 90 °C.

Das BHKW ist ein modulierendes BHKW und arbeitet nicht mit einer konstanten Wärmeabgabe. Kurz nach dem erneuten Einschalten arbeitet es unter Volllast und reduziert sich allmählich, da die gewünschten Temperaturen erreicht sind.

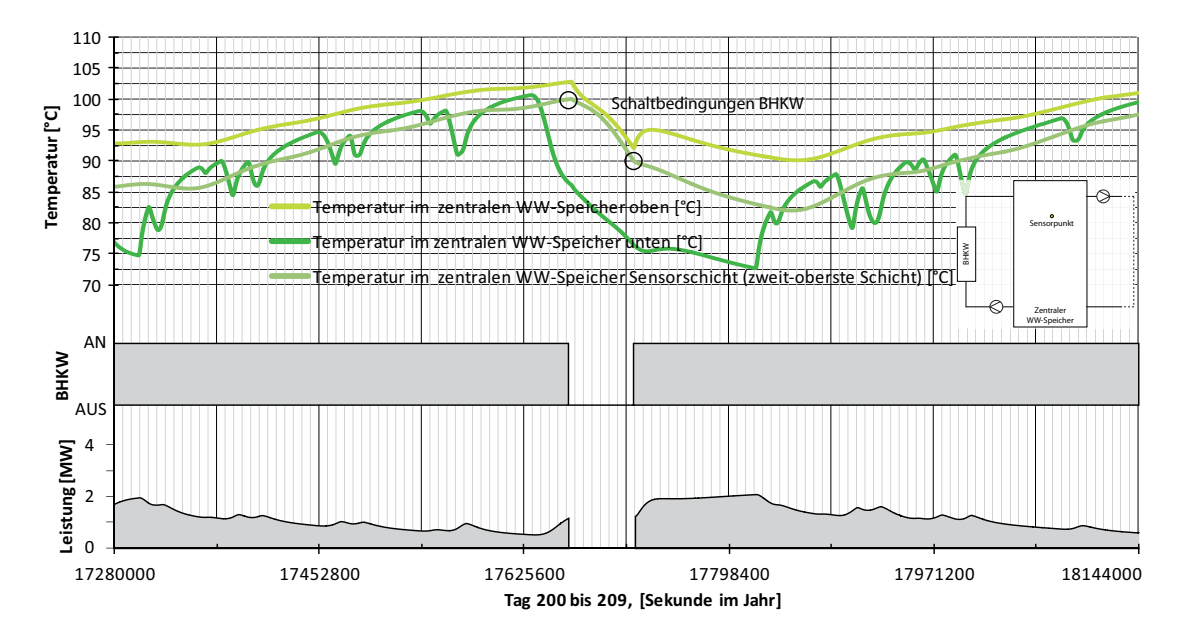

Abbildung 126: Speichertemperaturen des zentralen Warmwasserspeichers sowie Leistungen und Schaltbedingungen des zentralen BHKW´s

Für die detaillierte Betrachtung innerhalb des Quartiers (**Modell 3**) wurde die Energieversorgung ab der Wärmeeinspeisung modelliert und berechnet. Die hier gezeigten Ergebnisse beziehen sich auf den Sommerfall, dargestellt an exemplarischen 10 Tagen. Ahnlich zu der Versorgung auf Stadtebene ist die Verteilung der verschiedenen Massen- ¨ ströme auf die jeweiligen Gebäude von Bedeutung, da die drei auf dem Gelände auftretenden Gebäudetypen unterschiedliche Mengen an Kaltwasser für die ausreichende Versorgung mit Kaltwasser benötigen. Dieser benötigte Massenstrom wird durch Strangregulierventile vor jedem Gebäude eingestellt. Abbildung 127 zeigt den resultierenden Massenstrom an den jeweiligen Gebäuden.

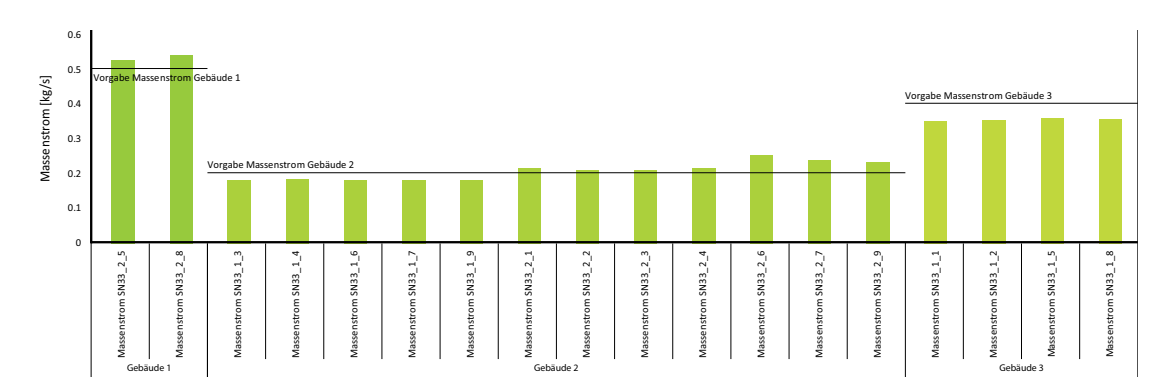

Abbildung 127: Detaillierte Massenströme nach den Strangregulierventilen

Die mittlere Außentemperatur im Zeitraum Tag 200 bis 209 beträgt 31,9 °C mit maximal 41.2 °C und minimal 23,2 °C. Während dieses Zeitraums beträgt die mittlere

Erdreichtemperatur 18 °C. Die Temperatur im Vorlauf beträgt im Mittel 15,5 °C und liegt nahezu immer unterhalb der Erdreichtemperatur, dagegen liegt die Rücklauftemperatur etwas über der Erdreichtemperatur. Dies bedeutet, dass der Rücklauf Wärme abgibt und der Vorlauf Wärme aufnimmt. Da die Temperaturdifferenzen zwischen den Medientemperaturen und dem Erdreich sehr gering sind (maximal 7 K zwischen RL und Erdreich und 5,5 K zwischen VL und Erdreich) sind die Wärmeströme zwischen dem Vor- bzw. Rucklauf und dem Erdreich sehr gering und betragen maximal 1,3 W ¨ im Vorlauf und  $-1.6$  W im Rücklauf (siehe Abbildung 128).

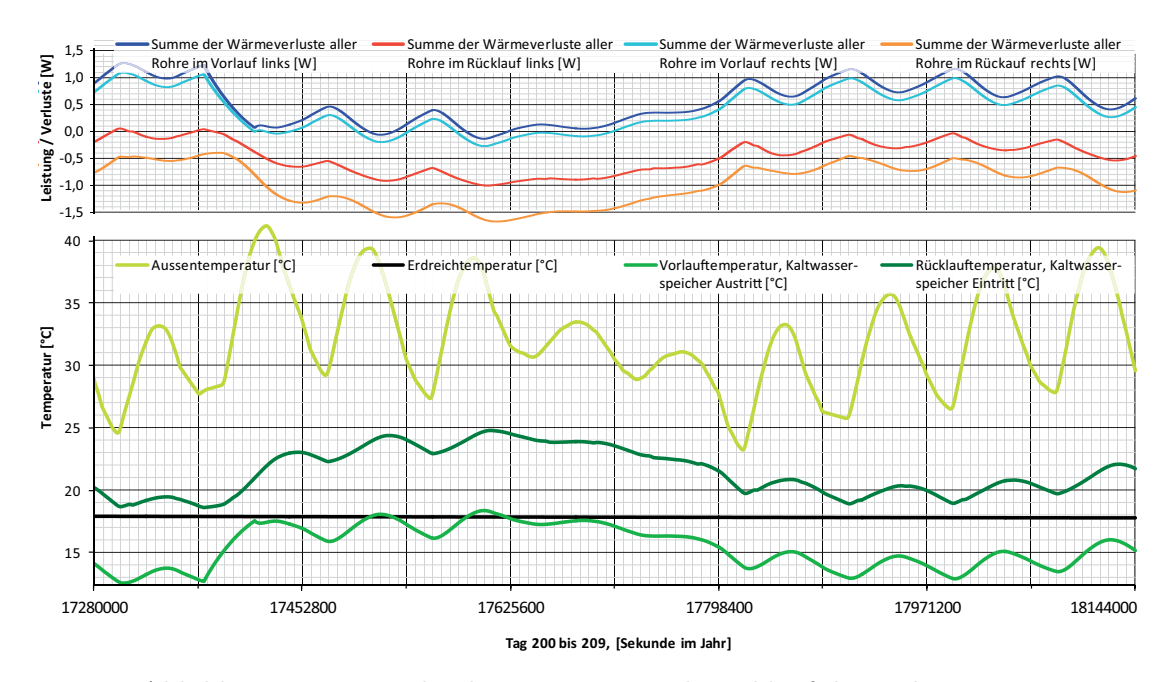

Abbildung 128: Verteilverluste im Vor- und Rücklauf des Kältenetzes

Die folgende Abbildung 130 zeigt die charakteristischen Temperaturen sowie die Schaltvorgänge der Absorptionskältemaschine. Sobald die Temperatur im Speicher in der Schicht 2 unter 18 °C fällt, schaltet die AKM aus, sobald eine Temperatur von 20 °C überschritten wird, schaltet sich die AKM ein. Das produzierte Kaltwasser der Kältemaschine wird in dem Speicher unten eingespeist und mischt sich mit dem im Speicher vorhandenen Kaltwasser. Die Temperatur im Speicher oben entspricht der Vorlauftemperatur der Absorptionskältemaschine. Die sekundäre Kaltwasserseite (VL / RL Gebäude) wird massenstromgeregelt mit einem konstantem  $\Delta \vartheta$  von 7 K (siehe Abbildung 129). Um die benötigte Kälteleistung mit 7 K Temperaturdifferenz in das Gebäude zu bringen, wird der Volumenstrom durch jeweilige Ventilstellungen angepasst. Auf Abbildung 129 (Mitte) ist diese Ventilstellung aufgetragen. An den Tagen mit der maximalen Leistung ist das Ventil zu 100 Prozent auf und die Temperaturdifferenz von 7 K kann nicht vollständig eingehalten werden.

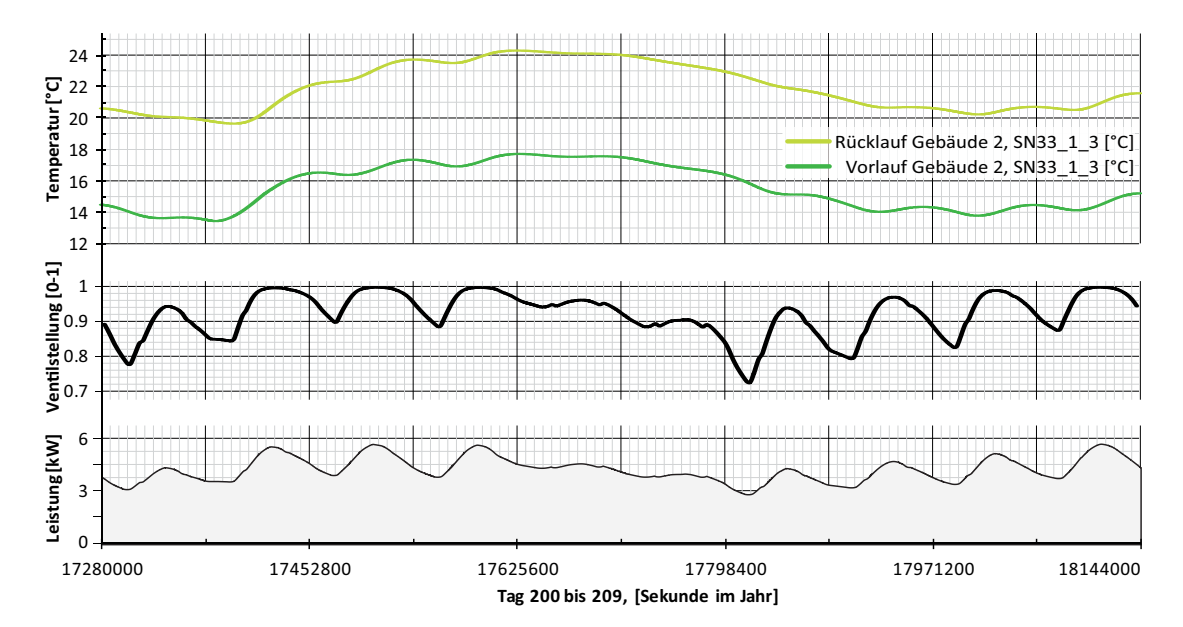

Abbildung 129: Vor- und Rücklauftemperaturen eines Gebäudemodells (SN33<sub>-1-3</sub>, siehe Markierung in Abbildung 120) sowie die Ventilstellung und benötigte Kälteleistung

Das benötigte Kaltwasser der einzelnen Gebäude wird zentral in der AKM mit einer durchschnittlichen Temperatur von 14 °C produziert und im unteren Bereich des Speichers eingespeichert. Die AKM ist solange im Betrieb, bis die Temperatur in der Sensorschicht (siehe Abbildung 130) 18 °C unterschreitet. Ab einer Temperatur von 20 °C schaltet sich die Absorptionskältemaschine wieder ein. Der Rücklauf aus Abbildung 129 (hellgrüne Kurve) wird im Speicher oben eingespeist, und der Vorlauf aus Abbildung 129 (dunkelgrüne Kurve) unten entnommen.

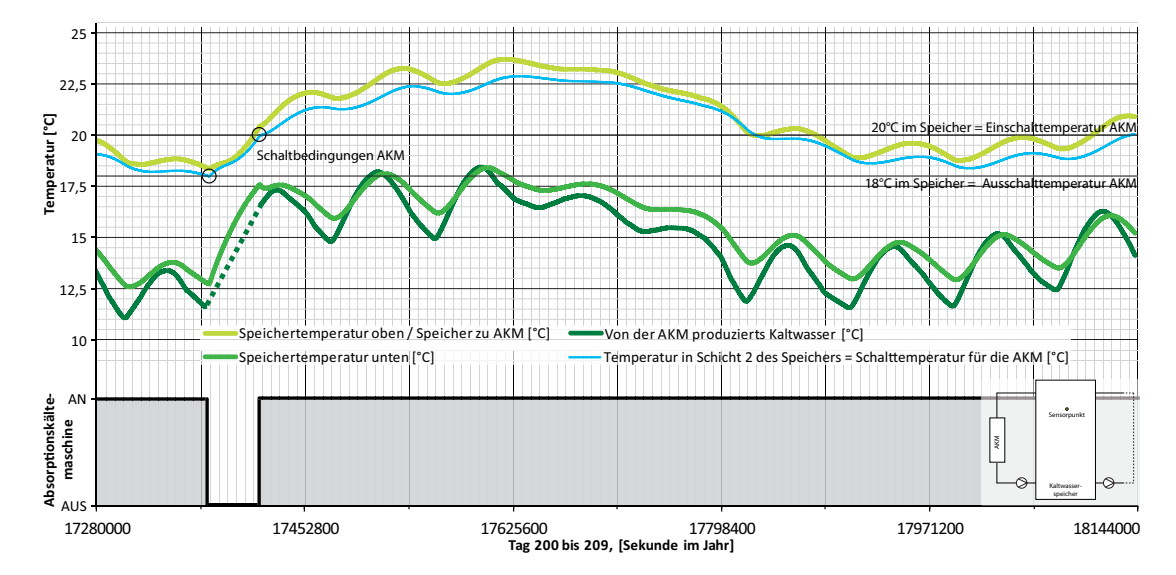

Abbildung 130: Kaltwassertemperaturen der AKM

Die Absorptionskältemaschine benötigt im Zeitraum Tag 200 bis 209 40 MWh Antriebsenergie für 30 MWh Kälteenergie. Der sich daraus ergebende mittlere COP / Wärmeverhältnis beträgt  $\zeta = 0.75$ . Abbildung 131 zeigt neben der benötigten Wärmeleistung die produzierte Kälteleistung der AKM sowie der resultierende COP.

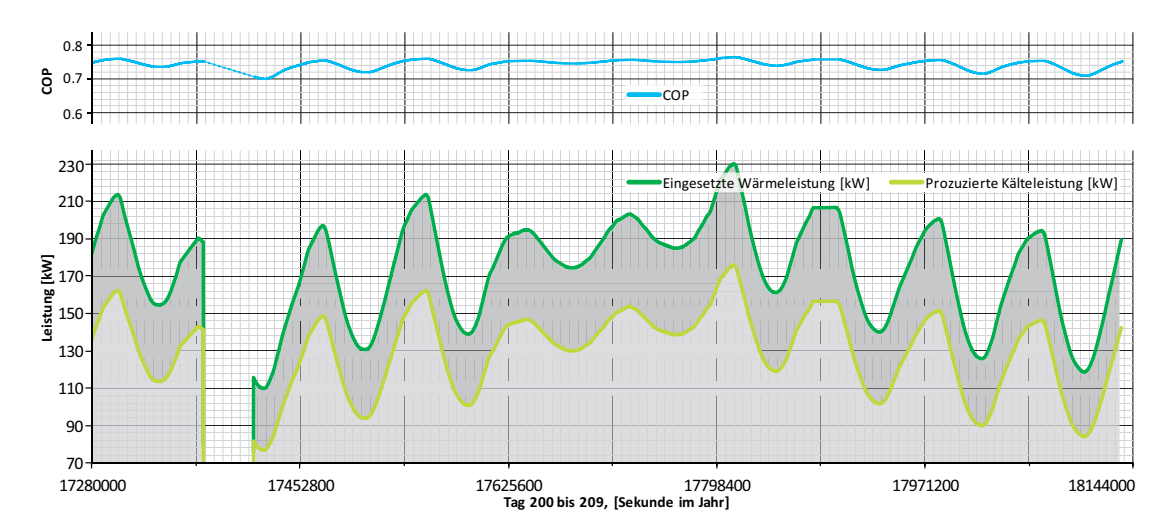

Abbildung 131: Eingesetzte Wärmeleistung und produzierte Kälte am Beispiel des Gebäudes SN33<sub>-1-3</sub> (, siehe Markierung in Abbildung 120)

## **6. Zusammenfassung**

Durch die integrative Betrachtung von Gebäuden und Anlagen nimmt die simulationsgestutzte Bewertung des gesamten Energiesystems (Erzeugung, Verteilung und Abnah- ¨ me) in der Planung einen immer höheren Stellenwert ein. Neben der stärker werdenden Verzahnung zwischen der Gebäudehülle und der energetischen Anlagentechnik erweitert sich die Skala vom Einzelraum bis hin zu ganzen Städten.

Die durch die Simulation zu beantwortenden Fragen werden stetig komplexer. Zu Beginn der thermischen Gebäude- und Anlagensimulationen wurden Fragen auf Einzelkomponentenebene beantwortet. Heutzutage sollte die Modellskala deutlich vergrößert werden und betrachtet nun ganze Stadtquartiere. Die Erweiterung der Betrachtungstiefe ist auf dem derzeitigen und dem zukünftigen Stand der Gebäude- und Anlagentechnik begründet. Des Weiteren weitet sich der Blick von einer statischen Betrachtung (Leistungen) hin zu Perioden, um Energien und Regelstrategien bewerten zu können. Um diesen Fortschritt in der Simulation umsetzten zu können, benötigt es neue Methoden für eine effiziente und effektive Berechnung.

Das Ziel der vorliegenden Arbeit ist die Entwicklung einer Methode, um Gebäude und die dazugehörige Anlagentechnik auf den Modellskalen Einzelraum, Gebäude und Stadtquartier simulationsgestützt dynamisch abbilden zu können, unter der Verwendung eines zuvor ausgewählten Satzes an Werkzeugen. Dabei wurde auf eine Modularität der Berechnungsmodelle sowie eine Wiederverwendbarkeit der Methodik geachtet.

Kapitel 2 beinhaltet eine Übersicht des Entwicklungsstandes heutiger energetischer Gebäude- und Anlagensimulation. Zusammenfassend kann die Aussage getätigt werden, dass die Modellskala des Einzelraumes ausreichend gut mit Werkzeugen für die Gebäude- und die Anlagesimulation versorgt ist, jedoch die Kombination von Anlagenmodellen und Gebäudemodellen schon in dieser Ebene nicht immer möglich oder gut gelöst ist. Auf der mehrzonigen Modellskala verstärkt sich das Problem aus der Einzelraumebene und eine gemeinsame Abbildung von der Anlage und der mehrzonigen Gebäudehülle ist bei großen Simulationsmodellen nicht mehr möglich oder nicht mehr rechenbar. Die Werkzeuge auf Quartiersebene sind sehr speziell für einen Anwendungsfall entwickelt worden und bilden nur ein sehr kleines Spektrum der Gebäudeund Anlagensimulation detailliert ab. Außerdem ist zu erkennen, dass der Trend der heutigen Werkzeugentwicklungen weg von den reinen Gebäudesimulationsprogrammen hin zu der kombinierten Gebäude- und Anlagenmodellierung geht. Betrachtet man die am Markt verfügbaren Gebäude- und Anlagensimulationsprogramme, so stellt man eine Vielzahl an kombinierten Programmen fest, die in einem kleinen Bereich marktfuhrend ¨ sind, jedoch andere Techniken oder Systeme nicht ausreichend genau abbilden können. Eine Erweiterung dieser Programme durch den Nutzer ist meist nicht möglich oder mit einem zu großen Aufwand verbunden. Die in einem Sektor marktfuhrenden Pro- ¨ gramme sind seltenst mit anderen Werkzeugen verknupfbar oder bieten ausreichend ¨ dokumentierte Schnittstellen an.

Sobald die Energiesysteme die Grenzen des einzelne Gebäudes überschreiten, finden sich keine am Markt verfügbaren flexiblen Werkzeuge für die dynamische Gebäudeund Anlagensimulation ganzer Stadtquartiere. Zwar ist dieser Trend erkannt und es werden Werkzeuge für die dynamische Quartiersabbildung entwickelt, jedoch wird bei diesen Werkzeugen entweder die Anlagentechnik sehr vereinfacht abgebildet und eine Erweiterbarkeit durch den Nutzer ist nicht möglich oder das Gebäude wird über allgemein gehaltene Parameter vereinfacht beschrieben.

Es wird eine Methode benötigt, die mit einem kleinen Satz an Werkzeugen die gesamtheitliche simulationsgestützte Betrachtung vom Einzelraum bis hin zum Stadtquartier ermöglicht. Ein viel versprechender Ansatz zu der Abbildung ganzer Stadtquartiere ist die Entwicklung der Simulationsumgebung "INSEL"[ES13] an der Hochschule fur ¨ Technik Stuttgart, unter der Leitung von Ursula Eicker. Jedoch ist mit dieser Simulationsumgebung die Modularität nicht gegeben, da hier der Einzelraum und das Gebäude nicht ausreichend detailliert abbildbar sind. Die am Lawrence Berkeley National Laboratory entwickelte Modellbibliothek "Buildings library"[WS14] verfolgt den Ansatz der Modularität, befindet sich jedoch noch stark in der Entwicklung und ist momentan nicht für die Abbildung ganzer Quartiere geeignet.

Die angewandten Modelle und Werkzeuge müssen die Kriterien Flexibilität, Modularität, Kombinierbarkeit, Erweiterbarkeit sowie die Wiederverwendbarkeit für die drei Modellskalen erfüllen, bei sehr geringen Qualitätsverlusten. In diesem Satz an Werkzeugen befinden sich neben der Simulationssoftware auch Werkzeuge für die Ermittlung der Randbedingungen, Werkzeuge für die Kombination und Optimierung der Simulationsmodelle, sowie Werkzeuge für die Auswertung der Ergebnisse. Neben dem in dieser Arbeit ausgewählten Werkzeugsatz kann es weitere Werkzeuge geben, mit denen es ebenso möglich ist, die Fragestellung zu berechnen (es gibt am Beispiel der Simulationssoftware über 400 verschiedene Gebäude- und Anlagensimulationsprogramme  $[U.S14]$ ), jedoch ist der ausgew¨ahlte Werkzeugsatz zum Zeitpunkt der Erstellung dieser Arbeit der geeignetste.

Die Modellierungssprache Modelica erfüllt die genannten Kriterien und wurde für die simulationsgestützte Abbildung auf allen Skalen als übergreifendes Werkzeug angewandt. Modelica dient als Verbindung zwischen den einzelnen Skalen und Modellen. Aufgrund der objektorientierten Programmierweise kann jegliches physikalisches Problem in jeder gewünschten Detaillierung abgebildet und berechnet werden. Aufgrund der standardisierten Entwicklung lassen sich Modelle von verschiedenen Entwicklungsgruppen sowie Eigenentwicklungen sehr schnell implementieren. Neben Modelica werden noch weitere Werkzeuge benötigt, um die Systemsimulationsmodelle je nach Art der Randbedingung (klimatische, geometrische, topologische, etc.) zu parametrisieren oder zu berechnen.

In Kapitel 3 wird aus der Vielzahl an verfugbaren energetischen Simulationswerkzeugen ¨ ein ausgewählter Werkzeugsatz beschrieben. Diese Auswahl ermöglicht es, eine Gesamtsystemsimulation bis auf die Skala Stadt zu betreiben. Die Begründung zur Auswahl des Werkzeugsatzes erfolgt unter anderem Anhand der Verfugbarkeit, der Erweiterbar- ¨ keit und der Kombinierbarkeit um die Fragestellung an das Gesamtsystem abbilden zu können. Eines der zentral verwendeten Werkzeuge ist die Modelica - Modellbibliothek BuildingSystems. Für die im Anwendungsfall getätigten Systemmodelle werden vorhandene Modelle der Bibliothek sowie eigene verwendet.

In Kapitel 4 dieser Arbeit wird für jede der Skalen (Einzelraum, Gebäude und Stadtquartier) eine entwickelte Methodik beschrieben, um die Systeme simulationsgestützt
mit dem Satz an Werkzeugen des dritten Kapitels umsetzten zu können. Mit Hilfe von Werkzeugketten, Optimierungsprozeduren, Modellaustausche oder Parameterweitergabe w¨ahrend der Simulationslaufzeit werden die Systemgrenzen verschoben. Fragestellungen bezüglich der Funktionalität, der Dimensionierung, der Regelung, des Energieverbrauchs oder der sich einstellenden Parameter wie zum Beispiel Temperaturen in der Anlage und in der Zone können durch die Simulationsmethoden und deren Modelle beantwortet werden. Durch den geschickten Einsatz der Werkzeuge und Methoden ist es mit der entwickelten Methode nun möglich, Simulationen bis auf Stadtebene detailliert durchzuführen.

Die Werkzeuge und Methoden aus dem dritten und vierten Kapitel werden im funften an ¨ Fallbeispielen aus dem Forschungsprojekt YoungCities angewandt. Es wird konkret gezeigt, dass es möglich ist, Gesamtsysteme effektiv auf den jeweiligen Skalen abzubilden. Auf der Einzelraumskala wird detailliert in die Anlage und ihre Regelstrategie eingegangen, hingegen wird auf der Modellskala des Gebäudes ein ursprünglich detailliertes mehrzoniges Gebäude mit einem Modellaustausch zu einem einzonigen Gebäudemodell reduziert, welches nun als Abnehmer einer sehr detaillierten Anlage dient. Diese Anlage wird mit dem einzonigen Gebäudemodell effizient und optimal parametrisiert. Nach der Anlagenparametrisierung wird die detaillierte Anlage mit dem urprünglichen mehrzonigen Gebäude detailliert berechnet und bewertet.

Je nach Fragestellung werden einzelne Komponenten des Systemmodells vereinfacht abgebildet, ohne die Antwort auf die Fragestellung zu verfälschen. Im Anwendungsbeispiel auf der Modellskala Quartier ist solch eine Methodik angewendet. Fur die Systemsi- ¨ mulation auf der Modellskala Stadt wird das System gezielt in Untermodelle zerlegt, die jeweils separat und in einer bestimmten Reihenfolge berechnet werden. Mit Anderungsfaktoren kann eine getätigte Simulation an mehrere Randbedingungen angepasst werden, und so die Simulationszeit drastisch reduziert werden. Mit Hilfe dieser Unterteilung und der bestimmten Reihenfolge kann die Systemsimulation auf der Modellskala Stadt durchgefuhrt werden, bei der das Ergebnis aus der vorangegangenen Simulation ¨ als Eingabegröße für die folgende dient.

Die geziehlte Kombination der ausgewählten Werkzeuge mit den erarbeiteten Methoden ermöglicht nun energetische Systemsimulationen mit Antworten auf Fragestellungen, die bisher nur unter hohem materiellen (Supercomputer) oder zeitlichem (Rechenzeit) Aufwand durchführbar waren. Für nachfolgende Forschungsaktivitäten auf der Modellskala Stadt ist die Methode von sich zur Simulationszeit automatisch austauschenden Simulationsmodellen in unterschiedlicher Detaillierungsgute sehr hoffnungsreich, ¨ da sich dadurch deutliche Zeitersparnisse bei der dynamischen Berechnung uber eine ¨ lange Simulationsperiode einstellen würden. Beispielhaft könnte das Simulationsmodell der therm. Hulle oder eines thermischen Kollektors bei Zeiten ohne solare Einstrahlung ¨ (zum Beispiel nachts) durch das vereinfachte Modell ausgetauscht werden, ohne jeglichen Qualitätsverlust. Des Weiteren ist die Parametrisierung oder auch Anpassung eines vereinfachten Systemmodells an ein detailliertes Modell durch eine Optimierungssoftware sehr vielversprechend. Durch die Reduzierung der Ergebnisabweichung zwischen detailliertem und vereinfachtem Modell mit Hilfe automatisch optimierter Anpassungsparameter des vereinfachten Modells an die detaillierte Abbildung kann die Qualität des vereinfachten Modells im speziellen Anwendungsfall deutlich gesteigert werden. Somit können detaillierte Simulationsmodelle drastisch vereinfacht werden.

Eine regenerative Zukunft verursacht ausgeprägte Energieströme die ohne eine zuverlässige Prognosse nur schwer zu steuern sind. Die in dieser Arbeit erstellten Methoden können als Grundlage für ein Simulationsmodell dienen, das über die Skala Stadt hinausgeht und zuverlässige Aussagen über das Verhalten ganzer Regionen (Erzeugung, Verteilung und Übergabe) liefert.

## **A. Anhang**

## **A.1. Belegung, Nutzungszeiten und innere Lasten**

Die Nutzungszeiten richten sich nach europäischem Standard, unterteilt in Werktage  $(Mo - Fr)$  und Wochenende  $(Sa + So)$ .

#### **A.1.1. Belegung und Zonierung**

Für die Gebäude auf der Skala Einzelraum und Gebäude Aufgrund der detaillierten und möblierten Grundrisse konnte die gewünschte Belegung anhand der Grundrisse und mit Rücksprache mit den Architekten bestimmt werden. Eine Übersicht der Belegung findet sich in den folgenden Tabellen wieder.

#### $Gebäude 1$ :

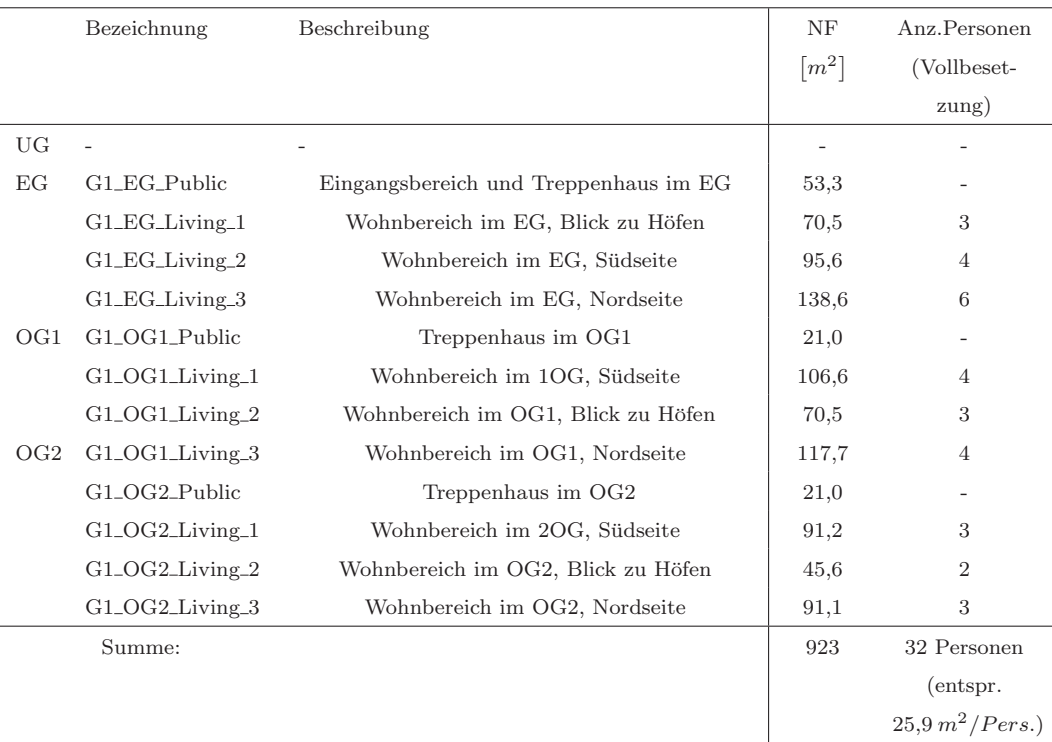

Tabelle 29: Gebäude 1, großes Hofgebäude, Personenanzahl in den jeweiligen Zonen

*Geb¨aude* **2:**

|                 | Bezeichnung          | Beschreibung                          | NF                  | Anz. Personen  |
|-----------------|----------------------|---------------------------------------|---------------------|----------------|
|                 |                      |                                       | $\lceil m^2 \rceil$ | (Vollbeset-    |
|                 |                      |                                       |                     | zung)          |
| UG <sub></sub>  | $G2$ UG              | Tiefgarage und Lagerflächen           | 152,6               |                |
| EG              | $G2\_EG\_Public$     | Eingangsbereich und Treppenhaus im EG | 17,1                |                |
|                 | $G2\_EG\_ Living\_1$ | Wohnbereich im EG, Nordseite          | 56,0                | 2              |
|                 | $G2\_EG\_ Living\_2$ | Wohnbereich im EG, Südseite           | 70,1                |                |
| OG <sub>1</sub> | $G2_OG1_Living_1$    | Wohnbereich im OG1, Nordseite         | 84,8                | $\overline{4}$ |
|                 | $G2_OG1_Living_2$    | Wohnbereich im OG1, Südseite          | 49,6                | $\overline{2}$ |
|                 | Summe:               |                                       | 430                 | 9              |

Tabelle 30: Gebäude 2, kleines Hofgebäude, Personenanzahl in den jeweiligen Zonen

#### *Geb¨aude* **3:**

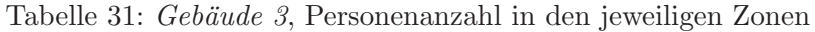

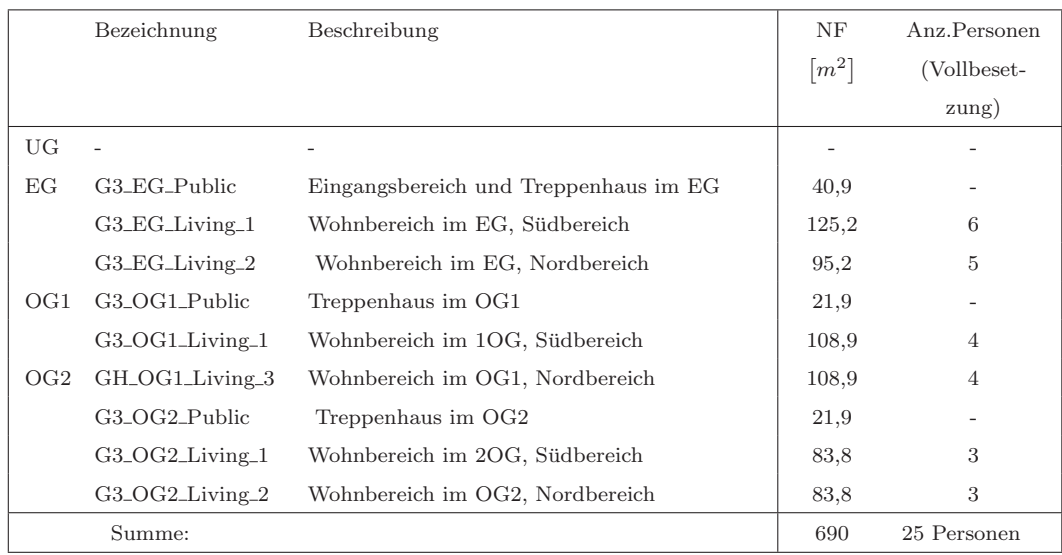

## **Fur die Geb ¨ ¨aude auf der Skala Stadt**

Tabelle 32: Flächen, Volumen und Personenanzahl in den jeweiligen Einheiten

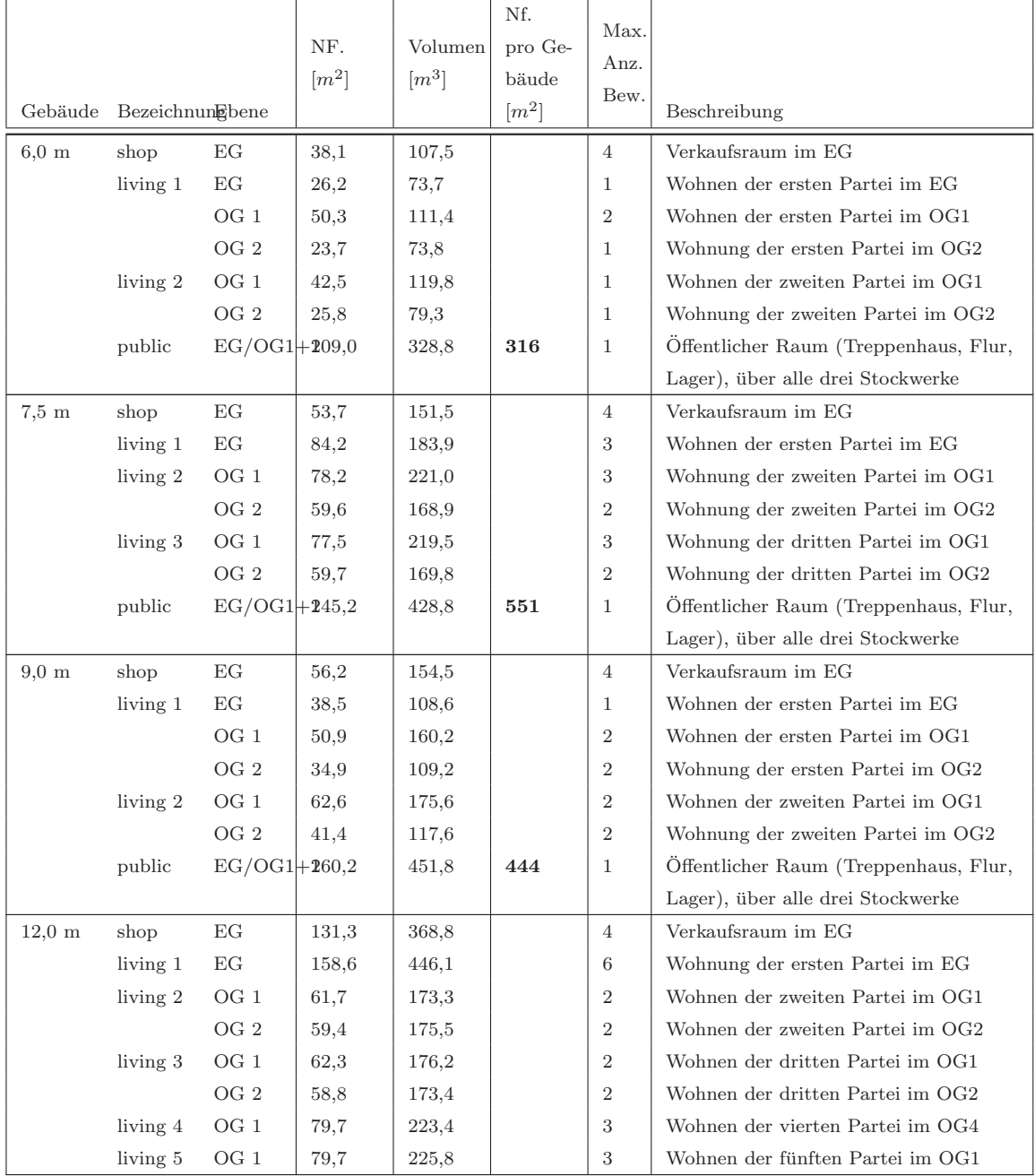

weiter auf nächster Seite...

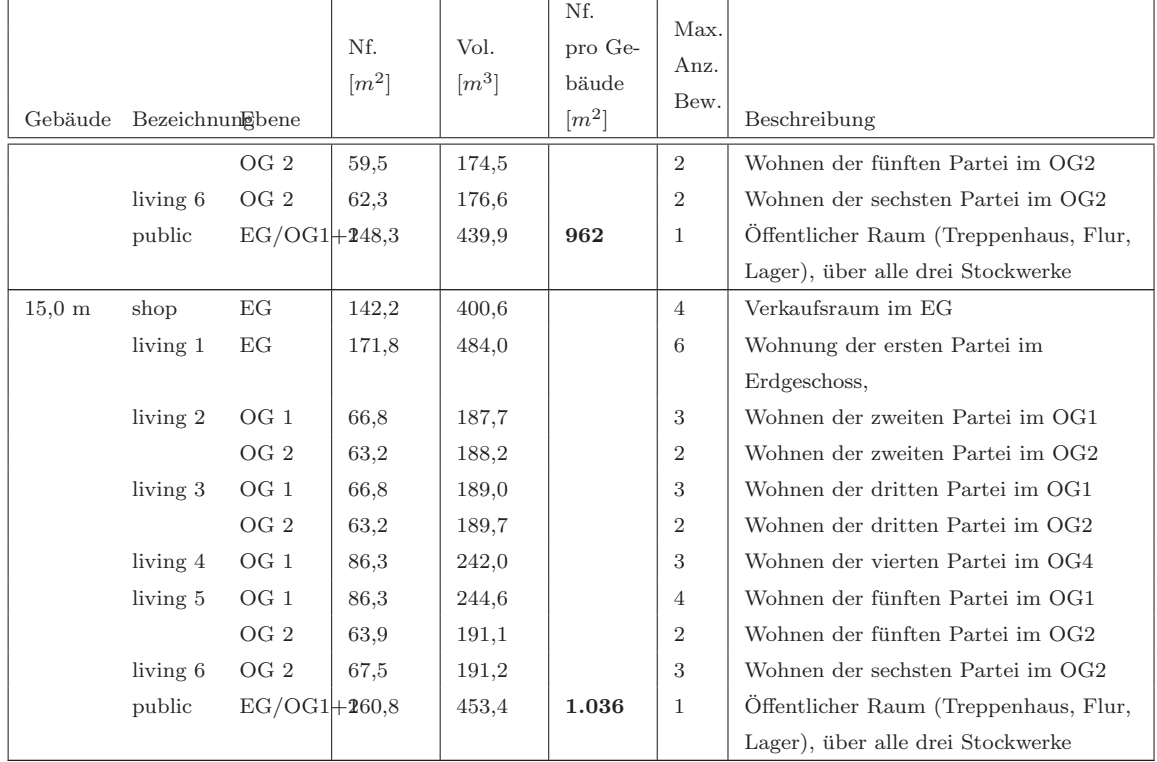

...Fortsetzung von vorheriger Seite

Ende

**Gewerbe (Shop)** Die Personenanzahl in den Verkaufsräumen gestaltet sich folgendermaßen:

• es sind unter der Woche zwei zum Laden zugehörige Personen (Verkäufer) plus weitere zwei Besucher anwesend → insgesamt 4 anwesende Personen. Am Wochenende halten sich zwei Personen durchgehend im Laden auf.

**Öffentlicher Bereich** Für die Treppenhäuser wird eine interne Wärmelast aufgrund Personen von konstant 5  $W/m^2$  angenommen.

#### **A.1.2. Beleuchtung und Geräte**

**Wohnbereich** Für die Beleuchtung und die installierten Geräte im Wohnbereich wird eine Wärmeabgabe von 4.0  $W/m^2$  angenommen. Diese spezifische Leistung wird für 24 h am Tag über die gesamte Woche angesetzt.

**Gewerbe (Shop)** Für die Präsentation der Waren ist die Beleuchtung im Shop sehr wichtig. Deshalb wird in diesem Bereich eine Wärmeabgabe aufgrund von Beleuchtung und Geräten von 30  $W/m^2$  während der Werktage angesetzt, am Wochenende werden 6  $W/m^2$  angenommen.

**Öffentlicher Bereich** Im öffentlichen Bereich (Treppenhaus, Flure und Abstellflächen) wird eine geringe spezifische Anschlussleistung von 2  $W/m^2$  für die Beleuchtung und die eventuell installierten Geräte angenommen. Diese Lasten wurden 24 h am Tag während der ganzen Woche benötigt.

### **A.2. Bauteilaufbauten**

In der Simulation unterscheiden sich prinzipiell transparente und opake Bauteile. Die im Modell verwendeten und für die Temperaturen und Klima wesentlichen Schichtaufbauten sind im Folgenden dokumentiert. Die entsprechenden U-Werte und g-Werte (ca. EN-Werte) sind mit aufgelistet. In der Berechnung werden jedoch nur die physikalischen Eigenschaften berucksichtigt. Die Materialschichten sind in der Reihenfolge von innen ¨ nach außen aufgelistet. Die folgende Auflistungen ersetzen nicht einen Bauteilkatalog.

#### **A.2.1. Opake Bauteile**

|                |                               | Dicke $d$ | $Roh-$           | Wärmeleit-                        | spezifische            |
|----------------|-------------------------------|-----------|------------------|-----------------------------------|------------------------|
|                |                               |           | dichte           | fähigkeit $\lambda$               | Wärme-                 |
|                |                               |           | $\rho$           |                                   | kapazität $c_p$        |
| Schicht        | Beschreibung                  | m         | $\frac{kg}{m^3}$ | $\left[\frac{W}{m\cdot K}\right]$ | $\frac{J}{kg \cdot K}$ |
| 1              | Zementputz                    | 0.01      | 1800             | 1.000                             | 1000                   |
| $\overline{2}$ | Beton armiert mit 2 $%$ Stahl | 0.20      | 2400             | 1.350                             | 1000                   |
| 3              | Polystyrol expandiert         | 0.18      | 17               | 0.043                             | 1450                   |
|                | EPS),                         |           |                  |                                   |                        |
|                | Fassadendämmplatten           |           |                  |                                   |                        |
| 4              | Zementputz                    | 0.01      | 1800             | 1.000                             | 1000                   |

Tabelle 34: Außenwandaufbau, Beton, U-Wert: 0.22  $W/m^2 K$ 

|                |                             | Dicke $d$ | Roh-             | Wärmeleit-                        | spezifische            |
|----------------|-----------------------------|-----------|------------------|-----------------------------------|------------------------|
|                |                             |           | dichte           | fähigkeit $\lambda$               | Wärme-                 |
|                |                             |           | ρ                |                                   | kapazität $c_p$        |
| Schicht        | Beschreibung                | m         | $\frac{kg}{m^3}$ | $\left[\frac{W}{m\cdot K}\right]$ | $\frac{J}{kg \cdot K}$ |
| 1              | Zementputz                  | 0.01      | 1800             | 1.000                             | 1000                   |
| $\overline{2}$ | Beton armiert mit 2 % Stahl | 0.20      | 2400             | 1.350                             | 1000                   |
| 3              | Zementputz                  | 0.01      | 1800             | 1.000                             | 1000                   |

Tabelle 35: Aufbau einer tragenden Innenwand, U-Wert: 2.96  $W/m^2 K$ 

Tabelle 36: Aufbau einer leichten Innenwand, U-Wert: 0.58 $W\hspace{-0.1cm}/\hspace{-0.1cm}/ m^2 K$ 

|                |                  | Dicke $d$                                                                                                    | Roh-           | Wärmeleit-                        | spezifische            |
|----------------|------------------|----------------------------------------------------------------------------------------------------|----------------|-----------------------------------|------------------------|
|                |                  |                                                                                                    | dichte         | fähigkeit $\lambda$               | Wärme-                 |
|                |                  |                                                                                                    |                |                                   | kapazität $c_p$        |
| Schicht        | Beschreibung     | $[m] % \begin{center} \includegraphics[width=0.65\textwidth]{images/TrDiM1.png} \end{center} \caption{The figure shows the number of parameters of the number of times, and the number of times, and the number of times, respectively.} \label{fig:TrDiM1}$ | $rac{kg}{m^3}$ | $\left[\frac{W}{m\cdot K}\right]$ | $\frac{J}{kg \cdot K}$ |
|                | Gipskartonplatte | 0.0125                                                                                                    | 900            | 0.250                             | 1000                   |
| $\overline{2}$ | Steinwolle       | 0.075                                                                                                    | 60             | 0.055                             | 1030                   |
| 3              | Gipskartonplatte | 0.0125                                                                                                    | 900            | 0.250                             | 1000                   |

Tabelle 37: Aufbau einer Außentüre, U-Wert: 0.8 $W\hspace{-0.1cm}/\hspace{-0.1cm}/ m^2K$ 

|                |                             | Dicke $d$ | Roh-           | Wärmeleit-                        | spezifische            |
|----------------|-----------------------------|-----------|----------------|-----------------------------------|------------------------|
|                |                             |           | dichte         | fähigkeit $\lambda$               | Wärme-                 |
|                |                             |           |                |                                   | kapazität $c_p$        |
| Schicht        | Beschreibung                | m         | $rac{kg}{m^3}$ | $\left[\frac{W}{m\cdot K}\right]$ | $\frac{J}{kg \cdot K}$ |
|                | Holz, Sperrholz             | 0.01      | 500            | 0.130                             | 1600                   |
| $\overline{2}$ | Polystyrol expandiert (EPS) | 0.04      | 20             | 0.048                             | 1450                   |
| 3              | Holz, Sperrholz             | 0.01      | 500            | 0.130                             | 1600                   |

Tabelle 38: Aufbau einer Innentüre, U-Wert: 2.05 $\ensuremath{W}/\ensuremath{m^2K}$ 

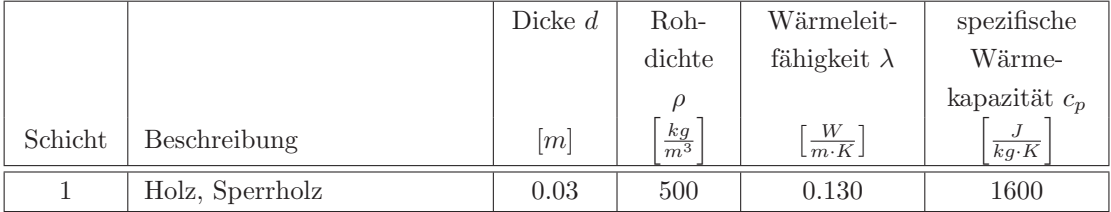

|                |                             | Dicke $d$ | Roh-           | Wärmeleit-                        | spezifische           |
|----------------|-----------------------------|-----------|----------------|-----------------------------------|-----------------------|
|                |                             |           | dichte         | fähigkeit $\lambda$               | Wärme-                |
|                |                             |           | $\rho$         |                                   | kapazität $c_p$       |
| Schicht        | Beschreibung                | m         | $rac{kg}{m^3}$ | $\left[\frac{W}{m\cdot K}\right]$ | $\frac{J}{kg\cdot K}$ |
| 1              | Natursteinbelag             | 0.01      | 2800           | 3.500                             | 1000                  |
| $\overline{2}$ | Zementestrich               | 0.07      | 2200           | 1.400                             | 1000                  |
| 3              | Polystyrol expandiert (EPS) | 0.02      | 20             | 0.048                             | 1450                  |
| 4              | Beton armiert mit 2 % Stahl | 0.20      | 2400           | 1.350                             | 1000                  |
| $\overline{5}$ | Polystyrol expandiert (EPS) | 0.10      | 20             | 0.048                             | 1450                  |

Tabelle 39: Boden gegen Erdreich, U-Wert: 0.35  $W/m^2 K$ 

Tabelle 40: Dachaufbau, U-Wert: 0.41  $W/m^2K$ 

|                |                             | Dicke $d$ | Roh-           | Wärmeleit-                        | spezifische            |
|----------------|-----------------------------|-----------|----------------|-----------------------------------|------------------------|
|                |                             |           | dichte         | fähigkeit $\lambda$               | Wärme-                 |
|                |                             |           |                |                                   | kapazität $c_p$        |
| Schicht        | Beschreibung                | m         | $rac{kg}{m^3}$ | $\left[\frac{W}{m\cdot K}\right]$ | $\frac{J}{kg \cdot K}$ |
|                | Zementputz                  | 0.01      | 1800           | 1.000                             | 1000                   |
| $\overline{2}$ | Beton armiert mit 2 % Stahl | 0.20      | 2400           | 1.350                             | 1000                   |
| 3              | Polystyrol expandiert (EPS) | 0.10      | 20             | 0.048                             | 1450                   |
| $\overline{4}$ | Bitumen oder Kunststoff     | 0.01      | 1100           | 0.230                             | 1000                   |

Tabelle 41: Zwischendecke, U-Wert: 1.1  $W/m^2K$ 

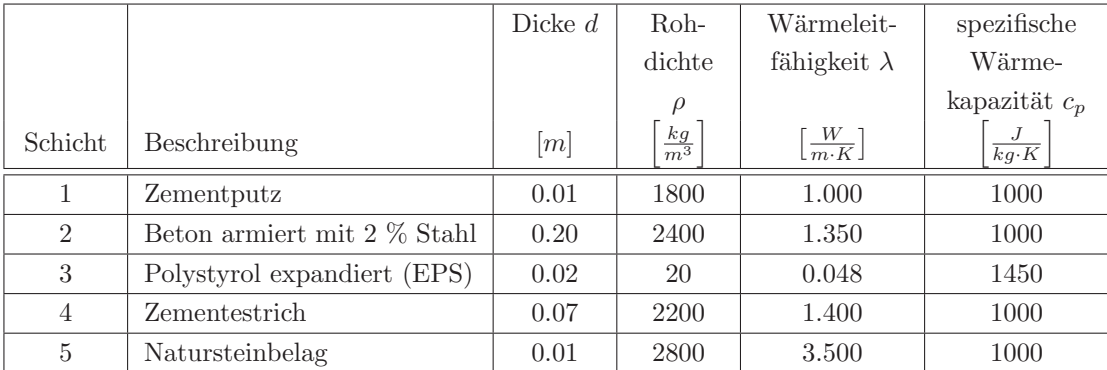

#### **A.2.2. Transparente Bauteile**

Bei der Eingabe der Bauteile wurde das Fenster ohne Rahmen abgebildet. Dies bedeutet, dass die abgebildete Offnung zu hundert Prozent transparent ist. In realer Situation ¨ beträgt der Rahmenanteil oft 20 Prozent oder mehr von der Rohbauöffnung. Dies bedeutet, dass die solare Transmission sich um beispielhaft 20 Prozent reduzieren würde, da der Rahmen opak ist. Des Weiteren ist der Wärmedurchgang des Rahmens ein anderer als der des Glases. In den Annahmen auf den folgenden Tabellen (Tabelle 42 und 43) wurde ein pauschaler gemittelter U-Wert für Glas und Rahmen zusammen verwendet.

| Beschreibung                    | U-Wert | g-Wert |   |
|---------------------------------|--------|--------|---|
|                                 | K<br>m | %      | % |
| Doppelverglasung mit Alu-Rahmen |        |        |   |

Tabelle 42: Daten der öffenbaren Verglasung, Fenster

| Beschreibung                    | U-Wert                                   | g-Wert |    |
|---------------------------------|------------------------------------------|--------|----|
|                                 | $\lfloor \overline{m^2 \cdot K} \rfloor$ | $\%$   | '% |
| Doppelverglasung mit Alu-Rahmen |                                          |        |    |

Tabelle 43: Daten der Festverglasung, Brüstung

#### **A.2.3. Sonnenschutz**

Der Sonnenschutz wurde für die Geometrien auf den Skalen Einzelraum, Gebäude und Teilquartier detailliert abgebildet. Auf Abbildung 132 ist der Sonnenschutz sowie der Rahmen und die Glasfläche dargestellt. Dieser Sonnenschutz wird ab einer Raumtemperatur von 24°C zonenweise geschlossen.

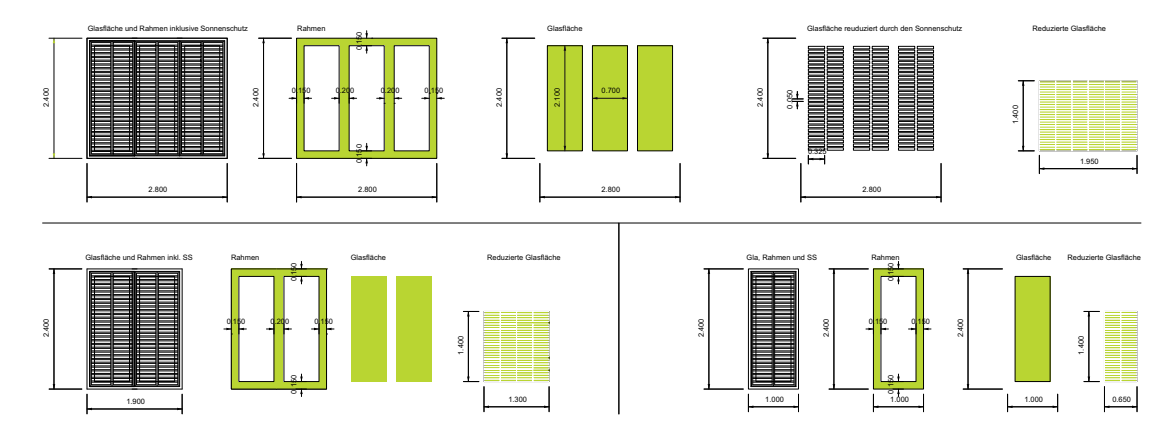

Abbildung 132: Fenstergeometrie, Sonnenschutz, Rahmen, Glas und reduzierte Glasfläche aufgrund des Sonnenschutzes

#### **A.2.4. Reflexionsgrad / Absorptionsgrad**

Für jedes Bauteil muss für die Außen- sowie Innenoberfläche ein Absorptionsgrad  $\psi$ vorgegeben werden, um den absorbierten Anteil und somit auch den reflektierenden  $\rho$  Teil der auftreffenden Strahlung zu definieren. Bei transparenten Bauteilen wird noch zusätzlich ein Transmissionsanteil  $\tau$  benötigt.

$$
\rho + \tau + \psi = 1 \tag{3}
$$

Ein hoher Reflexionsgrad  $\rho$  der Fassade trägt deutlich zur Reduktion der Kühllasten bei. Durch den hohen Reflexionsgrad wird weniger Energie in der Fassade absorbiert und somit als Wärmestrahlung in die Zone eingebracht.

Folgende Annahmen zu den Reflexionsgraden wurden getroffen:

**Außenwand:** Auf die mit Zementestrich verputzte Außenwand wird ein weißer Farbanstrich aufgetragen. Der Reflexionsgrad dieser Fassade gestaltet sich somit folgendermaßen:

rot/grün/blau:  $243/243/243 \rightarrow \rho = 95 \% \quad \psi = 5 \%$ 

Dach: Aufgrund des heißen, wüstenartigen Klimas wird anstatt einer Bitumenbahn ein Kunststoffdach mit deutlich höheren Reflexionsgraden verwendet.

rot/grün/blau: 192/192/192  $\rightarrow \rho = 75 \% \qquad \psi = 25 \%$ 

**Innenoberflächen:** Der Reflexionsgrad der Innenoberflächen beträgt 75 %. Dieser Wert wurde pauschal für alle im Gebäude befindlichen Oberflächen angenommen.

rot/grün/blau: 192/192/192  $\rightarrow \rho = 75 \% \qquad \psi = 25 \%$ 

In folgender Abbildung 133 sind die Farben der Bauteile dargestellt:

Abbildung 133: Farben der Fassade, des Daches und der Innenoberflächen

## **A.3. Heiz- und Kuhlleistungen der Typgeb ¨ ¨aude auf Skala Stadt**

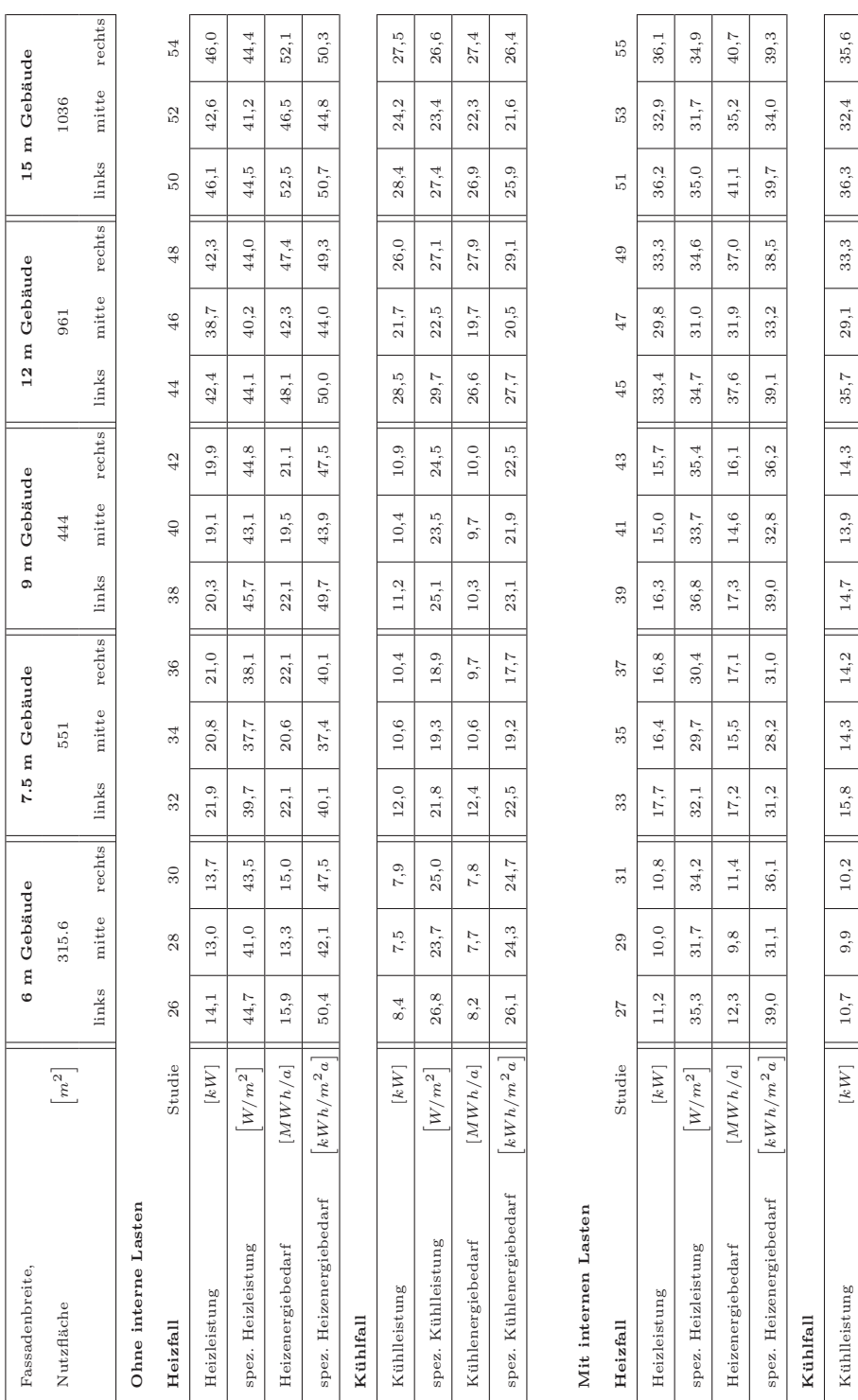

Tabelle 44: Zusammenfassung der Energien und Leistungen der 5 Gebäudetypen, jeweils differenziert in Reihenendhaus links & rechts sowie Reihenmittelhaus

151

spez. Kühlleistung

spez. Kühlenergiebedarf

spez. Kühlenergiebedarf Kühlenergiebedarf spez. Kühlleistung

 $\left\lceil kWh/m^2a\right\rceil$ 

 $\left\lceil W/m^2 \right\rceil$ 

 $[ MWh/a] % \begin{minipage}[b]{0.5\linewidth} \centering \centerline{\includegraphics[width=0.5\linewidth]{pss-20000.pdf}} \centerline{\includegraphics[width=0.5\linewidth]{pss-20000.pdf}} \centerline{\includegraphics[width=0.5\linewidth]{pss-20000.pdf}} \centerline{\includegraphics[width=0.5\linewidth]{pss-20000.pdf}} \centerline{\includegraphics[width=0.5\linewidth]{pss-20000.pdf}} \centerline{\includegraphics[width=0.5\linewidth]{pss-20000.pdf}} \centerline{\includegraphics[width=0.5\linewidth]{pss-20000.pdf}} \centerline{\includegraphics[width=0.5\linewidth]{pss-200$ 

34,0 31,2 32,4 28,8 26,0 25,8 33,1 31,2 32,1 37,2 30,3 34,7 35,1 31,2 34,3

 $^{33,1}$  $13,9$ 

 $25, 8$ 

 $26,0$ 

 $28, 8$  $^{16,4}\,$  $29,7$ 

 $31,2$ 

 $34,0$ 

 $31,2$  $13,3$ 

Kühlenergiebedarf [  $\lfloor NWh/h/a \rfloor$  | 10,6 | 10,2 | 10,4 | 14,4 | 13,5 | 13,3 | 13,4 | 34,0 | 27,2 | 35,5 | 35,5 | 30,7 | 35,6

 $13,4$  $30,3$ 

33,7 32,3 32,4 29,7 26,1 24,6 31,3 29,8 30,3 35,4 28,3 36,9 33,8 29,6 34,3

 $\ensuremath{^{31,3}}$ 

 $24,6$  $13,5$ 

 $26,1$  $^{14,4}$ 

 $32.4$  $10,2$  $32,4$ 

> $32.3$  $10,2$

> $33.7$  $10, 6$

 $29, 8$ 

 $34,3$  $35,6$  $34,3$ 

> $29,6$  $30,7$

33,8  $35,0$ 

36,9

 $28,3$ 

 $35,4$ 

 $31,2$ 

 $35,1$ 

 $^{34,7}\,$  $35,5$ 

 $30,3$  $27,2$ 

 $37,2$  $34,0$ 

 $32,1$ 

## A.4. Speicherkosten in Abhängigkeit des Volumens

Die folgende Abbildung 134 zeigt die Speicherkosten eines Kaltwasserspeichers in Abhängigkeit zu seinem Volumen. Die Kosten pro Kubikmeter nehmen bei einer Volumenvergrößerung fast exponentiell ab.

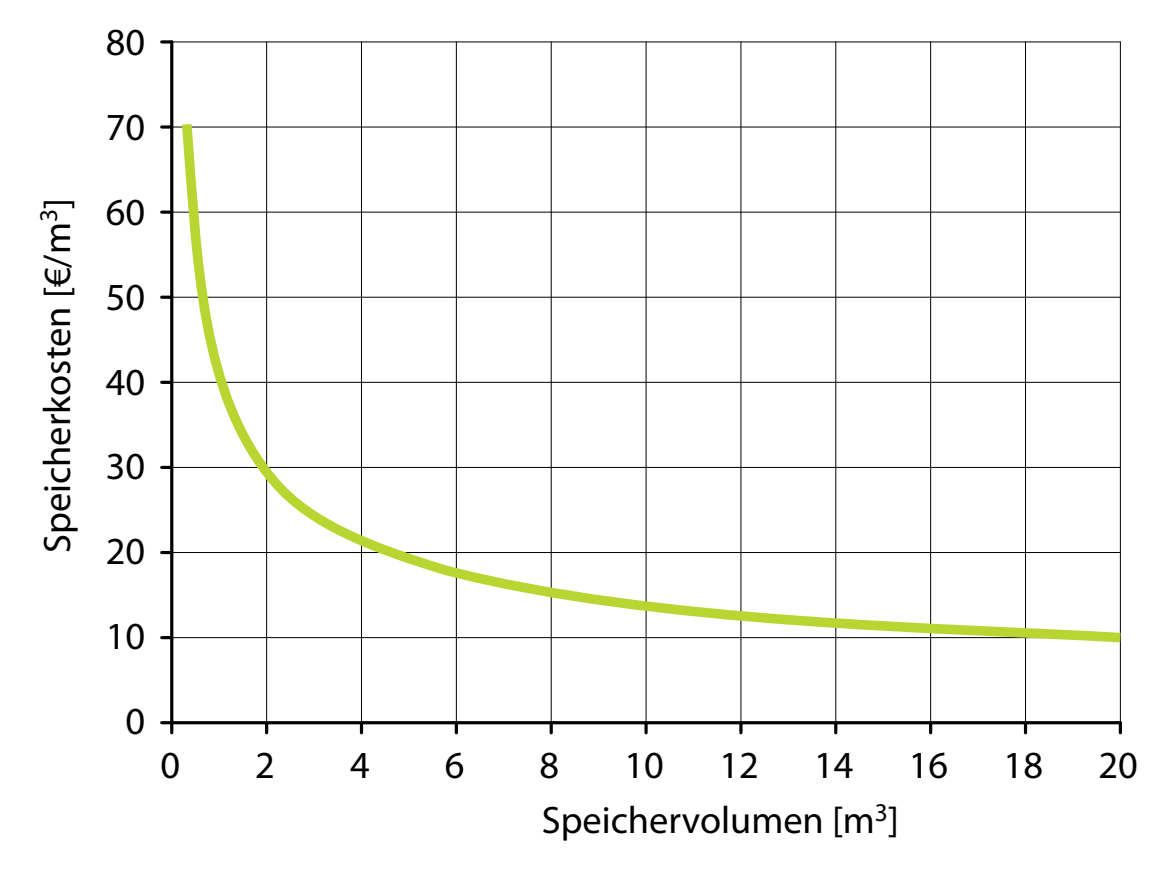

Abbildung 134: Kaltwasserspeicherkosten in Abhängigkeit des Speichervolumens (Abbildung erstellt aus Daten von [Lor13])

## **Literatur**

- [AK11] ANDREAS KOCH, Jenny-Claire K.: Annex 51: Energy Efficient Communities, Case Studies and Strategic Guidance for Urban Decision Makers, Subtask A, Description of the state-of-the-art of energy efficient projects on the scale of neighbourhoods. Discussion Paper. IEA ECBCS, International Energy Agency, Energy Conservation in Buildings and Community Systems Programme (2011), April 1, 23
- [ANS10] ANSYS: Ansys CFX, Computer Fluid Dynamics. 12.1, September 2010. http://www.ansys.com/ 7
- [Arb12] Arbeitsgemeinschaft Energiebilanzen e.V.: Auswertungstabellen zur Energiebilanz für die Bundesrepublik Deutschland 1990 bis 2011. (2012), 9. http://www.ag-energiebilanzen.de/viewpage.php? idpage=139, Abruf: 2.Dezember 2012 1
- [Att10] Attia, Shady: Building Performance Simulation Tools: Selection Criteria and User Survey. (2010), Januar. www-climat.arch.ucl.ac.be/s\_ attia/Attia\_BPSTools\_SelectionCriteriaUserSurvey\_Rreport.pdf 4, 159
- [Aut12] Autodesk: Autodesk Ecotect Analysis 2011. 2011, July 2012. http://usa.autodesk.com/adsk/servlet/pc/index?id=12602821& siteID=123112, Abruf: 21.Juni 2010 6, 29
- [BCV12] BCVTB ; Lawrence Berkeley National Laboratory, Michael WETTER (Hrsg.): Co-Simulation software. V1.2.0. Lawrence Berkeley National Laboratory, Michael Wetter, Oktober 2012. https://gaia.lbl. gov/bcvtb, Abruf: 21.Juni 2010 22, 31
- [Bun10] BUNDESMINISTERIUM FÜR VERKEHR BAU UND STADTENTWICKLUNG: Energieeinsparverordnung 2009, Juni 2010. http://www.bmvbs.de/-, 302.7567/Energieeinsparverordnung-EnEV.htm, Abruf: 21.Juni 2010 1, 6
- [CAS10] CASANova: Auslegungsprogramm aufgrund Monatsbilanzverfahren, Juni 2010. http://nesa1.uni-siegen.de/index.htm?/softlab/casanova. htm, Abruf: 21.Juni 2010 6
- [Das13] Dassaullt Systems: Dymola 2013, Multi-Engineering Modeling and Simulation. http://www.3ds.com/products/catia/portfolio/dymola. Version: 3.1, August 2013, Abruf: August 2012 28, 30
- [DBC05] Drury B. Crawley, Michael Kummert Brent T. G. John W. Hand H. John W. Hand: Contrasting the capabilities of building energy performance simulation programs. 2005 10
- [Don97] Donn, Michael R.: A survey of users of thermal suimulation programs. In: Proceedings BS97 conference, Prague (1997). http://www.ibpsa.org/ proceedings/BS1997/BS97\_P037.pdf 4
- [EDS10] EDSL, Environmental Design Solutions L.: TAS, Thermo Analytic Software. 9.1.4, Juni 2010. http://www.edsl.net/ 6
- [Eic12] EICKER, Ursula: Solare Technologien für Gebäude. Teubner, 2012 (1 3- $519-05057-9$ ). – 338 S. 1
- [EMP06] EMPA Bauphysik ; EMPA-Akademie (Hrsg.): Helios-XP Helios-XP. EMPA-Akademie, 2006. http://www.empa.ch/plugin/template/empa/  $*/27802/--/1=1$  6
- [EQU10] EQUA: IDA Indoor Climate and Energy 3.0, Juni 2010. http://www. equa.se/ice/intro.html, Abruf: 21.Juni 2010 6
- [ES13] Eicker, U. ; Schumacher, J.: INSEL 8.1, Integrated Simulation Environment Language, Programmiersprache zur Simulation erneuerbarer Energiesysteme. http://www.insel.eu/. Version: 7.0, April 2013 18, 138
- [Fir13] FIRMA STEINBORN INNOVATIVE GEBÄUDE-ENERGIEVERSORGUNG: BHKW-Plan, Auslegung und Wirtschaftlichkeitsberechnung von Blockheizkraftwerken. http://www.ihr-bhkw-berater.de/dienstleistungen/ bhkw-plan. Version: 7.0, April 2013 20
- [Gen11] GenOpt ; Lawrence Berkeley National Laboratory, Michael Wetter (Hrsg.): Optimierungssoftware. V3.1.0. Lawrence Berkeley National Laboratory, Michael Wetter, December 2011. http:// simulationresearch.lbl.gov/GO/, Abruf: 6.Februar 2012 33, 109
- [HHL12] HHL, Leipzig Graduated School of Management, Chair of STRATEGIC MANAGEMENT AND ORGANIZATION: Zukunftsszenarien für die Fernwärme in den neuen Bundesländern. (2012), May, 52. www. scenariomanagement.de 1
- [HLBNL10] Hirsch, James ; Lawrence Berkeley National Laborat, Associates in collaboration w.: DOE-2, building energy analysis program, Juni 2010. http://www.doe2.com/, Abruf: 21.Juni 2010 6
- [HNG12] HUBER, Jörg; NYTSCH-GEUSEN, Christoph: Extension of the traditional Iranian cooling technology in terms of resource saving measures. In: Urban Change in Iran, University College London (2012), 11 2
- [HNGS12] HUBER, Jörg ; NYTSCH-GEUSEN, Christoph ; SCHÜNEMANN, Tim: Automatische Generierung einfacher und detaillierter Gebäudemodelle aus 3D-Gebäudebeschreibungen für die Verwendung in Modelica Systemmodellen. In: German BauSIM Conference 2012, Vierte deutsch-österreichische IBPSA Konferenz (2012), September. http://bausim2012.ibpsa-germany.org/proceedings/html/ paper\_127.html 2, 28, 31, 44, 48, 56, 84, 129, 160
- [HZ99] Hellmann, Hans-Martin ; Ziegler, Felix: Simple Absorption Heat Pump Modules for System Simulation Programs. In: ASHRAE Transactionsamerican society of heating and refrigerating and air conditioning engineers 105 (1999), October, S. 780–787 31

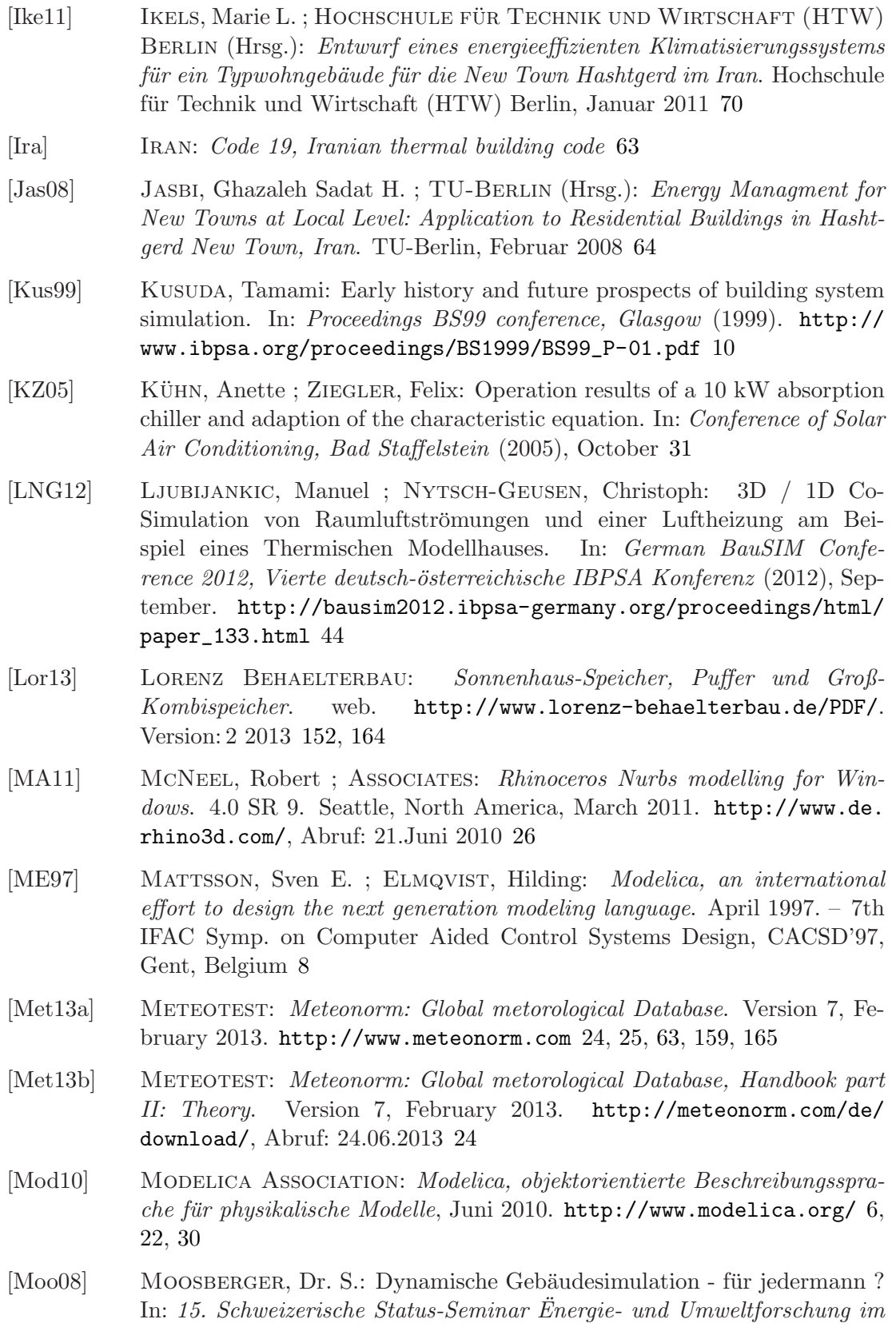

Bauwesen" 15 (2008), 532-537. http://www.brenet.ch/pdfstat\_2008/ 12\_ib\_2\_moosb.pdf 1

- [MT09] MARIJA TRCKA, Jan L.M. H.: Overview of HVAC system simulation. 2009 10
- [MT10] Marija Trcka, Michael W. Jan L.M. Hensen H. Jan L.M. Hensen: Cosimulation for performance prediction of integrated building and HVAC systems - An analysis of solution characteristics using a two-body system. http://escholarship.org/uc/item/252437t5. Version: June 2010 10
- [NG01] Nytsch-Geusen, Christoph: Berechnung und Verbesserung der Energieeffizienz von Gebäuden und ihren energietechnischen Anlagen in einer objektorientierte Simulationsumgebung, Institut für Energietechnikder Technischen Universität Berlin, Diss., Oktober 2001 31
- [NGHL11] NYTSCH-GEUSEN, Christoph ; HUBER, Jörg ; LJUBIJANKIC, Manuel: Building and plant simulation strategies for the design of energy efficient districts. In: 3. Design Modelling Symposium Berlin 978-3-642-23434-4 (2011), S. 171–180 2
- [NGHLR12] NYTSCH-GEUSEN, Christoph ; HUBER, Jörg ; LJUBIJANKIC, Manuel ; RÄDLER, Jörg: Modelica Building Systems - Eine Modellbibliothek zur Simulation komplexer energietechnischer Gebäudesysteme. In: German BauSIM Conference 2012, Vierte deutsch-österreichische IBPSA Konferenz (2012), September. http://bausim2012.ibpsa-germany.org/ proceedings/html/paper\_149.html 25, 28, 30
- [NGHS<sup>+</sup>10] NYTSCH-GEUSEN, Christoph ; HUBER, Jörg ; SEELIG, Sebastian ; UNGER, Steffen ; WEHAGE, Philipp ; EDERER, Kathrin: Konzeption und Planung solarunterstützter Energieversorgungssysteme für New Towns im Iran. In: 20. Symposium thermische Solarenergie, Staffelstein (2010), May 2
- [NGHU11] NYTSCH-GEUSEN, Christoph ; HUBER, Jörg ; UNGER, Steffen ; SCHÄfer, Rudolf (Hrsg.) ; Nasrollahi, Farshad (Hrsg.) ; Ohlenburg, Holger (Hrsg.); STELLMACHER, Florian (Hrsg.): Accomplishments and Objectives, Improvement of Traditional Energy Systems in Combination with renewable Energy Use. Volume 2. Universitätsverlag der TU Berlin, 2011. – 128–130 S. 2
- [NM12] NUÑEZ, Tamara ; MOHAJERI, Sharooz: *Messdaten Klimaanlage*. 5 2012 97
- [Nor13] NORREFELDT, Victor: *VEPZO Velocity Propagating Zonal Model*, Lehrstuhl für Bauphysik der Universität Stuttgart, Diss., January 2013 42
- [Pet02] PETER WARREN: Bringing simulation to application. 1 (2002), S. 1–46 5
- [PW+12] Pahl-Weber, Elke u. a. ; Pahl-Weber, Elke (Hrsg.) ; Seelig, Sebastian (Hrsg.); OHLENBURG, Holger (Hrsg.): The Share Javan Community, Detailed Plan. Planning for a Climate Responsive and Sustainable Iranian Urban Quarter. Volume 3. Universitätsverlag der TU Berlin,  $2012 - 155$ S. 2, 54, 59, 160

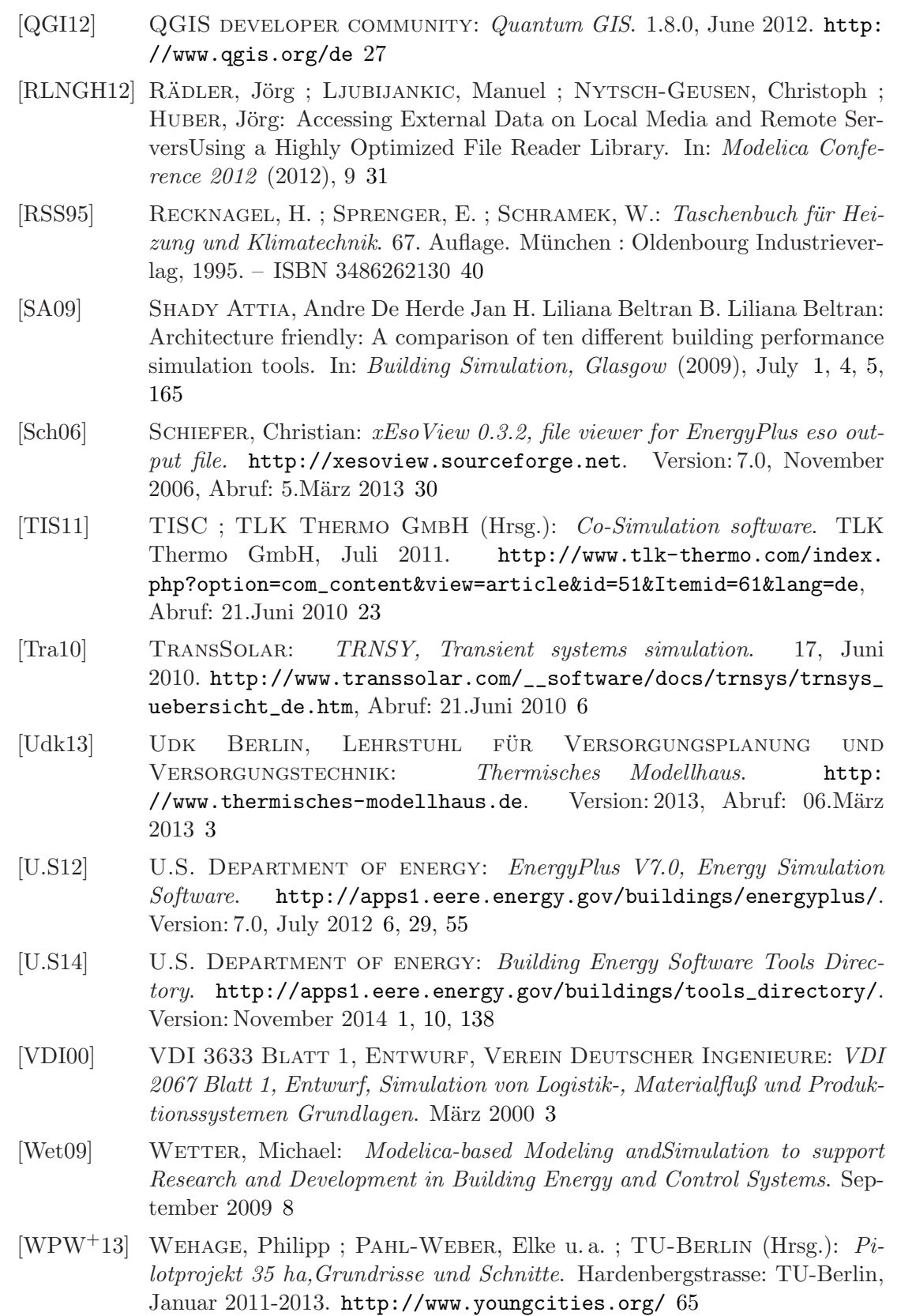

- [WS14] WETTER, Michael ; SIMULATION RESEARCH GROUP: Modelica Buildings Library. http://simulationresearch.lbl.gov/modelica. Version: December 2014 138
- [You13] YOUNG CITIES PROJECT: "Young Cities Developing Energy-Efficient Urban Fabric in the Tehran-Karaj Region". Funded by the Federal Ministry of Education and Research, Germany. http://www.youngcities.org/. Version: 2013, Abruf: 1.2 2013 2, 59

# **Abbildungsverzeichnis**

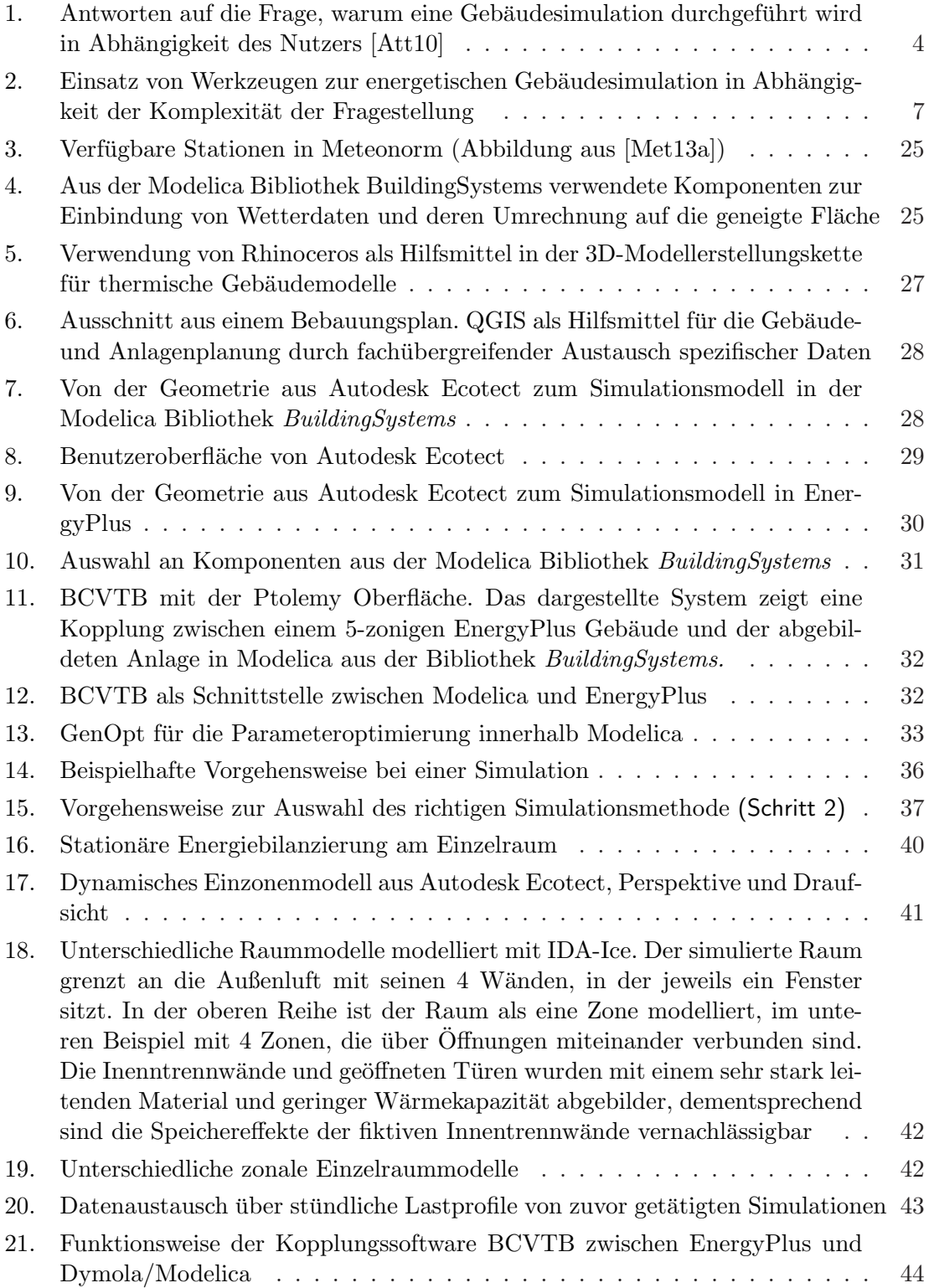

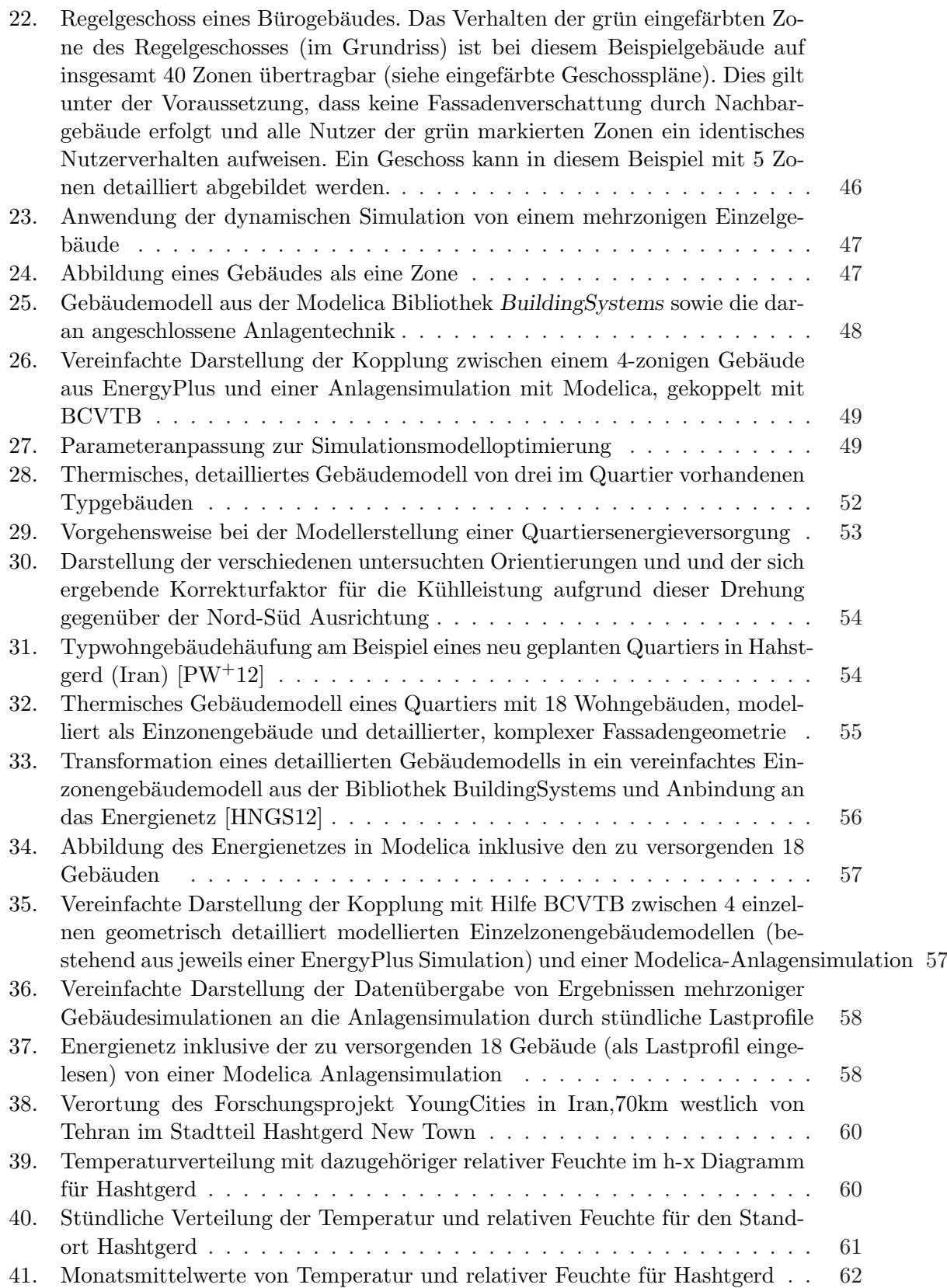

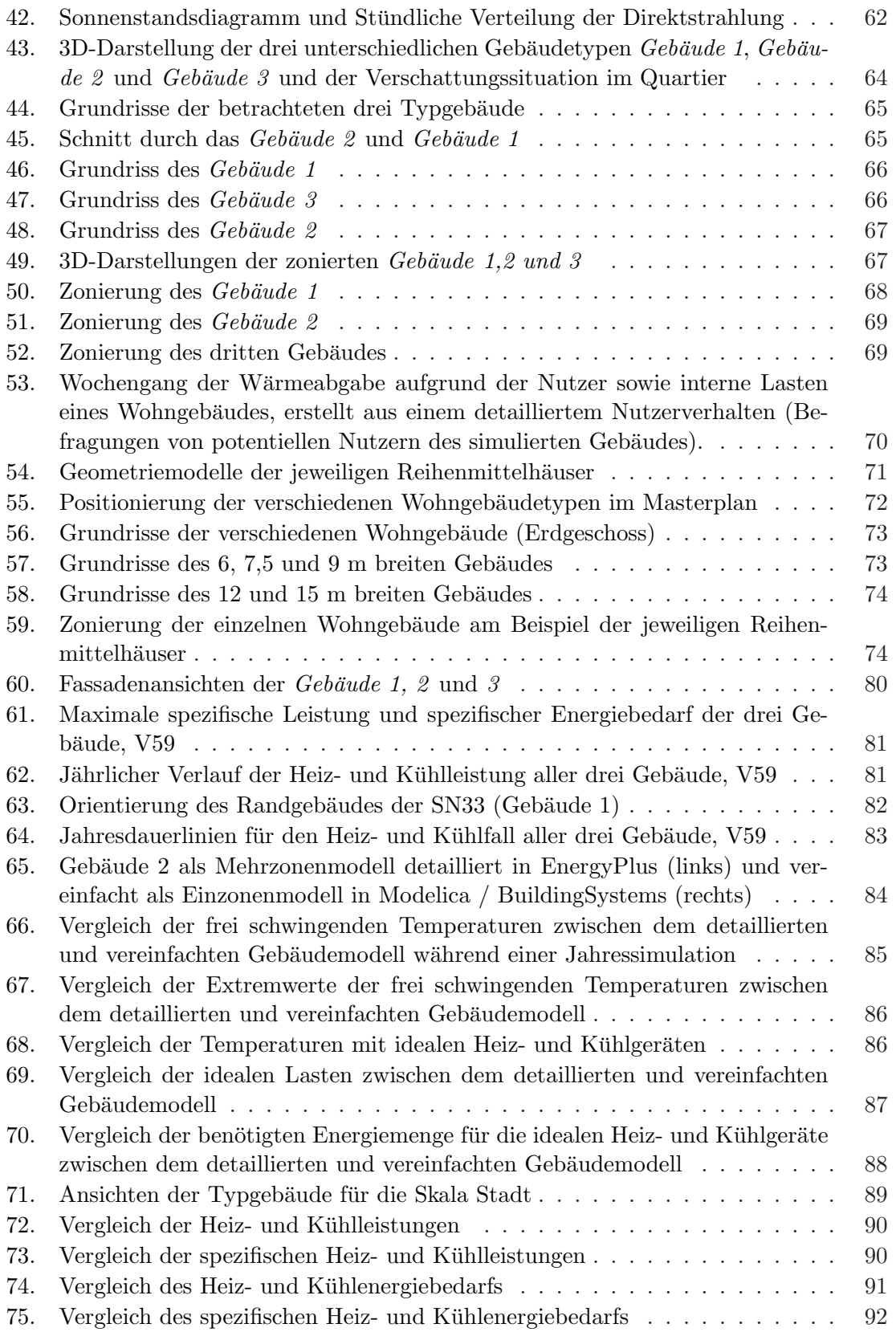

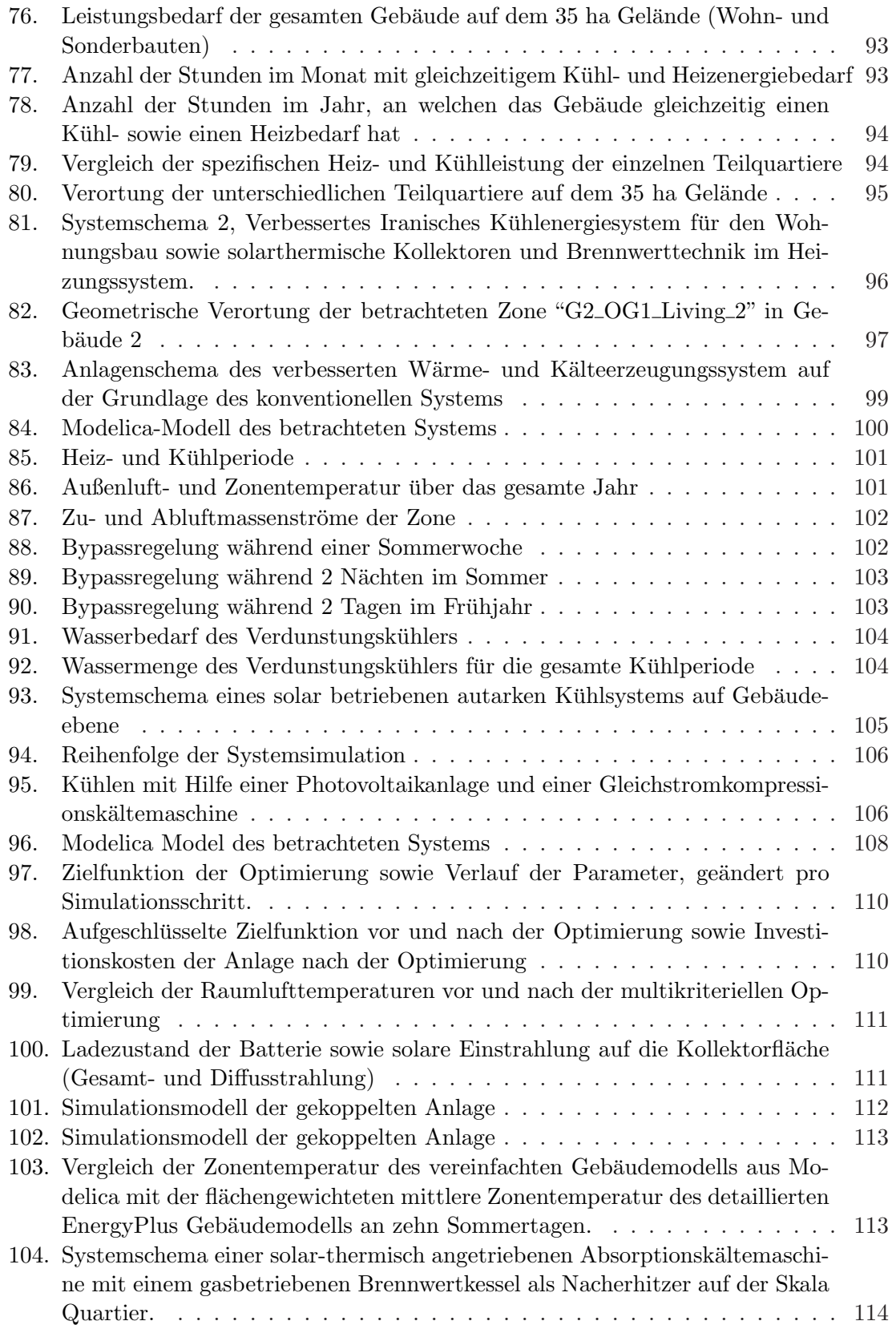

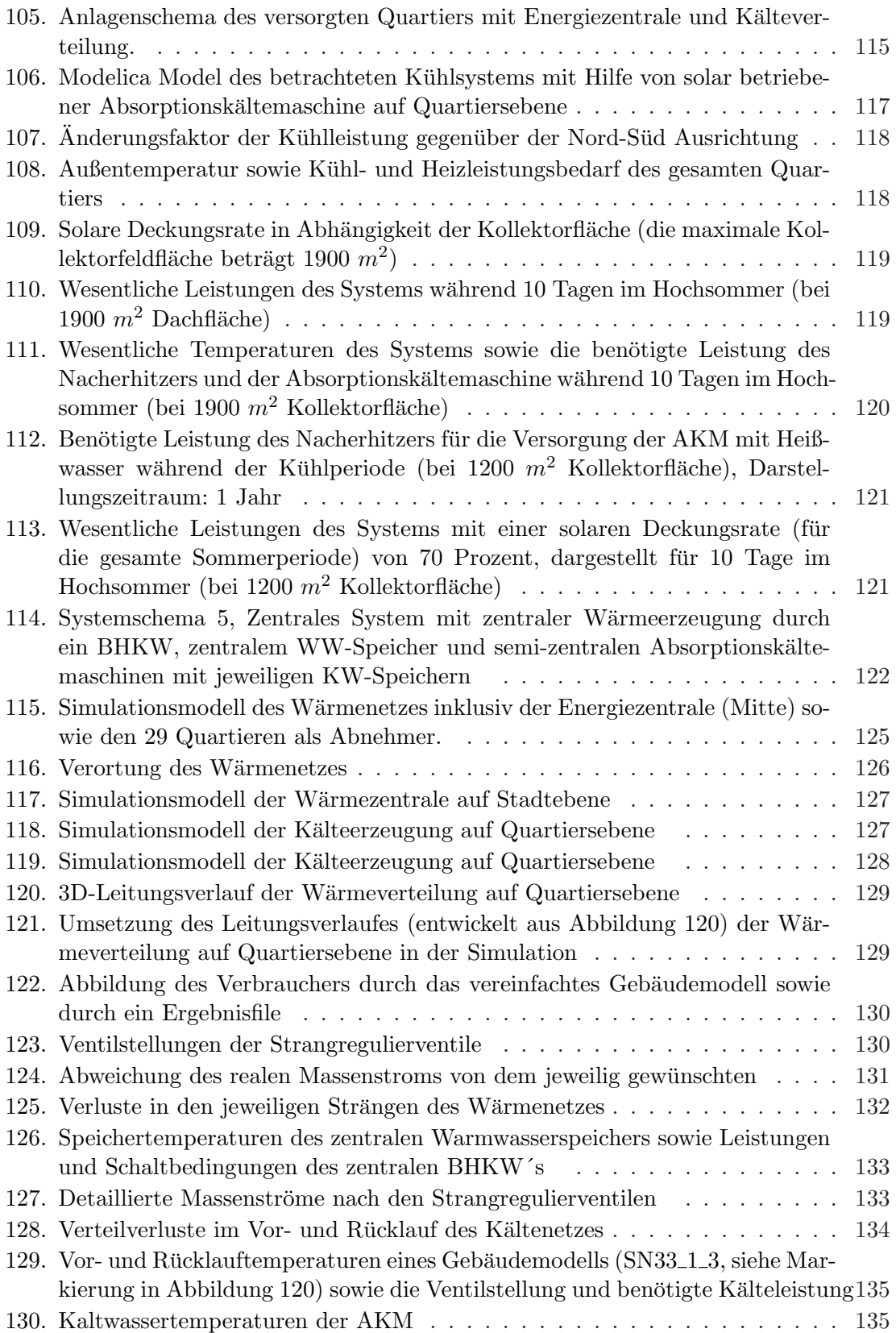

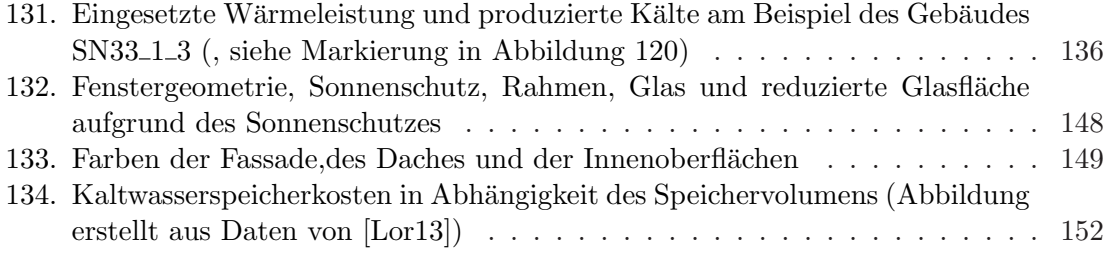

## **Tabellenverzeichnis**

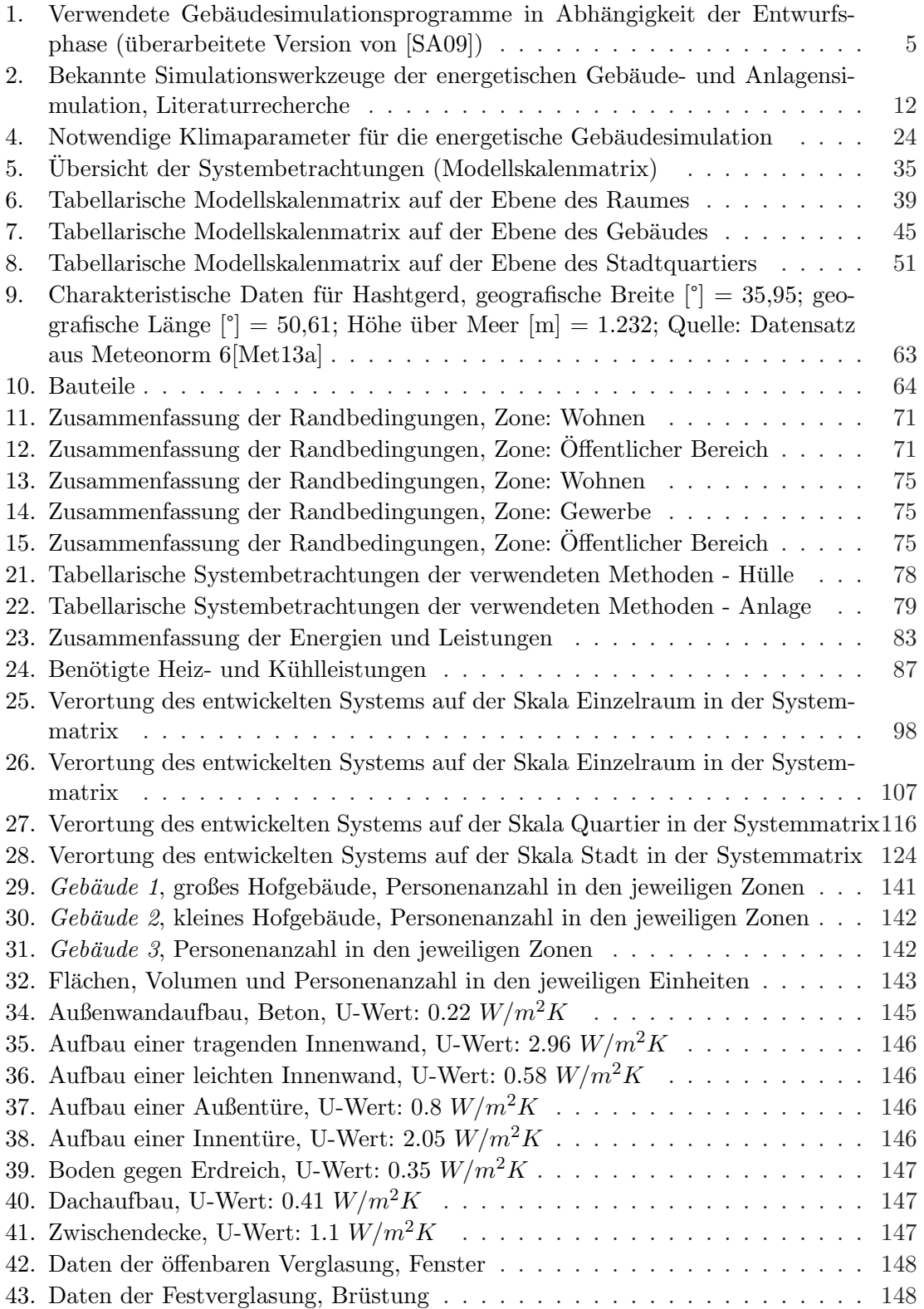

44. Zusammenfassung der Energien und Leistungen der 5 Gebäudetypen, jeweils differenziert in Reihenendhaus links  $\&$  rechts sowie Reihenmittelhaus  $\hfill\ldots\hfill$ . 151